### DOS 用 NI-488.2™ ユーザマニュアル

1993 年 11 月版 製品番号 370885A-01

© Copyright 1994 National Instruments Corporation. All Rights Reserved.

日本ナショナルインスツルメンツ (株) 〒 142 東京都品川区戸越 5-14-24 ITO ビル 2 階 TEL: (03)3788-1921 FAX: (03)3788-1923

National Instruments Corporate Headquarters 6504 Bridge Point Parkway Austin, TX 78730-5039 (512) 794-0100 Technical support fax: (800) 328-2203 (512) 794-5678

Branch Offices: Australia (03) 879 9422, Austria (0662) 435986, Belgium 02/757.00.20, Canada (Ontario) (519) 622-9310, Canada (Quebec) (514) 694-8521, Denmark 45 76 26 00, Finland (90) 527 2321, France (1) 48 14 24 24, Germany 089/741 31 30, Italy 02/48301892, Japan (03) 3788-1921, Mexico 95 800 010 0793, Netherlands 03480-33466, Norway 32-84 84 00, Singapore 2265886, Spain (91) 640 0085, Sweden 08-730 49 70, Switzerland 056/20 51 51, Taiwan 02 377 1200, U.K. 0635 523545

#### 限定保証

ナショナルインスツルメンツのソフトウェアが入った媒体は、出荷日から90日間は、媒 体材料やソフトウェア制作上の欠陥が原因でプログラミング用の命令が実行不可能になら ないことが保証されています。出荷日はソフトウェアの受領書または他の文書(登録カー ド) によって証明されます。ソフトウェア媒体がプログラミング用の命令を実行しない欠 陥がある旨の通知が、上記保証期間中にナショナルインスツルメンツにあった場合、ナ ショナルインスツルメンツは、当社の判断によりそのソフトウェア媒体を修理または交換 します。ナショナルインスツルメンツは、ソフトウェアの動作が中断しないことや、エ ラーが起きないことは保証しません。

ナショナルインスツルメンツは本マニュアルの内容が正確であると考えています。本書は 技術的に正しいかどうか入念に見直されています。技術上または印刷上の間違いがあった 場合、ナショナルインスツルメンツは本書の所持者に事前に通告することなく次回以降の 版に変更を加える権利を有します。本マニュアルに間違いと思われる個所を発見された場 合には、ナショナルインスツルメンツにお問合せください。いかなる場合もナショナルイ ンスツルメンツは、本書およびその内容に関連した原因から生じた損害に対して責任を負 いません。

ナショナルインスツルメンツは、保証の明示、暗示を問わず、ここに記載された以外の保 証は行わず、特に、特定用途に対する市場性や適性に対する保証は行いません。ナショナ ルインスツルメンツの過失または不注意により発生した損害に対するユーザの賠償権は、 ユーザがそれまでに支払った金額を限度とします。データ紛失から生じた損失や、利益、 製品の使用、付随的または結果的に生じた損害に対しては、ナショナルインスツルメンツ は、たとえそのようなことが生じる可能性があると告知されていた場合でも、責任を負い ません。このナショナルインスツルメンツの限定責任は、契約が遵守された場合でも、契 約に違反した場合でも、不注意の場合でも、訴訟方式に関係なく適用されます。ナショナ ルインスツルメンツに対する訴訟は、訴訟の原因が生じてから1年以内に起こす必要があ ります。ナショナルインスツルメンツは、妥当な管理限界を超えた原因により発生した履 行遅延に対する責任は負いません。ここに定めた限定保証では、ユーザがナショナルイン スツルメンツの設置・操作・保守に関連する指示を守らなかったために生じた損害、欠 陥、誤作動、動作故障は対象となりません。さらに、ユーザが製品を改造した場合、ユー ザによる酷使・誤操作・不注意の場合、停電・電源サージ・火事・洪水・事故・第三者の 行為・その他、妥当な管理の範囲外の事象も、本限定保証の対象とはなりません。

#### 著作権

著作権法に基づき、ナショナルインスツルメンツ社の書面による事前の許可なく、複写、 記録、情報検索システムへの保存および翻訳を含め、電子的であるか機械的であるかを 問わず、いかなる形式であれ本書の一部あるいは全部を複製または伝送することを禁止 します。

#### 登録商標

NI-488®, NI-488.2TM, TNT4882CTMはナショナルインスツルメンツの登録商標です。

リストされた製品名および会社名は、それぞれ該当する会社の商標または商標名です。

#### ナショナルインスツルメンツの製品を

#### 医療用、臨床用として使用する場合の警告

ナショナルインスツルメンツの製品は、人体の治療や診断に使うことを目的としていま せん。ナショナルインスツルメンツの製品を医療用または臨床用の目的で使用した場合、 製品の故障、またはユーザやアプリケーション設計者のミスにより、怪我を招く恐れが あります。ナショナルインスツルメンツの製品を医療用または臨床用として使用する場 合は、適切な訓練を受け資格を有する医療専門家が行うものとし、また当該製品を使用 する場合は、重大な怪我や死亡の危険を避けるため、従来の医療安全策、機器、および 手順を引き続き実施してください。ナショナルインスツルメンツの製品は、医療または 臨床治療における人体の健康と安全を監視もしくは保護するための既定のプロセス、手 順、または機器の代わりに使用するものではありません。

### このマニュアルについて

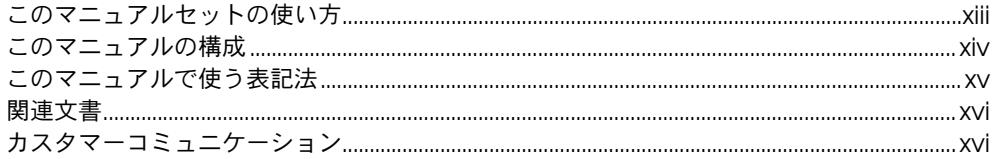

### 第1章

#### はじめに

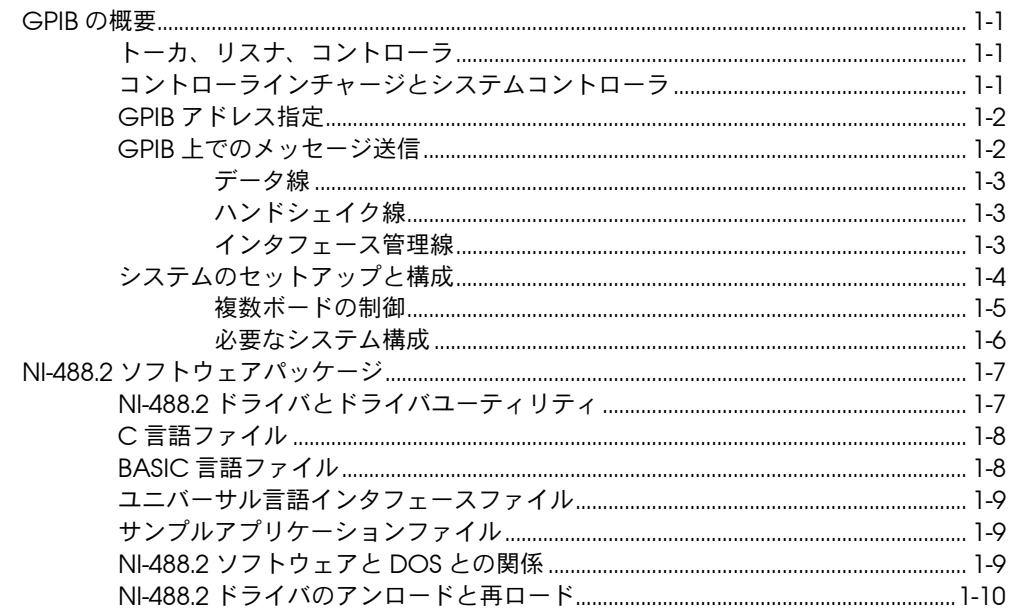

## 第2章<br>アプリケーション例

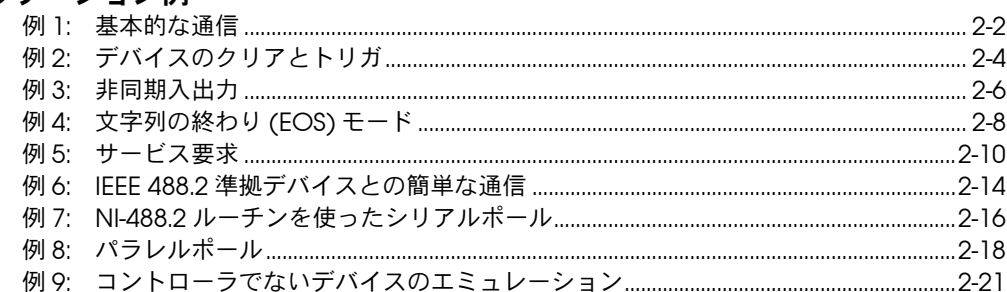

## 第3章<br>アプリケーションの開発

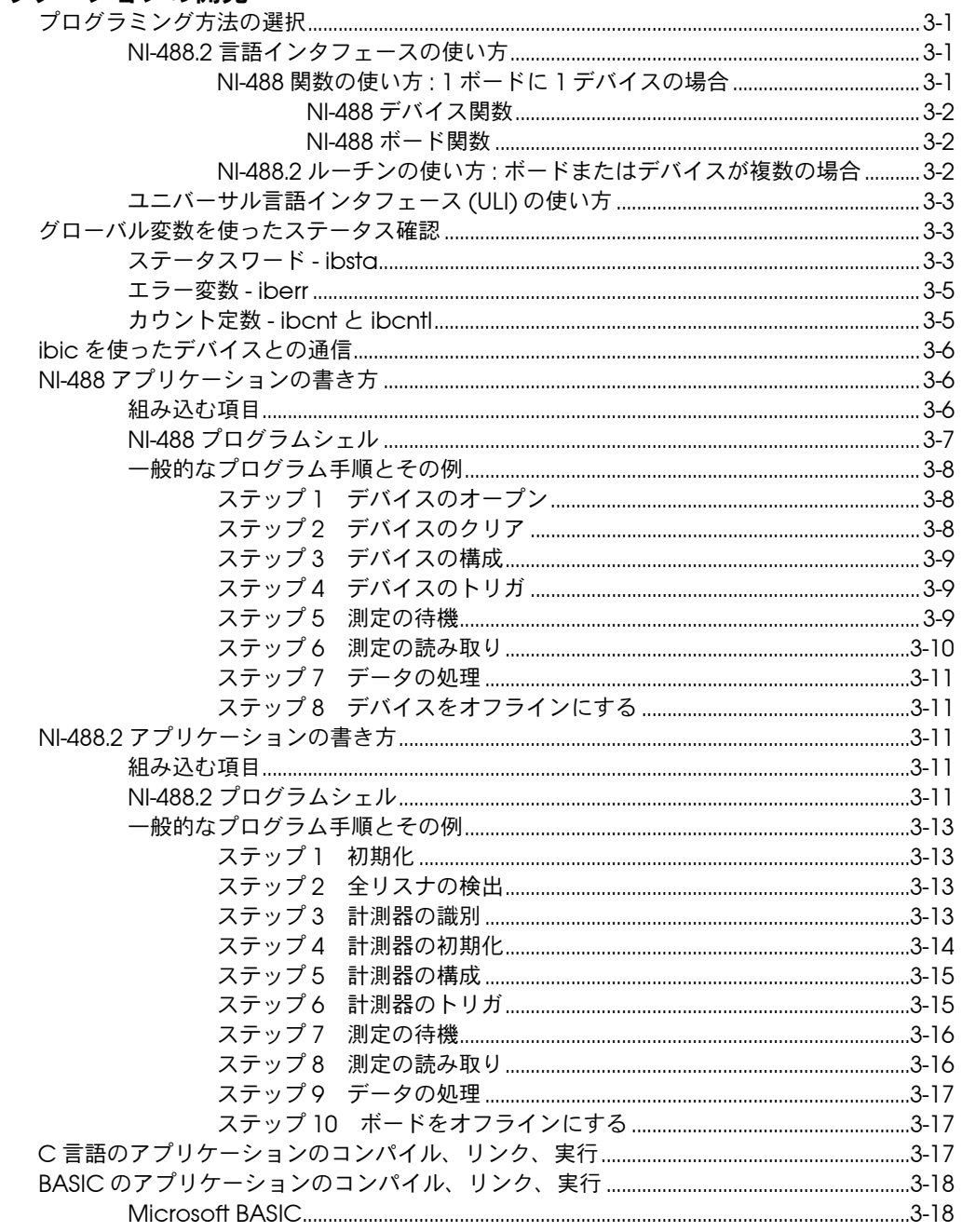

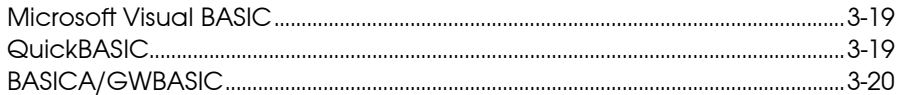

# 第4章<br>アプリケーションのデバッグ

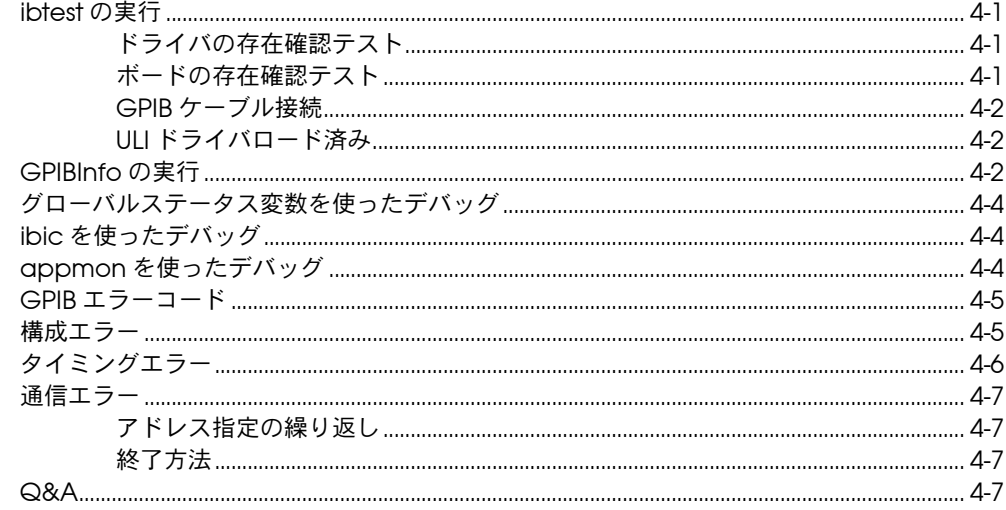

### 第5章

### ibic - インタフェースバス対話式制御ユーティリティ

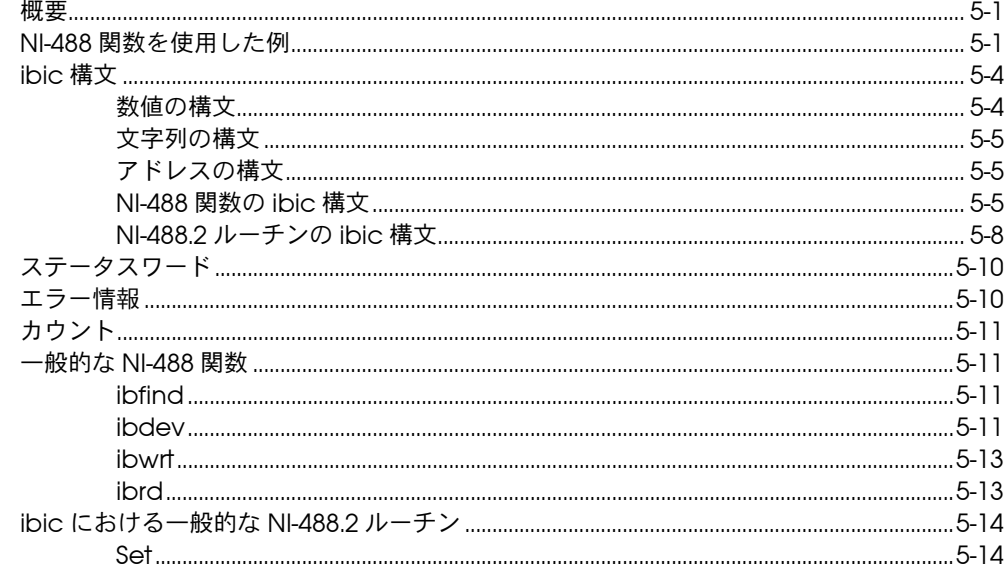

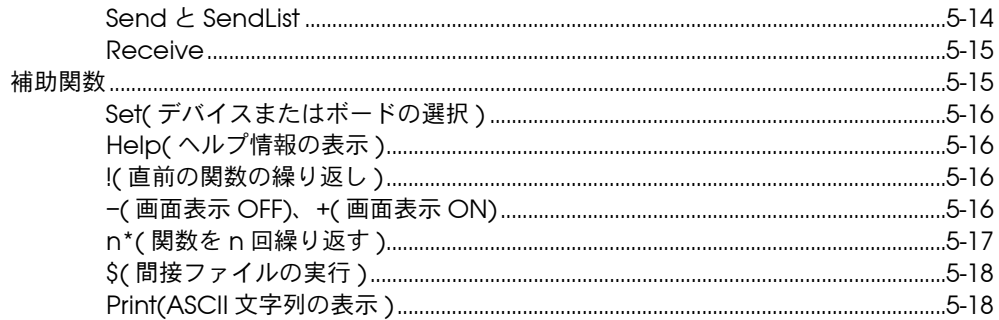

### 第6章

### cippmon - GPIB アプリケーションモニタ

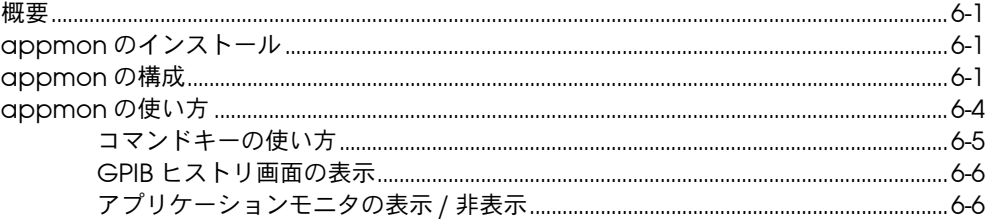

### 第7章

### GPIB プログラミングテクニック

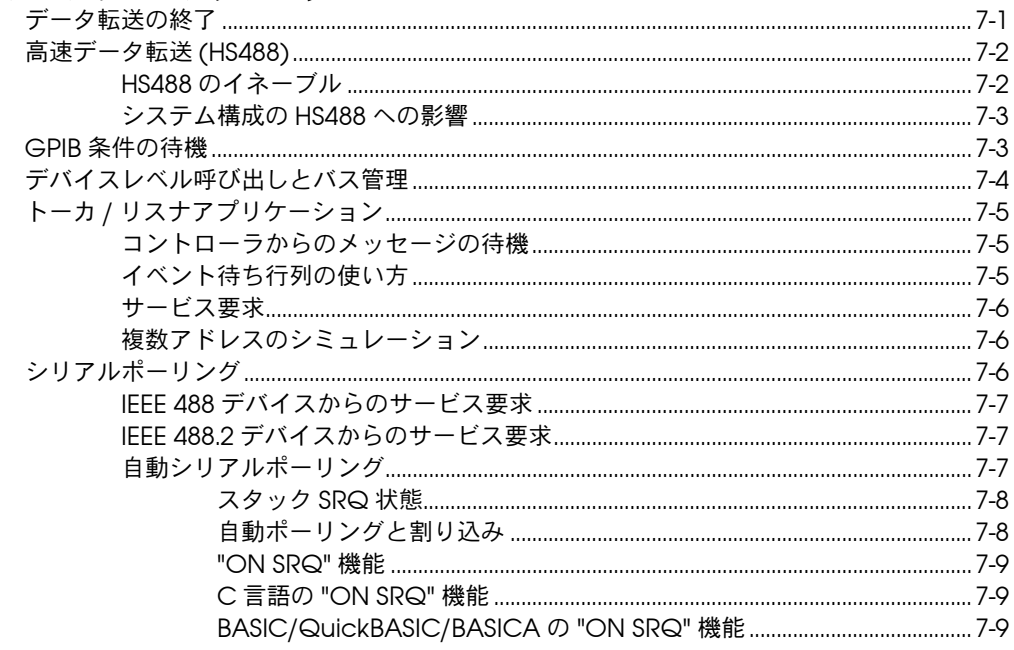

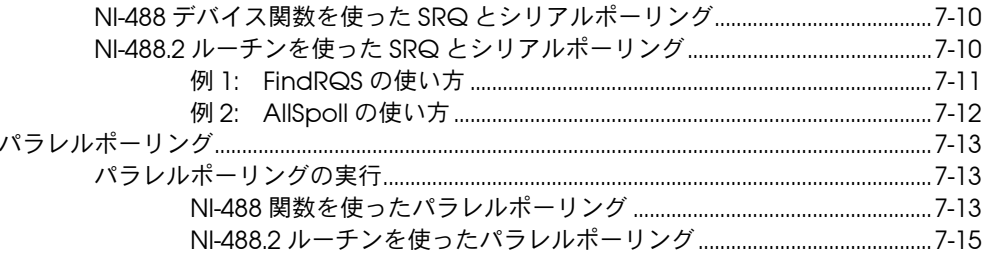

### 第8章

### ibconf - インタフェースバス構成ユーティリティ

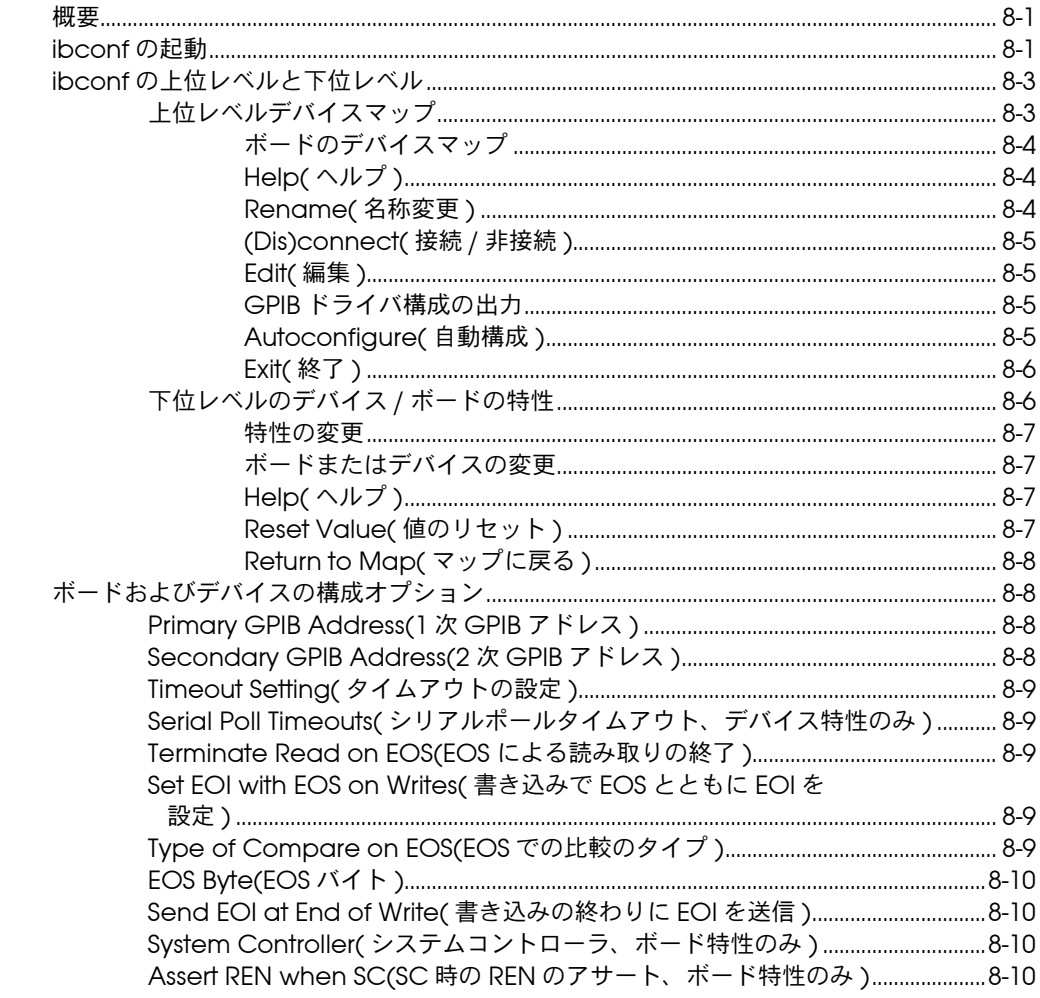

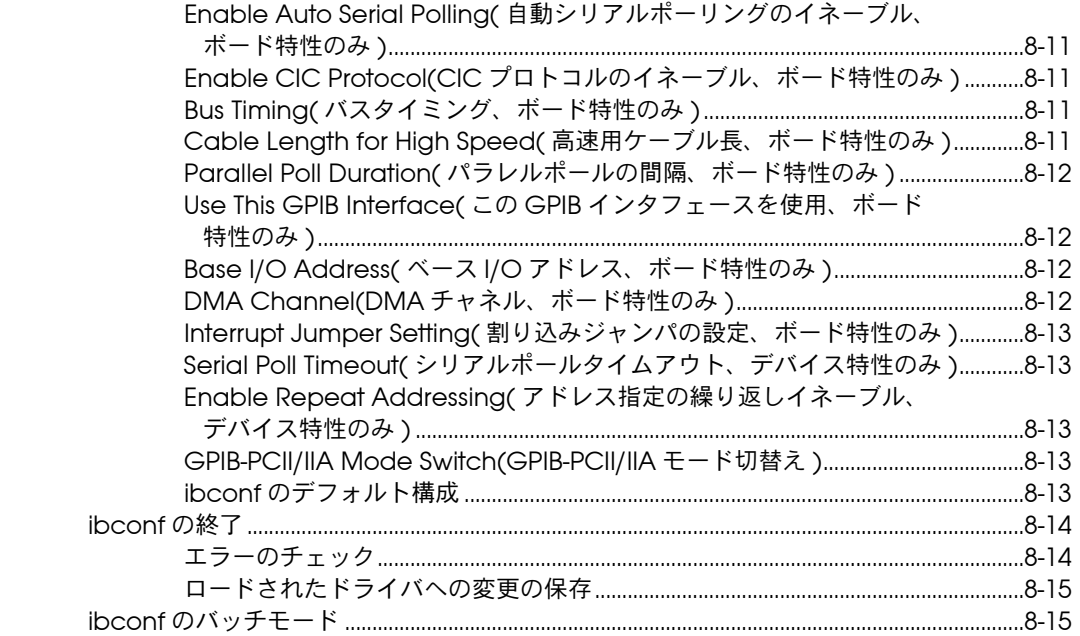

### 付録 A

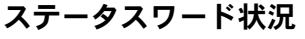

#### 付録 B

[エラーコードと対処](#page-141-0)

### 付録 C

[ユニバーサル言語インタフェース](#page-149-0)

#### 付録 D

[カスタマーコミュニケーション](#page-173-0)

#### [用語集](#page-177-0)

#### [索引](#page-185-0)

#### 図

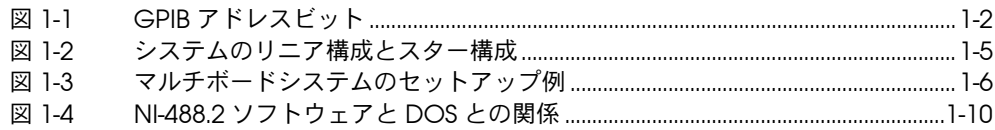

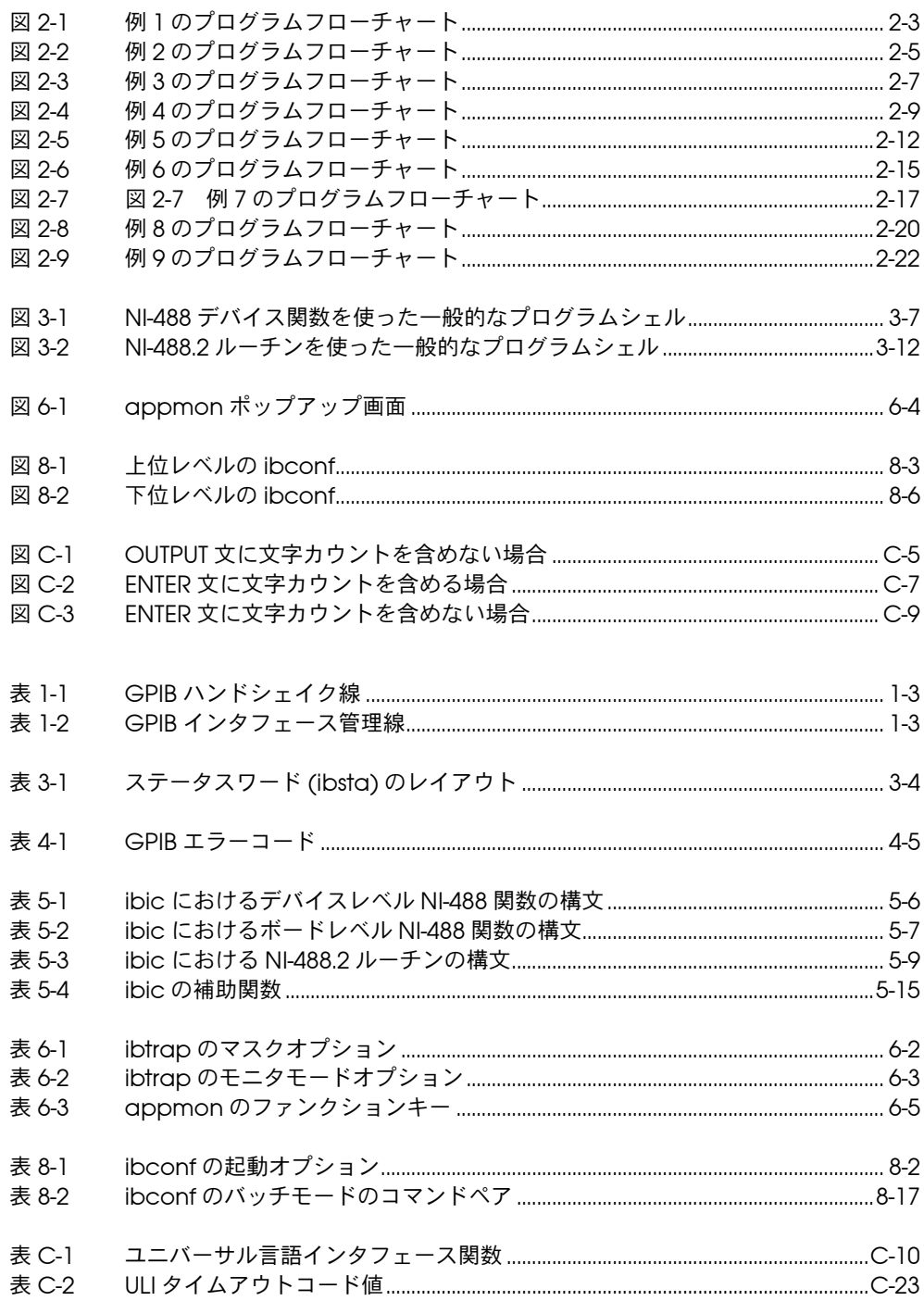

 $xi$ 

表

## <span id="page-11-0"></span>このマニュアルについて

このマニュアルでは、DOS 用 NI-488.2 ソフトウェアの特徴と機能につい て説明します。NI-488.2 ソフトウェアは、Microsoft MS-DOS( バージョ ン 3.0 以上 ) またはそれと同等のシステムで使用されることを前提として います。また、このマニュアルでは DOS の知識が必要になります。

### このマニュアルセットの使い方

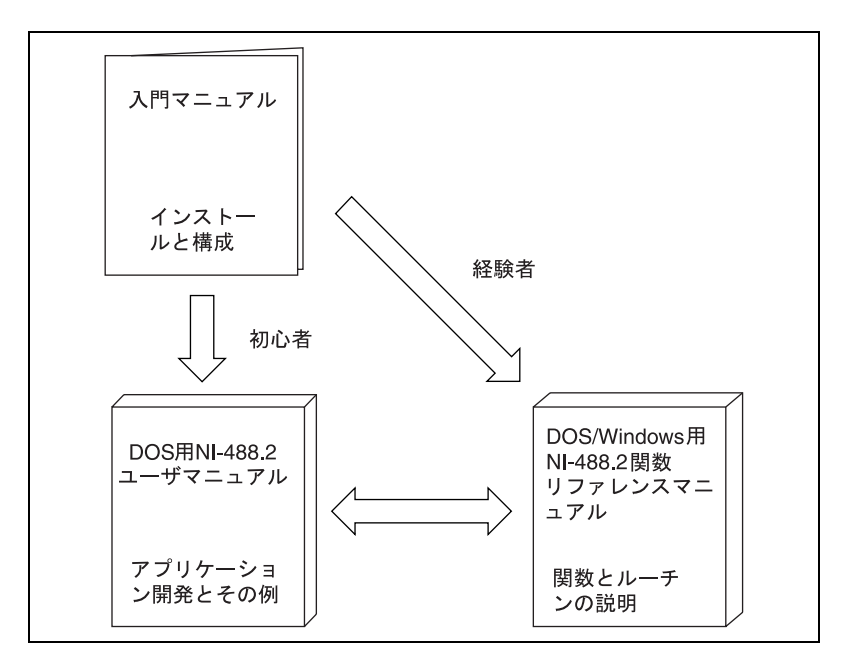

GPIB ハードウェアと DOS 用 NI-488.2 ソフトウェアのインストールと構 成については、入門マニュアルをお読みください。

GPIB の基礎とアプリケーションプログラムの開発方法については、 「DOS 用 NI-488.2 ユーザマニュアル ( 部品番号 320749-01)」をお読みく ださい。

各 NI-488 関数および NI-488.2 ルーチンのフォーマット、パラメータ、エ ラーに関する詳細な説明については、「DOS/Windows 用 NI-488.2 関数 リファレンスマニュアル ( 部品番号 320702-01)」をお読みください。

### このマニュアルの構成

このマニュアルは次のように構成されています。

- 第 1 章「はじめに」では、GPIB と NI-488.2 ソフトウェアの概要に ついて説明します。
- 第 2 章「アプリケーション例」では、9 つのアプリケーション例を取 り上げ、ユーザ独自のアプリケーションを書く際に役に立つ、GPIB の特定の概念やテクニックについて説明します。各例の説明には、プ ログラマの役割、プログラムフローチャート、およびフローチャート のブロック番号に対応した番号順のステップが含まれます。
- 第 3 章「アプリケーションの開発」では、NI-488 関数と NI-488.2 ルーチンを使用して GPIB アプリケーションプログラムを開発する方 法について説明します。
- 第 4 章「アプリケーションのデバッグ」では、アプリケーションプ ログラムのデバッグ方法をいくつか紹介します。
- 第 5 章「ibic インタフェースバス対話式制御ユーティリティ」で は、GPIB デバイスと対話式の通信を行う際に使用できる対話式制御 プログラム ibic について説明します。
- 第 6 章「appmon GPIB アプリケーションモニタ」では、役に立つ デバッグ用ツール、GPIB アプリケーションモニタ appmon のインス トール、構成および使用方法について説明します。
- 第 7 章「GPIB プログラミングテクニック」では、アプリケーション プログラムで NI-488 関数や NI-488.2 ルーチンを使用する際のテク ニックについて説明します。
- 第 8 章「ibconf インタフェースバス構成ユーティリティ」では、 NI-488.2 ソフトウェアを構成する際に使用するソフトウェア構成プ ログラム ibconf について説明します。
- 付録 A「ステータスワード状況」では、ステータスワード ibsta に 返される状態について詳しく説明します。
- 付録 B「エラーコードと対処」では、各エラーとその原因および対処 をリストし、説明します。
- 付録 C「ユニバーサル言語インタフェース」では、ユニバーサル言 語インタフェース (ULI) のインストールおよび使用方法について説明 します。
- 付録 D「カスタマーコミュニケーション」には、ご不明な点をナ ショナルインスツルメンツに質問したり、当社の製品とマニュアルに ついてコメントをお寄せいただくための用紙があります。
- 「用語集」では、このマニュアルで使用している用語を、英語や略語 などはアルファベット順に、日本語は 50 音順にリストし、それぞれ の用語について説明しています。

• 「索引」では、このマニュアルで使用している主な用語とトピックを、 英語や記号などはアルファベット順に、日本語は 50 音順にリスト し、該当ページを示してあります。

### このマニュアルで使う表記法

このマニュアルでは次の表記法に従います。

- 太字 (bold) 太字のテキストは、Windows、メニュー、メニューやダイアログボック スのオプションを表します。
- イタリック体 (*italic*) イタリック体のテキストは、強調、相互参照、フィールド名、または重要 な概念の紹介を表します。

太字のイタリック体

(*bold italic*) 太字のイタリック体は、メモ、注意、または警告を表します。

(monospace) モノスペースのテキストは、キーボードから入力するテキストまたは文字 を表します。コードの一部、プログラム例、構文例もこのフォントで表し ます。また、ディスクデバイス、パス、ディレクトリ、デバイス名、変数 の正しい名前およびプログラムコードから取り出される文にもこのフォン トを使用します。

- (**bold monospace**) モノスペースの太字の小文字テキストは、コンピュータからスクリーンに 自動的に表示されるメッセージおよび応答を表します。
- (*italic monospace*) モノスペースのイタリック体の小文字テキストは、使用されている用語の 代わりに適切なワードや値を入力することを示します。

<> キーボード上のキーの名前は角括弧で囲みます。例 :<PageDown>

<Fnter> キーの名前は頭が大文字になっています。

2 つ以上のキーの名前をハイフンでつなぎ、角括弧で囲んでいる場合は、 最初のキーを押しながら次のキーを押すことを示します。 例: <Control-C>

IEEE 488, IEEE 488.2 このマニュアルでは、IEEE 488 と IEEE 488.2 は、それぞれ GPIB を定義 した ANSI/IEEE 規格 488.1-1987 と ANSI/IEEE 規格 488.2-1987 を意味し ます。

NI-488.2 ソフトウェア このマニュアルでは、NI-488.2 ソフトウェアという用語は、他に指定の ない場合は Windows 用の NI-488.2 ソフトウェアを意味します。 略語、頭辞語、メートル法の接頭辞、ニモニック、シンボル、および用語 は用語集にリストしてあります。

### 関連文書

このマニュアルを読むにあたって有益な関連情報が、次の文書に記載され ています。

- ANSI/IEEE Standard 488.1-1987, IEEE Standard Digital Interface for Programmable Instrumentation(ANSI/IEEE 規格 488.1-1987。 IEEE 規格によるプログラム可能計測器デジタルインタフェース )
- ANSI/IEEE Standard 488.1-1987, IEEE Standard Codes, Formats, Protocols, and Common Commands(ANSI/IEEE 規格 488.1-1987。IEEE 規格によるコード、フォーマット、プロトコル、 共通コマンド)
- Microsoft Windows User's Guide(Microsoft Windows ユーザガイ ド )

### カスタマーコミュニケーション

ナショナルインスツルメンツでは、当社の製品とマニュアルについて、お 客様のご意見をお聞きしたいと考えています。お客様が当社の製品を使 い、どのようなアプリケーションを開発しているのか教えていただけれ ば、何か問題があったときでもお役に立てます。当社に簡単に連絡できる よう、このマニュアルにはコメント用紙とシステム構成用紙が添付されて います。用紙は巻末の付録 D「カスタマーコミュニケーション」にあり ます。

### <span id="page-15-0"></span>はじめに

本章では、GPIB と NI-488.2 ソフトウェアの概要について説明します。

**1**

### GPIB の概要

ANSI/IEEE 規格 488.1-1987 は、通常、GPIB( 汎用インタフェースバス ) と呼ばれますが、この規格は、市販の多数のメーカの機器やコントローラ の通信に使う標準インタフェースを規定したものです。GPIB には電気 的、機械的、機能的な仕様がすべて含まれます。GPIB とはデジタル式の 8 ビット・パラレル通信用インタフェースで、1Mbytes/s 以上のデータ 転送速度があります。GPIB がサポートするのは、1 台のシステムコント ローラ ( 通常はコンピュータ ) と 14 台までの計測器です。IEEE 規格 488.1 を拡張した ANSI/IEEE 規格 488.2-1987 では、通信プロトコル、一 般的なデータコード / データフォーマット、汎用のデバイスコマンドなど が定義されました。

### トーカ、リスナ、コントローラ

GPIB デバイスはトーカ、リスナ、コントローラのいずれかとして動作し ます。トーカはデータメッセージを送信します。リスナはデータメッセー ジを受信します。コントローラ ( 通常はコンピュータ ) はバス上の情報の 流れを管理します。コントローラは通信リンクを定義し、GPIB コマンド をデバイスに送信します。

また、いくつもの役割を果たせるデバイスもあります。たとえばデジタル 電圧計はトーカにもリスナにもなれます。お使いのパソコンにナショナル インスツルメンツ製 GPIB インタフェースボードと NI-488.2 ソフトウェ アをインストールしてあれば、そのパソコンはトーカ、リスナ、コント ローラのいずれにもなることができます。

### コントローラインチャージとシステムコントローラ

GPIB 上にコントローラが複数あっても構いませんが、一度にでアクティ ブコントローラになれるコントローラは 1 つだけです。このコントロー ラをコントローラインチャージ (CIC) と呼びます。コントローラがアク ティブでないときはアイドル ( 活動休止中の ) コントローラといいます。 アクティブ制御権は、現在の CIC からアイドルコントローラに渡すこと ができます。システムコントローラ ( 通常は GPIB インタフェースボー ド ) は、バス上で自分自身を CIC にすることができる唯一のデバイスで す。

### GPIB アドレス指定

GPIB に接続したデバイスやボードには、必ずそれぞれ固有の GPIB アド レスを指定しなければなりません。コントローラがデータの送受信を行う ときには、アドレスで各デバイスを識別します。GPIB アドレスは、1 次 アドレスと、2 次アドレス ( 任意 ) の 2 つの部分からなっています。アド レスを設定するには、普通はボードやデバイス上のスイッチを使います。

1 次アドレスとは 0 ~ 30 の範囲の数です。GPIB コントローラがデバイ スと通信するときには、GPIB で送信するトークアドレスまたはリスンア ドレスを 1 次アドレスを使って作成します。

トークアドレスを作成するには、GPIB アドレスのビット 6、つまり TA(Talk Active) ビットを設定します。リスナアドレスを作成するには、 GPIB アドレスのビット 5、つまり LA(Listen Active) ビットを設定しま す。デバイスがアドレス 1 にある場合を例に考えてみると、コントロー ラは 16 進 "41"( ビット 6 を設定したアドレス 1) を送信して、そのデバイ スをトーカにします。コントローラの 1 次アドレスは通常は 0 なので、 コントローラは 16 進 "20"( ビット 5 を設定したアドレス 0) を送信して自 分自身をリスナにします。GPIB アドレスビットの構成を図 2-1 に示しま す。

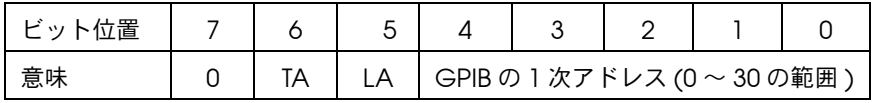

図 1-1 GPIB アドレスビット

デバイスによっては 2 次アドレスも使えます。2 次アドレスは 16 進 "60" ~ 16 進 "7E" の範囲の数です。2 次アドレスを使う場合、コントローラは デバイスの 1 次トーク ( またはリスン ) アドレスの後にその 2 次アドレス を続けて送信します。

### GPIB 上でのメッセージ送信

GPIB 上のデバイス同士は、メッセージを送信しあって通信を行います。 信号や線は GPIB インタフェースを介してメッセージを転送します。 GPIB インタフェースは 16 本の信号線と 8 本の接地帰還 ( シールドド レーン ) 線で構成されています。16 本の信号線については、本書に説明 があります。

### データ線

DIO0 ~ DIO8 までの 8 本のデータ線を使って、データとコマンドメッ セージの両方を送信します。

### ハンドシェイク線

ハードウェアとのハンドシェイク線が 3 本あり、デバイス間のメッセー ジバイトの転送を非同期的に制御します。このプロセスは 3 線インタ ロックハンドシェイクといいます。このプロセスによって、デバイスは データ線上のメッセージバイトを転送エラーなく送受信できます。GPIB ハンドシェイク線についてのまとめを表 2-1 に示します。

表 1-1 GPIB ハンドシェイク線

| 線                           | 説明                                                                                     |
|-----------------------------|----------------------------------------------------------------------------------------|
| NRFD (not ready for data)   | リスナとなったデバイスがメッセージバイトを受信する準備がで<br>きているかどうかを示します。トーカが高速転送 (HS488) である<br>ことを知らせるのもこの線です。 |
| NDAC (not data<br>accepted) | リスナとなったデバイスがメッセージバイトを受信したかどうか<br>を示します。                                                |
| DAV (data valid)            | トーカとなったデバイスが、データ線上の信号が安定した ( 有効<br>な)データかどうかを示します。                                     |

### インタフェース管理線

5 本の GPIB ハードウェア線が GPIB バス上の情報の流れを管理します。 GPIB インタフェース管理線についてのまとめを表 1-2 に示します。

表 1-2 GPIB インタフェース管理線

| 線                     | 説明                                                                     |
|-----------------------|------------------------------------------------------------------------|
| ATN (attention)       | コントローラはコマンドの送信時には ATN 線を TRUE(真)に、<br>データメッセージの送信時には FALSE(偽)に設定します。   |
| IFC (interface clear) | システムコントローラは IFC 線を設定することで GPIB バスを初<br>期化し、自分自身を CIC に設定します。           |
| REN (remote enable)   | システムコントローラは REN 線を設定することでデバイスをリ<br>モートプログラムモードまたはローカルプログラムモードにしま<br>す。 |

表 1-2 GPIB インタフェース管理線(続き)

| SRQ (service request) | どのデバイスも、SRQ 線を設定してコントローラからのサービ<br>スを非同期に要求することができます。                        |
|-----------------------|-----------------------------------------------------------------------------|
| EOI (end or identify) | トーカは EOI 線を使ってデータメッセージの最後にマークを付け<br>ます。コントローラはパラレルポールを行うときに EOI 線を使い<br>ます。 |

### システムのセットアップと構成

通常、デバイスはケーブルアセンブリで接続します。ケーブルアセンブリ は、シールド 24 芯ケーブルの両端にプラグとレセプタクルコネクタを取 り付けたものです。こうすることでデバイス同士のリンクを、リニア ( 直 線 ) 構成、スター ( 星状 ) 構成、またはその両者を組み合わせた構成に接 続することができます。リニア構成とスター構成を図 2-2 に示します。

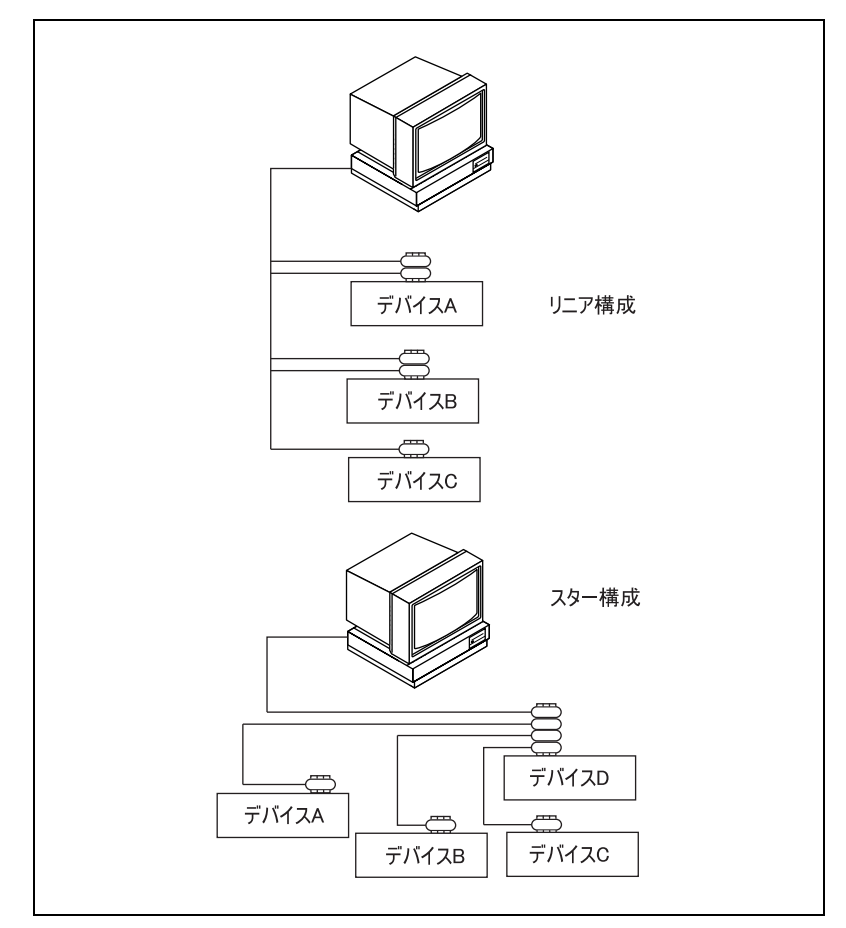

図 1-2 システムのリニア構成とスター構成

### 複数ボードの制御

DOS 用 NI-488.2 ドライバなどのマルチボードドライバは、複数のインタ フェースボードを制御することができます。図 2-3 にマルチボードシステ ム構成の例を示します。gpib0 は電圧計のアクセスボード、gpib1 はプ ロッタとプリンタのアクセスボードです。デバイスの制御関数は、自動的 にそれぞれのボードにアクセスします。

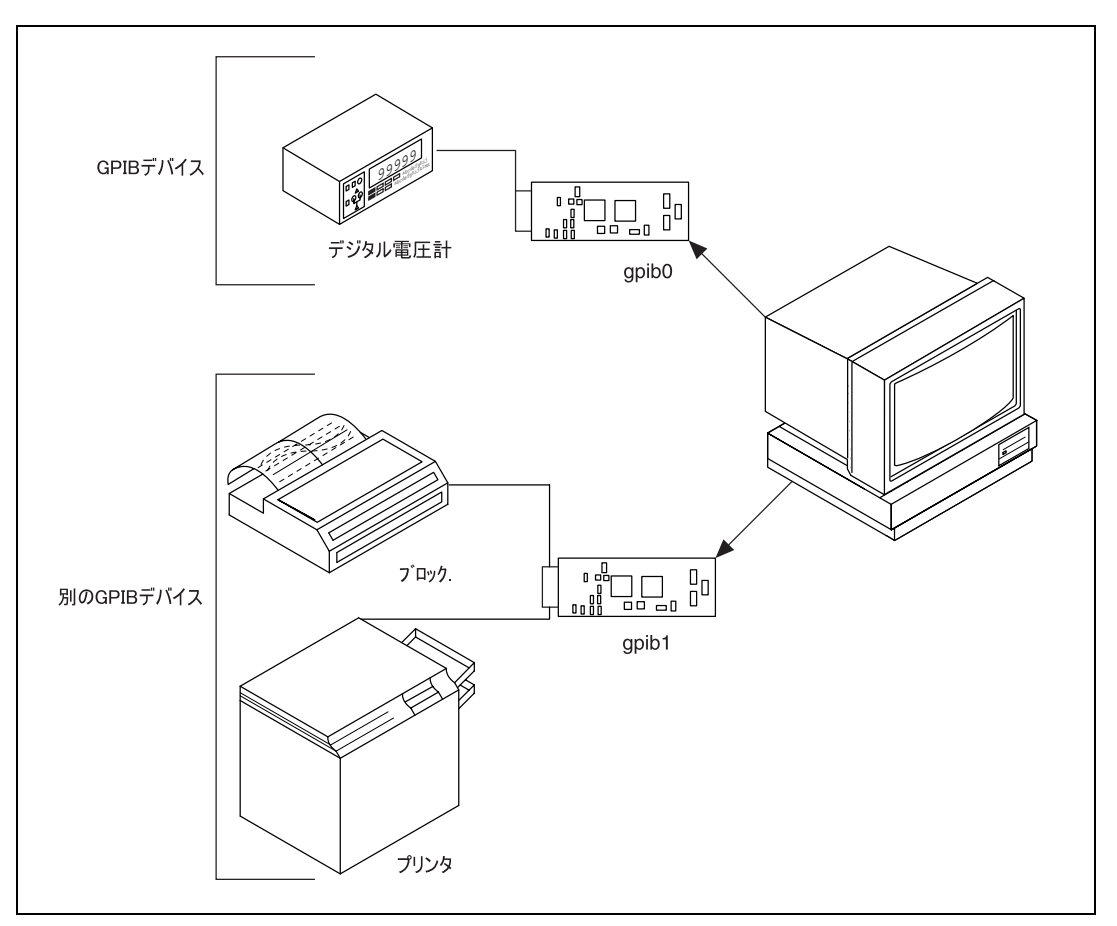

図 1-3 マルチボードシステムのセットアップ例

### 必要なシステム構成

GPIB の目的である高速データ転送を達成するためには、デバイス間の物 理的距離を短くし、バス上のデバイス数を制限しなければなりません。一 般的に、以下のような制約があります。

- デバイス間の距離は、どこをとっても 4 メートルを超えてはならず、 バス全体でのデバイス同士の平均距離は 2 メートルを超えないこと。
- ケーブルの合計長は最大で 20 メートルとする。
- 1 つのバスに最大で 15 のデバイスを接続できるが、最低でもその 3 分の 2 の電源がオンであること。

処理を高速にするため、以下のような制約があります。

• システムのすべてのデバイスの電源がオンであること。

- ケーブル長は可能な限り短くし、最大でも 1 システムで合計 15 メー トルとする。
- ケーブル 1 メートルごとに少なくとも 1 つのデバイスと同等の負荷 があること。

この制約外の条件で GPIB を使用する場合は、バスエクステンダでケーブ ル長を延長したり、エクスパンダでデバイス負荷の数を増やすことができ ます。エクステンダやエクスパンダが必要な場合は、ナショナルインスツ ルメンツにご連絡ください。

次に NI-488.2 ソフトウェアについて説明します。NI-488.2 ソフトウェア は GPIB 上の通信の流れを制御します。

### NI-488.2 ソフトウェアパッケージ

以下に、DOS 用 NI-488.2 ソフトウェアの重要な要素に焦点を当て、その それぞれの機能を説明します。

### NI-488.2 ドライバとドライバユーティリティ

NI-488.2 ソフトウェアには以下のドライバファイル、ユーティリティ ファイルがあります。

- readme.txt : NI-488.2 ソフトウェアに関する重要情報と、新規機能 についての説明が入った文書ファイルです。NI-488.2 ソフトウェア を使う前にこのファイルを読んで、最新の情報を確認してください。
- install.exe : メニューにしたがって NI-488.2 ソフトウェアをイン ストールするプログラムです。
- gpib.com : NI-488.2 ドライバです。システム起動時に DOS がロード します。
- ibdiag.exe : GPIB ハードウェアをテストし、正しく動作するかどう か確認するのに使うプログラムです。
- ibtest.exe : NI-488.2 ソフトウェアが正しくインストールされてい るかどうかテストします。
- gpibinfo.exe : NI-488.2 ソフトウェアのバージョン、使用インタ フェースボードのタイプなど、GPIB ハードウェア / ソフトウェアに ついて知るためのユーティリティです。
- ibic.exe : 対話式制御プログラムで、NI-488.2 ソフトウェアの関数 やルーチンを使って GPIB デバイスとの通信を対話式に行います。 NI-488.2 ソフトウェアのルーチンの勉強にもなり、計測器や GPIB デ バイスのプログラム作成にも参考になります。
- ibconf.exe : ソフトウェア構成プログラムで、NI-488.2 ソフトウェ アの構成パラメータを変更するのに使います。
- appmon.exe : GPIB アプリケーションモニタプログラム。デバッグ ツールであり、お使いの DOS アプリケーションからの NI-488.2 ソ フトウェアの呼び出しをモニタできます。
- ibtrap.exe : 上記のアプリケーションモニタプログラムの構成を変 更するするプログラムです。

### C 言語ファイル

NI-488.2 ソフトウェアには以下の C 言語ファイルが入っています。

- readme.mc : C 言語インタフェースについての情報が入った文書ファ イルです。
- mcib.lib: Microsoft C(バージョン 5.1 以上)言語インタフェース ライブラリです。このライブラリをアプリケーションプログラムとリ ンクさせなければ、プログラムは NI-488.2 ドライバにアクセスでき るようになりません。
- decl.h : インクルードファイルです。NI-488.2 関数と NI-488.2 ルー チンのプロトタイプ、初期設定定数、などが入っています。

### BASIC 言語ファイル

NI-488.2 ソフトウェアには、Microsoft Professional BASIC( バージョン 4.0 以上 )、Microsoft Visual BASIC for DOS( バージョン 1.0 以上 )、 QuickBASIC( バージョン 4.0 以上 )、BASICA、GWBASIC の言語インタ フェースファイルが入っています。以下にそのファイルについて説明しま す。

- readme.mb: Microsoft BASIC と Microsoft Visual BASIC の言語イ ンタフェースに関する情報の入った文書ファイルです。
- mbib.obj : バイナリ言語インタフェースファイルです。Microsoft BASIC( バージョン 7.0 以上 ) や Microsoft Visual BASIC( バージョ ン 1.0 以上 ) で書かれたアプリケーションプログラムが NI-488.2 ド ライバにアクセスできるようにします。
- mbdecl.bas : Microsoft BASIC や Microsoft Visual BASIC のアプリ ケーションプログラムの最初に置くコードが入った宣言ファイルで す。
- readme.qb : QuickBASIC 言語インタフェースに関する情報が入った 文書ファイルです。
- qbib.obj : バイナリ言語インタフェースファイルです。 QuickBASIC( バージョン 4.0 以上 ) で書かれたアプリケーションプ ログラムが NI-488.2 ドライバにアクセスできるようにします。
- qbdecl.bas : QuickBASIC のアプリケーションプログラムの最初に 置くコードが入った宣言ファイルです。
- readme.ba : BASICA/GWBASIC 言語インタフェースに関する情報 が入った文書ファイルです。
- bib.m : バイナリ言語インタフェースファイルです。 BASICA/GWBASIC のプログラムが NI-488.2 ドライバにアクセスで きるようにします。
- decl.bas : BASICA/GWBASIC のアプリケーションプログラムの最 初に置くコードが入った宣言ファイルです。

### ユニバーサル言語インタフェースファイル

NI-488.2 ソフトウェアにはユニバーサル言語インタフェース (ULI) ファイ ル、uli.com が入っています。このファイルを使うのは、HP スタイルの 呼び出しを使った既存のアプリケーションをお使いの場合だけにしてくだ さい。

### サンプルアプリケーションファイル

NI-488.2 ソフトウェアには、C, Microsoft BASIC, QuickBASIC, BASICA 用ソースコードだけでなく、サンプルアプリケーションも 9 つ入ってい ます。サンプルアプリケーションファイルの詳細については第 2 章の 「アプリケーション例」の項を参照してください。

### NI-488.2 ソフトウェアと DOS との関係

NI-488.2 ドライバは、システム起動時にロードされ、標準 DOS デバイス ドライバとして動作します。

NI-488.2 ソフトウェアが DOS および GPIB ハードウェアに対してどのよ うな動作をするかを図 2-4 に示します。

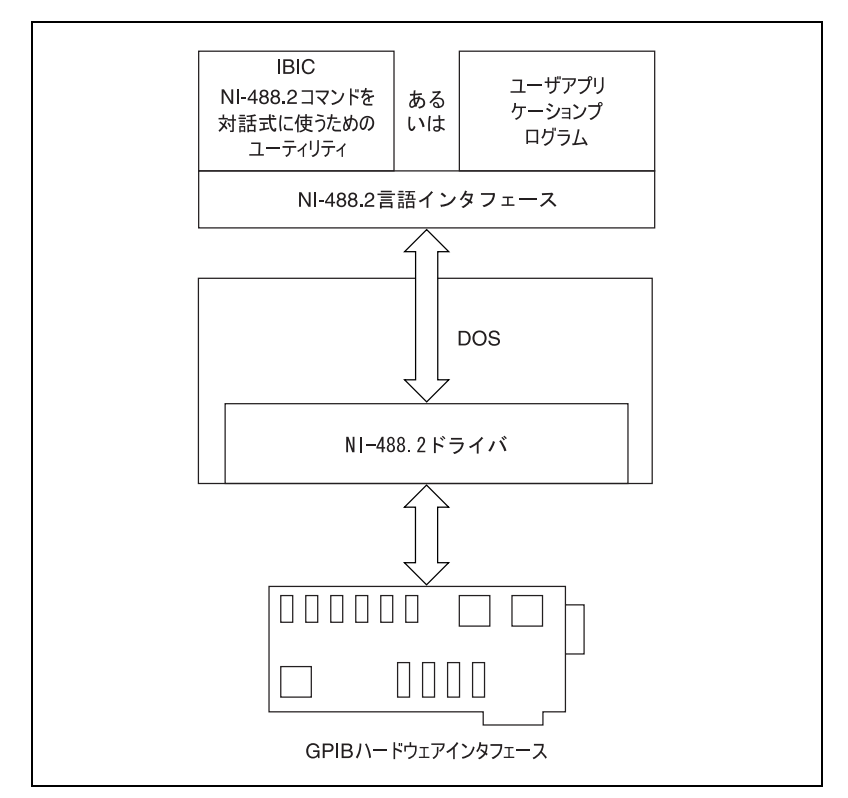

図 1-4 NI-488.2 ソフトウェアと DOS との関係

### NI-488.2 ドライバのアンロードと再ロード

DOS が起動されると、config.sys ファイル内のコマンドによって NI-488.2 ドライバがロードされます。NI-488.2 ドライバをアンロードし たいときは、先頭に "rem" を加え、このコマンドを注釈行に変更します。 このコマンドを注釈に変更すると、システムを再起動したとき NI-488.2 ドライバはロードされません。NI-488.2 ドライバをロードさせないため には、config.sys ファイルを以下のように変更してください。

- 1. config.sys ファイルを起動ドライブ ( 通常は C ドライブ ) のルート ディレクトリに置きます。
- 2. コマンド行を次のような形で入力します。

device = *drive*:\*path*\gpib.com ここで、*drive* はドライブ名 ( 通常は C ドライブ )、*path* は NI-488.2 ソフトウェアをインストールしたディレクトリへのパス(例 c:\at-gpib) です。

3. 次のようにコマンド行の頭に "rem" をつけ加え、注釈行に変更しま す。

```
rem device = drive:\path\gpib.com
```
4. コンピュータを再起動すれば、今行った変更が有効になります。

再び NI-488.2 ドライバを使用する必要があれば、今の行から "rem" を削 除し、システムを再起動してください。

## <span id="page-26-0"></span>アプリケーション例

本章では 9 つのアプリケーション例を使って GPIB の概念と手法を説明 し、ユーザがアプリケーションを作成できるようにします。例はプログラ マの作業、プログラムフローチャート、手順からできており、手順の各番 号はフローチャート内の番号に対応しています。

**2**

本章を読む際には、NI-488.2 ソフトウェアのパッケージを手に取って本 文に合わせてご確認ください。NI-488.2 ソフトウェアには 9 例すべての C 言語および BASIC のソースコードが収めてあります。プログラムは、 最初はやさしく、段々と高度になるように配置されています。GPIB のプ ログラミングが初めての場合は、まず第 1 例 simple.c の内容と概念を 理解してから第 2 例以降に進んでください。

NI-488.2 ソフトウェアには、以下のプログラム例が入っています。

- simple.c : 第1例のソースコードファイルです。ホストコンピュー タと GPIB デバイスの間で通信を始める方法を説明します。
- clr\_trg.c : 第 2 例のソースコードファイルです。GPIB デバイスを クリアする方法とトリガする方法を説明します。
- asynch.c : 第 3 例のソースコードファイルです。GPIB を使ってデー タを転送しながら GPIB 以外のタスクを実行する方法を説明します。
- eos.c : 第 4 例のソースコードファイルです。EOS( ファイル終わり ) 文字の考え方を説明します。
- rqs.c : 第 5 例のソースコードファイルです。GPIB SRQ 線を使って サービスを要求している GPIB デバイスとの通信方法を説明します。 NI-488 関数を使用しています。
- easy4882.c : 第 6 例のソースコードファイルです。NI-488.2 ルーチ ンの入門になっています。
- rqs4882.c : 第 7 例のソースコードファイルです。GPIB SRQ 線を 使ってサービスを要求している GPIB デバイスと通信するには、どの ように NI-488.2 ルーチンを使えばよいか説明します。
- ppoll.c : 第 8 例のソースコードファイルです。NI-488.2 ルーチンを 使ってパラレルポールを実行する方法を説明します。
- non\_cic.c:第9例のソースコードファイルです。非コントローラア プリケーションで NI-488.2 ドライバをどのように使用するか説明し ます。

### 例 1: 基本的な通信

この例では、ホストコンピュータと GPIB デバイスとの通信を開始する上 での基本事項に焦点を当てて説明します。

ある技術者が、GPIB マルチメータで電圧値を読み取って監視しなければ なりません。コンピュータには IEEE 488.2 インタフェースボードを取り 付けられています。NI-488.2 ソフトウェアがインストールされており、 GPIB ケーブルでマルチメータの GPIB ポートがコンピュータと接続され ています。

この技術者は、マルチメータのリモートプログラミングコマンドについて の十分な知識があります。このコマンドはそれぞれのマルチメータに特有 で、マルチメータのメーカに連絡すれば入手できます。

マルチメータで計測を行い、同時にその結果がコンピュータで記録される ように設定します。方法としては、まず簡単な高レベル GPIB コマンドを 使ったアプリケーションを書きます。次に示す手順の番号は、図 2-1 のプ ログラムフローチャート内の番号に対応しています。

- 1. アプリケーションはコンピュータのインタフェースボードをオンライ ンにすることによって、GPIB を初期化します。
- 2. アプリケーションは次にマルチメータに命令を送り、自動レンジ設定 モードで電圧を測定するよう設定します。
- 3. 次にアプリケーションは電圧測定をするようにマルチメータに命令を 送ります。
- 4. アプリケーションは次に、マルチメータに対して、収集した測定デー タをコンピュータに送信するように命令を送信します。 読み取り値が存在する限り、マルチメータに対する測定要求と読み取 り ( ステップ 3 ~ 4) は繰り返されます。
- 5. アプリケーションは、手順終了時の処理としてインタフェースボード をオフラインにし、元の状態に戻します。

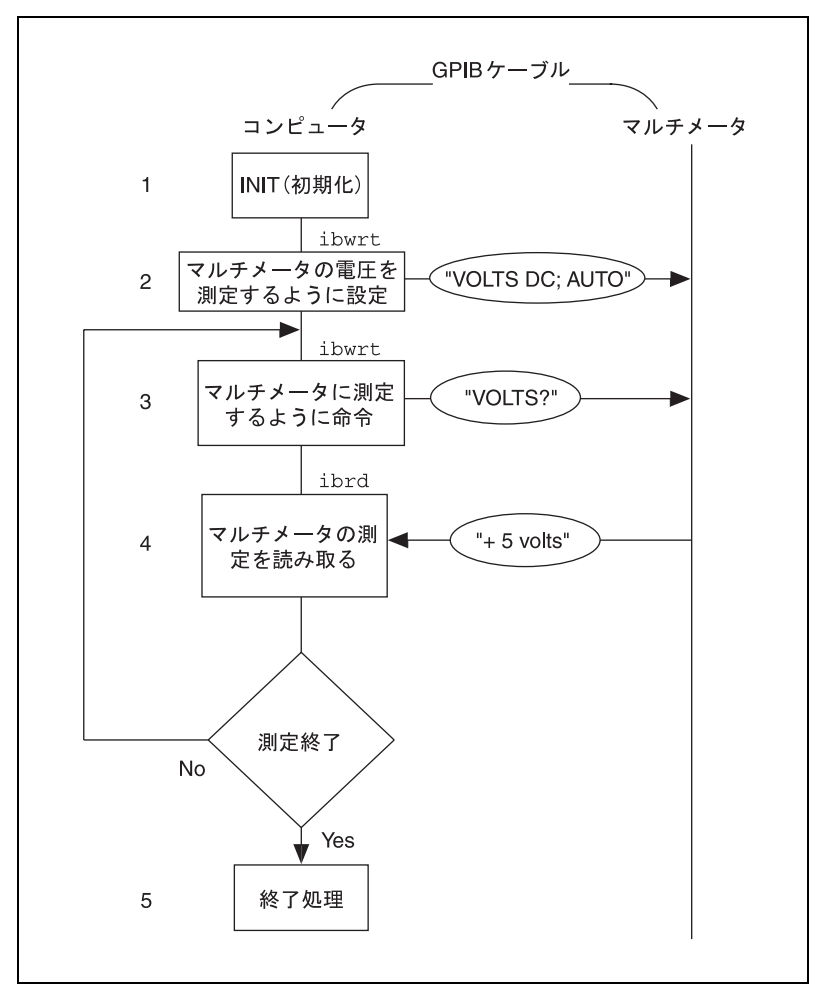

図 2-1 例 1 のプログラムフローチャート

### 例 2: デバイスのクリアとトリガ

この例では、GPIB デバイスのクリア方法とトリガ方法について説明します。

新人の物理研究員が二人、GPIB デジタルオシロスコープの使い方を勉強 している場合を想定しましょう。二人はパソコンに NI-488.2 ソフトウェ アをロードし、GPIB ボードを GPIB デジタルオシロスコープに接続する ところまではうまくできました。今、課題として渡されているのは、オシ ロスコープとそのコマンドセットの使い方を練習するための小さなアプリ ケーションプログラムを、高レベル GPIB コマンドで書くことです。次に 示す手順の番号は、図 2-2 のプログラムフローチャート内の番号に対応し ています。

- 1. アプリケーションはコンピュータのインタフェースボードをオンライ ンにすることによって、GPIB を初期化します。
- 2. 次にアプリケーションはオシロスコープに GPIB clear コマンドを送 信します。このコマンドでオシロスコープの内部レジスタがクリアさ れ、デフォルト値 / デフォルト設定に初期化されます。
- 3. アプリケーションはオシロスコープに対し、トリガされるたびに波形 を読み取るように命令するコマンドを送信します。このようにタスク をあらかじめ定義しておくことで、その実行にかかる時間を減らせま す。こうすればオシロスコープをトリガするだけで、実行までできま す。
- 4. アプリケーションはオシロスコープに GPIB trigger コマンドを送信 し、オシロスコープはデータを収集します。
- 5. アプリケーションはオシロスコープに収集したデータを問い合わせま す。オシロスコープはデータを送信します。
- 6. アプリケーションはオシロスコープからのデータを読み取ります。
- 7. アプリケーションは外部グラフィックルーチンを呼び出し、収集した 波形を表示します。 オシロスコープが必要なデータを全て収集し、それをコンピュータが

受信し終わるまで、上記のステップ 4、5、6、7 が繰り返されます。

8. アプリケーションは、手順終了時の処理として、インタフェースボー ドをオフラインにし、元の状態に戻します。

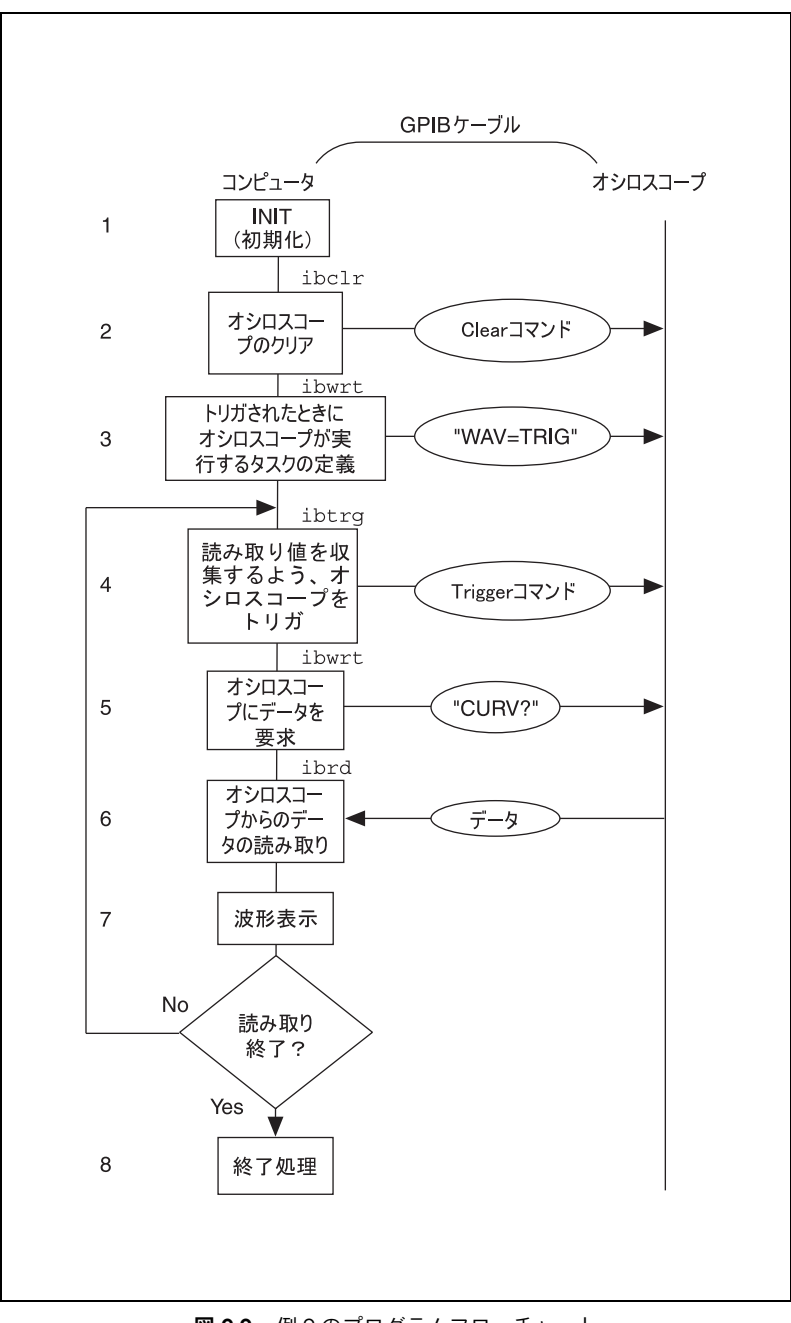

図 2-2 例 2のプログラムフローチャート

### 例 3: 非同期入出力

この例では、アプリケーションがどのように GPIB デバイスとデータ転送 を実行し、次に、直ちに非 GPIB 関連タスクの実行に移りながら、どのよ うにバックグラウンドで GPIB 入出力を実行するかを説明します。非同期 動作モードと呼ばれるこのような動作は、要求した GPIB 作業が完了する までにある程度の時間がかかる場合に特に有効です。

ここでは、神経科医が患者の脳に CAT スキャンを行い、患者の怪我の程 度を調べるものと仮定します。神経科医はスキャンが 1 回済むごとに結 果をカラー印刷します。作業はすべてコンピュータ制御されています。 CAT スキャン装置は収集した画像を、GPIB カラープリンタが接続してあ り、しかも NI-488.2 ソフトウェアをインストールしてあるコンピュータ に送信します。神経科医はプリンタのユーザマニュアルに説明のあるコマ ンドを熟知しているものとします。そして、高レベル GPIB コマンドを 使って書いたアプリケーションプログラムにより、スキャン画像の収集と 印刷を実行します。次に示す手順の番号は、図 2-3 のプログラムフロー チャート内の番号に対応しています。

- 1. アプリケーションはコンピュータのインタフェースボードをオンライ ンにすることによって、GPIB を初期化します。
- 2. スキャンにより画像が読み取られます。
- 3. アプリケーションは GPIB カラープリンタに今得られた画像を印刷す るようコマンドを送信し、その後、入出力動作の終了を待たずにただ ちに復帰します。
- 4. アプリケーションは、得た画像をファイルに保存します。
- 5. アプリケーションは GPIB wait コマンドを発し、印刷動作が終了し たかどうかを問い合わせます。wait コマンドが返したステータスが 完了を意味するものであり (CMPL が返されます )、しかもスキャン をまだ続けるのであれば、スキャン画像の収集がすべて終了するまで ステップ 2 ~ 5 が繰り返されます。ステップ 5 で wait コマンドが返 したステータスが、印刷の終了を示すものでなければ、収集したス キャン画像に対して統計計算が実行され、ステップ 5 が繰り返され ます。
- 6. アプリケーションは、手順終了時の処理として、インタフェースボー ドをオフラインにし、元の状態に戻します。

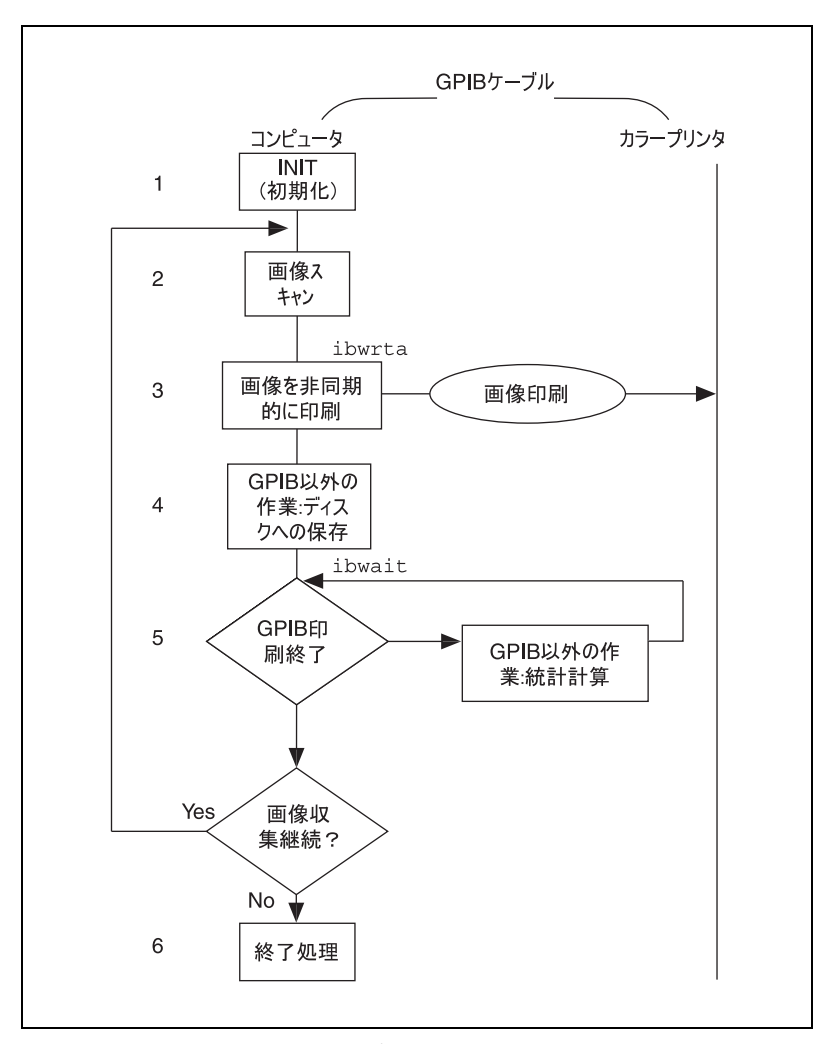

図 2-3 例 3 のプログラムフローチャート

### 例 4: 文字列の終わり (EOS) モード

この例では、文字列の終わりモードをどのように使えば、GPIB デバイス がデータ送信を終了したかどうかを検出できるかを説明します。

新聞記者が GPIB スキャナを使って写真をパソコンに読み取り、ニュース 記事に使いたいと思っています。スキャナとコンピュータは GPIB ケーブ ルで接続してあります。記者の使っているアプリケーションは、同部署の 見習い記者がスキャナの取扱説明書を読み、プログラム条件も理解して作 成したものです。次に示す手順の番号は、図 2-4 のプログラムフロー チャート内の番号に対応しています。

- 1. アプリケーションはコンピュータのインタフェースボードをオンライ ンにすることによって、GPIB を初期化します。
- 2. アプリケーションは GPIB clear メッセージをスキャナに送信し、ス キャナを電源オン時のデフォルト状態に初期化します。
- 3. スキャナは、コマンドの終わりを示す区切り文字を検出しなければな りません。この場合、スキャナは、コマンドの最後に <CR><LF>( 復 帰を示す \r と改行を示す \n) があるものと考えて動作を決定しま す。アプリケーションは文字列の終わり (EOS) バイトを <LF> に設定 します。改行コードは、スキャナに対して、もうデータがないことを 伝えるもので、EOS バイトと呼ばれます。改行コードは、使用中の GPIB スキャナに対して文字列の終わり状態のフラグを立てます。コ マンドを送信したときに EOI 線をアサートしても同じ結果が得られ ます。
- 4. スキャン解像度を別にすれば、デフォルト設定はすべて現在のタスク 用として適当です。アプリケーションはスキャナにコマンドを送信 し、スキャン解像度を変更します。
- 5. スキャナは change resolution コマンドのステータスを表した情報 を送り返します。この情報はバイト列で、最後に文字列の終わり文字 があり、アプリケーションに解像度の変更が済んだことを知らせま す。
- 6. アプリケーションはスキャンコマンドをスキャナに送り、スキャンを 開始します。
- 7. アプリケーションはスキャンデータを読み取り、コンピュータに送り ます。
- 8. アプリケーションは、手順終了時の処理として、インタフェースボー ドをオフラインにし、元の状態に戻します。

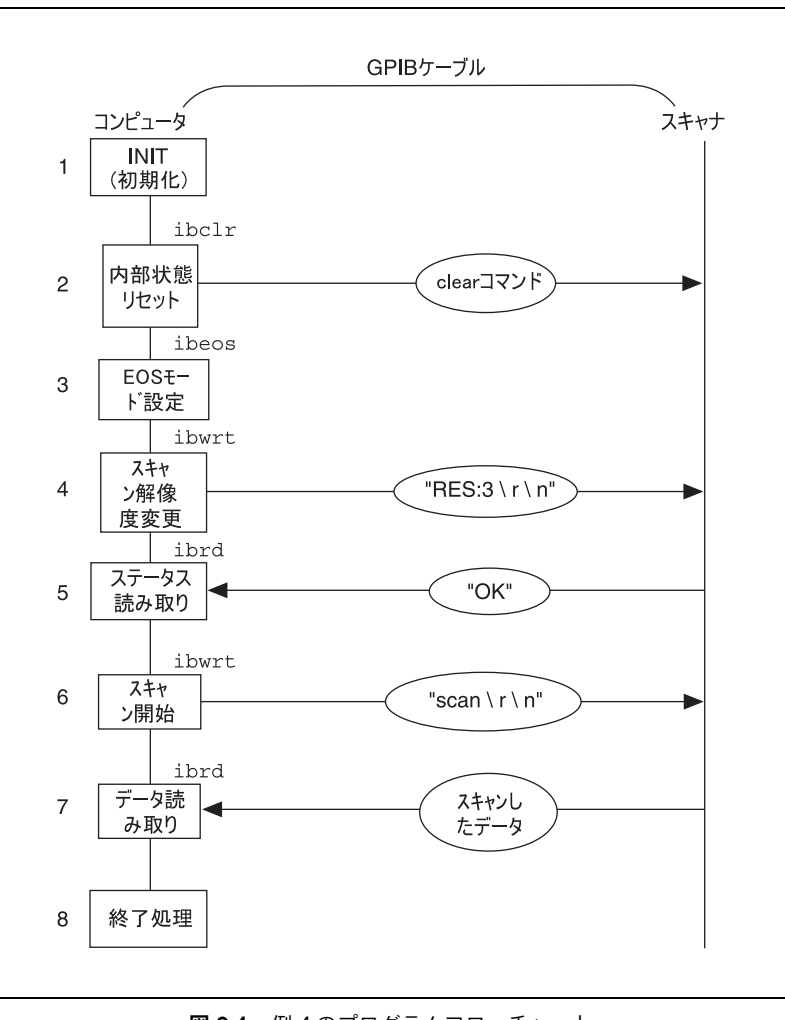

図 2-4 例 4 のプログラムフローチャート

### 例 5: サービス要求

この例では、アプリケーションが、GPIB サービス要求 (SRQ) 線を使っ てサービス処理を求めている GPIB デバイスとどのように通信するかを説 明します。

グラフィックアートデザイナーが、コンピュータに保存してあるデジタル 画像を GPIB デジタルフィルムレコーダを使ってカラーフィルムに転送す る場合を考えます。フィルムレコーダの GPIB ポートとコンピュータの IEEE 488.2 インタフェースボードは GPIB ケーブルで接続してあります。 コンピュータには NI-488.2 ソフトウェアをインストールしてあり、フィ ルムレコーダのユーザマニュアルを読んでプログラム規則についてもよく 理解しています。カメラに新しいフィルムを入れ、高レベル GPIB コマン ドを使って書いた簡単なアプリケーションを起動します。次にアプリケー ションを使い、フィルムに画像を記録します。次に示す手順の番号は、図 2-5 のプログラムフローチャート内の番号に対応しています。

- 1. アプリケーションはコンピュータのインタフェースボードをオンライ ンにすることによって、GPIB を初期化します。
- 2. アプリケーションはデバイスクリア命令を発し、フィルムレコーダを 準備完了状態にします。これでフィルムレコーダはデフォルト値を 使って動作する準備が完了しました。( グラフィックアートデザイ ナーは以前にもフィルムレコーダをデフォルト値で操作したことがあ るので、デフォルト値のままでフィルムのタイプに合っていることが 分かっています。)
- 3. アプリケーションはフィルムを正規の位置にセットし、1 番目の画像 が 1 番目のコマに割り当てられるようにします。これには、フィル ムレコーダのプログラミングガイドに説明のある命令を使います。
- 4. アプリケーションは、フィルムレコーダが RQS( サービス要求 ) を送 信してフィルム装填終了を知らせるのを待ちます。フィルムレコーダ は、フィルム装填が終了すると GPIB SRQ 線をアサートします。
- 5. フィルムレコーダが GPIB SRQ 線をアサートすると、ただちにアプ リケーションの RQS イベント待ちが終了します。アプリケーション は、フィルムレコーダに対し、シリアルポールステータスバイトの形 で応答を返すよう指示する特殊コマンドメッセージを送信し、シリア ルポールを実行します。このバイトに入っている情報は、フィルムレ コーダがどのようなサービスを要求しているのかや、どの状態のフラ グを立てているのかを表します。この例では、コマンドの終了を表し ています。
- 6. デジタルフィルムレコーダへカラー画像を送信する際には、パスを 3 回連続して行い、それぞれのパスは画像の赤、緑、青の成分です。パ ス1回ごとに次のステップ 6a、6b、6c が繰り返されます。
- a. アプリケーションはフィルムレコーダにコマンドを送信し、デー タを受信してパス画像を 1 つ作成させます。フィルムレコーダ はパスが完了すると、ただちに SRQ 線をアサートします。
- b. アプリケーションは RQS を待ちます。
- c. アプリケーションは、SRQ 線がアサートされるとフィルムレ コーダとシリアルポールを行い、ステップ 5 で説明したように サービスの要求をしているかどうかを確認します。
- 7. アプリケーションはフィルムレコーダにコマンドを送信し、フィルム を 1 つコマ送りします。コマ送りはフィルムが終わらない限り失敗 することはありません。
- 8. アプリケーションは RQS を待ちます。フィルムレコーダが SRQ 線 をアサートしてコマ送りの完了を知らせると、RQS 待ちを終了しま す。
- 9. アプリケーションの RQS 待ちが終了すると、ただちにアプリケー ションはフィルムレコーダとのシリアルポールを行い、ステップ 5 のサービス要求をしているかどうか確認します。シリアルポールに よって返されたステータスバイトを見れば、フィルムレコーダが要求 通りコマ送りを完了したのか、またはフィルムが終わりに来たのでコ マ送りできなかったのかが分かります。ステップ 6 ~ 9 は、カメラ にフィルムが残っており、しかも画像の記録を継続する必要がある限 り繰り返されます。
- 10. アプリケーションは、手順終了時の処理として、インタフェースボー ドをオフラインにし、元の状態に戻します。

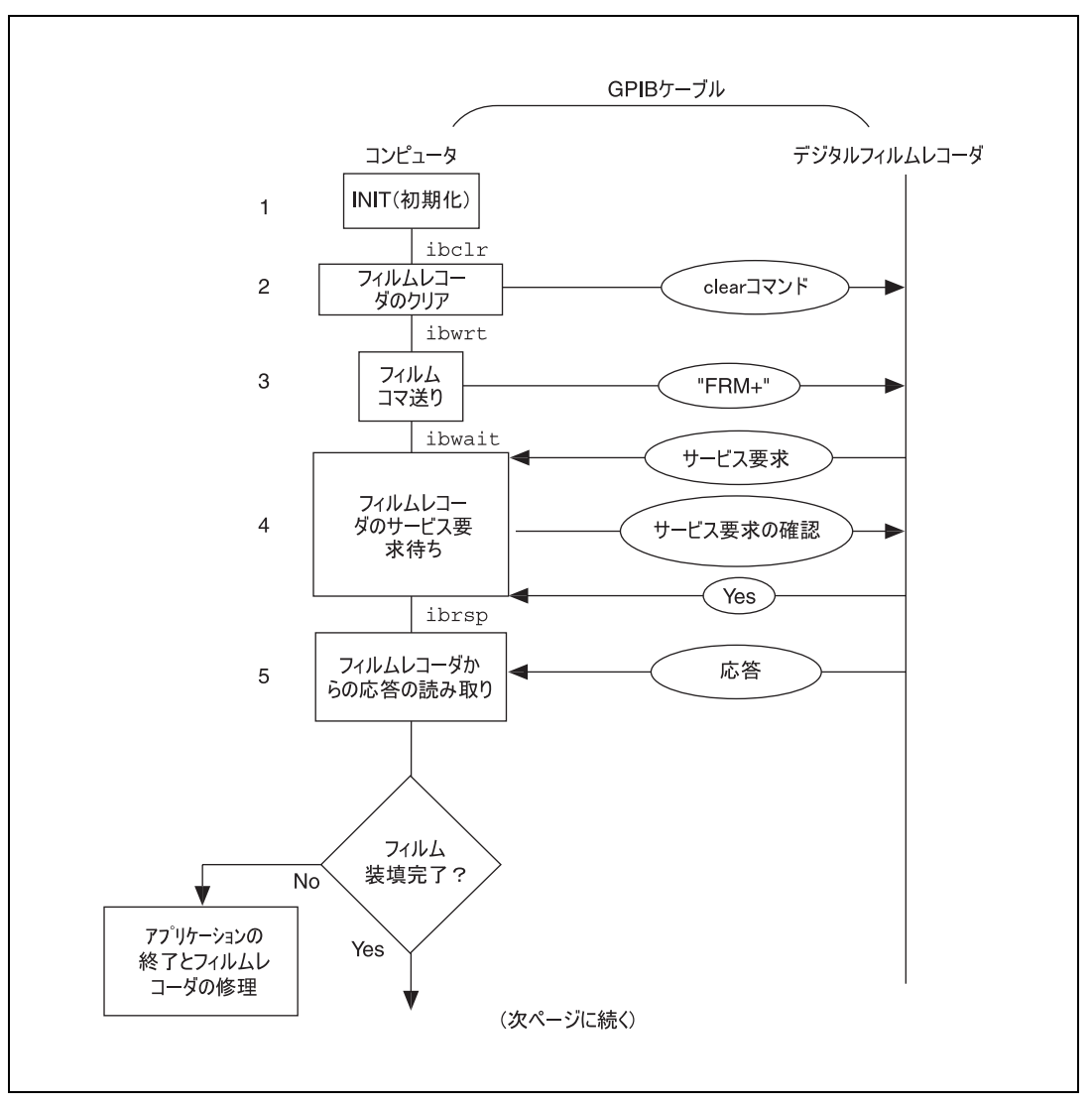

図 2-5 例5のプログラムフローチャート

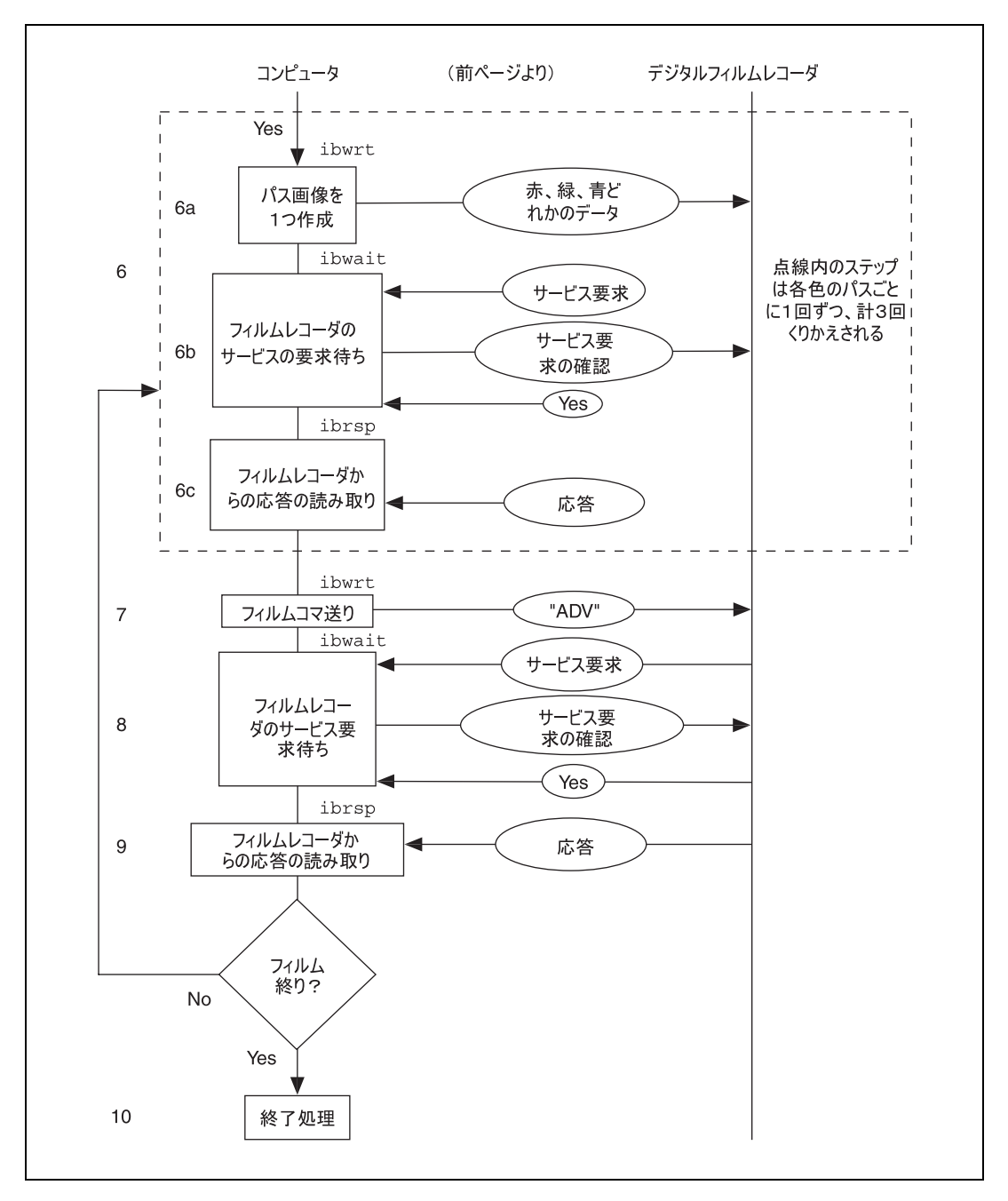

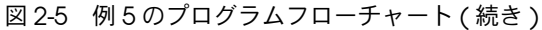

# 例 6: IEEE 488.2 準拠デバイスとの簡単な通信

この例では IEEE 488.2 準拠デバイスとの通信の基本的な説明をします。

金属工場の試験技師が、生産した金属棒の強度を測定するのに IEEE 488.2 規格に準拠した引張り強度テスタを使う場合を考えます。引張り強度テス タは何台もあり、それがすべて、IEEE 488.2 インタフェースボードを付け た中央コンピュータに接続されています。テスタが大きいので、技師がそ れぞれのテスタのアドレススイッチに手を伸ばすのは大変です。ずっとこ のテスタを使っていくことを考えると、各テスタの GPIB アドレススイッ チを一度に設定できるようにしなければなりません。自分で書いた簡単な アプリケーションプログラムを使えば、それが可能になります。次に示す 手順の番号は、図 2-6 のプログラムフローチャート内の番号に対応してい ます。

- 1. アプリケーションはコンピュータのインタフェースボードをオンライ ンにすることによって、GPIB を初期化します。
- 2. アプリケーションは、コマンドを送信し、GPIB 上でリスナ状態にあ るデバイスがあるかどうか検出し、リスナデバイスすべてのアドレス のリストを作成します。
- 3. アプリケーションはステップ 2 で GPIB 上に検出したリスナデバイス に ID 問い合わせ ("IDN?") を送信します。
- 4. アプリケーションは、ステップ 3 の問い合わせに応答して返された ID 情報を読み取ります。
- 5. アプリケーションは、手順終了時の処理として、インタフェースボー ドをオフラインにし、元の状態に戻します。

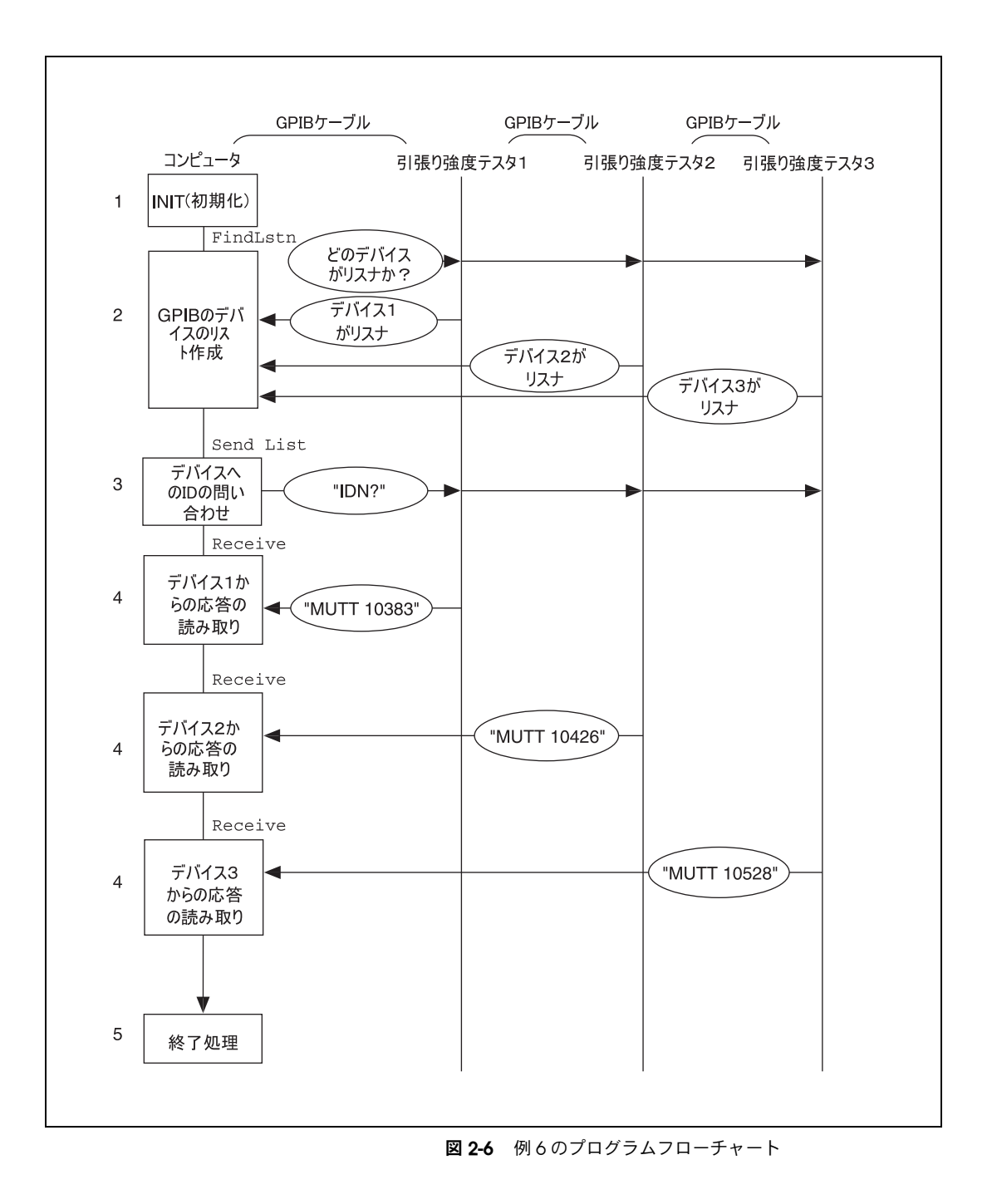

# 例 7: NI-488.2 ルーチンを使ったシリアルポール

この例では NI-488.2 ルーチンをどのように利用すれば複数デバイスのシ リアルポールが簡単になるかを説明します。

製菓会社で、キャンディーのシロップの粘度を測定するのに GPIB ひずみ 計を使う場合を想定します。工場にはシロップ用の大きなミキサーが 4 台あります。高品質のキャンディーを作るにはシロップにある程度の粘度 がなくてはなりません。シロップの硬度は、ミキサーのアームを動かすの に必要な圧力をひずみ計で測定すれば分かります。シロップがある粘度に 達したらミキサーから取り出して、代わりに次回分のシロップを入れま す。GPIB ひずみ計は、IEEE 488.2 インタフェースボードを付け、 NI-488.2 ソフトウェアをインストールしたコンピュータに接続されてい ます。このプロセスを制御するアプリケーションは、NI-488.2 ルーチン を使って IEEE 488.2 準拠ひずみ計との通信を行います。次に示す手順の 番号は、図 2-7 のプログラムフローチャート内の番号に対応しています。

- 1. アプリケーションはコンピュータのインタフェースボードをオンライ ンにすることによって、GPIB を初期化します。
- 2. アプリケーションはひずみ計の設定を行い、圧力読み取り値が大きく なったり機械故障が発生したときに、ひずみ計がサービスを要求する ようにします。ひずみ計は SRQ 線をアサートすることでサービス要 求を表します。
- 3. アプリケーションはひずみ計から圧力読み取り値が大きくなったこと が示されるまで待ちます。待ち状態は SRQ 線がアサートされるとす ぐに終了します。
- 4. アプリケーションは各ひずみ計とシリアルポールを行い、サービスを 要求したかどうかを確認します。
- 5. どのひずみ計がサービスを要求しているかが分かると、アプリケー ションはそのひずみ計から読み取り値を受信します。
- 6. 読み取り値が指定の粘度に達していれば、コンピュータ画面にはダイ アログウィンドウが表示され、ミキサーのオペレータに現在のシロッ プを取り出して次回分のシロップを入れるように指示します。もし希 望の値に達していなければ、ダイアログウィンドウは別の指示を表示 します。

ステップ 3 ~ 6 はミキサーが作動している限り繰り返されます。

7. 最終回分のシロップの加工が終了すると、アプリケーションは手順終 了時の処理として、インタフェースボードをオフラインにし、元の状 態に戻します。

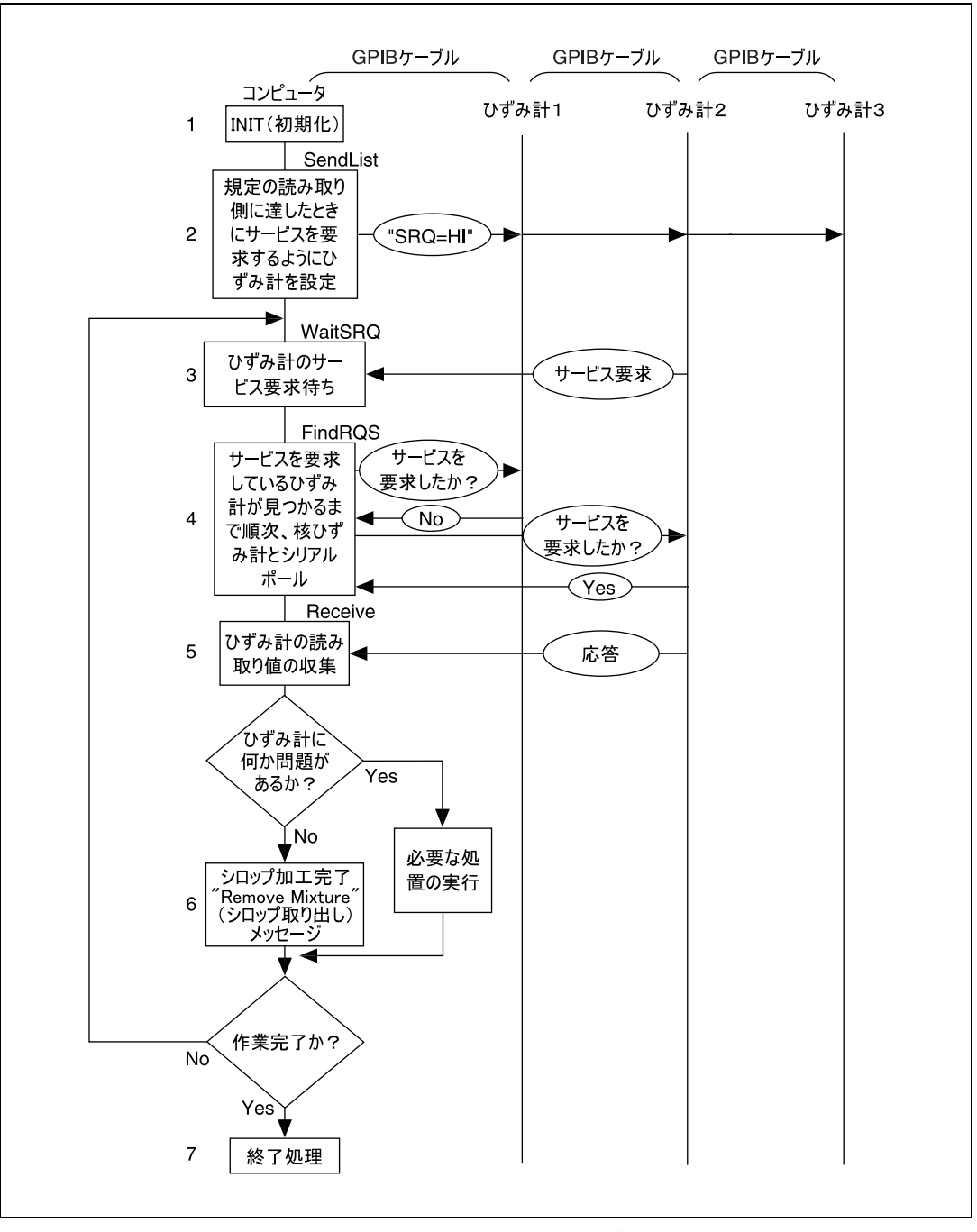

図 2-7 図 2-7 例 7 のプログラムフローチャート

## 例 8: パラレルポール

この例では、NI-488.2 ルーチンを使ってパラレルポールという方法で複 数の IEEE 488.2 準拠デバイスから 1 度に情報を収集する方法を説明しま す。

ある合金を製造するには、3 種類の金属をそれぞれ別の温度に熱した後に 混合します。バットを 3 つ使い、それぞれに別の金属を入れます。バッ ト毎に GPIB 溶融金属監視装置を 1 台配置します。監視装置は GPIB 温度 変換器と GPIB 電源で構成されています。温度変換器で金属の温度を測定 します。電源は、溶融金属温度が規定値に達したときにモータを起動し て、溶融金属を型に流し込むのに使います。3 台の監視装置はどれも、 NI-488.2 ソフトウェアをインストールしたコンピュータの IEEE 488.2 イ ンタフェースボードに接続されています。NI-488.2 ルーチンを使ったア プリケーションがこの 3 台の監視装置を作動させます。アプリケーショ ンはパラレルポールによって監視装置 3 台から情報を収集し、溶融金属 をいつ混合タンクに注ぎ込むかを決めます。次に示す手順の番号は、 図 2-8 のプログラムフローチャート内の番号に対応しています。

- 1. アプリケーションはコンピュータのインタフェースボードをオンライ ンにすることによって、GPIB を初期化します。
- 2. アプリケーションは、1 台目の監視装置の温度変換器について、パラ レルポール時にその温度変換器が 8 本の GPIB データ線のどれを使う かを設定します。また、温度スレッショルドも設定します。温度変換 器は、規定の温度スレッショルドに達するとステータス (ist) ビット が true( 真 ) になるように温度変換器メーカーがあらかじめ設定して います。また、温度変換器のステータスモードは、「データ線をア サート」と構成されています。したがって、パラレルポールを実行し た時、温度がスレッショルドを超えていると、温度変換器はデータ線 をアサートします。
- 3. アプリケーションは、2 台目の監視装置の温度変換器についてもパラ レルポール時の設定を行います。
- 4. アプリケーションは、3 台目の監視装置の温度変換器についてもパラ レルポール時の設定を行います。
- 5. アプリケーションは、金属加熱中は GPIB 以外の作業を行います。
- 6. アプリケーションは 3 台の温度変換器とパラレルポールを行い、そ れぞれの金属が規定の温度に達しているかどうか調べます。温度変換 器は金属が温度スレッショルドに達していれば、構成ステップでデー タ線をアサートします。
- 7. パラレルポールへの応答を調べた結果、3 種類の金属がどれも規定温 度に達していれば、アプリケーションは 3 台の電源にコマンドを送 信し、その電源を入れます。これでモータが作動して金属は型に流し 込まれます。

3 種類すべての金属の温度がそれぞれの規定値に達しない限りは、ス テップ 5 ~ 6 が繰り返されます。そうしないと、3 種類の金属がうま く混合されません。

- 8. アプリケーションはすべての温度変換器の設定を解除し、パラレル ポールに関与しないようにします。
- 9. アプリケーションは、手順終了時の処理として、インタフェースボー ドをオフラインにし、元の状態に戻します。

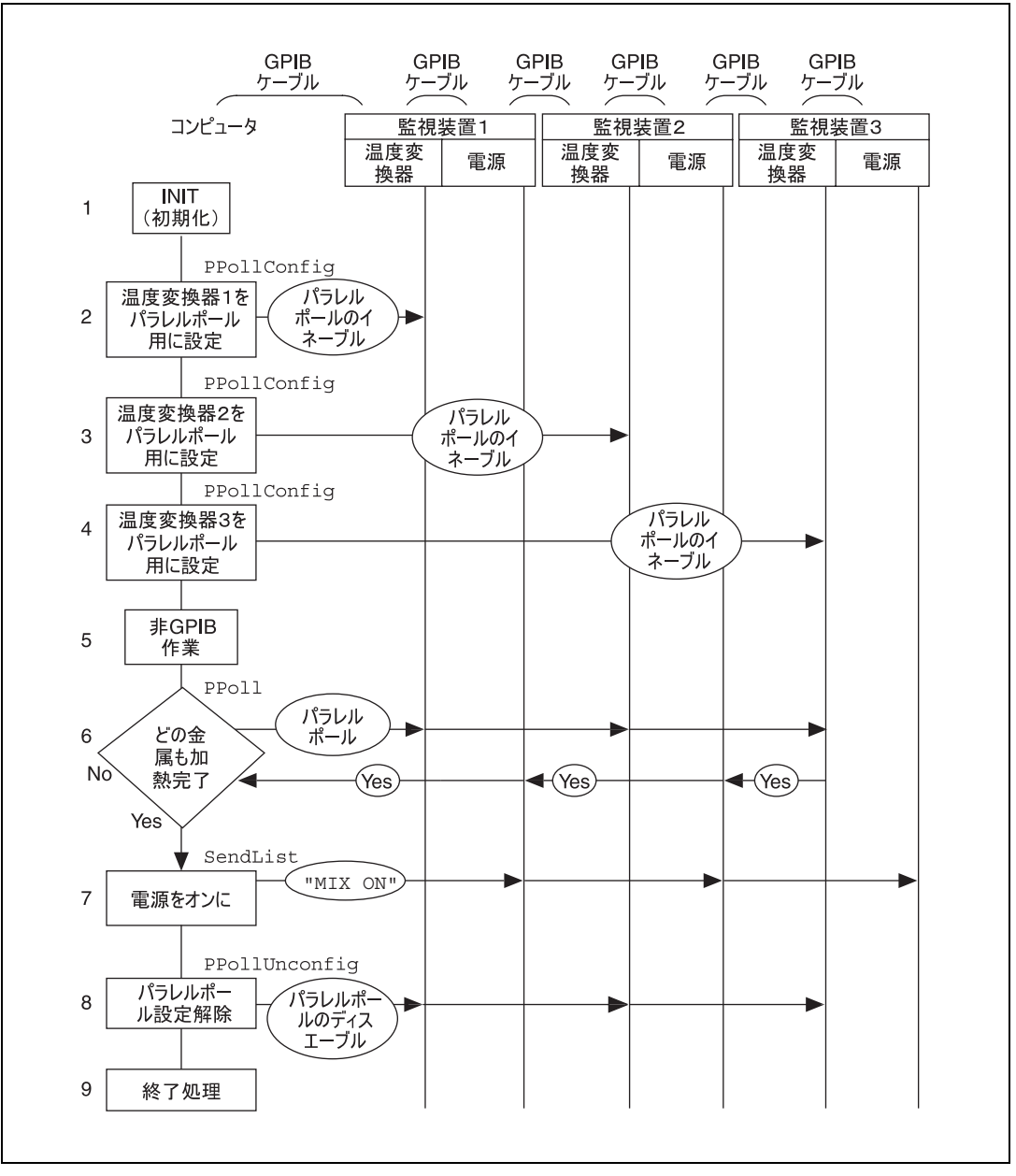

図 2-8 例 8 のプログラムフローチャート

# 例 9: コントローラでないデバイスのエミュレーション

この例では、NI-488.2 ソフトウェアを使って、GPIB コントローラでない GPIB デバイスをエミュレートする方法を説明します。

ソフトウェア技術者が調査プロジェクト用に GPIB デバイスをエミュレー トするファームウェアを作成し、簡単な GPIB 呼び出しを行うアプリケー ションを使ってそれをテストしていると想定します。次に示す手順の番号 は、図 2-9 のプログラムフローチャートの番号に対応しています。

- 1. アプリケーションは、デバイスをオンラインにします。
- 2. アプリケーションは、デバイスがリスナとしてアドレスされるか、 トーカとしてアドレスされるか、GPIB クリアメッセージを受信する か、の 3 つのうちいずれかのイベントが発生するのを待ちます。
- 3. いずれかのイベントが発生すると、ただちにアプリケーションはその イベントに合った動作を実行します。デバイスがクリアされたら、ア プリケーションはデバイスの内部状態をリセットしてデフォルト値に 戻します。デバイスがトーカとしてアドレスされたら、コントローラ にデータを書き込みます。リスナとしてアドレスされたら、コント ローラから新しいデータを読み取ります。

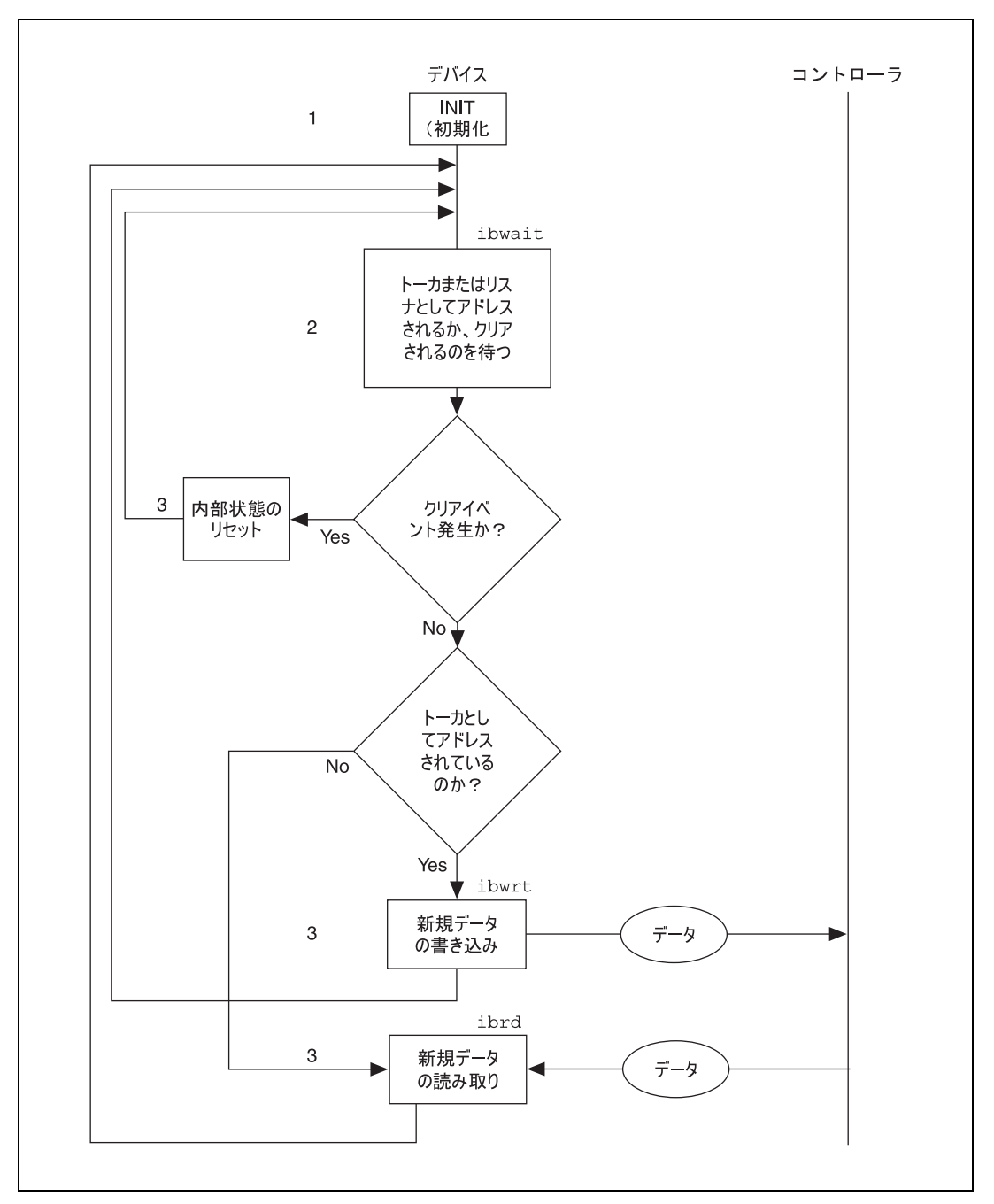

図 2-9 例 9 のプログラムフローチャート

アプリケーションの開発

本章では、NI-488 関数と NI-488.2 ルーチンを使って GPIB アプリケー ションプログラムを開発する方法を説明します。

**3**

# プログラミング方法の選択

GPIB を使った通信が必要なプログラムは、NI-488.2 言語インタフェース またはユニバーサル言語インタフェース (ULI) を使えば NI-488 ドライバ にアクセスできます。GPIB アプリケーションを新しく作成する場合は、 NI-488.2 言語インタフェースをお勧めします。

#### NI-488.2 言語インタフェースの使い方

NI-488.2 ソフトウェアには、アプリケーションのニーズに応えられるよ うに、サブルーチンが 2 種類入っています。ほとんどのアプリケーショ ンには NI-488 関数だけで十分ですが、インタフェースボードと複数のデ バイスを使った複雑なシステム構成の場合には、NI-488.2 ルーチンが必 要です。

次に、NI-488 関数と NI-488.2 ルーチンとの違いについて説明します。

#### NI-488 関数の使い方 : 1 ボードに 1 デバイスの場合

お使いのシステムでボード 1 枚に対してデバイス 1 台しか使っていない ときは、プログラミングにはたいてい NI-488 関数だけで十分です。 NI-488 関数を使った方が便利な理由には、次のようなものもあります。

- NI-488 非同期入出力関数 (ibcmda, ibrda, ibwrta) を使えば、CPU で非 GPIB タスクの実行を制御しながら、入出力シーケンスを起動で きます。
- NI-488 関数にはファイル転送関数 (ibrdf, ibwrtf) が組み込まれてい ます。
- NI-488 関数を使えば、GPIB バスを特殊な方法で制御したり、IEEE 488.2 に準拠しないデバイスと通信したりすることが可能です。

NI-488 関数は、GPIB 管理動作の多くを含んだハイレベル ( つまりデバイ ス ) 関数と、NI-488.2 ルーチンより優れた GPIB 制御能力を持つローレベ ル ( つまりボード ) 関数からなっています。次に、この異なった関数タイ プについて説明します。

#### NI-488 デバイス関数

デバイス関数はハイレベル関数で、デバイスからの読み取り、デバイスへ の書き込み、ステータスを尋ねるポール、などのバス管理動作を処理する コマンドを自動的に実行します。デバイス関数を使うならば、GPIB プロ トコルやバス管理を勉強する必要はありません。デバイスレベル呼び出し と、それがどのように GPIB を管理するかについては、第 7 章「GPIB プ ログラミングテクニック」の「デバイスレベル呼び出しとバス管理」の項 を参照してください。

#### NI-488 ボード関数

ボード関数はローレベル関数で、基本的な GPIB 動作を実行します。ボー ド関数はインタフェースボードに直接アクセスし、ユーザにアドレッシン グとバス管理プロトコルを処理するように求めます。ハイレベルデバイス 関数が使用条件に合わない場合、柔軟性と制御能力の高いローレベル関数 ならば、以下のような状況にも対処できます。

- 非準拠デバイス ( 非 IEEE 488.2 デバイス ) との通信。
- 様々なローレベルボード構成の変更。
- 特殊な方法を使ったバス管理。

NI-488 ボード関数は NI-488.2 ルーチンのシーケンスと互換性があり、そ の中に併存させることができます。NI-488.2 ルーチンのシーケンス中で ボード関数を使うと、ボード記述子を得るために ibfind を呼び出す必要 がなくなります。単にボード関数呼び出しの第 1 パラメータとしてボー ド指標を使うだけで済みます。このような柔軟性があるので、NI-488.2 ルーチンだけでは解決できない非標準つまり特殊な状況にも対処できま す。

#### NI-488.2 ルーチンの使い方 : ボードまたはデバイ スが複数の場合

お使いのシステムに複数のデバイスにアクセスしなければならないボード がある場合には、NI-488.2 ルーチンを使ってください。NI-488.2 ルーチ ンは 1 回の呼び出しで以下のようなタスクが実行できます。

- バス上の全リスナの検出。
- サービスを要求しているデバイスの検出。
- SRQ 線のステータスの決定、SRQ 線アサート待ち
- 複数デバイスをリスナとしてアドレス。

#### ユニバーサル言語インタフェース (ULI) の使い方

新規に GPIB アプリケーションを書く場合、NI-488.2 言語インタフェース を使ってください。HP スタイルの呼び出しを使った既存アプリケーショ ンがあるなら、ユニバーサル言語インタフェース (ULI) を使えば NI-488.2 ソフトウェアにアクセスできます。ULI の詳細については、付録 C「ユニ バーサル言語インタフェース」を参照してください。

## グローバル変数を使ったステータス確認

NI-488 関数と NI-488.2 ルーチンは、使用中のデバイスやボードのステー タスを反映させてグローバル変数を更新します。ステータスワー (ibsta)、 エラー変数 (iberr)、カウント変数 (ibcnt, ibcntl) は、アプリケーショ ンプログラムの動作についての有益な情報です。プログラムは、これらの 変数を頻繁にチェックするように作成してください。以下に、これらのグ ローバル変数について説明し、アプリケーションプログラムでどのように 使えばよいかを述べます。グローバル変数の値は、アプリケーションの実 行中いつでも表示することができます。

#### ステータスワード - ibsta

関数は全てグローバルステータスワード ibsta を更新します。ibsta に は GPIB と GPIB ハードウェアの状態に関する情報が入っています。 NI-488 関数は多くが ibsta の値を返します。ibsta に返された状況を確 認して処理を継続するかどうかを決めたり、呼び出しの後で ibsta を確 認してプログラムをデバッグしたりできます。

ibsta は 16 ビットの値です。ビット値が 1 であれば、ある特定の条件が 発生しています。ビット値がゼロであれば、その条件は発生していませ ん。ibsta の各ビットは、NI-488 デバイス呼び出し (dev)、NI-488 ボー ド呼び出しおよび NI-488.2 呼び出し (brd)、またはその両方の呼び出し (dev, brd) で設定されます。

それぞれのビット位置が表す条件、ビットのニモニック、ビットが設定さ れる呼び出しのタイプを表 3-1 に示します。ステータス条件の詳細につい ては、付録 A「ステータスワード状況」を参照してください。

| ニモニック        | ビット位置          | 16 進値            | タイプ     | 説明                                    |
|--------------|----------------|------------------|---------|---------------------------------------|
| <b>ERR</b>   | 15             | 8000             | dev,brd | GPIB エラー                              |
| <b>TIMO</b>  | 14             | 4000             | dev,brd | 制限時間を超過しました                           |
| <b>END</b>   | 13             | 2000             | dev,brd | END または EOS が検出されま<br>した              |
| <b>SRQI</b>  | 12             | 1000             | brd     | SRQ 割り込みを受信しました                       |
| RQS          | 11             | 800              | dev     | デバイスがサービスを要求し<br>ています                 |
| <b>SPOLL</b> | 10             | 400              | brd     | コントローラがボードをシリ<br>アルポールしました            |
| <b>EVENT</b> | 9              | 200              | brd     | DCAS, DTAS, IFC のいずれか<br>のイベントが発生しました |
| <b>CMPL</b>  | 8              | 100 <sub>1</sub> | dev.brd | 入出力が完了しました                            |
| <b>LOK</b>   | $\overline{7}$ | 80               | brd     | ロックアウト状態です                            |
| <b>REM</b>   | 6              | 40               | brd     | リモート状態です                              |
| <b>CIC</b>   | 5              | 20               | brd     | コントローラインチャージです                        |
| <b>ATN</b>   | 4              | 10               | brd     | アテンションがアサートされ<br>ています                 |
| <b>TACS</b>  | 3              | 8                | brd     | トーカです                                 |
| <b>LACS</b>  | $\overline{2}$ | 4                | brd     | リスナです                                 |
| <b>DTAS</b>  | 1              | $\overline{2}$   | brd     | デバイストリガ状態です                           |
| <b>DCAS</b>  | 0              | 1                | brd     | デバイスクリア状態です                           |

表 3-1 ステータスワード (ibsta) のレイアウト

添付のディスクに入っている言語ヘッダファイルには、ibsta のニモ ニック定数が記録されています。その数値またはニモニック定数を使え ば、ibsta の中でのビット位置を確認することができます。たとえば、 ビット位置 15(16 進 "8000") の場合、これは GPIB エラーの検出を示しま す。このビットのニモニックは ERR です。GPIB エラーが発生しているか どうかを確認するには、NI-488 関数や NI-488.2 ルーチンの後に以下の文 のどちらかを入れます。

if (ibsta & ERR) gpiberr();

または

if (ibsta & 0x8000) gpiberr();

ここで gpiberr() はエラー処理ルーチンです。

#### エラー変数 - **iberr**

ステータスワード (ibsta) に ERR ビットが設定されたら、GPIB エラー が発生しています。エラーが発生したときには、iberr の値がエラーの タイプを表します。

メモ iberr の値は、ERR ビットが設定されたとき、つまりエラーが発生したときの み有効で、エラーのタイプを示します。

> エラーコードやその対策の詳細については、第 4 章「アプリケーション のデバッグ」または付録 B「エラーコードと対処」を参照してください。

#### カウント定数 - **ibcnt** と **ibcntl**

カウント定数は、読み取り関数、書き込み関数、コマンド関数のいずれか が実行されると更新されます。ibcnt は 16 ビットの整数で、ibcntl は 32 ビットの整数です。データを読み取るときには、カウント定数は読み 取り済みバイト数を示します。データやコマンドを送信するときには、カ ウント定数は送信済みバイト数を表示に反映させます。

アプリケーションプログラムでカウント定数を使い、計測器から受け取っ た ASCII 文字列のデータをヌル終了することができます。たとえばデー タを文字配列の形で受け取ったときには、ibcntl を使ってその文字配列 をヌル終了し、測定値を画面上に次のように表示することができます。

```
char rdbuf[512]
ibrd (ud,rdbuf, 20L);
if (!(ibsta & ERR)){
     rdbuf[ibcntl] = '\0'; printf (Read: %s\n", rdbuf);
       }
       else {
           error();
}
```
ibcntl は、受信済みバイト数です。データは指標ゼロの配列から始まる ので、ibcntl は、文字列の終わりを示すヌル文字の位置になります。

# ibic を使ったデバイスとの通信

アプリケーションプログラムを書き始める前に ibic ユーティリティを使 う必要がある場合があります。ibic( インタフェースバス対話式制御 ) を 使えば、アプリケーションプログラムを使わなくても、キーボードで計測 器と通信できます。GPIB アプリケーションを開発する前に ibic を使っ てみれば、計測器との通信方法や、プログラミングに必要な条件を知るこ とができます。デバイス通信における個別の指示については、その計測器 デバイスの取扱説明書を参照してください。ibic の使用方法や細かな使 用例については、第 5 章「ibic - インタフェースバス対話式制御ユー ティリティ」を参照してください。

デバイスとの ibic による通信方法が理解できたら、アプリケーションプ ログラムを書く準備が整ったことになります。

## NI-488 アプリケーションの書き方

ここでは、アプリケーションプログラムに組み込まなければならない項 目、一般的なプログラム手順、NI-488 プログラム例について説明します。 このマニュアルでは、例題のコードは標準的な C 言語インタフェースを 使った C 言語で書いてあります。NI-488.2 ソフトウェアには、C 言語で 書いたこの例のソースコード (devsamp.c) と、同じ例を BASIC で書いた ソースコード (devsamp.bas) が入っています。

#### 組み込む項目

- GPIB ヘッダファイル。このファイルには、アプリケーションプログ ラムで使う NI-488 関数と定数のプロトタイプ ( 原型 ) が入っていま す。
- NI-488 関数呼び出しの後のエラーチェック。
- GPIB エラーを処理する関数の宣言と定義。この関数はデバイスをオ フラインにし、アプリケーションを閉じます。関数が以下のように宣 言されると、 void gpiberr (char \*msq); /\* function prototype \*/

アプリケーションは関数を次のように呼び出します。

```
if (ibsta & ERR) {
   gpiberr("GPIB error");
}
```
NI-488 プログラムシェル

図 3-1 に、デバイスレベル NI-488 関数を使ってアプリケーションプログ ラムを作成するための手順のフローチャートを示します。

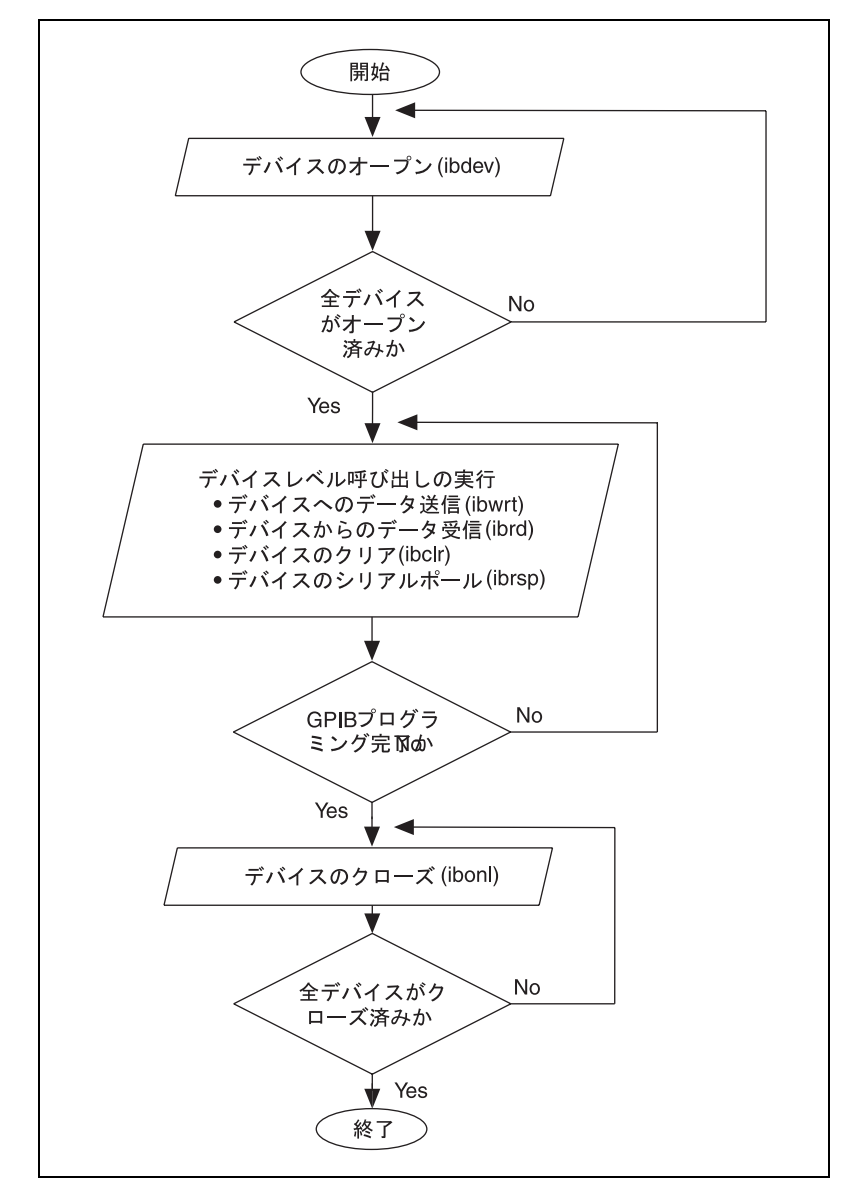

図 3-1 NI-488 デバイス関数を使った一般的なプログラムシェル

#### 一般的なプログラム手順とその例

次の手順は、アプリケーションでの NI-488 デバイス関数の使い方を示し たものです。この例ではデジタルマルチメータを構成し、電圧値を 10 回 読み取り、その測定値の平均を計算します。

## ステップ 1 デバイスのオープン

最初の NI-488 関数呼び出しは ibdev に対して行い、デバイスをオープン します。

```
ud = ibdev(0, 1, 0, T10s, 1, 0);
if (ibsta & ERR) {
       gpiberr("ibdev error");
```
}

ibdev 関数に入力した引数には以下のような意味があります。

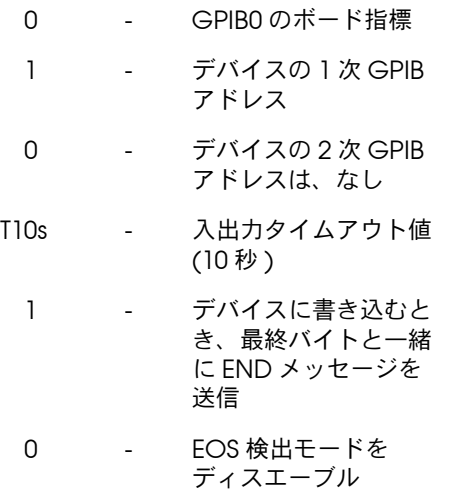

ibdev を呼び出すと、ドライバは自動的にインタフェースクリア (IFC) メッセージを送信してデバイスをリモートプログラミング状態にし、 GPIB の初期化を行います。

## ステップ 2 デバイスのクリア

デバイスをアプリケーションに合わせて構成する前に、必ずそのデバイス を 1 回クリアしてください。クリアすると内部機能がリセットされ、デ フォルト状態に戻ります。

```
ibclr(ud);
if (ibsta & ERR) {
   gpiberr("ibclr error");
}
```
#### ステップ 3 デバイスの構成

デバイスをオープンしてクリアすれば、そのデバイスはコマンドを受け取 る準備が完了したことになります。計測器を構成するには、ibwrt 関数 で、そのデバイス特有のコマンドを送信します。お使いの計測器で使用で きるコマンドバイトについては、その計測器のユーザマニュアルを参照し てください。

```
ibwrt(ud, "*RST; VAC; AUTO; TRIGGER 2; *SRE 16", 35L);if (ibsta & ERR) {
   gpiberr("ibwrt error");
}
```
この例のプログラミング命令はマルチメータをリセットします (\*RST)。 マルチメータは、自動範囲設定 (AUTO) を使って交流電圧 (VAC) を測定 し、GPIB インタフェースボードからのトリガを待った上で計測を始め (TRIGGER 2)、測定が完了してマルチメータが測定結果送信の準備ができ ると SRQ 線をアサート (\*SRE 16) するように指示されています。

## ステップ 4 デバイスのトリガ

トリガを待つようにデバイスを構成した場合、測定値を読み取る前にデバ イスにトリガコマンドを送信しなければなりません。そして、デバイス に、次にトリガされた読み取り値を GPIB 出力バッファに送信するように 指示します。

```
ibtrg(ud);
if (ibsta & ERR) {
   gpiberr("ibtrg error");
}
ibwrt(ud,"VAL1?", 5L); 
if (ibsta & ERR) {
   gpiberr("ibwrt error");
}
```
#### ステップ 5 測定の待機

デバイスをトリガした後、デバイスが測定値の送信準備を完了すると RQS ビットが設定されます。RQS を検出するには、ibwait 関数を使い

ます。2 番目のパラメータは、ユーザが何を待っているのかを表します。 ibwait 関数は入出力タイムアウト値を超過したときにも値を返すことに 注意してください。

```
printf("Waiting for RQS...\n");
ibwait (ud, TIMO | RQS);
if (ibsta & (ERR | TIMO)) {
   gpiberr("ibwait error");
}
```
SRQ が検出されたら、計測器をシリアルポールして、測定データが有効 かどうか、または障害が発生しているかどうかを検出します。IEEE 488.2 計測器では、メッセージ有効 (MAV) ビット、つまり計測器から受信する ステータスバイトのビット 4 を確認すれば、その状態を調べられます。

```
ibrsp (ud, &StatusByte);
if (ibsta & ERR) {
  gpiberr("ibrsp error");
}
if ( !(StatusByte & MAVbit)) {
   gpiberr("Improper Status Byte");
   printf(" Status Byte = 0x\x\n", StatusByte);
}
```
#### ステップ 6 測定の読み取り

データが有効であれば、計測器から測定値を読み取ります。 (AsciiToFloat はヌル終了の文字列を入力として読み取り、それが意味 する浮動小数点数を出力します。)

```
ibrd (ud, rdbuf, 10L);
if (ibsta & ERR) {
   gpiberr("ibrd error");
}
rdbuf[ibcntl] = '\0';printf("Read: %s\n", rdbuf);
   /* Output ==> Read: +10.98E-3 */sum += AsciiToFloat(rdbuf);
```
#### ステップ 7 データの処理

測定値を 10 回読み取るまで、ステップ 4 ~ 6 をループして繰り返しま す。それから、読み取り値の平均を次のように表示します。

printf("The average of the 10 readings is  $f\$ n", sum/10.0);

#### ステップ 8 デバイスをオフラインにする

最終ステップとして、ibonl 関数でデバイスをオフラインにします。

ibonl (ud, 0);

## NI-488.2 アプリケーションの書き方

ここでは、NI-488.2 ルーチンを使ったアプリケーションプログラムに組 み込まなければならない項目や、一般的なプログラム手順、そして NI-488.2 の例について説明します。このマニュアルでは、例題のコード は標準の C 言語インタフェースを使った C 言語で書いてあります。 NI-488.2 ソフトウェアには、C 言語で書かれたこの例のソースコード (samp4882.c) と同じ例を BASIC で書いたソースコード (samp4882.bas) が入っています。

#### 組み込む項目

- GPIB ヘッダファイル。このファイルには、アプリケーションプログ ラムで使う NI-488.2 ルーチンと定数のプロトタイプ ( 原型 ) が入っ ています。
- NI-488.2 ルーチン呼び出しの後のエラーチェック。
- GPIB エラーを処理する関数の宣言と定義。この関数はデバイスをオ フラインにし、アプリケーションを閉じます。関数が以下のように宣 言されると、

```
void gpiberr (char *msq); /* function prototype */
アプリケーションは関数を次のように呼び出します。
if (ibsta & ERR) {
```

```
gpiberr("GPIB error");
```
}

#### NI-488.2 プログラムシェル

図 3-2 に、NI-488.2 ルーチンを使ってアプリケーションプログラムを作成 するための手順のフローチャートを示します。

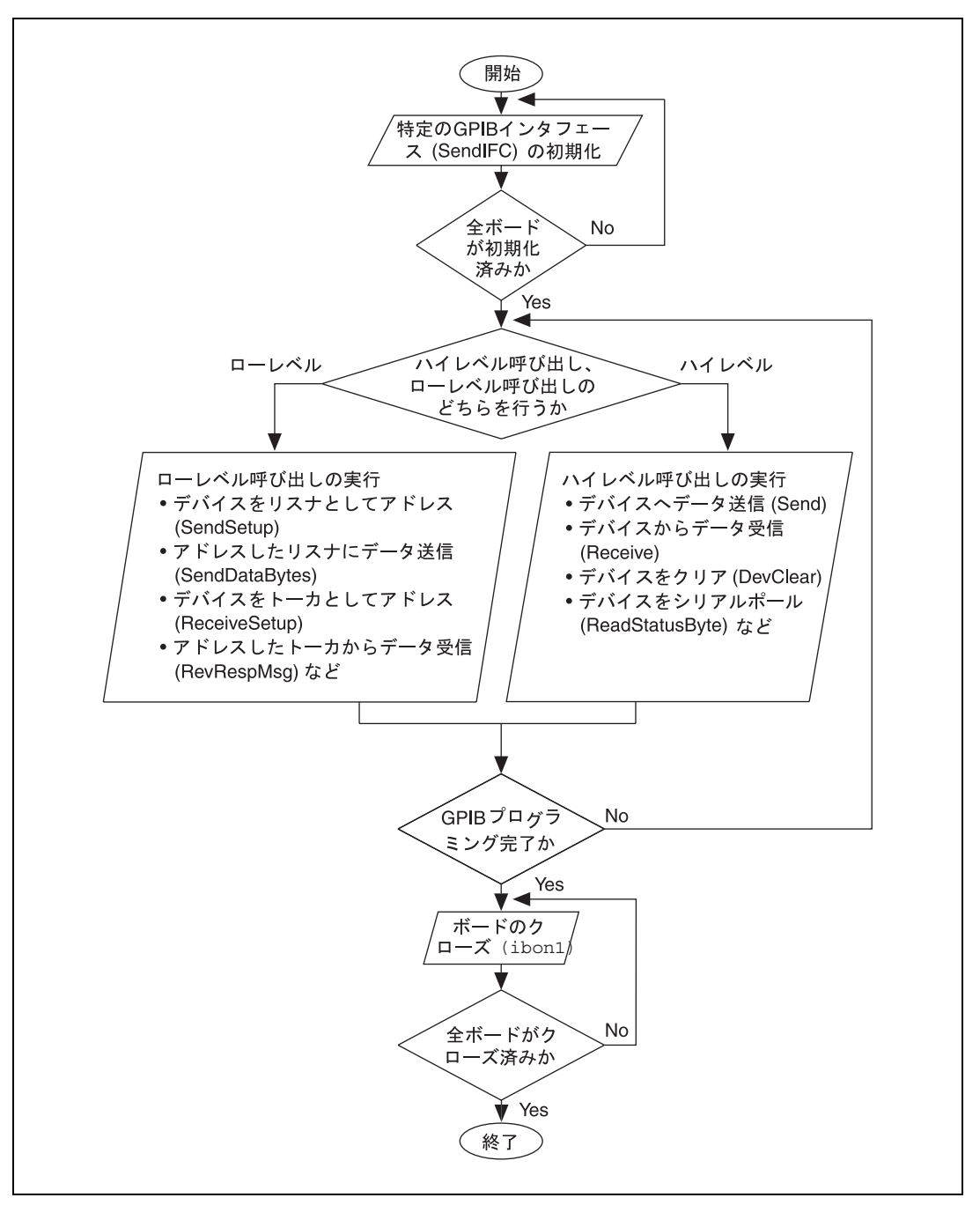

図 3-2 NI-488.2 ルーチンを使った一般的なプログラムシェル

#### 一般的なプログラム手順とその例

以下の手順では、プログラムで NI-488.2 ルーチンをどのように使えばよ いかを説明します。この例では、デジタルマルチメータを構成し、電圧値 を 10 回読み取り、その測定値の平均を計算します。

#### ステップ 1 初期化

SendIFC ルーチンを使って GPIB バスと GPIB インタフェースボードを初 期化し、GPIB ボードをコントローラインチャージ (CIC) にします。 SendIFC の引数は GPIB インタフェースボード番号だけです。

```
SendIFC(0);
if (ibsta & ERR) {
   gpiberr("SendIFC error");
}
```
## ステップ2 全リスナの検出

GPIB に接続された計測器すべてが入った配列を作成するには、 FindLstn ルーチンを使います。第 1 引数はインタフェースボード番号で す。第 2 引数は作成した計測器リスト、第 3 引数は実際に検出できた計 測器のアドレス、最終の第 4 引数は検出可能な最大デバイス数 ( つまり上 限に達したら中止しなければならない数 ) です。アドレスの最後には NOADDR 定数を付けてマークしなければなりません。この定数は、プロ グラムの始めに組み込んだヘッダに定義されています。

```
for (loop = 0; loop \le 30; loop++) instruments[loop] = loop;
}
instruments[31] = NOADDR;
printf("Finding all Listeners on the bus...\n\cdot n");
Findlstn(0, instruments, result, 30);
if (ibsta & ERR) {
    gpiberr("FindLstn error");
}
```
#### ステップ 3 計測器の識別

デバイスに ID 問い合わせを送信し、デバイスを識別します。この例で は、どの計測器も IEEE 488.2 互換であり、ID 問い合わせ \*IDN? を読み取 ることができるものと仮定しています。さらに、FindLstn によって GPIB インタフェースボードが 1 次アドレス 0( デフォルト ) で検出され たので result 配列の第 1 エントリは省略できるものとします。

```
for (loop = 1; loop \leq num Listeners; loop++) {
   Send(0, result[loop], "*IDN?", 5L, NLend);
   if (ibsta & ERR) {
          gpiberr("Send error");
   }
   Receive(0, result[loop], buffer, 10L, STOPend);
   if (ibsta & ERR) {
      gpiberr("Receive error");
   }
   buffer[ibcntl] = '\0;
   printf("The instrument at address %d is a %s\n",
          result[loop], buffer);
   if (strncmp(buffer, "Fluke, 45", 9) == 0) {
       fluke = result[loop];printf("**** Found the Fluke ****\n");
      break;
  }
}
if (loop > num_Listeners) {
   printf("Did not find the Fluke!\n");
   ibonl(0,0);exit(1);}
```
定数 NLend は、EOI のついた改行文字が、送信するデータの最後に自動 的に追加されたことを示しています。

定数 STOPend は EOI が検出されると読み取りが終了することを示しま す。

#### ステップ 4 計測器の初期化

マルチメータを検出できたら、DevClear ルーチンでそれをクリアしま す。第 1 引数は GPIB ボード番号です。第 2 引数はマルチメータの GPIB アドレスです。次に、IEEE 488.2 リセットコマンドをマルチメータに送信 します。

```
DevClear(0, fluke);
if (ibsta & ERR) {
```

```
gpiberr("DevClear error")
}
Send(0, fluke, "*RST", 4L, NLend);
if (ibsta & ERR) {
   gpiberr("Send *RST error");
}
sum = 0.0;
for(m = 0; m < 10; m++){
/* start of loop for Steps 5 through 8 */
```
#### ステップ 5 計測器の構成

計測器は、初期化が済めばコマンドを受け取る準備ができています。マル チメータを構成するには、Send ルーチンで、そのデバイスに特有のコマ ンドを送信します。第 1 引数はアクセスボードの番号です。第 2 引数は マルチメータの GPIB アドレスです。第 3 引数は、マルチメータに送信す るひと続きのデータです。

この例では、マルチメータに対して、自動範囲設定 (AUTO) で交流電圧 (VAC) を測定し、コントローラからトリガが来るのを待って測定を開始 し (TRIGGER 2)、測定が終了してマルチメータが測定結果送信の準備が できると SRQ 線をアサートする (\*SRE 16) ように指示します。第 4 引数 は送信するバイト数です。最終引数である NLend はヘッダファイルで定 義された定数で、Send に対して、マルチメータに送信するメッセージの 最後に改行文字を追加するとともに EOI をアサートするように指示しま す。

```
Send (0, fluke, "VAC; AUTO; TRIGGER 2; *SRE 16", 29L, 
NLend);
if (ibsta & ERR) {
   gpiberr("Send setup error");
}
```
#### ステップ 6 計測器のトリガ

ステップ 5 では、マルチメータはトリガを待ってから測定を開始するよ うに指示されました。ここでトリガをマルチメータに送信します。 Trigger ルーチンを使えばこれができますが、Fluke 45 は IEEE 488.2 互 換なので直接マルチメータにトリガコマンド \*TRG を送信することもでき ます。VAL1? コマンドはメータに、トリガされた次の読み取り値を出力 バッファに送信するように指示します。

Send(0, fluke, "\*TRG; VAL1?", 11L, NLend); if (ibsta & ERR) {

```
gpiberr("Send trigger error");
}
```
#### ステップ 7 測定の待機

マルチメータは、トリガされると測定値を読み取り、その値をフロントパ ネルに表示し、SRQ 線をアサートします。SRQ 線のアサートを検出する には、TestSRQ ルーチンまたは WaitSRQ ルーチンを使います。測定を 待つ間に実行したいプロセスがある場合は、TestSRQ ルーチンを使って ください。この例では、WaitSRQ ルーチンを使います。WaitSRQ の第 1 引数は GPIB ボード番号です。第 2 引数は WaitSRQ が返すフラグで、そ のフラグは SRQ 線がアサートされたかどうかを示します。

```
WaitSRQ(0, &SRQasserted);
if (!SRQasserted) {
   gpiberr("WaitSRQ error");
}
```
SRQ を検出したら、ReadStatusByte ルーチンでマルチメータをポール し、そのステータスを確認します。第 1 引数は GPIB ボード番号、第 2 引数は計測器の GPIB アドレス、最終引数は、ReadStatusByte ルーチ ンが計測器のステータスバイトの保存に使う変数です。

```
ReadStatusByte(0, fluke, &statusByte);
if (ibsta & ERR) {
   gpiberr("ReadStatusByte error");
}
```
ステータスバイトが分かったら、マルチメータに送信メッセージがあるか どうかを必ず確認してください。これを行うには、ステータスバイトの ビット 4 のメッセージ利用可能 (MAV) ビットをチェックします。

```
if (!(statusByte & MAVbit) {
   gpiberr("Improper Status Byte");
   printf("Status Byte = 0x\x\n", statusByte);
}
```
#### ステップ 8 測定の読み取り

Receive 関数を使い、GPIB を介して測定値を読み取ります。第 1 引数は GPIB インタフェースボード番号、第 2 引数はマルチメータの GPIB アド レスです。第 3 引数は、Receive 関数がマルチメータから受け取った データバイトを入れる文字列です。第 4 引数は受信するバイト数です。 最後の引数は、Receive メッセージが END メッセージの入ったバイトを 受信することで終了することを示します。

```
Receive(0, fluke, buffer, 10L, STOPend);
if (ibsta & ERR) {
   gpiberr("Receive error");
}
buffer[ibcntl] = '\0;
printf (Reading : %s\n", buffer);
sum += AsciiToFloat(buffer);
} /* end of loop started in Step 5 */
```
#### ステップ 9 データの処理

測定値が 10 回読み取られるまで、ステップ 5 ~ 8 をループして繰り返し ます。それから、読み取り値の平均を次のように表示します。

printf (" The average of the 10 readings is :  $f\$ r", sum/10);

#### ステップ 10 ボードをオフラインにする

アプリケーションプログラムを終了する前に、ibonl 関数でボードをオフ ラインにします。

ibonl(0,0);

# C 言語のアプリケーションのコンパイル、リンク、実行

アプリケーションプログラムをコンパイルする前に、次の行がプログラム の最初に組み込まれているかどうか必ず確認してください。

#include "decl.h"

C 言語のアプリケーションプログラムを書き終えたら、Microsoft C( バージョン 5.1 以上 ) のコンパイラで、そのプログラムをコンパイルして ください。コンパイルした後、プログラムを C 言語インタフェース mcib.lib とリンクします。Microsoft C で C 言語アプリケーション cprog のコンパイルとリンクには、次のコマンドを使います。

cl cprog.c mcib.lib

アプリケーションを実行するには、次のコマンドを入力します。

cprog

プログラムを実行してみてエラーが見つかったら、第 4 章「アプリケー ションのデバッグ」を参照してください。アプリケーション内の NI-488 や NI-488.2 の呼び出しをチェックするには、GPIB アプリケーションモニ タ appmon を使います。appmon については第 6 章「appmon - GPIB アプ リケーションモニタ」に説明があります。

# BASIC のアプリケーションのコンパイル、リンク、実行

NI-488.2 ソフトウェアに含まれる言語インタフェースには、Microsoft Professional BASIC( バージョン 7.0 以上 )、Microsoft Visual BASIC ( バージョン 1.0 以上 )、QuickBASIC( バージョン 4.0 以上 )、BASICA、 GWBASIC があります。

#### Microsoft BASIC

アプリケーションプログラムをコンパイルする前に、プログラムの最初に 次の行が組み込まれているかどうか必ず確認してください。

'\$include: 'mbdecl.bas'

BASIC のアプリケーションプログラムを書き終えたら、Microsoft Professional BASIC( バージョン 7.0 以上 ) のコンパイラでそのプログラ ムをコンパイルしてください。コンパイルが終わったら、BASIC 言語イ ンタフェース mbib.obj とリンクします。

DOS コマンドラインから BASIC プログラム bprog のコンパイル、リン ク、実行をするには、次のコードを使います。

bc bprog; link bprog mbib; bprog

BASIC 言語インタフェース mbib.qlb を QBX 環境用にするには、次のコ マンドを使います。

lib mbib.lib + mbib.obj; link /q mbib.obj, mbib.qlb,, qbxqlb.lib;

BASIC プログラム bprog を QBX 環境で実行するには、次のコマンドを 入力します。

qbx bprog /l mbib.qlb

Run メニューから Start を選択します。

プログラムを実行してエラーが見つかったら、第 4 章「アプリケーショ ンのデバッグ」を参照してください。アプリケーション内の NI-488 や NI-488.2 の呼び出しをチェックするには、GPIB アプリケーションモニタ appmon を使います。appmon については第 6 章「appmon - GPIB アプリ ケーションモニタ」に説明があります。

## Microsoft Visual BASIC

Visual BASIC で書いたプログラムのコンパイルとリンクを行う前に、次 の行をモジュールレベルコードに組み込まなければなりません。

'\$include: 'mbdecl.bas'

mbdecl.bas をプロジェクトの .mak ファイル内にリストしないでくださ い。

BASIC 言語インタフェース mbib.obj を Visual BASIC 環境用にするに は、次のコマンドを使います。

lib vbib.lib + mbib.obj + vbdos.lib; link /q mbib.obj vbdos.lib,vbib.qlb,,vbdosqlb.lib;

BASIC プログラム bprog を Visual BASIC 環境で実行するには、次のコ マンドを入力します。

vbdos bprog /l vbib.qlb

Run メニューから Start を選択します。

プログラムを実行してエラーが見つかったら、第 4 章「アプリケーショ ンのデバッグ」を参照してください。アプリケーション内の NI-488 や NI-488.2 の呼び出しをチェックするには、GPIB アプリケーションモニタ appmon を使います。appmon については第 6 章「appmon - GPIB アプリ ケーションモニタ」に説明があります。

## **QuickBASIC**

アプリケーションプログラムをコンパイルする前に、プログラムの最初に 次の行が組み込まれているかどうか必ず確認してください。

'\$include: 'qbdecl.bas'

QuickBASIC のアプリケーションプログラムを書き終えたら、Microsoft QuickBASIC( バージョン 4.0 以上 ) のコンパイラでそのプログラムをコ ンパイルしてください。コンパイルが終わったら、QuickBASIC 言語イ ンタフェース qbib.obj とリンクします。

DOS コマンドラインから QuickBASIC のプログラム bprog のコンパイ ル、リンク、実行をするには、次のコードを使います。

bc bprog; link bprog qbib; bprog

QuickBASIC 対話環境から QuickBASIC のプログラムのコンパイル、リ ンク、実行をするには、次のコードを使います。

link /q qbib.obj, qbib.qlb,, bqlb45.lib qb bprog /l qbib.qlb

QuickBASIC 4.0 コンパイラでは、bqlb45.lib ではなく bqlb40.lib を使 います。

プログラムを実行してエラーが見つかったら、第 4 章「アプリケーショ ンのデバッグ」を参照してください。アプリケーション内の NI-488 や NI-488.2 の呼び出しをチェックするには、GPIB アプリケーションモニタ appmon を使います。appmon については第 6 章「appmon - GPIB アプリ ケーションモニタ」に説明があります。

## BASICA/GWBASIC

BASICA 言語インタフェース bib.m は、必ずカレントディレクトリに置 いてください。

BASICA のプログラム bprog のコンパイル、リンク、実行をするには、 次のコードを使います。

```
load "bprog.bas 
merge "decl.bas
run
```
第 1 行の decl.bas の中の clear 文には、BASICA 言語インタフェース bib.m をロードした状態で使用可能なメモリ量を示す定数が入っていま す。ほとんどの場合は、この定数はそのままで使用できます。ただし、 BASICA を起動したときに使用可能領域が 59KB より少ないという表示が 出たら、定数の値を小さくしてください。

プログラムを実行してエラーが見つかったら、第 4 章「アプリケーショ ンのデバッグ」を参照してください。アプリケーション内の NI-488 や NI-488.2 の呼び出しをチェックするには、GPIB アプリケーションモニタ appmon を使います。appmon については第 6 章「appmon - GPIB アプ リケーションモニタ」に説明があります。

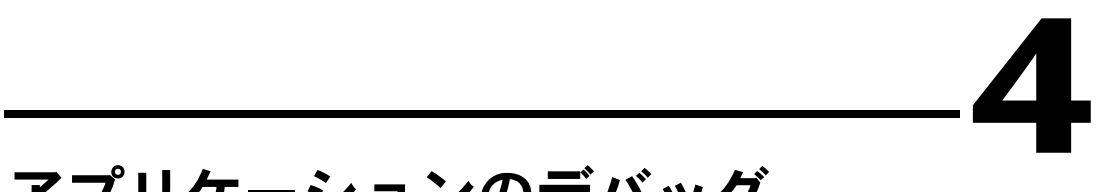

# アプリケーションのデバッグ

本章では、アプリケーションプログラムのデバッグ方法をいくつか説明し ます。

# ibtest の実行

アプリケーションプログラムを実行する前に、NI-488.2 ソフトウェアに 付属のソフトウェア診断テスト ibtest を実行してください。ibtest プ ログラムは NI-488.2 アプリケーションで、ドライバを呼び出すことがで きます。ibtest の結果が正常なら、GPIB ハードウェアと NI-488.2 ソフ トウェアは互いに正しく動作しています。以下に ibtest の実行中に表示 されるメッセージについて説明し、問題点への対処も合わせて述べます。 gpib*x* とは、ボード gpib0, gpib1, gpib2, gpib3 のいずれかを意味し ます。

#### ドライバの存在確認テスト

ibtest プログラムは NI-488.2 ドライバが存在するかどうかテストし、問 題があれば以下のメッセージを表示します。

**<<< No driver present for GPIBx. >>>**

このメッセージが表示されたら、GPIB ドライバがインストールされてい るかどうか確認します。また、次の行が config.sys ファイルに入って いるかどうかチェックします。

device = drive:\path\gpib.com

ここで *drive* は NI-488.2 ソフトウェアをインストールしたドライブ名 ( 通常 c ドライブ )、path はそのドライブ内の NI-488.2 ソフトウェアまで のパス ( 例 : at-gpib) です。

#### ボードの存在確認テスト

gpib*x* がインストールされていなかったり、NI-488.2 ソフトウェアの構 成が間違っていると、以下のエラーメッセージが表示されます。

**<<< No board present for GPIBx. >>>**

このメッセージが表示されたら、以下のいずれかの状態になっています。

- ibconf の Use this GPIB Interface( この GPIB インタフェース を使用 ) フィールドでボード GPI*Bx* の設定が no になっています。 ボードを使用するときは、このフィールドを yes に設定しなければ なりません。
- ボードのインストールまたは構成が間違っています。詳細については 「入門マニュアル」を参照してください。
- ソフトウェアとハードウェアの設定に不一致があります。ibconf を 実行すればソフトウェアの現在の構成が確認できます。

#### GPIB ケーブル接続

ibtest の実行時に GPIB ケーブルがボードに接続されたままになってい ると、次のようなエラーメッセージが表示されます。

Call(25) 'ibcmd " "' failed, ibsta (0x134) not what was expected (0x8130)

Call(25) 'ibcmd " "' failed, expected ibsta (0x100) to have the ERR bit set.

全 GPIB ケーブルを外してから、ibtest を再実行してください。

#### ULI ドライバロード済み

ULI ドライバ uli.com をロードしたまま、NI-488 関数や NI-488.2 ルーチ ンを使ったり ibtest を実行すると、次のエラーメッセージが表示され、 場合によってはコンピュータがハングアップすることもあります。

**Syntax Error**

ULI ドライバがロードされていると、標準 NI-488 関数や NI-488.2 ルーチ ンは使えません。それらを使用するには、コンピュータを再起動し、ULI がロードされていない状態にしてください。autoexec.bat ファイルで uli.com をロードしているのであれば、uli.com をロードする行を注釈 行に変更してからコンピュータを再起動します。

# GPIBInfo の実行

GPIBInfo ユーティリティプログラムは簡単な診断ツールで、お使いの NI-488.2 ソフトウェアや、システムの GPIB インタフェースボードについ ての情報を得ることができます。この情報を見れば、NI-488.2 ソフト ウェアの機能が分かり、問題が発生してナショナルインスツルメンツのテ クニカルサポートへ問合せる場合にも便利です。

GPIBInfo をパラメータなしで実行すると、GPIBInfo は、お使いの GPIB ソフトウェアの名前とバージョン、GPIB インタフェースボードの タイプ、GPIB ソフトウェアで使用可能な関数、HS488 高速プロトコル使 用の可否などを表示します。また GPIBInfo は、システムにインストー ルしてある GPIB インタフェースボードについて、ボード名、コントロー ラチップ、ハードウェア設定、使用可能な機能の種類、HS488 高速通信 プロトコル使用の可否も表示します。GPIBInfo 出力の一般的な例を次に 示します。

GPIBInfo (Sep 29 1993)

Copyright (c) 1993 National Instruments Corp. All rights reserved.

Software Information:

The NI-488.2 Software for MS-DOS is loaded.

You are running Version 2.5 for the AT-GPIB/TNT board.

It supports both the NI-488 functions and the NI-488.2 routines.

It supports the HS488 high-speed protocol.

Hardware Information:

GPIB0: an AT-GPIB/TNT board using the TNT4882C chip.

It supports both the NI-488 functions and NI-488.2 routines.

It supports the HS488 high-speed protocol.

It uses base I/O address 0x2C0.

It uses interrupt level 11.

It uses DMA channel 5.

GPIBInfo は、パラメータを 1 つ付けて実行することもできます。パラ メータは、システムの GPIB ボードのベース I/0 アドレスです。 GPIBInfo は、指定のアドレスにボードを検出すると、そのボードについ ての情報を表示します。GPIBInfo のこの機能は、ある特定のアドレスに GPIB ボードをインストールしてあるかどうかを調べるのに便利です。 ボードをベース I/0 アドレス 2C0(16 進 ) にインストールしてあるのであ れば、gpibinfo 0x2c0 と入力すれば次のような出力が得られます。

GPIBInfo (Sep 29 1993) Copyright (c) 1993 National Instruments Corp. All rights reserved.

The board at base I/O address 0x2C0 appears to be an AT-GPIB/TNT.

It uses the TNT4882C GPIB Controller chip.

It supports both the NI-488 functions and the NI-488.2 routines.

It supports the HS488 high-speed protocol.

The NI-488.2 software is configured to access this board as GPIB0.

## グローバルステータス変数を使ったデバッグ

NI-488.2 ドライバへの関数呼び出しがあると、関数呼び出しは ibsta, iberr, ibcnt, ibcntl を更新してからアプリケーションに戻ります。 GPIB 呼び出しの後にはエラーがないか必ず確認してください。プログラ ムでエラーの自動確認を行う際のグローバル変数の使い方については、第 3 章「アプリケーションの開発」を参照してください。

どの GPIB 呼び出しに障害があるかと、グローバル変数の対応値も分かっ たら、付録 A「ステータスワード状況」、付録 B「エラーコードと対処」 を参照してください。ドライバの状態が理解できます。

# ibic を使ったデバッグ

エラーの検出と表示を自動的に行わないアプリケーションをお使いの場合 は、ibic を使えばエラーが検出できます。同じ関数またはルーチンを、 アプリケーションプログラムにあるのと同じように 1 つずつ実行するだ けです。ibic はステータス値とエラーコードを返すので、どの GPIB 呼 び出しに障害があるかが分かります。ibic の詳細については、第 5 章 「ibic - インタフェースバス対話式制御ユーティリティ」を参照してくだ さい。

どの GPIB 呼び出しに障害があるかと、グローバル変数の対応値が分かっ たら、付録 A「ステータスワード状況」、付録 B「エラーコードと対処」 を参照してください。ドライバの状態が理解できます。

## appmon を使ったデバッグ

NI-488.2 ソフトウェアには、デバッグツールとして便利な appmon という アプリケーションモニタユーティリティが入っています。appmon では、 DOS アプリケーションからの NI-488 や NI-488.2 の呼び出しを監視する ことができます。ibsta にエラービットが設定されるとアプリケーショ ンの実行を中断してエラー情報画面を表示するように appmon を構成する ことができます。appmon の詳細については、第 6 章「appmon - GPIB アプリケーションモニタ」を参照してください。
# GPIB エラーコード

GPIB エラーコードを表 4-1 に示します。エラー変数に意味があるのはス テータス変数の ERR ビットが設定されているときだけだということに注 意してください。各エラーの詳しい説明と対処については、付録 A「エ ラーコードと対処」を参照してください。

| エラーニモニック    | iberr 值       | 意味                              |
|-------------|---------------|---------------------------------|
| <b>EDVR</b> | $\Omega$      | DOS エラー                         |
| <b>ECIC</b> |               | この関数では GPIB ボードが CIC でなければなりません |
| <b>ENOL</b> | $\mathcal{P}$ | GPIB 上にリスナがありません                |
| <b>EADR</b> | 3             | GPIB ボードのアドレスが間違っています           |
| <b>EARG</b> | 4             | 関数呼び出しの引数が無効です                  |
| <b>ESAC</b> | 5             | GPIB ボードがシステムコントローラであることが必要です   |
| <b>FARO</b> | 6             | 入出力処理が打ち切られました(タイムアウト)          |
| <b>ENEB</b> | 7             | GPIB ボードがありません                  |
| <b>EOIP</b> | 10            | 非同期入出力実行中                       |
| <b>ECAP</b> | 11            | 資格がありません                        |
| <b>EFSO</b> | 12            | ファイルシステムエラー                     |
| <b>EBUS</b> | 14            | GPIB バスエラー                      |
| <b>ESTB</b> | 15            | シリアルポールのステータスバイト待ち行列オーバフロー      |
| <b>ESRQ</b> | 16            | SRQ がオフになりません                   |
| <b>ETAB</b> | 20            | 表の異常                            |

表 4-1 GPIB エラーコード

# 構成エラー

ハードウェアとソフトウェアの設定が一致していないと、以下のどちらか の問題点が発生することがあります。

- 入出力関数でアプリケーションがハングアップする。
- データが破壊される。

このような問題が発生したら、割り込み要求レベルと DMA チャネルにつ いて、GPIB ハードウェアの設定が NI-488.2 ソフトウェアの設定と一致し ているかどうか確認してください。ハードウェアとソフトウェアのデフォ ルト設定については、製品に付属する「入門マニュアル」を参照してくだ さい。NI-488.2 ソフトウェアの構成を表示したり変更する方法について は、第 8 章「ibconf - インタフェースバス構成ユーティリティ」を参照 してください。

ハードウェアをテストするには、ibdiag プログラムを使います。 ibdiag については、「入門マニュアル」を参照してください。

アプリケーションによっては、GPIB ドライバの構成を変更しなければな らないことがあります。たとえば、ある特定の EOS( 文字列の終わり ) 文 字で読み取りを終了する時や、2 次アドレス指定が必要な時などです。こ のような場合は、ibconf ユーティリティでドライバを完全に再構成する か、NI-488 の ibconfig 関数を使ってアプリケーションの動作中にプロ グラムでドライバを変更することができます。

メモ ベース I/0 アドレス、割り込みレベル、DMA チャネル以外の設定を変更すると きは、ibconf ユーティリティを実行せずに、ibconfig 関数を使うことをお勧 めします。

> アプリケーションで ibconfig を使えば、アプリケーションはドライバ のその時点での構成に関係なく、いつでも動作します。詳細については、 「DOS/Windows 用 NI-488 関数リファレンスマニュアル」の説明を参照 してください。

# タイミングエラー

アプリケーションに障害が発生しているにも関わらず ibic で同じ呼び出 しが成功するようであれば、プログラムの NI-488.2 呼び出しが速すぎて、 デバイスの処理と応答ができないことが考えられます。このような障害は データが壊れたり、不完全だった場合にも発生します。

正常な IEEE 488 デバイスはハンドシェイキングを延期して適切な転送速 度を設定します。そうでない場合、プログラムをシングルステップ実行し て、それぞれの GPIB 呼び出しの間にある程度の長さのある遅延を挿入す れば、タイミングエラーの検出と修復ができます。また、方法の 1 つと して、できるだけ頻繁にデバイスにそのステータスを報告させることがあ ります。これが可能なデバイスは多くはありませんが、普通はこれが最善 の方法です。遅延はデバイスに制御されますが、アプリケーション自身が 調整を行い、どんなプラットフォームでも動作します。これ以外の遅延機 構では、プラットフォームによって遅延時間が変化してしまう可能性が高 くなります。

# 通信エラー

### アドレス指定の繰り返し

デバイスによっては、GPIB 動作を実行する前に GPIB アドレス指定が必 要なものがあります。IEEE 488.2 に準拠したデバイスは、状態を変更させ るコマンドが GPIB を通じて送信されない限り現在の状態のまま変わりま せん。デバイスがアドレス指定したときの状態に留まらないのであれば、 アドレス指定を繰り返すように NI-488.2 ドライバを構成しなければなり ません。NI-488.2 ソフトウェアの構成変更の詳細については、第 8 章 「ibconf - インタフェースバス構成ユーティリティ」または 「DOS/Windows 用 NI-488 関数リファレンスマニュアル」の ibconfig( オプション IbcREADDR) の説明を参照してください。

### 終了方法

ユーザはデバイスが使っているデータ終了方法を知っておいてください。 NI-488.2 ソフトウェアはデフォルトでは、書き込み時には EOI を送信し、 読み取りは EOI を検出するか指定のバイトカウント数に達したときに終 了するよう構成されています。デバイスにコマンド文字列を送信しても応 答がないときは、そのデバイスがコマンドの終わりを認識できていないの かも知れません。書き込みの後で、次に示すように <CR><LF> などの終 了メッセージを送信する必要があるのかもしれません。

ibwrt(dev, "COMMAND\x0A\x0D",9);

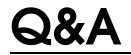

### Q:DOS 用と Windows 用のドライバを両方インストールしても構いませ んか ?

A: はい、構いません。両方ともインストールしても大丈夫です。ただし、 両方に同時にアクセスすることは避けてください。

### Q: エラーが発生したときに **ibdiag** や **ibtest** を実行しても原因が分か らないときはどうすればよいのですか ?

A: テストが失敗した原因については、本章の「ibtest の実行」と「入門 マニュアル」の ibdiag に関する項目を参照してください。

### Q: どうすれば GPIB を使って計測器と通信できるのですか ?

A: 計測器に付属する取扱説明書を参照してください。どのようなコマン ドシーケンスを使うべきかは、それぞれの計測器によって全く異なりま

す。その取扱説明書に、計測器との通信に必要な GPIB コマンドが記載さ れています。ほとんどの場合には、NI-488 デバイスレベル呼び出しを使 えば計測器との通信ができます。詳細については、第 3 章「アプリケー ションの開発」を参照してください。

### Q:1 つのアプリケーションの中で NI-488 と NI-488.2 の呼び出しを両方 使っても構いませんか ?

A: はい、構いません。NI-488 関数と NI-488.2 ルーチンは一緒に使うこと ができます。

### Q: アプリケーションの名前と、**ibconf** にリストされる GPIB ボード名ま たはデバイス名が同じでも構いませんか ?

A: いいえ、それは問題があります。DOS デバイスの使うネーム空間は、 ファイルやディレクトリと同じです。ファイルまたはディレクトリの名前 が GPIB ボードまたはデバイスの名前と同じだと、DOS は正しく動作し ません。ファイル拡張子の部分を変えても、この問題には何の効果もあり ません。つまりファイル名が gpib0 と gpib0.txt であっても、問題が起 きてしまいます。DOS ドライバが使う名前は、デフォルトでは、gpib0, gpib1, gpib2, gpib3, dev1, dev2, dev3......dev32 です。

### Q:GPIB アプリケーションでエラーをチェックするにはどうすればいいの でしょうか?

A:NI-488 や NI-488.2 の呼び出しの後に必ず ibsta の値をチェックしてく ださい。呼び出しが失敗すれば、ibsta の ERR ビットが設定され、エ ラーコードが iberr に格納されます。グローバルステータス変数の詳細に ついては、第 3 章「アプリケーションの開発」を参照してください。

### Q:**ibic** はどうやって使うのですか ?

A:ibic を使えば、計測器との通信や、トラブルシュート、アプリケー ションプログラムの作成などができます。詳細については、第 5 章「ibic - インタフェースバス対話式制御ユーティリティ」を参照してください。

### Q: インストールしてある GPIB ボードがどんなタイプなのか、どうすれ ば分かるのですか ?

A:GPIBInfo ユーティリティを実行してください。パラメータを指定せず に GPIBInfo を実行すれば、現在、そのシステムで使われている GPIB ボードに関する情報が表示されます。GPIB インタフェースボードのベー ス I/0 アドレスが分かっていれば、それをパラメータとして入力して、そ のボードについての詳しい説明が得られます。たとえば gpibinfo 2c0 と入力すれば、ベース I/0 アドレスが 2C0 の GPIB ボードに関する情報 が表示されます。

### Q: インストールしてある NI-488.2 ソフトウェアのバージョン番号はどう すれば分かるのですか ?

A:GPIBInfo ユーティリティを実行してください。パラメータを指定せず に実行すれば、現在インストールされている NI-488.2 ソフトウェアの バージョンが表示されます。

### Q: 問題が発生してナショナルインスツルメンツに電話するときには、何 が分かっていれば解決が早いのでしょうか ?

A: ナショナルインスツルメンツに電話するときには、診断テスト ibdiag および ibtest の結果と、GPIBInfo ユーティリティの出力をご用意くだ さい。また、付録 D「カスタマーコミュニケーション」にあるテクニカ ルサポートフォームの各項目をご記入になっておいてください。

# **5**

# ibic - インタフェースバス対話 式制御ユーティリティ

本章では、ibic( インタフェースバス対話式制御ユーティリティ ) につい て基本的な説明をします。ibic では、GPIB デバイスと対話式に通信を 行うことができます。

# 概要

ibic プログラムでは、キーボードから関数を入力して GPIB デバイスと 通信を行うことができます。ある特定のデバイスとの通信方法について は、そのデバイスの取扱説明書を参照してください。ibic を使えば、計 測器との通信、トラブルシュート、アプリケーションプログラム作成など の練習ができます。

ibic は計測器についての情報を知らせ、トラブルシュートを助ける方法 の 1 つとして、コマンドを入力すれば以下のような情報を画面に表示し ます。

- 16 進表記によるステータスワード (ibsta) の内容。
- ibsta の各ビットの設定に対するニモニック定数。
- エラーが発生した (ibsta の ERR ビットが設定された ) 場合には、エ ラー変数 (iberr) のニモニック値。
- 読み取り関数、書き込み関数、コマンド関数のカウント値。
- 計測器から受信したデータ。

# NI-488 関数を使用した例

ここでは、ibic を使って NI-488 デバイス関数呼び出しのシーケンスを テストする方法について説明します。関数のパラメータを覚える必要はあ りません。関数名だけを入力すれば、ibic が必要なパラメータを要求し てきます。

1. ibic を実行するため、NI-488.2 ソフトウェアをインストールしてあ るディレクトリ ( この場合は c:\at-gpib) に移動します。次にコマ ンド ibic を入力します。スクリーンに以下の表示が現れます。

C:\AT-GPIB> ibic

```
National Instruments
IEEE-488 Interface Bus Interactive Control Program 
(IBIC)
Copyright (c) 1993 National Instruments Corp. Version 
3.0 (DOS)
Version Date: May 28 1993 Version Time: 09:42:25
All rights reserved
```
Type 'help' for help or 'q' to quit

- :
- 2. 次に示した例では、ibdev を使ってデバイスをオープンし、それを アクセスボード gpib0 に割り当て、さらに 1 次アドレス 6(2 次アド レスなし ) を選んでいます。また、タイムアウトは 10ms に設定し、 END メッセージをイネーブルし、EOS モードはディスエーブルして います。

:ibdev

```
enter board index: 0
   enter primary address: 6
   enter secondary address: 0
   enter timeout: 13
   enter 'EOI on last byte' flag: 1
   enter end-of-string mode/byte: 0
id = 32256
ud0:
```
ibdev コマンドを使えば、同じ情報を次のように入力できます。

:ibdev 0 6 0 13 1 0 **id = 32256 ud0:**

3. 次のようにデバイスをクリアします。 **ud0: ibclr [0100] (cmpl)**

4. ファンクション、レンジ、トリガソースの命令をデバイスに書き込み ます。計測器で使用できるコマンドバイトについては、計測器の取扱 説明書を参照してください。

**ud0:** ibwrt

**enter string:** "\*RST; VAC; AUTO; TRIGGER 2; \*SRE 16" **[0100] (cmpl) count: 35**

あるいは

ud0: ibwrt "\*RST; VAC; AUTO; TRIGGER 2; \*SRE 16"

**[0100] (cmpl)**

**count: 35**

5. 次のようにデバイスをトリガします。

**ud0:** ibtrg

**[0100] (cmpl)**

6. タイムアウトが発生するか、デバイスがサービスを要求するまで待機 します。現在のタイムアウト制限時間が短すぎるようであれば、 ibtmo で調整してください。ibwait コマンドは次のように使いま す。

**ud0:** ibwait

**enter wait mask:** TIMO RQS

**[0900] (rqs cmpl)**

あるいは

**ud0:** ibwait TIMO RQS

```
[0900] (rqs cmpl)
```
7. シリアルポールステータスバイトを読み取ります。シリアルポールス テータスバイトは、使用するデバイスによって異なります。

**ud0:** ibrsp

**[0100] (cmpl)**

**Poll: 0x40 (decimal : 64)**

8. 読み取りコマンドを使って、16 進値とそれに対応する ASCII 文字を 画面に表示します。

**ud0:** ibrd

**enter byte count:** 18

します。

```
[0100] (cmpl)
  count: 18
   4e 44 43 56 20 30 30 30 N D C V 0 0 0
  2e 30 30 34 37 45 2b 30 . 0 0 4 7 E + 0
  0a 0a . .
   あるいは
  ud0: ibrd 18
  [0100] (cmpl)
  count: 18
  4e 44 43 56 20 30 30 30 N D C V 0 0 0
  2e 30 30 34 37 45 2b 30 . 0 0 4 7 E + 0
  0a 0a . .
9. 次のようにしてデバイスをオフラインにします。
  ud0: ibonl
     enter value: 0
   [0100] (cmpl)
  あるいは
  ud0: ibonl 0
  [0100] (cmpl)
10. プロンプトが表示された状態で q と入力し、ibic プログラムを終了
```
# ibic 構文

ibic でコマンドを入力するときは、パラメータを同時に入力すること も、パラメータなしで入力してプログラムに値を要求させることもできま す。コマンドによって、入力値が数値であったり文字列であったりしま す。

# 数値の構文

数値には 16 進表記、8 進表記、10 進表記の整数が入力できます。

16 進数 - 16 進値の前にゼロと x を置きます。例 : 0xD

8 進数 - 8 進値の前にゼロだけを置きます。例 : 015

10 進数 - 10 進数の数字だけを入力します。

### 文字列の構文

文字列は、ASCII 文字シーケンス、8 進バイト、16 進バイト、特殊記号、 の形で入力することができます。

ASCII 文字シーケンス - シーケンス全体を引用符でくくります ( 例 : "\*tst")。文字列の中に引用符を入れたいときは、引用符の前にバックス ラッシュをつけます ( 例 : "ab\"cd")。

8 進バイト - 8 進値は、前にバックスラッシュを置きます。たとえば 8 進 "40" は、\40 と示され、文字列の中では "ab\40cd" のように使います。

16 進バイト - 16 進値は、前にバックスラッシュと x を置きます。たとえ ば 16 進 "40" は、\*x*40 と示され、文字列の中では "ab\*x*40cd" のように 使います。

特殊記号 - 計測器によっては、デバイスに対して転送が終了したことを示 す特殊な終了方法として、文字列の終わり (EOS) 文字が必要です。一般 的な EOS 文字は、\r と \n です。\r は復帰文字、\n は改行文字を表し ます。これらの特殊文字を使えば、"F3R5T1\r\n" のように文字列の中 に復帰文字と改行文字を入れることができます。

### アドレスの構文

NI-488.2 ルーチンの多くは、アドレスまたはアドレスリストパラメータ を使います。アドレスとは、デバイスの GPIB アドレスを示す 16 ビット 表現です。1 次アドレスは下位バイトに格納され、2 次アドレスがあれば 上位バイトに格納されます。たとえば、1 次アドレスが 6 で 2 次アドレス が 0x67 のデバイスの場合、アドレスは 0x6706 になります。NULL アド レスは、0xffff と表されます。

### NI-488 関数の ibic 構文

表 5-1 と表 5-2 は、ibic における NI-488 関数の構文を示しています。v は入力する数値を、string は同じく文字列を表します。関数パラメータ の詳細については ibic のヘルプ機能を使うか、「DOS/Windows 用 NI-488.2 関数リファレンスマニュアル」を参照してください。

| 構文                | 説明                                                                         |
|-------------------|----------------------------------------------------------------------------|
| ibask mn          | 構成の情報を返します。mnは構成のパラメータを表す<br>ニモニックまたはそれに対応する整数値です。                         |
| ibbna brdname     | デバイスのアクセスボードを変更します。brdnameは<br>新たなボードのシンボリック名です。                           |
| ibclr             | 指定したデバイスをクリアします。                                                           |
| ibconfig mn v     | 構成のパラメータを変更します。mn は構成のパラメー<br>夕を表すニモニックまたはそれに対応する整数値です。                    |
| ibdev v v v v v v | 使用されていないデバイスをオープンします。ibdev<br>パラメータは board id, pad, sad, tmo, eos, eot です。 |
| ibeos v           | EOS メッセージを変更 / ディスエーブルします。                                                 |
| ibeot v           | END メッセージをイネーブル / ディスエーブルします。                                              |
| iblines           | 全ての GPIB 管理線の状態を読み取ります。                                                    |
| ibln v v          | GPIB 上のアドレス pad, sad にデバイスが存在するか<br>どうか確認します。                              |
| ibloc             | ローカルにします。                                                                  |
| ibonl v           | デバイスをオンラインまたはオフラインにします。                                                    |
| ibpad v           | 1次アドレスを変更します。                                                              |
| ibpct             | 制御を渡します。                                                                   |
| ibppc v           | パラレルポール構成。                                                                 |
| ibrd v            | データを読み取ります。vは読み取るバイト数です。                                                   |
| ibrda v           | データを非同期に読み取ります。vは読み取るバイト数です。                                               |
| ibrdf flname      | データをファイルに読み取ります。 flname はデータ<br>を入れるファイルのパス名です。                            |
| ibrpp             | パラレルポールを実行します。                                                             |
| ibrsp             | シリアルポールバイトを返します。                                                           |
| ibsad v           | 2次アドレスを変更します。                                                              |
| ibstop            | 非同期処理を打ち切ります。                                                              |
| ibtmo v           | 制限時間を変更 / ディスエーブルします。                                                      |
| ibtrq             | 選択したデバイスをトリガします。                                                           |

表 5-1 ibic におけるデバイスレベル NI-488 関数の構文

| 構文            | 説明                                                                |
|---------------|-------------------------------------------------------------------|
| ibwait mask   | 選択したイベントが発生するのを待ちます。maskは<br>16進、8進、10進の整数、またはマスクビットのニモ<br>ニックです。 |
| ibwrt string  | データを書き込みます。                                                       |
| ibwrta string | データを非同期的に書き込みます。                                                  |
| ibwrtf flname | ファイルからデータを書き込みます。 flname はデー<br>夕の入っているファイルのパス名です。                |

表 5-1 ibic におけるデバイスレベル NI-488 関数の構文 (続き)

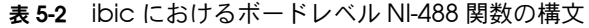

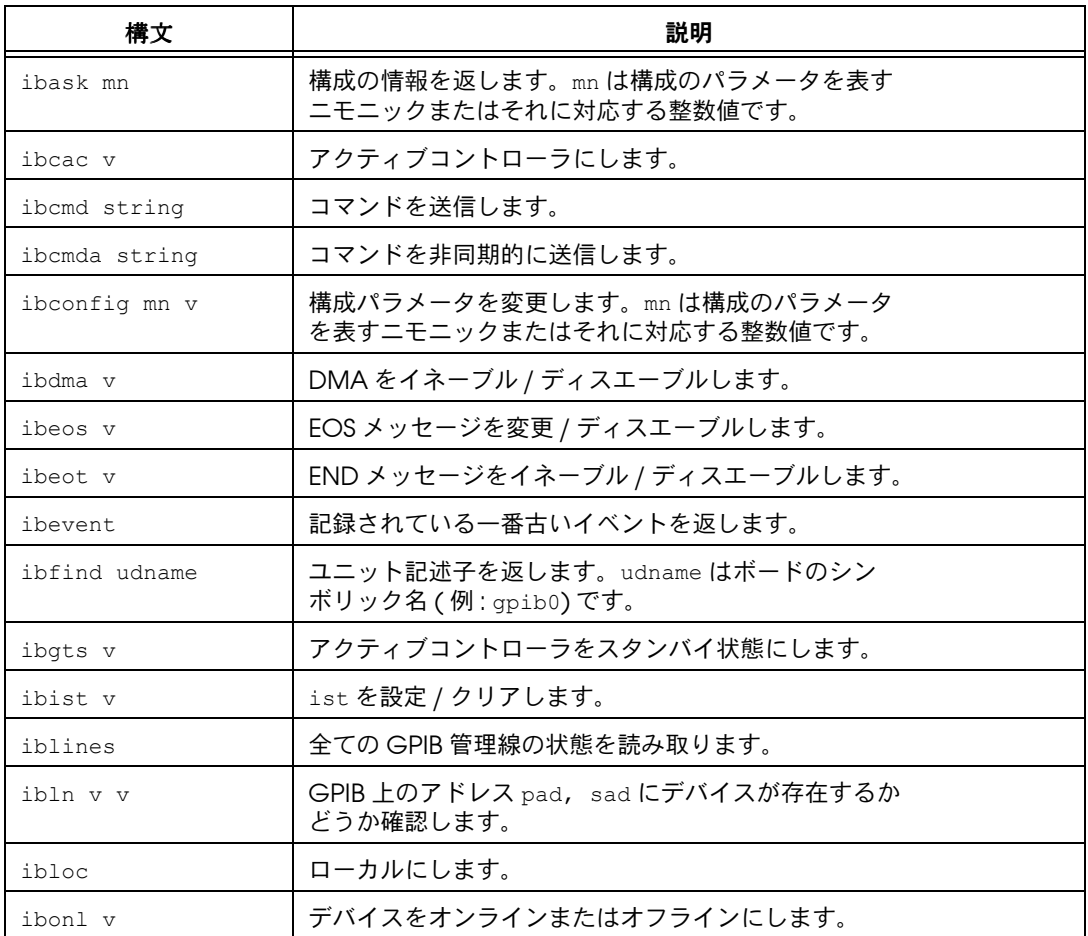

| 構文            | 説明                                                                |
|---------------|-------------------------------------------------------------------|
| ibpad v       | 1次アドレスを変更します。                                                     |
| ibppc v       | パラレルポール構成。                                                        |
| ibrd v        | データを読み取ります。vは読み取るバイト数です。                                          |
| ibrda v       | データを非同期的に読み取ります。vは読み取るバイ<br>ト数です。                                 |
| ibrdf flname  | データをファイルに読み取ります。 flname はデータ<br>を入れるファイルのパス名です。                   |
| ibrpp         | パラレルポールを実行します。                                                    |
| ibrsc v       | システム制御の要求 / リリースを行います。                                            |
| ibrsy v       | サービスを要求します。                                                       |
| ibsad v       | 2次アドレスを変更します。                                                     |
| ibsic         | インタフェースクリアを送信します。                                                 |
| ibsre v       | リモートイネーブル線を設定 / クリアします。                                           |
| ibstop        | 非同期処理を打ち切ります。                                                     |
| ibtmo v       | 制限時間を変更 / ディスエーブルします。                                             |
| ibtrap v v    | appmon の構成を変更します。                                                 |
| ibwait mask   | 選択したイベントが発生するのを待ちます。maskは<br>16進、8進、10進の整数、またはマスクビットのニモ<br>ニックです。 |
| ibwrt string  | データを書き込みます。                                                       |
| ibwrta string | データを非同期的に書き込みます。                                                  |
| ibwrtf flname | ファイルからデータを書き込みます。flname はデー<br>夕の入っているファイルのパス名です。                 |

表 5-2 ibic におけるボードレベル NI-488 関数の構文

# NI-488.2 ルーチンの ibic 構文

以下の表 5-3 は ibic における NI-488.2 ルーチンの構文をまとめたもの です。v は数値を、string は文字列を表します。address はアドレス、 addrlist はカンマで区切ったアドレスリストを表します。NI-488.2 ルー チンのパラメータの詳細については、ibic のヘルプ機能を使うか、 「DOS/Windows 用 NI-488.2 関数リファレンスマニュアル」を参照して ください。

| ルーチン構文                          | 説明                      |
|---------------------------------|-------------------------|
| AllSpoll addrlist               | 複数のデバイスとのシリアルポールを行います。  |
| DevClear address                | デバイスをクリアします。            |
| DevClearList addrlist           | 複数のデバイスをクリアします。         |
| EnableLocal addrlist            | ローカル制御をイネーブルします。        |
| EnableRemote addrlist           | リモート制御をイネーブルします。        |
| FindLstn addrlist v             | 全リスナを検出します。             |
| FindROS addrlist                | SRQをアサートしているデバイスを検出します。 |
| PassControl address             | 制御をデバイスに渡します            |
| PPoll                           | デバイスのパラレルポールを行います。      |
| PPollConfig address v v         | デバイスをパラレルポール用に構成します。    |
| PPollUnconfig address           | デバイスのパラレルポール構成を解除します。   |
| RcvRespMsg address string v     | 応答メッセージを受信します。          |
| ReadStatusByte address          | デバイスのシリアルポールを行います。      |
| Receive address string v        | デバイスからデータを受信します。        |
| ReceiveSetup address            | セットアップを受信します。           |
| ResetSys addrlist               | 複数のデバイスをリセットします。        |
| Send address string v           | デバイスにデータを送信します。         |
| SendCmds string                 | コマンドバイトを送信します。          |
| SendDataBytes addrlist string v | データバイトを送信します。           |
| SendIFC                         | インタフェースクリアを送信します。       |
| SendList addrlist string v      | 複数のデバイスにデータを送信します。      |
| SendLLO                         | デバイスをローカルロックアウト状態にします。  |
| SendSetup addrlist              | セットアップを送信します。           |
| Set 488.2 v                     | ボードvを488.2 モードにします。     |
| SetRWLS addrlist                | リモートのデバイスをロックアウト状態にします。 |
| TestSys addrlist                | 複数のデバイスに自己テストを実施させます。   |
| TestSRO                         | サービス要求が出ているかどうかテストします。  |

表 5-3 ibic における NI-488.2 ルーチンの構文

| ルーチン構文               | 説明                 |
|----------------------|--------------------|
| Trigger address      | デバイスにトリガを送信します。    |
| TriggerList addrlist | 複数のデバイスにトリガを送信します。 |
| WaitSRO              | サービス要求を待ちます。       |

表 5-3 ibic における NI-488.2 ルーチンの構文 (続き)

# ステータスワード

ibic では、全ての NI-488 関数 (ibfind と ibdev を除く ) と NI-488.2 ルーチンはステータスワードを返し、それらは角括弧内の 16 進値と括弧 内のニモニックのリストという 2 つの形式で表示されます。次の例では、 ステータスワードは第 2 行にあり、デバイス関数の書き込み動作が正常 に終了したことを示しています。

```
ud0: ibwrt "f2t3x"
[0100] (cmpl)
count: 5
```
**ud0:**

ステータスワードの詳細については、第 3 章「アプリケーションの開発」 を参照してください。

# エラー情報

NI-488 関数や NI-488.2 ルーチンの終了時にエラーが発生していると、 ibic は該当するエラーニモニックを表示します。次の例では、データ転 送中にエラー状況 EBUS が発生しました。

```
ud0: ibwrt "f2t3x"
[8100] (err cmpl)
error: EBUS
count: 1
```
**ud0:**

この例ではアドレス指定のコマンドバイトがデバイスに転送されませんで した。これは dev1 の電源がオフであったか、GPIB ケーブルが接続され ていなかったことを表しています。

エラーコードとその意味の詳細については、第 4 章「アプリケーション のデバッグ」を参照してください。

# カウント

入出力関数が完了すると、ibic はエラーの有無に関係なく、送信または 受信が済んだバイト数を表示します。

NI-488.2 ルーチンのアドレスリストに無効なアドレスが入っていると、 エラー EARG が発生し、ibic は無効アドレスの指標をカウントで表示し ます。

カウントは、どの NI-488 関数または NI-488.2 ルーチンを呼び出したかに よって、意味が異なります。カウント戻り値の正しい意味については、 「DOS/Windows 用 NI-488.2 関数リファレンスマニュアル」を参照して ください。

# 一般的な NI-488 関数

# ibfind

ボードをオープンするには ibfind 関数を使います。次の例では、gpib0 をオープンしています。

:ibfind gpib0 **id = 32000**

**gpib0:**

id はボードのユニット記述子です。プロンプトの qpib0: はボードがオー プンされていることを表します。

ibfind 関数に使う名前は、ドライバにある有効なシンボリック名でなけ ればなりません。有効な名前の詳細については、第 8 章「ibconf - イン タフェースバス制御ユーティリティ」を参照してください。

# ibdev

ibdev コマンドは、入力した情報を使ってデバイス記述子を初期化しま す。

ibdev では、次の値を指定してください。

- デバイスのアクセスボード
- 1 次アドレス
- 2 次アドレス
- タイムアウト設定
- EOT モード
- EOS モード

次の例では、ibdev が有効なデバイスをオープンし、それが 1 次アドレ ス 6(pad=6)、2 次アドレス 16 進 67(sad=0x67) にある gpib0(board=0) にアクセスするように割当てています。また、タイムアウトは 10 秒 (tmo=13)、END メッセージはイネーブル (eot=1)、EOS モードはディス エーブル (eos=0) という設定をしています。

:ibdev 0 6 0x67 13 1 0 **id = 32256**

**ud0:**

パラメータを指定せずに ibdev を使うと、次の例に示すように ibic が 入力パラメータを要求します。

:ibdev

```
enter board index: 0
   enter primary address: 6
   enter secondary address: 0x67
   enter timeout: 13
   enter 'EOI on last byte' flag: 1
   enter end-of-string mode/byte: 0
id = 32256
```
**ud0:**

ibdev 呼び出しにおいては、特に次の 3 種類のエラーが発生することが あります。

• EDVR - デバイスが利用できません。入力されたボード指標にボード がない ( つまりボード指標が 0, 1, 2, 3 以外である ) か、ドライバがイ ンストールされていません。次に EDVR エラーの例を示します。 :ibdev 4 6 0x67 7 1 0 **id = -1**

```
[8000] (err)
error: EDVR (2)
```
**:**

• ENEB - 入力されたボード指標は存在するボードのもの ( 例 : 0) です が、ドライバがボードを検出できません。この場合、ibconf を実行 して、ボードのベースアドレスが正しく設定してあるかどうかと、

Use This GPIB Interface(この GPIB インタフェースを使用) フィールドが yes に設定してあるかどうかを確認してください。

• EARG - 最後の 5 つのパラメータのどれかが無効な値です。ibdev 呼 び出しを実行してもまたプロンプトが出て、EARG エラー ( 無効な 関数引数 ) が表示されます。ibdev 呼び出しの結果 EARG エラーが 出たら、どのパラメータが間違っているかを調べ、適切なコマンドを 使ってその間違いを正さなければなりません。次の例では、pad に無 効な値が入っています。ibpad 呼び出しを使って訂正します。

```
:ibdev 0 66 0x67 7 1 0
```
- **id = 32256**
- **[8100] (err cmpl)**
- **error: EARG**

**ud0:** ibpad 6

**previous value: 16**

# ibwrt

ibwrt コマンドはデータを GPIB デバイスから別の GPIB デバイスに送信 します。たとえば 6 文字のデータ文字列 F3R5T1 をコンピュータからデバ イスに送信するには、プロンプトに続けて次の例に示すように入力しま す。

**ud0:** ibwrt "F3R5T1" **[0100] (cmpl) count: 6**

戻ってきたステータスワードには cmpl ビットが入っています。cmpl ビットは、入出力動作が正常に終了したことを示します。バイトカウント 6 というのは、6 文字が全てコンピュータから送信され、デバイスがそれ を受信したことを示します。

# ibrd

ibrd コマンドは GPIB デバイスに他の GPIB デバイスからのデータを受信 させます。次の例では、GPIB デバイスからデータを受け取り、それを画 面に 16 進値とそれに対応する ASCII 文字で表示します。ステータスワー ドとバイトカウントも一緒に表示されます。

**ud0:** ibrd 20 **[2100] (end cmpl) count: 18 4e 44 43 56 28 30 30 30 N D C V 9 0 0 0** **2e 30 30 34 37 45 2b 30 . 0 0 4 7 E + 0 0d 0a . .**

# ibic における一般的な NI-488.2 ルーチン

Set

ibic では、必ず set コマンドを実行してから NI-488.2 ルーチンを使って ください。この場合の set コマンドの構文は次のようになります。

set 488.2 *n*

ここで n はボード番号を表します ( 例 : gpib0 ならば n=0)。

488.2 プロンプトが表示されていれば、ボード n での NI-488.2 モードで す。次の例では、ボード gpib0 の NI-488.2 モードに移る方法を示しま す。

set 488.2 0

**488.2 (0):**

### Send と SendList

Send ルーチンは 1 台の GPIB デバイスにデータを送信します。 SendList コマンドを使えば、複数の GPIB デバイスにデータを送信でき ます。1 例として、5 文字の文字列 \*IDN? の後に EOI 付きの改行文字を 続けたものを送信したい場合を考えます。コンピュータからこのメッセー ジを、1 次アドレスが 2 と 17 のデバイスに送信するものとします。これ を実行するには、次に示すように、488.2 (0) プロンプトが出ている状態 で SendList コマンドを入力します。

**488.2 (0):** SendList 2, 17 "\*IDN?" NLend **[0128] (cmpl cic tacs) count: 6**

返されたステータスワードには cmpl ビットが入っています。cmpl ビッ トは入出力動作が正常に終了したことを示します。バイトカウント 6 と いうのは、6 文字 ( 改行文字を含む ) がコンピュータから送信され、2 台 のデバイスに受信されたことを示します。

# Receive

Receive ルーチンは、GPIB ボードが他の GPIB ボードからのデータを受 信するように指示します。次の例では、1 次アドレス 5 のデバイスから 10 バイトのデータを受け取ります。Receive ルーチンは、10 文字の受 信が完了するか、END メッセージが受信されると停止します。受け取っ たデータは 16 進値とそれに対応する ASCII 文字の両方で表示されます。 ibic プログラムはステータスワードと、転送済みバイト数も表示しま す。

**488.2 (0):** Receive 5 10 STOPend **[2124] (end cmpl cic lacs) count: 5 48 65 6c 6c 6f Hello**

# 補助関数

ibic で使える補助関数を表 5-4 にまとめて示します。

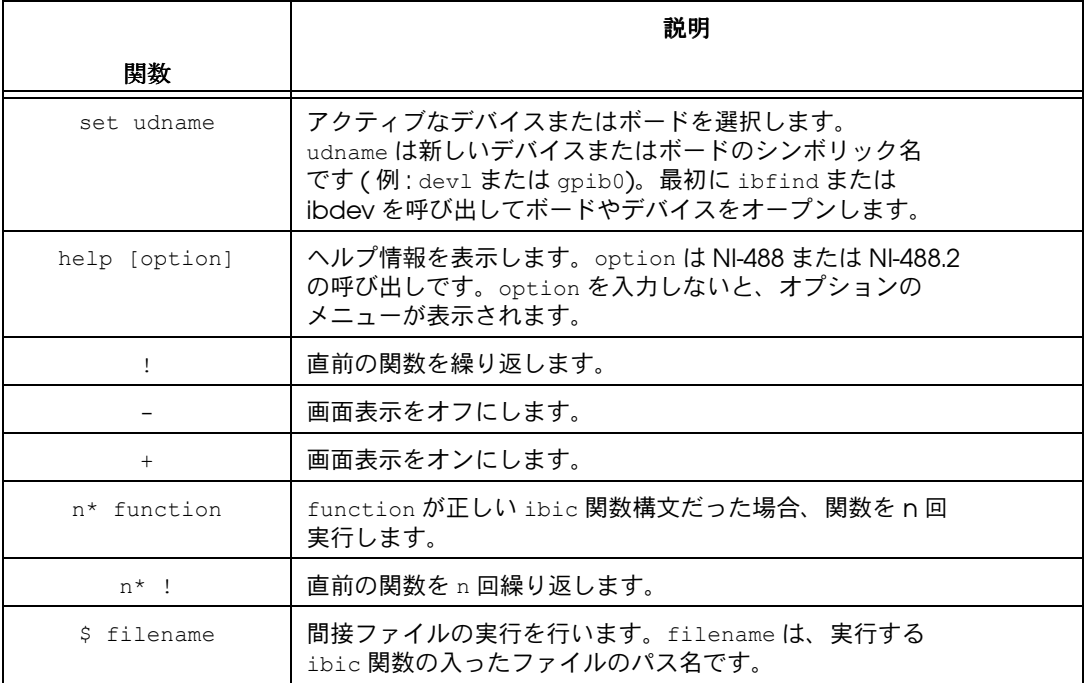

### 表 5-4 ibic の補助関数

表 5-4 ibic の補助関数 (続き)

|              | 説明                                                          |
|--------------|-------------------------------------------------------------|
| 関数           |                                                             |
| print string | 文字列を画面に表示します。stringは、ASCII文字シー<br>ケンス、8進値、16進値、特殊記号のいずれかです。 |
| e            | 終了                                                          |
| α            | 終了                                                          |

# Set( デバイスまたはボードの選択 )

NI-488.2 モードを選択したり、現在通信中以外のデバイスと通信するに は、set コマンドを使います。次の例では、NI-488.2 ルーチンを使用して gpib0 と通信している状態から、事前に ibdev 呼び出しで受け取ったユ ニット記述子 (ud0) を使って通信する状態へと切り替えています。

**488.2 (0):** set ud0

**ud0:**

### Help( ヘルプ情報の表示 )

ヘルプ機能では、選択可能な項目のメニューが表示されます。各項目に は、関連の関数などの情報が入っています。help に続けて呼び出し名を 入力 ( 例 : help ibwrt) すれば、特定の NI-488 関数や NI-488.2 ルーチン に直接アクセスできます。ヘルプには、NI-488 関数と NI-488.2 ルーチン の全ての関数構文についての説明があります。

### !( 直前の関数の繰り返し )

! 関数は、直前に実行した関数を繰り返します。次の例では、ibsic コマ ンドを発信した後、同じコマンド ( ここでは ibsic) を繰り返します。

**gpib0:** ibsic **[0130] (cmpl cic atn) gpib0: ! [0130] (cmpl cic atn)**

# –( 画面表示 OFF)、+( 画面表示 ON)

– 関数は、プロンプトを除く画面表示を全てオフにします。この関数は、 画面出力の表示を待たずに素早く入出力関数を繰り返したいときに便利で す。

+ 関数は画面出力をオンにします。

次の例では、ibrd 呼び出しを 3 回使って、連続するアルファベット 24 文字を読み取っています。

**ud0:** ibrd 8 **[2100] (end cmpl) count: 8 61 62 63 64 65 66 67 68 a b c d e f g h ud0: ud0:** ibrd 8 **ud0:** + **ud0:** ibrd 8 **[2100] (end cmpl) count: 8 71 72 73 74 75 76 77 78 q r s t u v w x**

### n\*( 関数を n 回繰り返す )

n\* 関数は、指定した関数を n 回繰り返して実行します。n は整数です。 次の例では、ud0 で表されるデバイスにメッセージ "Hello" が 5 回送信 されます。

**ud0:** 5\*ibwrt "Hello"

次の例では、"Hello" という語が 5 回、20 回と送信された後、さらに 10 回送信されます。

**ud0:** 5\*ibwrt "Hello" **ud0:** 20\* ! **ud0:** 10\* !

注意が必要ですが、乗算子 (\*) は関数名の一部分として機能することはな く、あくまで独立して働きます。つまり、「ibwrt "Hello"」が 20 回繰 り返されるのであって、「5\*ibwrt "Hello"」が 20 回繰り返されるので はありません。

# \$( 間接ファイルの実行 )

\$ 関数は、指定されたファイルを読み取り、そのファイルにリストされて いる複数の ibic 関数を連続して実行し、キーボードからその順番に入力 したのと同じように動作します。次の例では、userfile ファイルにリス トされている ibic 関数を実行します。

**gpib0:** \$ userfile

次の例では、同じ処理を 3 回繰り返します。

**gpib0:** 3\*\$ userfile

間接ファイル内の関数で、関数実行前の表示モードを変更することもでき ます。

# Print(ASCII 文字列の表示 )

print 関数では、文字列を画面に表示することができます。次の例では、 プリントコマンドで ASCII 文字や 16 進値を表示させる方法を示します。

**dev1:** print "hello" **hello**

**dev1:** print "and\r\n\x67\x6f\x6f\x64\x62\x79\x65"

**and**

**goodbye**

また print 関数では、間接ファイルからのコメントを表示することもで きます。プリントされた文字列は、- 関数で表示をオフにしてある場合で も表示されます。

# appmon - GPIB アプリケー ションモニタ

本章では、GPIB アプリケーションモニタ appmon のインストール、構 成、使用方法について説明します。appmon は、便利なデバッグツールで す。

**6**

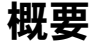

appmon では、アプリケーションプログラムが実行するいくつもの GPIB 呼び出しのデバッグが便利に行えます。ある特定のイベントが発生したと きにプログラムの実行が一旦停止するように appmon を構成することがで きます。appmon がプログラム実行を一旦停止すると、戻り値、グローバ ル変数、エラーコードなどのステータス情報の入ったポップアップ画面が 表示されます。

# appmon のインストール

appmon は NI-488.2 ソフトウェアに appmon.exe というファイルとして 入っています。appmon をインストールするには、DOS プロンプトで次 のように入力してください。

appmon

GPIB ドライバがなかったり、appmon が既にインストールされている場 合には、エラーメッセージが表示されます。

appmon は、システムを再起動しない限りインストールされたままになり ます。

# appmon の構成

appmon では、ある条件が発生するとプログラムをトラップし、実行を一 時中断させることができます。プログラムをトラップするための条件は、 次の中から選択することができます。

- NI-488.2 ルーチンまたは NI-488 関数から値が戻るたびに一時中断する。
- エラーを示す値が返されると一時中断する。

© National Instruments Corporation 6-1 DOS 用 NI-488.2TM ユーザマニュアル

• 呼び出しを行い、GPIB ステータスワード ibsta の内の選択したビッ トパターンが戻り値に入っていれば一時中断する。

トラップ条件のオプションを設定するには、アプリケーションプログラム から ibtrap を呼び出すか、ibtrap.exe という特殊プログラムを実行し ます。アプリケーションプログラムから ibtrap を呼び出すときには、 「DOS/Windows 用

NI-488.2 関数リファレンスマニュアル」を参照して正しい構文を使って ください。

ibtrap.exe ユーティリティを使うには、DOS プロンプトから ibtrap と入力します。次に、<F5> を押してトラップマスクを選択するか、<F6> を押してモニタモードを選択します。マスクまたはモニタモードを選択す るときには、矢印キーとスペースバーで変更を行います。変更した内容を 保存するには <Enter> を、変更を無効にする場合は <Esc> を押します。 ibtrap のマスクオプションを表 6-1 にまとめます。

| マスクフラグ    | マスクオプション                    |
|-----------|-----------------------------|
| $-all$    | 全ての GPIB 呼び出し               |
| $-err$    | GPIB エラー                    |
| $-timo$   | タイムアウト                      |
| -end      | GPIB ボードが END または EOS を検出   |
| -srqi     | SQR オン                      |
| $-rqs$    | デバイスがサービスを要求                |
| $-$ spoll | GPIB ボードがシリアルポールされた         |
| -event    | DTAS メッセージまたは DCAS メッセージを受信 |
| $-cmp1$   | 入出力完了                       |
| $-1$ ok   | GPIB ボードがロックアウト状態           |
| $-rem$    | GPIB ボードがリモート状態             |
| $-circ$   | GPIB ボードがコントローラインチャージ       |
| $-atn$    | アテンションがアサートされた              |
| -tacs     | GPIB ボードがトーカ                |
| $-1acs$   | GPIB ボードがリスナ                |

表 6-1 ibtrap のマスクオプション

| マスクフラグ | マスクオプション           |
|--------|--------------------|
| -dtas  | GPIB ボードがデバイストリガ状熊 |
| -dcas  | GPIB ボードがデバイスクリア状熊 |

表 6-1 ibtrap のマスクオプション(続き)

### 表 6-2 ibtrap のモニタモードオプション

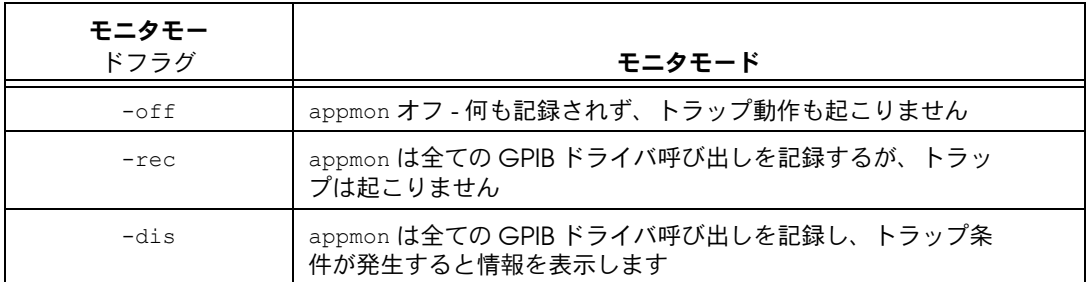

フラグなしで ibtrap を呼び出すと、有効なフラグとその現在の状態がリ スト表示されます。appmon の構成は変化しません。

mask パラメータと monitor パラメータに色々なフラグを選択すること で、多様なトラップ構成が可能になります。次に、例をいくつか示しま す。

- •ibtrap -cic -atn -dis アテンションがアサートされているか GPIB ボードがコントローラインチャー ジのときに、全ての GPIB 呼び出しを記 録し、アプリケーションモニタを表示し ます。
- •ibtrap -srq -rec SRQ がオンのときに、全ての GPIB ドラ イバ呼び出しを記録し、トラップが行わ れるようにトラップマスクを設定しま す。トラップ条件が発生してもアプリ ケーションモニタは表示されません。
- •ibtrap -dis トラップ条件が発生すると、全ての GPIB ドライバ呼び出しを記録し、アプ リケーションモニタが表示されます。ト ラップマスクは変更されません。

–dis オプションを選択し、パソコンの ディスプレイをグラフィックモードに変

えるアプリケーションプログラムを実行 すると、アプリケーションモニタは全て の GPIB ドライバ呼び出しは記録します がディスプレイがキャラクタモードに戻 るまでは appmon は表示されません。

•ibtrap -off アプリケーションモニタをオフにしま す。記録もトラップも行われません。

# appmon の使い方

アプリケーションモニタが表示されると、現在の GPIB 呼び出しのパラ メータを表示させたり、表示モードとトラップモードを変更したり、それ までの GPIB 呼び出しに関する情報を調べることができます。appmon が 各 GPIB 呼び出しに関して記録した情報をを図 6-1 に示します。

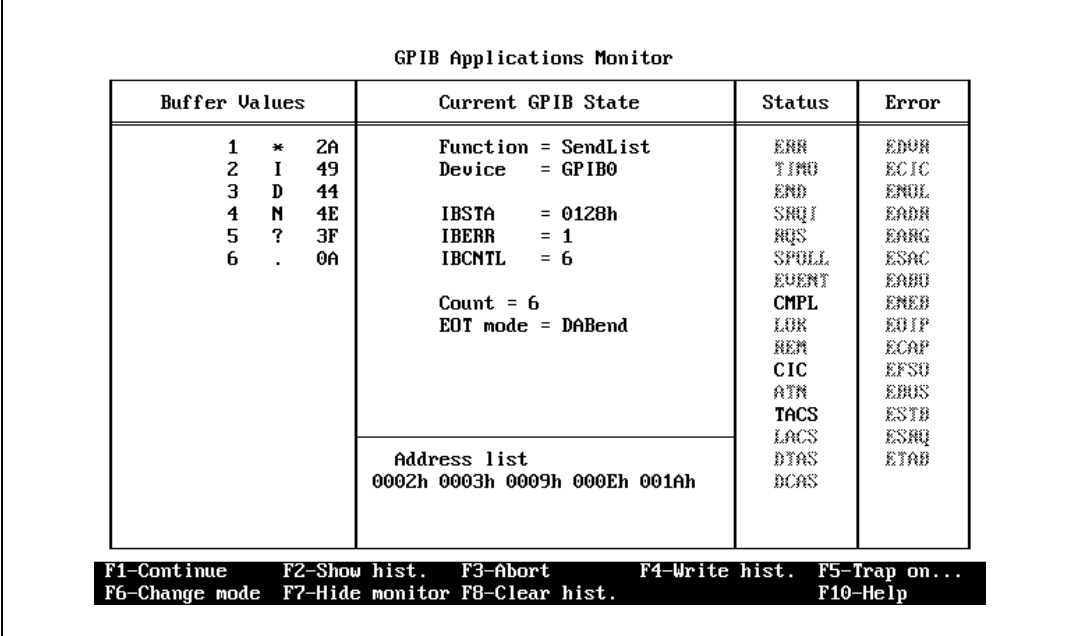

図 6-1 appmon ポップアップ画面

•Function NI-488.2 ルーチンまたは NI-488 関数の 説明

•Device デバイスのシンボリック名

- •ibsta GPIB ステータス情報
- •iberr GPIB エラー情報。エラーが発生してい なければ直前の value パラメータの値
- •ibcntl または 転送済みバイト数の 32 ビット表現
- •Address List アドレスリストをパラメータに持つ関数 のアドレスリスト
- •Buffer Value バッファをパラメータに持つ関数のバッ ファの内容。バッファの各バイトは、指 標、文字イメージ、ASCII 値で表示され ます。
- •Status ibsta の個々のビットの状態 アクティ ブビットは全て強調表示されます。
- •Error インティング iberr の状態 エラーが発生すると、そ のエラーのニモニックが強調表示されま す。
- メモ ibsta 値と、バッファ値の ASCII コードは、常に 16 進表記です。他の数字は、 末尾に h が付いていない限りは 10 進表記です。

# コマンドキーの使い方

appmon のメイン画面が表示されているときに使用可能なファンクショ ンキーを表 6-3 に示します。

| ≠−         | コマンド                         |
|------------|------------------------------|
| $<$ F $1>$ | アプリケーションプログラムの実行を継続します       |
| $<$ F2>    | セッションの概要を表示します               |
| $<$ F3>    | 実行中のプログラムを打ち切り、DOS に戻りま<br>す |
| $<$ F4 $>$ | ヒストリ (履歴)をファイルに書き込みます        |
| $<$ F5>    | トラップマスクを構成します                |
| $<$ F6>    | モニタモードを構成します                 |
| $<$ F7>    | 画面の表示 / 非表示                  |

表 6-3 appmon のファンクションキー

| キー                         | コマンド                   |
|----------------------------|------------------------|
| $<$ F $8$ $>$              | GPIB ヒストリバッファをクリアします   |
| $<$ F10>                   | コマンドキーのリストを表示します       |
| <cursor up=""></cursor>    | バッファを1文字前にスクロールします     |
| <cursor down=""></cursor>  | バッファを1文字後ろにスクロールします    |
| <page up=""></page>        | バッファを 1ページ前にスクロールします   |
| <page down=""></page>      | バッファを 1 ページ後ろにスクロールします |
| $<$ Home $>$               | バッファの最初までスクロールします      |
| <end></end>                | バッファの最後までスクロールします      |
| <cursor right=""></cursor> | アドレスリストを2文字右にスクロールします  |
| <cursor left=""></cursor>  | アドレスリストの最初までスクロールします   |

表 6-3 appmon のファンクションキー

# GPIB ヒストリ画面の表示

<F2> を押すと、それまでの GPIB 呼び出しに関する情報を表示すること ができます。情報が表示されたら、カーソルキーを使って表示を操作して ください。<Esc> または <F2> を押すと、GPIB ヒストリ画面を終了して appmon のメイン画面に戻ります。

# アプリケーションモニタの表示 / 非表示

アプリケーションモニタを非表示にしたり、画面の内容を再び表示させる には、<F7> を押します。<F7> をもう一度押すと、アプリケーションモニ タのポップアップ画面が表示されます。

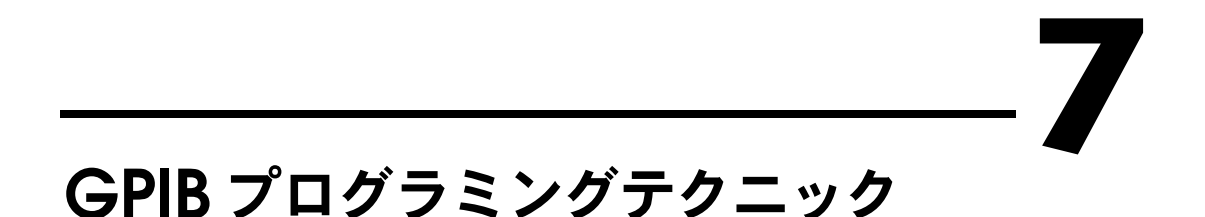

本章では、アプリケーションプログラムでの NI-488 関数と NI-488.2 ルー チンの使い方について説明します。

それぞれの関数やルーチンの詳細については「DOS/Windows 用 NI-488.2 関数リファレンスマニュアル」を参照してください。

# データ転送の終了

GPIB データ転送が終了するのは、転送された最終のバイトによって GPIB EOI 線がアサートされるか、あらかじめ設定しておいた EOS( 文字 列の終わり ) 文字が転送されたときです。NI-488.2 ドライバは、デフォル トでは、書き込みの最終バイトで EOI をアサートし、EOS モードはディ スエーブルされています。

ibeot 関数では、EOT( 転送の終わり ) モードのイネーブル / ディスエー ブルができます。EOT モードをイネーブルすると、NI-488.2 ドライバは、 書き込みの最終バイトが GPIB 上に送信されたときに GPIB EOI 線をア サートします。EOT モードをディスエーブルすると、書き込みの最終バ イトで EOI 線がアサートされなくなります。

ibeos 関数では、EOS モードのイネーブル / ディスエーブルしたり、構 成を変えたりできます。EOS モードの構成には、次の情報が含まれます。

- EOS バイト
- EOS の比較方法 EOS バイトの意味のあるビットが 7 ビットなのか 8 ビットなのかを示します。7 ビット EOS バイトでは、EOS バイト の第 8 ビットは無視されます。
- EOS 書き込み方法 これがイネーブルされていると、NI-488.2 ドライ バは、EOS バイトが GPIB に書き込まれると自動的に GPIB EOI 線を アサートします。たとえば ibwrt 呼び出しに渡されるバッファに EOS バイトが 5 つ入っている場合を考えると、EOI 線は、EOS バイ トが GPIB に書き込まれる度に計 5 回アサートされます。ibwrt バッファに EOS バイトが入っていなければ、EOI 線はアサートされ ません ( ただし、EOT モードがイネーブルされている場合は、書き 込みの最終バイトで EOI 線がアサートされます )。
- EOS 読み取り方法 これがイネーブルされている場合は、NI-488.2 ド ライバは、EOS バイトが GPIB 上で検出されたとき、GPIB EOI 線が

アサートされたとき、指定のカウントに達したときに、ibrd, ibrda, ibrdf の各呼び出しを終了します。EOS 読み取り方法が ディスエーブルされている場合は、GPIB EOI 線がアサートされたと きと、指定のカウント数が読み取られたときにだけ、ibrd, ibrda, ibrdf の各呼び出しを終了します。

ibconfig 関数を使えば、EOS バイトを読み取ったときに GPIB EOI 線が アサートされたかどうかを、NI-488.2 ソフトウェアが知らせるように構 成することができます。IbcEndBitIsNormal オプションを使えば、 GPIB EOI 線がアサートされたときだけ ibsta の END ビットを設定して 返すように NI-488.2 ソフトウェアを構成することができます。NI-488.2 ドライバは、デフォルトでは、EOS バイトを読み取るか、読み取り中に EOI 線がアサートされたときに ibsta の END を返します。

# 高速データ転送 (HS488)

ナショナルインスツルメンツは IEEE 488 用の高速データ転送プロトコル、 HS488 を開発しました。このプロトコルは、使用システムによって異な りますが、GPIB 読み取り / 書き込みの性能を最大 8Mbytes/s まで向上 させられます。

HS488 は IEEE 488 規格の上位互換規格です。したがって IEEE 488.1 デバ イス、IEEE 488.2 デバイス、HS488 デバイスを一緒に 1 つのシステムで 使うことができます。TNT4882C ハードウェアでは、HS488 をイネーブ ルすると、HS488 計測器と通信を行うときに自動的に高速転送が実現し ます。お使いの GPIB インタフェースボードに TNT4882C ハードウェア が付いているかどうか確かめるには、GPIBInfo ユーティリティを使いま す。TNT4882C チップの入っていない GPIB ボードで HS488 をイネーブ ルしようとすると、ECAP エラーが返されます。

# HS488 のイネーブル

GPIB ボードの HS488 をイネーブルするには、ibconfig 関数 ( オプショ ン IbcHSCableLength) を使います。GPIB 構成上のケーブルが何メート ルあるかを示す値を、ibconfig に渡さなければなりません。ケーブル長 を実際よりもずっと小さく指定してしまうと、転送データが壊れることが あります。逆に実際よりも長く指定すると、データの転送はうまくいきま すが、正しい長さを指定した場合と比較して転送速度は遅くなります。

ibconfig を使って GPIB ボードを HS488 に設定するだけでなく、コン トローラインチャージは GPIB コマンドバイト ( インタフェースメッセー ジ ) を送信して、他のデバイスも HS488 転送用に構成しなければなりま せん。

デバイスレベル呼び出しを使っているのならば、NI-488.2 ソフトウェア は自動的に HS488 構成メッセージをデバイスに送信します。ibconf で HS488 プロトコルをイネーブルした場合には、ibdev でデバイスをオン ラインにすると NI-488.2 ソフトウェアは HS488 構成メッセージを送信し ます。ibconfig を呼び出して GPIB ケーブル長を変更した場合には、次 にデバイスレベル関数を呼び出した時、NI-488.2 ソフトウェアは HS488 メッセージを送信します。

ボードレベル関数または NI-488.2 ルーチンを使っていて、しかもデバイ スを高速に設定する場合は、ibcmd または SendCmds で HS488 構成メッ セージを送信する必要があります。HS488 構成メッセージは、2 バイト の GPIB コマンドです。第 1 バイトである設定イネーブル (CFE) メッ セージ (16 進 "1F") は、すべての HS488 デバイスを構成モードにします。 非 HS488 デバイスはこのメッセージを無視します。第 2 バイトは GPIB2 次コマンドで、システムのケーブル長が何メートルあるかを示します。第 2 バイトは設定 (CFGn) メッセージと呼ばれます。HS488 はケーブル長 が 1 ~ 15 メートルの範囲にないと動作できないので、CFGn の値は 1 ~ 15(16 進 "61" ~ "6F") の範囲だけが有効です。ibconf でのケーブル長の 設定が正しければ、アプリケーションプログラムで ibask( オプション IbaHSCableLength) を呼び出せばシステムで使われているケーブル長を 知ることができます。CFE メッセージと CFGn メッセージについては、 「DOS/Windows 用 NI-488.2 関数リファレンスマニュアル」の付録 A 「Multiline Interface Messages( マルチラインインタフェースメッセー ジ )」を参照してください。

# システム構成の HS488 への影響

どれだけ高いデータ転送速度が可能になるかは、ホストコンピュータと GPIB システムの設定によって制限を受けます。HS488 を使った最大転送 速度は理論的には 8Mbytes/s ですが、ISA バスを使った IBM PC/AT 互換 のパソコンで実際に可能な最大転送速度は 2Mbytes/s です。350ns の T1 遅延という IEEE 488 ケーブルにおける制限は、HS488 にも当てはまりま す。GPIB 構成で使っているケーブル長が増えると、HS488 での最大デー タ転送速度は減少します。つまり、2 つの HS488 デバイスを 2 メートル のケーブルで接続した場合には、3 つのデバイスを 4 メートルのケーブル で接続した場合よりも高速でデータ転送ができます。

# GPIB 条件の待機

ibwait 関数を使うと、現在の ibsta 値を表示したり、指定した条件が GPIB に発生するまでアプリケーションを一時中断することができます。 パラメータをゼロにして ibwait 関数を使うと、ibwait はただちに ibsta を更新して、返します。ibwait 関数を使って、イベントが発生す るのを待機する場合、ibwait 関数に待機マスクを渡してください。待機 マスクには常に TIMO イベントを入れてください。そうでないと、待機 マスクイベントが発生するまでアプリケーションはいつまでも中断したま まになります。

# デバイスレベル呼び出しとバス管理

NI-488 デバイスレベル呼び出しは、アプリケーションプログラムの GPIB 管理をすべて実行できるように設計されています。しかし NI-488.2 ドラ イバがバス管理を処理できるのは、GPIB インタフェースボードが CIC( コントローラインチャージ ) のときだけです。コマンドバイトを GPIB バ ス上のデバイスに送信して、デバイスアドレス指定などのバス管理作業が できるのは、CIC だけです。GPIB ボードを CIC にするには、次のいず れかの方法を使います。

- GPIB ボードがシステムコントローラとして構成されていれば ( デ フォルト状態 )、最初にデバイスレベル呼び出しを行ったときに、自 動的に IFC 線をアサートして GPIB ボード自身が CIC になります。
- 複数のコントローラを設定してある場合や、GPIB インタフェース ボードをシステムコントローラとして設定してない場合には、CIC プロトコル方法を使います。このプロトコルを使うには、ibconfig 関数 ( オプション IbcCICPROT) を実行するか、ibconf 構成ユー ティリティを使って、CIC プロトコルを起動します。GPIB インタ フェースボードが CIC でない時に CIC プロトコルをイネーブルして デバイスレベル呼び出しを行うと、次のような一連の処理が実行され ます。
	- 1. GPIB インタフェースボードが SRQ 線をアサートします。
	- 2. 現在の CIC がボードとシリアルポーリングを行います。
	- 3. インタフェースボードは 16 進 "42" という応答バイトを返 します。
	- 4. 現在の CIC が制御を GPIB インタフェースボードに渡します。

現在の CIC が制御を渡さない場合は、NI-488.2 ドライバがアプリ ケーションに ECIC エラーコードを返します。このようなエラーは、 現在の CIC が CIC プロトコルを認識しないときに発生します。この 場合、GPIB ボードの制御を要求するデバイス固有コマンドを送信す ることができます。それから、ボードレベルの ibwait コマンドを 使って、CIC となるまで待ちます。

# トーカ / リスナアプリケーション

NI-488.2 ソフトウェアは、コントローラインチャージ用に設計されては いますが、非コントローラ状況においてもほとんどの場合に利用できま す。非コントローラ状況は、通常トーカ / リスナアプリケーションと呼ば れますが、これはインタフェースボードが GPIB コントローラではないか らです。一般的なトーカ / リスナアプリケーションは、コントローラから の何らかのイベントを待ち、それに合った応答をするものです。以下に、 トーカ / リスナアプリケーションのプログラミングテクニックを説明しま す。

### コントローラからのメッセージの待機

トーカ / リスナアプリケーションは、通常、GPIB インタフェースボード のステータスをモニタするには、マスクを 0 にした ibwait 関数を使いま す。次にアプリケーションは、ibsta に設定されたステータスに基づい て適切な動作を実行します。1 例としては、アプリケーションがステータ スビット TACS( トーカアクティブ状態 ) と LACS( リスナアクティブ状態 ) をモニタして、いつコントローラにデータを送信するか、いつコント ローラからデータを受信するかを決める場合があります。また、アプリ ケーションが DCAS( デバイスクリアアクティブ状態 ) ビットと DTAS( デバイストリガアクティブ状態 ) ビットをモニタして、コントローラがデ バイスクリア (DCL または SDC) メッセージやトリガ (GET) メッセージ を GPIB インタフェースボードに送信したかどうかを調べることもできま す。アプリケーションは、コントローラからデバイスクリアを検出する と、メッセージバッファの内部状態をリセットするかもしれません。検出 したのがコントローラからのトリガメッセージであれば、アプリケーショ ンが電圧計として動作しているときは、電圧を読み取るなどの動作を開始 するかもしれません。

# イベント待ち行列の使い方

アプリケーションによっては、コントローラからメッセージがどんな順序 で送信されるか知っている必要がある場合があります。メッセージの順序 をモニタするには、アプリケーションプログラムは、ibconfig( オプ ション IbcEventQueue) を使って EVENT ビットをイネーブルしておかな ければなりません。EVENT ビットがイネーブルされると、DCAS ビット と DTAS ビットは非活動状態になります。その代わりにすべての DCAS メッセージと DTAS メッセージが、受信された順番で待ち行列に格納さ れます。イベント待ち行列には、インタフェースクリア (IFC) メッセージ も格納されます。イベント待ち行列に何らかの情報があるときは、 NI-488.2 ソフトウェアは ibsta の EVENT ビットを設定します。アプリ ケーションプログラムが EVENT を検出すると、ibevent 関数を呼び出し て、最初に発生したイベントを取り出します。イベントを、イベント待ち 行列から取り出すことで、アプリケーションはデバイスクリア、デバイス トリガ、インタフェースクリアの各メッセージに正しい順序で応答するこ とができるようになります。

### サービス要求

トーカ / リスナアプリケーションでもう 1 つ重要なイベントは、シリア ルポールです。トーカ / リスナアプリケーションは、コントローラにサー ビス要求をするには、シリアルポール応答バイトを使って ibrsv を呼び 出すことができます。アプリケーションが、コントローラがいつシリアル ポール応答バイトを読んだのか知る必要のあるときには、ibconfig( オ プション IbcSPollBit) で ibsta の SPOLL ビットをイネーブルしてお きます。SPOLL ビットは、GPIB インタフェースボードがサービスを要求 し、コントローラがシリアルポールを行ったときに NI-488.2 ソフトウェ アによって設定されます。

### 複数アドレスのシミュレーション

NI-488.2 ソフトウェアでは、トーカ / リスナアプリケーションは複数の GPIB アドレスアドレスを仮想化することができます。複数の GPIB アド レスを仮想化することで、トーカ / リスナアプリケーションはコントロー ラに対して複数の別個の GPIB デバイスであるかのようにふるまうことが できます。この機能を使えば、コントローラがどの GPIB アドレスをアプ リケーションに送信したかによって、いくつかの異なった役割をこなすア プリケーションを作成することができます。

GotoMultAddr 関数を使うと、アプリケーションは NI-488.2 ドライバに 2 つのルーチンを登録します。NI-488.2 ドライバは、コントローラがバス を通じて GPIB アドレスを送信すると、第 1 ルーチンを呼び出します。第 1 ルーチンは、そのアドレスを受け入れるか拒否するかを決めなければな りません。アドレスを受け入れたときは、インタフェースボードは後続の 処理でその新しいアドレスに対して応答します。コントローラがもう一方 のアドレスを送信すると、同じプロセスが行われます。第 2 ルーチンが 呼び出されるのは、コントローラが仮想化アドレスの 1 つとシリアル ポールを行ったときです。第 2 ルーチンは適切なシリアルポール応答バ イトを返さなければなりません。このバイトを NI-488.2 ドライバがコン トローラに送信します。

# シリアルポーリング

シリアルポーリングでは、GPIB デバイスがサービスを要求しているとき 特定の情報を得ることができます。GPIB SRQ 線がアサートされていると きは、コントローラに対してサービス要求への対応がまだであることを示 しています。コントローラはどのデバイスが SRQ 線をアサートしている

かを調べ、それぞれに適切に応答する必要があります。SRQ 線の検出と それへの応答に一番多く使われている方法は、シリアルポールです。この 節では、GPIB デバイスからのサービス要求を検出し、それに応答できる ように設定する方法について説明します。

### IEEE 488 デバイスからのサービス要求

IEEE 488 デバイスは、GPIB SRQ 線をアサートして GPIB コントローラに サービスを要求します。コントローラは SRQ 線を確認すると、バス上の オープンデバイス 1 つ 1 つとシリアルポールを行い、どのデバイスが サービスを要求しているのか調べます。ここでサービスを要求しているデ バイスは、ビット 6 が設定されたステータスバイトを返し、SRQ 線のア サートを解除します。サービスを要求していないデバイスはビット 6 が クリアされたステータスバイトを返します。IEEE 488 デバイスのメー カーは、サービス要求の理由を伝えたりデバイスの状態を報告するために は、ビット 6 より下位のビットを使っています。

### IEEE 488.2 デバイスからのサービス要求

IEEE 488.2 規格ではステータスバイトのビット割り当てが高度化されまし た。IEEE 488.2 デバイスは、サービスを要求するときにビット 6 を設定す るだけでなく、他にも 2 つのビットを使って自分のステータスを特定し ます。MAV( メッセージ利用可能ビット ) であるビット 4 は、直前に問 い合わせを受けたデータの送信準備ができていると設定されます。ESB( イベントステータスビット ) であるビット 5 は、イネーブルされた IEEE 488.2 イベントが発生すると設定されます。IEEE 488.2 イベントには、電 源オン、ユーザ要求、コマンドエラー、実行エラー、デバイス依存エ ラー、問い合わせエラー、要求制御、処理完了などがあります。IEEE 488.2 デバイスは、ESB か MAV が設定されたときと、メーカー指定の条 件が発生したときに SRQ 線をアサートします。

# 自動シリアルポーリング

SRQ 線がアサートされた時にいつでも自動的にシリアルポールを実行し たい場合、自動シリアルポーリングをイネーブルします。自動ポーリング が可能なのは、NI-488 デバイスレベル呼び出しだけです。自動ポーリン グは次のような手順で行われます。

- 1. 自動ポーリングをイネーブルするには、構成ユーティリティ ibconf を使うか、構成関数 ibconfig を、オプション IbcAUTOPOLL で使い ます ( 自動ポーリングはデフォルトではイネーブルされています )。
- 2. SRQ 線がアサートされると、NI-488.2 ドライバが自動的にオープン デバイスとのシリアルポールを行います。
- 3. 肯定のシリアルポール応答 ( ビット 6 つまり 16 進 "40" が設定されて いる ) は、送信元のデバイスに対応した待ち行列に格納されます。デ バイスステータスワード ibsta の RQS ビットが設定されます。
- 4. ポーリングは、SRQ 線のアサートが解除されるか、エラー状況が検 出されるまで続きます。
- 5. 待ち行列を空にするには、ibrsp 関数を使います。ibrsp は待ち行 列に格納された最初の応答を返します。残りの応答は先入れ先出し (FIFO) 方式で読み取られます。ibrsp を呼び出したときにステータ スワードの RQS ビットが設定されていなければ、シリアルポールが 実行され、そこでデバイスから受信した応答を返します。自動シリア ルポールが行われたら、すぐに待ち行列を空にしてください。もし待 ち行列が一杯だと、応答が格納できず捨てられてしまうことがありま す。
- 6. ibrsp を呼び出した後もステータスワードの RQS ビットが設定され たままの場合は、応答バイト待ち行列に応答バイトが少なくとも 1 つは残っています。このようなときは、RQS がクリアされるまで ibrsp を呼び出し続けてください。

#### スタック SRQ 状態

自動ポーリングがイネーブルで、GPIB インタフェースボードが SRQ を 検出すると、ドライバはボードに接続されているすべてのオープンデバイ スとシリアルポールを行います。シリアルポールは、SRQ のアサートが 解除されるか、すべてのデバイスとのポールが終了するまで続きます。

シリアルポーリングに肯定応答をするデバイスがなかった場合や、計測器 やケーブルの障害のために SRQ がアサートされたままの場合には、ス タック SRQ 状態が発生します。ibwait で RQS を待っているときにこの ような状態が発生すると、ドライバは ESRQ エラーを返します。スタッ ク SRQ 状態が発生したときには、もう一度 RQS を待つ ibwait を実行 するまで、それ以上のポールは行われません。ibwait を実行すれば、ス タック SRQ 状態が終了し、ドライバはシリアルポールを新たに開始しま す。

#### 自動ポーリングと割り込み

自動ポーリングと割り込みを両方ともイネーブルしてあれば、NI-488.2 ソフトウェアは、GPIB 入出力の実行中でない限りは、デバイスレベル NI-488 呼び出しの後で自動ポーリングを実行することができます。つま り、アプリケーションが NI-488.2 ソフトウェアに呼び出しをしていない ときでも、自動シリアルポールは実行されるということです。自動ポーリ ングは、RQS を待つデバイスレベル ibwait の実行中でも行うことがで きます。ただし、アプリケーションがボードレベル NI-488 関数または

NI-488.2 ルーチンのどれかを呼び出しているときと、スタック SRQ 状態 (ESRQ) が発生しているときは、自動ポーリングは行えません。

自動ポーリングをイネーブルし、割り込みをディスエーブルしてあるとき に、自動ポーリングを行えるのは次の場合だけです。

- RQS 待ちのデバイスレベル ibwait の実行中
- デバイスレベル NI-488 関数の完了直後で、制御がアプリケーション プログラムに戻される前

#### "ON SRQ" 機能

NI-488.2 ソフトウェアでは、アプリケーションは GPIB SRQ 線のアサー トに非同期的に応答することができます。アプリケーションが NI-488.2 ソフトウェアの ON SRQ 機能をイネーブルした場合は、GPIB SRQ 線が アサートされると、ユーザが作成した関数が呼び出されます。この機能に より、デバイスがサービスを要求したときのアプリケーションの応答をカ スタマイズすることができます。

メモ ON SRQ 機能が正しく動作するためには、ibconfig( オプション IbcAUTOPOLL) で自動シリアルポーリングをディスエーブルしておかなければ なりません。

#### C 言語の "ON SRQ" 機能

C 言語では、NI-488 ibsrq 関数を使って SRQ に非同期的に応答すること ができます。アプリケーションは NI-488 ibsrq 関数を使って SRQ 処理 ルーチンを指定することができます。このルーチンは、NI-488.2 ドライ バが SRQ 線のアサートを検出すると呼び出されます。SRQ 処理ルーチン は、割り込み処理ルーチンではありません。NI-488.2 ドライバは、 NI-488 関数や NI-488.2 ルーチンの完了後に GPIB SRQ 線をチェックし、 もし SRQ がアサートされていて、しかもアプリケーションが ibsrq を呼 び出していれば、ユーザ定義 SRQ 処理ルーチンが呼び出されます。

#### BASIC/QuickBASIC/BASICA の "ON SRQ" 機能

BASIC/QuickBASIC/BASICA アプリケーションも SRQ に非同期的に応 答することができます。BASIC 言語の ON PEN 機能は、NI-488.2 ドライ バによって自動的に ON SRQ 機能に変換されます。BASIC アプリケー ションで ON SRQ 機能をイネーブルするには、次に示すサンプルコード を実行してください。

- 100 REM Define srq-handling routine (MySRQRoutine)
- 200 ON PEN GOSUB MySRQRoutine
- 300 REM Enable the ON SRQ functionality

400 PEN ON

BASIC アプリケーションでは、SRQ 処理ルーチンである MySRQRoutine を定義しなければなりません。このルーチンは、BASIC 環境で SRQ 線の アサートが検出されると呼び出されます。この SRQ 処理ルーチンは、割 り込み処理ルーチンではありません。BASIC 環境では、BASIC コードの 実行部の行と行との間でしか SRQ に応答しません。

#### NI-488 デバイス関数を使った SRQ とシリアルポーリング

デバイスレベル NI-488 関数 ibrsp を使ってシリアルポールを行うことが できます。ibrsp はシングルシリアルポールを実行し、シリアルポール 応答バイトをアプリケーションプログラムに返します。自動シリアルポー リングをイネーブルしてあれば、アプリケーションプログラムは、 ibwait を使ってステータスワード ibsta に RQS が設定されるまでプロ グラムの実行を一時中断することができます。ここでプログラムが ibrsp を呼び出せばシリアルポール応答バイトを受け取ることができま す。

次の例では、自動シリアルポーリングをイネーブルしてある場合の代表的 な SRQ 処理状況での ibwait 関数と ibrsp 関数の使い方を示してありま す。

```
#include "decl.h"
```
{

}

char GetSerialPollResponse ( int DeviceHandle ) char SerialPollResponse = 0; ibwait ( DeviceHandle, TIMO | RQS ); if ( ibsta & RQS ) { printf ( "Device asserted SRQ.\n" ); /\* Use ibrsp to retrieve the serial poll response. \*/ ibrsp ( DeviceHandle, &SerialPollResponse ); } return SerialPollResponse;

#### NI-488.2 ルーチンを使った SRQ とシリアルポーリング

NI-488.2 ソフトウェアには、SRQ 処理とシリアルポールを行うための NI-488.2 ルーチンが入っています。SRQ 処理とシリアルポーリングに関 連するルーチンには、AllSpoll, FindRQS, ReadStatusByte, TestSRQ, WaitSRQ があります。

AllSpoll ルーチンは、1 回の呼び出しで複数デバイスとのシリアルポー ルが行えます。このルーチンは、ポール先の各計測器から受け取ったス テータスバイトを、設定しておいた配列に保存します。ここで、各ステー タスバイトの RQS ビットを確認し、そのデバイスがサービスを要求して いるのかどうか調べなければなりません。

ReadStatusByte ルーチンは、AllSpoll によく似ていますが、デバイ ス 1 台としかシリアルポールを行わない点が違います。また、デバイス レベル NI-488 関数 ibrsp にもよく似ています。

FindRQS ルーチンはリストに指定されたデバイスとシリアルポールを行 います。シリアルポールは、サービスを要求しているデバイスを検出する か、そのデバイス全てとのポールが終了するまで続けられます。このルー チンは、サービスを要求しているデバイスの指標とステータスバイトの値 を返します。

TestSRQ ルーチンは、SRQ 線がアサートされているかアサート解除され ているかを調べ、その結果をただちにアプリケーションプログラムに返し ます。

WaitSRO ルーチンは TestSRO ルーチンとよく似ていますが、SRQ がア サートされるかタイムアウト時間が経過するまでアプリケーションの実行 を一時中断する点が違います。

次の例では、NI-488.2 ルーチンを使って SRQ を検出し、どのデバイスが サービスを要求しているか調べます。この例では 3 つのデバイスが GPIB 上のアドレス 3, 4, 5 にあり、GPIB インタフェースはバス指標 0 に設定さ れています。最初の例では FindRQS ルーチンを使い、どのデバイスが サービスを要求しているか調べ、2 番目の例では AllSpoll を使い、3 つ のデバイスすべてとシリアルポーリングを行います。どちらの例でも WaitSRQ を使って、GPIB SRQ 線がアサートされるのを待ちます。

メモ この例では NI-488.2 ルーチンと同時には使えないので、自動シリアルポーリン グは使用していません。

#### 例 1: FindRQS の使い方

この例では、どのデバイスがサービスを要求しているかを FindRQS を 使って調べる方法を示します。

```
void GetASerialPollResponse ( char *DevicePad, char 
*DeviceResponse )
{
   char SerialPollResponse = 0;
   int WaitResult;
```

```
Addr4882 t Addrlist[4] = {3,4,5,NOADDR};
   WaitSRQ (0, &WaitResult);
   if (WaitResult) {
       printf ("SRQ is asserted.\n");
/* Use FindRQS to find a device that requested service. */
       FindRQS ( 0, AddrList, &SerialPollResponse );
       if (!(ibsta & ERR)) {
          printf ("Device at pad %x returned byte %x.\n",
                 AddrList[ibcnt],(int) 
          SerialPollResponse);
          *DevicePad = AddrList[ibcnt];
          *DeviceResponse = SerialPollResponse;
       }
   }
   return;
}
```
#### 例 2: AllSpoll の使い方

この例では、AllSpoll を使って 3 台のデバイスとシリアルポールを行う 方法を示します。

```
void GetAllSerialPollResponses ( Addr4882 t AddrList[],
short ResponseList[] )
{
   int WaitResult;
   WaitSRQ (0, &WaitResult);
   if ( WaitResult ) {
       printf ( "SRQ is asserted.\n" );
/* Use Allspoll to serial poll all the devices at once. */
       AllSpoll ( 0, AddrList, ResponseList );
       if (!(ibsta & ERR)) {
```

```
for ( i = 0; AddrList[i] != NOADDR; i++ ) {
                printf ("Device at pad %x returned byte
                  %x.\n",AddrList[i], ResponseList[i] );
         }
 }
}
return;
```
### パラレルポーリング

}

パラレルポーリングはあまり広くは使われませんが、複数のデバイスのス テータスを一度に収集するのには便利な方法です。パラレルポールのメ リットとして、最大 8 台までのデバイスを 1 回で検査することができま す。比較のために述べておくと、8 台のデバイスのシリアルポール応答バ イトを検査するためには、デバイス 8 台を別々にシリアルポールしなけ ればなりません。

#### パラレルポーリングの実行

パラレルポーリングは、NI-488 関数と NI-488.2 ルーチンのどちらかを 使って実行できます。パラレルポールを実行するのに NI-488.2 ルーチン を使えば、多くのパラレルポーリングメッセージを覚える必要はありませ ん。ただし、GPIB ボードがコントローラではなくて、自分自身をパラレ ルポール用に構成した上で個々のステータスビット (ist) を設定しなけ ればならないときには、パラレルポールには NI-488 関数を使ってくださ い。

#### NI-488 関数を使ったパラレルポーリング

NI-488 関数を使ってパラレルポーリングを行うには、次の手順にした がってください。各ステップごとにコード例を示してあります。

1. ibppc 関数を使ってデバイスをパラレルポール用に構成します。た だし、デバイスがデバイス自身をパラレルポール用に構成できる場合 は除きます。

ibppc は 8 ビットの値でデータ線の番号と ist センスを割り当て、 さらに関数がデバイスをパラレルポール用に構成するのか構成解除す るのかを決めます。ビットパターンは次の通りです。

0 1 1 E S D2 D1 D0

E の設定は、指定のデバイスのパラレルポーリングをディスエーブル するときには 1 に、イネーブルするときには 0 にします。

S の設定は、割り当てたデータ線を ist=1 のときにデバイスにアサー トさせたいときには 1 に、ist=0 のときにアサートさせたいときに は 0 にします。

D2 ~ D0 は、割り当てるデータ線の番号です。物理的な線番号は 2 進表記の線番号に 1 を加えたものです。たとえば DIO3 の 2 進表記 ビットパターンは 010 になります。

次のコード例では、NI-488 関数を使ってデバイスをパラレルポール 用に構成しています。デバイスは、ist=0 のときに DIO7 をアサー トします。

この例で ibdev コマンドを使ってオープンするデバイスは、1 次ア ドレスが 3、2 次アドレスなし、タイムアウトが 3 秒です。また、書 き込み処理の最終バイトで EOI をアサートし、EOS 文字はディス エーブルされています。

#include "decl.h"

char ppr;

dev =  $ibdev(0, 3, 0, T3s, 1, 0);$ 

/\* Pass the binary bit pattern, 0110 0110 or hex 66, to ibppc. \*/

ibppc(dev, 0x66);

GPIB インタフェースボードが自分自身をパラレルポール用に構成す る場合でも、やはり ibppc 関数を使わなければなりません。ibppc の第 1 引数としてボード指標かボードユニット記述子の値を渡して ください。また、GPIB インタフェースボードの個々のステータス ビット (ist) を変更する必要のあるときは、ibist 関数を使います。 次の例では、GPIB ボードは GPIB ボード自身がパラレルポールに参 加できるように構成します。パラレルポールが実行されると、GPIB ボードは ist=1 のときに DIO5 をアサートします。

 $ibppc(0, 0x6C);$ ibist(0, 1);

2. ibrpp を使ってパラレルポールを実行し、応答がある値かどうかを 検査します。次のコード例では、パラレルポールを実行し、応答を 16 進 "10"(DIO5 に対応 ) と比較します。検査したビットが設定され ていれば、デバイスの ist は 0 です。

```
ibrpp(dev, &ppr);
if (ppr & 0x10) printf("ist = 0\n\infty");
```
3. ibpcc を使って、デバイスのパラレルポール構成を解除します。 ビットパターンのパラレルポールのディスエーブルビット ( ビット 4) が設定されていればどんな値でも、パラレルポール構成をディス エーブルするので、16 進 "70" ~ "7E" の範囲ならばどの値でも使用 できることに注意してください。

ibppc(dev, 0x70);

#### NI-488.2 ルーチンを使ったパラレルポーリング

NI-488.2 ルーチンを使ってパラレルポーリングを行うには、次の手順に したがってください。各ステップごとにコード例を示してあります。

1. PPollConfig ルーチンを使って、デバイスをパラレルポール用に構 成します。ただし、デバイスがデバイス自身をパラレルポール用に構 成できる場合は除きます。次の例では、アドレスが 3 のデバイスを、 ist=1 のときにデータ線 5(DIO5) をアサートするように設定します。

```
#include "decl.h"
char response;
Addr4882_t AddressList[2];
/* The following command clears the GPIB. */SendIFC(0);
/* The value of sense is compared with the ist bit of 
the device 
and determines whether the data line is asserted. *
```
PPollConfig(0,3,5,1);

2. PPoll を使ってパラレルポールを実行し、応答を保存し、その応答が ある値かどうかを検査します。次の例では、ist=1 のときにデバイ スが DIO5 をアサートするので、プログラムは応答のビット 4(16 進 "10") を検査して ist の値を求めます。

PPoll(0, &response);

 $/*$  If response has bit 4 (hex 10) set, the ist bit of the device at that time is equal to 0. If it does not appear, the ist bit is equal to 1. Check the bit in the following statement. \*/

```
if (response & 0x10) {
       printf("The ist equals 0.\n\cdot \n\cdot");
```

```
}
else {
       printf("The ist equals 1.\n");
}
```
3. 次の例に示すように PPollUnconfig ルーチンを使い、デバイスのパ ラレルポール構成を解除します。この例では、NOADDR 定数を配列の 最後に置き、アドレスリストの終わりであることを示さなければなり ません。配列に NOADDR 以外の値が何もないときは、すべてのデバイ スがパラレルポールのディスエーブルメッセージを受信します。

```
AddressList[0] = 3;
AddressList[1] = NOADDR;
PPollUnconfig(0, AddressList);
```
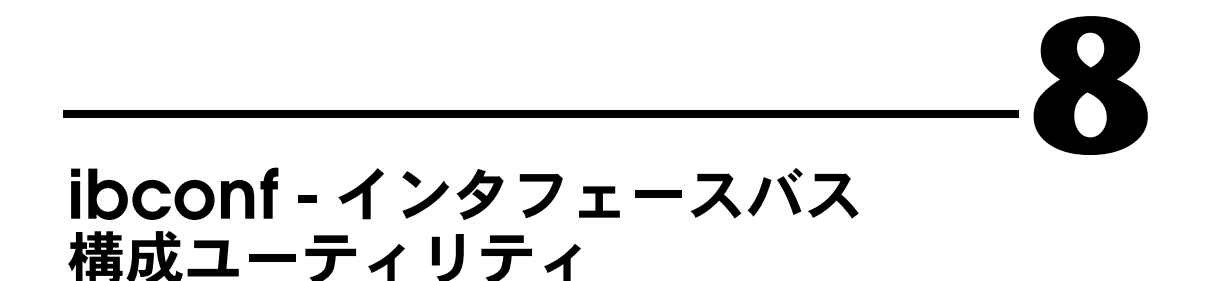

この章では、NI-488.2 ソフトウェアの構成に使用するソフトウェア構成 プログラム、ibconf について説明します。

#### 概要

ibconf ユーティリティは、GPIB インタフェースボードおよびそれらに 接続されている GPIB デバイスの構成パラメータの表示や変更に使用す る、画面指向の対話式プログラムです。通常、GPIB インタフェースボー ドのハードウェアの設定には ibconf を使用します。

ibconf ユーティリティは、ディスク上の NI-488.2 ドライバファイルの構 成パラメータを読み込み、表示することができます。ユーザはそれから変 更を行い、ディスクファイルを保存できます。さらに、ibconf をバッチ モードで使用して、非対話方式で構成することもできます。

ibconf を使用せずに、ドライバをプログラムで構成することもできま す。この場合、ibconfig 関数を使用して、プログラムの実行中にボード やデバイスの特性を変更します。ダイナミック構成の場合、アプリケー ション開始前に ibconf を実行しておく必要はありません。また、適切な NI-488.2 ソフトウェアを使用するコンピュータであれば、アプリケー ションがドライバを必要に応じて構成するため、構成が異なっていてもア プリケーションを実行することができます。GPIB アプリケーションの開 発には、プログラムによる構成が適しています。

### ibconf の起動

ibconf を使用するには、NI-488.2 ソフトウェアがインストールされた ディレクトリに移り、次のコマンドを入力するのが最も簡単です。

ibconf

現在のディレクトリにドライバ gpib.com がない場合、ibconf は変更す る gpib.com を探します。一般に ibconf は、以下のプロセスで構成する gpib.com ファイルを見つけます。

- 1. c:\config.sys ファイルが存在し、フォーマット行 device=<path>gpib.com がある場合、その gpib.com ファイルが 構成されます。
- 2. config.sys ファイルが現在のドライブのルートディレクトリに存在 し、フォーマット行 device=<path>gpib.com がある場合、その gpib.com ファイルが構成されます。
- 3. gpib.com ファイルが現在のディレクトリにある場合、そのファイル が構成されます。

表 8-1 に、ibconf を起動するときに選択できるオプションを示します。

| ibconf のオプション | 動作                                                                                                    |  |
|---------------|----------------------------------------------------------------------------------------------------|--|
| driver        | 指定のドライバを構成します。<br>ibconf は gpib.com ファイルを探す代わりに、指定されたドライバ<br>ファイルを構成します (例: ibconf d:\at-gpib\at-gpib.com)。                 |  |
| $-h$          | ヘルプ。<br>このオプションを使用すると、オプションの要約が表示されます。                                                                                      |  |
| $-b$ filename | バッチモード構成。<br>ibconf は、所定のファイルに入っている構成情報を使用してバッチ<br>モードで実行されます (例: ibconf -b gpib.cfg)。本章後半の<br>「ibconf のバッチモード」の節を参照してください。 |  |
| $-d$          | ダイナミック構成。<br>このオプションを使用すると、ibconf を終了するときに、メモリに<br>ロードされたドライバが自動的に更新されます。本章後半の「ibconf<br>の終了」の節を参照してください。                   |  |
| $-e$          | エキスパートモード。<br>このオプションを使用すると、ibconf を終了するときに、ibconf の<br>警告メッセージがディスエーブルされます。本章後半の「ibconf の終<br>了」の節を参照してください。               |  |
| $-f$          | ダイナミック構成のディスエーブル。<br>このオプションを使用すると、ibconf を終了するときに、メモリに<br>ロードされているドライバが無視されます。ibconf はロードされてい<br>るドライバを更新しません。             |  |

表 8-1 ibconf の起動オプション

| ibconf のオプション | 動作                                                                                                    |
|---------------|----------------------------------------------------------------------------------------------------|
| $-m$          | 白黒モード。<br>このオプションでは、カラーモニタを使用していても、ibconf は白黒<br>モードで実行されます。                                                                                  |
| $-vb$         | BIOS からのビデオアクセス。<br>このオプションを使用すると、ibconf は画面への表示に、システムの<br>BIOS ルーチンを使用します。この場合、画面に直接アクセスするデ<br>フォルト設定より処理が遅くなりますが、一定の非標準システムとの<br>互換性が高まります。 |

表 8-1 ibconf の起動オプション(続き)

### ibconf の上位レベルと下位レベル

ibconf には、上位レベルと下位レベルがあります。上位レベルは、 GPIB システムを図で示したデバイスマップからなっています。下位レベ ルはシステムを構成する個々のボードとデバイスについて説明する画面か らなります。

### 上位レベルデバイスマップ

図 8-1 に、上位レベルの ibconf を示します。

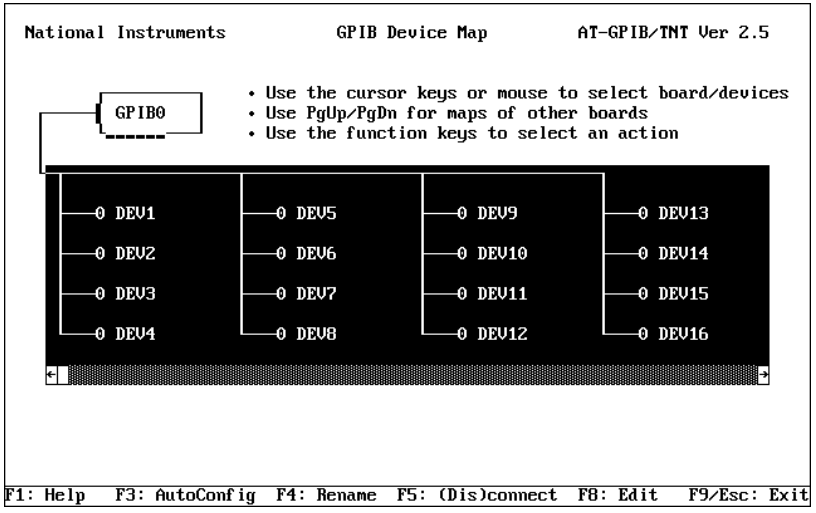

図 8-1 上位レベルの ibconf

図 8-1 に示すとおり、ibconf の上位レベル画面には、ドライバで制御さ れるすべてのデバイス名が表示されます。また、各インタフェースボード からどのデバイスにアクセスできるかも示します。マップ内の移動には カーソル制御キーまたはマウスを使用します。

上位レベルには以下のオプションがあります。

- ボードのデバイスマップ
- Help( ヘルプ )
- Rename( 名称変更 )
- (Dis)connect( 接続 / 非接続 )
- Edit( 編集 )
- GPIB ドライバ構成の出力
- Autoconfigure( 自動構成 )
- Exit( 終了 )

#### ボードのデバイスマップ

異なる GPIB インタフェースボードのデバイスマップをトグルするには、 <PageUp> または <PageDown> を使用します。これらのボードは、ア クセスボードと呼ばれます。マップは、各ボードにどのデバイスが割り当 てられているかを示します。

### Help( ヘルプ )

ibconf 全体についてのオンラインヘルプ機能にアクセスするには、ファ ンクションキー <F1> を使用します。ヘルプには、上位レベル ibconf 関 連の関数と一般的な用語についての説明があります。

#### Rename( 名称変更 )

デバイス名を変更するには、ファンクションキー <F4> を使用します。 カーソル制御キーで名前を変更するデバイスに移動します。<F4> を押し て、デバイスの新しい名前を入力します。デバイス名は小文字または大文 字で 8 文字以内です。

デバイス名を変更する場合、以下のような制約があります。

- 拡張子 (.xxx) は使用できません。
- DOS での指定と同様、デバイス名には以下の文字は使用できません。
- . "/\[] :
- $\langle \quad \rangle$  + =
- デバイスには予約名 con または nul は使用しないでください。
- GPIB デバイスには、ファイル、ディレクトリ、サブディレクトリと 同じ名前を付けないでください。たとえば、システムに pltr.dat というファイルや pltr というサブディレクトリがあるのに、GPIB デバイスに pltr という名前を付けると矛盾が生じます。
- アクセスボード名、gpib0, gpib1,gpib2, gpib3 は固定されてお り、変更することはできません。

#### (Dis)connect( 接続 / 非接続 )

デバイスを特定のアクセスボードに接続または非接続するには、ファンク ションキー <F5> を使用します。カーソル制御キーで接続 / 非接続するデ バイスにカーソルを動かし、<F5> キーを押します。

### Edit( 編集 )

特定のボードまたはデバイスの特性を変更したり調べたりするときは、 ファンクションキー <F8> または <Enter> を使用します。カーソル制御 キーで変更するボードまたはデバイスに移動し、<F8> キーを押します。 これで ibconf は下位レベルに入り、変更するボードまたはデバイスの特 性をリストします。Edit を終了するには、ファンクションキー <F9> また は <Escape> を押します。

#### GPIB ドライバ構成の出力

GPIB ドライバを構成すると、ドライバ構成のテキストバージョンをディ スクのファイルに書き込むことができます。ファンクションキー <F2> を 使用して、ibconf で現在のディレクトリに gpib.txt という名前のテキ ストファイルを作成することができます。このファイルには、現在の GPIB ドライバの説明が入りますが、参照の目的のみに使用します。

### Autoconfigure( 自動構成 )

自動構成にはファンクションキー <F3> を使用します。特定の GPIB ボー ドを自動構成すると、ibconf はすべてのリスンデバイスを検出し、それ らのデバイスだけが接続されるようにそのボードのデバイスマップを調整 します。また、デバイスの 1 次および 2 次アドレスフィールドを調整し て、リスナとして応答したアドレスに一致させます。すべての処理にかか る時間はほんの数秒です。自動構成の前に、システムのすべてのデバイス が接続され電源が ON になっていることを確認してください。

注意 : <F3> を押して自動構成をしてしまうと、新しい構成を取り消す ことはできません。

複数のインタフェースボードがあるシステムで自動構成機能を使用すると きは、一番小さい番号のボードから昇順で自動構成を行います。ibconf は、番号の小さいインタフェースボードの自動構成中に、大きな番号の ボードからデバイスを切り離すことがあるため、必ず昇順 (gpib0, gpib1,...) で行ってください。

### Exit( 終了 )

ibconf を終了するには、ファンクションキー <F9> または <Escape> を 使用します。変更を行うと、ibconf は終了する前に変更を保存するよう 促すプロンプトを表示します。詳しくは、本章後半の「ibconf の終了」 の節を参照してください。

#### 下位レベルのデバイス / ボードの特性

ibconf の下位レベル画面には、図 8-2 に示すとおり、アドレッシングや タイムアウト情報など、デバイスやボードの特性について現在定義されて いる値が表示されます。

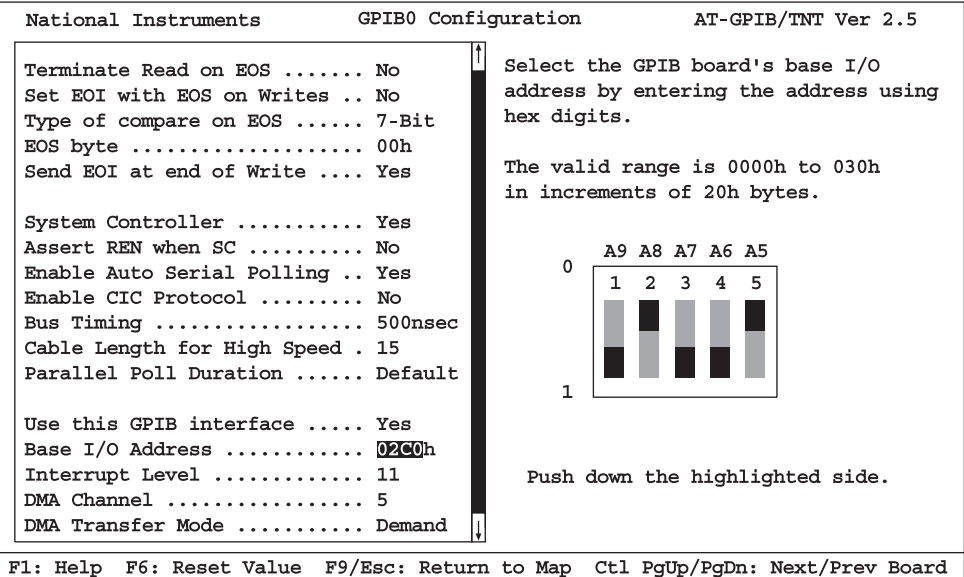

図 8-2 下位レベルの ibconf

下位レベルの画面には、ibconf のマップレベルでボードまたはデバイス を選択して <F8> を押すとアクセスできます。特性を選択するには、

<Up>, <Down>, <PageUp> および <PageDown> カーソルキーを使用 します。すぐに参照できるように、画面の下にカーソル制御キーとファン クションキーが表示されます。

各デバイスまたはボードの構成の設定を選択すると、そのボードまたはデ バイスで使用する通信や他のオプションをカスタマイズすることになりま す。アクセスボードは、デバイスをプログラムするようデバイス関数が呼 び出されたとき、あるいはボードをプログラムするようボード関数が呼び 出されたときに、これらの設定を使用します。

下位レベルには、以下のオプションがあります。

- 特性の変更
- ボードまたはデバイスの変更
- Help( ヘルプ )
- Reset Value( 値のリセット )
- Return to Map( マップへ戻る )

#### 特性の変更

デバイスまたはボードの特定の特性を変更するには、その特性のフィール ドにカーソルを移動するか、その上でマウスをクリックします。また、デ バイスまたはボードの他の特性を選択するには、<PageUp>, <PageDown>, <Home>, <End> を使用します。カーソルが特性の上に あるときに、左右の矢印キーでオプションを選択するか、キーボードから 直接オプションを入力します。画面右側の指示は、選択した特性にはどの 方法が適しているかを示します。

### ボードまたはデバイスの変更

次の、あるいは前の GPIB ボードまたはデバイスに移るには、 <Control-PageUp> および <Control-PageDown> を使用します。たと えば、dev3 を変更しているときに <Control-PageUp> を押すと、dev4 に移ります。

### Help( ヘルプ )

ibconf 全体についてのオンラインヘルプ機能にアクセスするには、ファ ンクションキー <F1> を使用します。ヘルプには、下位レベル ibconf 関 連の関数と一般的な用語についての説明があります。

### Reset Value( 値のリセット )

特性のオプションを直前の値に戻すには、ファンクションキー <F6> を使 用します。

#### Return to Map( マップに戻る )

下位レベルでファンクションキー <F9> または <Escape> を押すと ibconf の上位レベルデバイスマップに戻ります。

### ボードおよびデバイスの構成オプション

各特性の詳しい情報を表示するには、カーソルをその特性のフィールド上 に置きます。あるドライバに特有の特性の情報については、インタフェー スボードの「入門マニュアル」をお読みください。以下の節では、DOS 用 NI-488.2 ソフトウェアの ibconf で使用できるオプションについて説 明します。

#### Primary GPIB Address(1 次 GPIB アドレス )

すべてのデバイスおよびボードには、16 進 "00" から "1E"(10 進値 0 から 30 まで ) の範囲でユニークな 1 次アドレスを指定しなければなりません。 すべての GPIB ボードのデフォルトの 1 次アドレスは 0 です。

デバイスの 1 次 GPIB アドレスは、ハードウェアスイッチまたはソフト ウェアプログラムによってデバイス内に設定されます。デバイス内に設定 されたアドレスは、メモリ常駐のドライバのアドレスと一致していなけれ ばなりません。DOS 用 NI-488.2 ドライバでは、dev1 から dev16 および dev17 から dev32 のデフォルトの 1 次アドレスはそれぞれ 1 から 32 で す。デバイスアドレスの設定に関しては、デバイスのマニュアルを参照し てください。GPIB ボードには、GPIB アドレスを選択するためのハード ウェアスイッチはありません。

1 次 GPIB アドレスは、デバイスとボードのトークアドレスおよびリスン アドレスを計算するために使用されます。NI-488.2 ドライバは、1 次アド レスに 16 進 "20" を加えてリスンアドレスを、1 次アドレスに 16 進 "40" を加えてトークアドレスを自動的に設定します。たとえば、1 次アドレス が 16 進 "10" の場合、リスンアドレスは 16 進 "30"、トークアドレスは 16 進 "50" になります。

#### Secondary GPIB Address(2 次 GPIB アドレス )

拡張アドレッシングを使用しているデバイスまたはボードには、16 進 "60" から "7E"(10 進値 96 から 126 まで ) の範囲の 2 次アドレスを指定し なければなりません。あるいは、NONE を選択して 2 次アドレッシングを ディスエーブルすることもできます。

1 次アドレスと同様、デバイスの 2 次 GPIB アドレスは、ハードウェアス イッチまたはソフトウェアプログラムによってデバイス内に設定されま す。デバイス内に設定されたアドレスは、メモリ常駐のドライバのアドレ

スと一致していなければなりません。2 次アドレスの設定に関しては、デ バイスのマニュアルを参照してください。すべてのボードおよびデバイス のこの特性のデフォルト設定は NONE です。

#### Timeout Setting( タイムアウトの設定 )

タイムアウト値は、GPIB 関数がデータやコマンドが送信されるのを待つ おおよその時間です。また、TIMO ビットがイベントマスクに設定されて いる場合は、ibwait 関数がイベントを待つ時間を意味します。たとえ ば、イベントマスクの SRQI ビットと TIMO ビットが ibwait 関数に渡さ れ、SRQ が検出されずにタイムアウト時間が経過すると、関数はタイム アウトになります。この特性のデフォルトのオプションは 10 秒です。

#### Serial Poll Timeouts( シリアルポールタイムアウト、デバイス特 性のみ )

このタイムアウト値は、ドライバがデバイスからのシリアルポール応答を 待つ時間を制御します。IEEE 488.1 の仕様では、コントローラが応答バイ トを待つ時間は指定されていません。ほとんどのデバイスには、デフォル トの 1 秒で十分なはずです。シリアルポールに問題がある場合は、タイ ムアウトを長めに設定してみてください。

#### Terminate Read on EOS(EOS による読み取りの終了 )

デバイスによっては、データメッセージの最終バイトを示す EOS バイト を送信するものがあります。このフィールドに yes を設定すると、GPIB ボードは EOS バイトを受け取ると読み取り処理を終了します。この特性 のデフォルトのオプションは no です。

#### Set EOI with EOS on Writes( 書き込みで EOS とともに EOI を 設定 )

このフィールドに yes を設定すると、GPIB ボードは書き込み処理で EOS バイトが検出されると、EOI 線をアサートします。この特性のデ フォルトのオプションは no です。

#### Type of Compare on EOS(EOS での比較のタイプ )

このフィールドでは、EOS バイトで行う比較の種類を指定します。ASCII または ISO( 国際標準化機構 ) フォーマットにあるように、8 ビットすべ てを比較するか、下位の 7 ビットだけを比較するかを選択します。この 特性のデフォルトのオプションは 7-bit です。

メモ このフィールドは、Set EOI with EOS on Write フィールドまたは Terminate Read on EOS フィールドに yes を設定した場合にのみ意味があり ます。

### EOS Byte(EOS バイト )

- デバイスによっては、選択された文字が検出されたら読み取り処理を終了 するようにプログラムできるものがあります。改行文字 (16 進 "0A") が 一般的な EOS バイトです。この特性のデフォルトのオプションは 00H で す。
- メモ ドライバが、書き込み処理でデータ文字列の終わりに自動的に EOS を付けるこ とはありません。データ文字列に明示的にこのバイトを入れる必要があります。 EOS バイトは、ドライバに読み取り処理を正しく終了させるためにのみ使用し ます。

#### Send EOI at End of Write( 書き込みの終わりに EOI を送信 )

リスナのデバイスの中には、トーカに最終バイトで EOI 線をアサートし てデータメッセージを終了するよう要求するものがあります。yes を設定 すると、GPIB ボードは最終データバイトで EOI 線をアサートします。こ の特性のデフォルトのオプションは yes です。

#### System Controller( システムコントローラ、ボード特性のみ )

このフィールドはボード特性の画面にのみ表示されます。GPIB システム のシステムコントローラは、バスの制御を行う最高位のデバイスです。 GPIB でリンクされているコンピュータネットワークなどの場合、他のデ バイスをシステムコントローラにすることもできます。このような場合、 このフィールドに no を設定して GPIB ボードのシステムコントローラの 資格を取り消す必要があります。yes を設定すると、システムコントロー ラの資格が与えられます。通常、GPIB ボードがシステムコントローラと して指定されています。この特性のデフォルトのオプションは yes です。

メモ<br>メモ GPIB システムで複数のシステムコントローラを指定することはできません。

#### Assert REN when SC(SC 時の REN のアサート、ボード特性のみ )

このフィールドに yes を設定すると、ボードがシステムコントローラの ときにそのボードがオンラインになると、自動的に Remote Enable(REN) がアサートされます。no を設定すると、REN をアサート する場合、明示的に ibsre を呼び出す必要があります。この特性のデ フォルトのオプションは no です。

#### Enable Auto Serial Polling( 自動シリアルポーリングのイネーブ ル、ボード特性のみ )

このオプションで、GPIB Service Request(SRQ) 線がアサートされたと きに、デバイスの自動シリアルポールをイネーブルまたはディスエーブル します。ポール応答があると、呼び出し後保存され、ibrsp デバイス関 数で読み取ることができます。通常、この機能は IEEE 488.1 仕様に準拠 したデバイスと矛盾しません。矛盾する場合は、このフィールドに no を 設定して、この機能をディスエーブルしてください。この特性のデフォル トのオプションは yes です。

#### Enable CIC Protocol(CIC プロトコルのイネーブル、ボード特性 のみ)

制御資格を他のデバイスに渡した後でデバイスレベルの NI-488 関数が呼 び出された場合、このプロトコルをイネーブルされていると、ボードはシ リアルポールステータスバイトに 16 進 "42" を設定して SRQ をアサート します。現在のコントローラはボードが制御資格を必要としていることを 認識することになります。現在のコントローラが制御資格をボードに返す と、デバイス呼び出しは通常どおり実行されます。制御資格がタイムアウ ト時間内に受け渡されない場合、または CIC プロトコルがディスエーブ ルされている場合は、ECIC エラーが返されます。この特性のデフォルト のオプションは no です。

#### Bus Timing( バスタイミング、ボード特性のみ )

このフィールドには、ボードのソースハンドシェイク機能の T1 遅延を指 定します。この遅延で、データがバスに送られてから、ボードが書き込み またはコマンド処理中に DAV をアサートするまでの最少時間を決定しま す。システムの GPIB ケーブルの全長が 15 メートル未満の場合は、 350ns が適当です。

他にも T1 遅延の選択に影響する要因はありますが、システムのセット アップに影響することはないでしょう。これらの要因について詳しくは、 ANSI/IEEE 規格 488.1-1987 の 5.2 節を参照してください。このオプショ ンのデフォルトは 500ns です。

#### Cable Length for High Speed( 高速用ケーブル長、ボード特性 のみ)

このフィールドには、システムで使用する GPIB ケーブルの長さをメート ルで指定します。HS488 高速プロトコルを使用して HS488 準拠のデバイ スと通信している場合は、システムの GPIB ケーブルの全長を指定しま す。システムコントローラは、高速転送がエラーなく行われるよう、

GPIB の初期化時にこの情報を HS488 デバイスに送信する必要がありま す。

#### Parallel Poll Duration( パラレルポールの間隔、ボード特性のみ )

このフィールドには、パラレルポール実行時のデバイスの待ち時間を指定 します。通常のバス構成 ( コントローラとデバイスが同じバス上にある ) では、デフォルトの 2μs を使用します。表示なしのパラレルポールモー ドで GPIB バスエクステンダを使用している場合、バスエクステンダがア プリケーションに影響を与えずに動作できるよう、ポール間隔を 10μs に延長する必要があります。

#### Use This GPIB Interface( この GPIB インタフェースを使用、 ボード特性のみ )

指定されたベースアドレスのボードにドライバがアクセスしないようにす るには ( システムにボードがない時など )、このオプションに no を設定 します。このフィールドに no を設定しておけば、プログラムがボードに アクセスしようとすると、ドライバは EDVR エラーを返します。デフォ ルトでは、アクセスボード gpib0 はイネーブルされ、gpib1, gpib2, gpib3 はディスエーブルされています。

#### Base I/O Address( ベース I/O アドレス、ボード特性のみ )

このフィールドには、GPIB ボードの I/O アドレスを指定します。GPIB ボード自身のベース I/O アドレスと同じ値を設定してください。ベース I/O アドレスレベルの設定については、GPIB インタフェースボードの 「入門マニュアル」に説明があります。

メモ<br>メモ システムによっては、このフィールドは読み取り専用で、ibconf で変更するこ とができません。I/O アドレスの変更方法については、「入門マニュアル」を参 照してください。

#### DMA Channel(DMA チャネル、ボード特性のみ )

このフィールドには、GPIB ボードが使用する DMA チャネルを指定しま す。GPIB ボード自身の DMA チャネル (Micro Channel システムでは アービトレーションレベル ) と同じ値を設定してください。DMA チャネ ルの設定については、GPIB インタフェースボードの「入門マニュアル」 に説明があります。

メモ システムによっては、ibconf ユーティリティで変更できるのは、DMA のイ ネーブルとディスエーブルのみで、DMA チャネルの設定は変更できません。 DMA チャネルの変更方法については、「入門マニュアル」を参照してください。

#### Interrupt Jumper Setting( 割り込みジャンパの設定、ボード特性 のみ)

このフィールドには、GPIB ボードが使用する割り込み線を設定します。 GPIB ボード自身の割り込みレベルと同じ値を設定してください。割り込 みレベルの設定については、GPIB インタフェースボードの「入門マニュ アル」に説明があります。

メモ システムによっては、ibconf ユーティリティで変更できるのは、割り込みのイ ネーブルとディスエーブルのみで、IRQ 要求線の設定は変更できません。割り 込みレベルの変更方法については、「入門マニュアル」を参照してください。

#### Serial Poll Timeout( シリアルポールタイムアウト、デバイス特性 のみ )

このタイムアウト値で、ドライバがデバイスからのシリアルポート応答を 待つ時間を制御します。IEEE 488.1 仕様では、コントローラが応答バイト を待つ時間は指定されていません。ほとんどのデバイスでは、デフォルト 値の 1 秒で十分です。シリアルポールに問題がある場合は、タイムアウ トを長めに設定してください。

#### Enable Repeat Addressing( アドレス指定の繰り返しイネーブ ル、デバイス特性のみ )

通常、各書き込みまたは読み取り処理ごとに、デバイスがアドレスされる ことはありません。no を選択すると、選択したデバイスで同じ処理が実 行されたばかりのときは、読み取りまたは書き込み処理の際にそのデバイ スは再アドレスされません。再アドレス指定を避けることによって、いく つかの GPIB 処理を実行する場合には時間を節約することができます。た だし、入出力処理ごとに GPIB アドレスを送信しなければならない古い IEEE 488.1 デバイスでは問題があるかもしれません。その場合は、yes を 選択してアドレス指定の繰り返しをイネーブルしてください。この特性の デフォルトのオプションは no です。

### GPIB-PCII/IIA Mode Switch(GPIB-PCII/IIA モード切替え )

GPIB-PCII と GPIB-PCIIA のインタフェースボードキットのドライバは同 じなので、両方のボードに使用することができます。このフィールドを使 用して、システムにインストールされているボードの種類を指定してくだ さい。システムには GPIB-PCII と GPIB-PCIIA の両方のインタフェース ボードを同時にインストールすることができます。

#### ibconf のデフォルト構成

この節では、NI-488.2 ドライバのデフォルトの構成値を示します。

- デバイス 32 台 (シンボリック名 dev1 ~ dev32)。
- アクセスボード 4 枚 ( シンボリック名 gpib0, gpib1, gpib2, gpib3)。アクセスボード名は変更できません。
- アクセスボード gpib0 はイネーブル。gpib1, gpib2, gpib3 は ディスエーブル。
- 最初の 16 台のデバイスの GPIB アドレスはデバイス番号と同じ。た とえば、dev1 はアドレス 1 です。これらの 16 台のデバイスはアク セスボード gpib0 に割り当てられています。
- 残りの 16 台のデバイス ( デバイス 17 から 32) はアクセスボード gpib1 に割り当てられています。これらの GPIB アドレスはそれぞれ 1 から 16 です。たとえば、dev17 はアドレス 1 にあります。
- 各 GPIB インタフェースボードは、個々のバスのシステムコントロー ラで、GPIB アドレスは 0 です。
- デバイスへの各データメッセージの最終バイトとともに END メッ セージが送信されます。文字列の終わり (EOS) 文字は認識されませ ん。
- 入出力および待ち関数呼び出しのタイムアウト値は 10 秒に設定され ています。
- 各 GPIB ボードとデバイスは入出力転送を DMA を使用して実行する ように設定されています。
- 自動シリアルポールがイネーブルされています。
- 各 NI-488.2 ルーチンが終わると、NI-488.2 ドライバはバスを現在ア ドレスされている状態に保ちます (IEEE 488.2 規格 )。

### ibconf の終了

すべての変更を行ったら、<F9> または <Esc> を押して ibconf を終了し ます。プログラムは、ドライバのディスクコピーに変更を保存するかどう かを聞いてきます。変更を保存する場合は yes を、無視する場合は no を、ibconf を続ける場合は cancel を選択します。システムにドライバ がロードされていれば、ibconf は現在ロードされているドライバに変更 を保存するかどうかを聞いてきます。ロードされているドライバを変更す る場合は yes を、変更せずに終了する場合は no を、ibconf を続ける場 合は cancel を選択します。ibconf がロードされているドライバを更新 できない場合、ibconf はその理由を表示し、コンピュータを再起動する よう促す最終プロンプトを表示します。

#### エラーのチェック

エキスパートモードで起動していなければ、ibconf は終了する前に問題 が発生していないかチェックし、以下の状況を知らせます。

- デバイスとそのアクセスボードの GPIB アドレス指定が一致していな い。
- 指定されたアドレスのホストマシンに GPIB ボードがない。
- デバイスまたはボードでタイムアウトがディスエーブルされている。

ibconf の起動時に自動チェックをディスエーブルするときは、-e オプ ションを使用します。

#### ロードされたドライバへの変更の保存

ロードされたバージョンと編集したバージョンに互換性がある場合、 ibconf を使用してメモリにロードされたドライバを変更することができ ます。ロードされたバージョンと互換で、ibconf を -f または -d オプ ションで起動していない場合は、ロードされたドライバを変更するかどう かを聞くプロンプトが表示されます。y を入力すると、現在ロードされた ドライバが、選択したパラメータで変更されます。ibconf がロードされ たドライバを見つけられない場合、プロンプトは表示されません。 ibconf を -d オプションで起動すると、プロンプトは表示されず、ドラ イバが互換ならばロードされたバージョンが自動的に構成されます。-f オ プションで ibconf を起動すると、ロードされたドライバは変更されませ  $h<sub>a</sub>$ 

ボードの割り込みレベルを変更したり、デバイス名が lpt1, lpt2, lpt3, com1, または com2 に変更されていると、ibconf はロードされた ドライバを構成しません。変更を加えて保存してもロードされたドライバ を変更しなければ、コンピュータを再起動しないかぎり変更は有効になり ません。

### ibconf のバッチモード

ibconf のバッチモードは、NI-488.2 ドライバの構成を変更するもう 1 つ の方法です。バッチモードでは、ロードされたドライバも変更することが できます。

バッチモードでは、構成情報はユーザが作成した構成ファイルに入ってい ます。作成した構成ファイルを使用するには、次のコマンドを入力しま す。

ibconf -b *filename*

ここで、*filename* は構成ファイルの名前です。*-b* と *filename* の間に 少なくともスペースを 1 つ空けてください。

構成ファイルは、いくつかのペアになった項目が入った自由形式のテキス トファイルです。各項目は少なくとも 1 つのスペースまたは復帰改行文

字で区切ります。ペアの最初の項目は、構成するボードまたはデバイスの 特性あるいはデバイスマップの構成関数 (rename, connect, disconnect など ) を表すニモニックです。2 つめの項目は最初の項目 ( ニモニック ) に対して設定する値です。

ボードやデバイスを構成する前に、そのボードまたはデバイスを find name# で指定しなければなりません。ここで name は board または device, # は構成する GPIB ボードまたはデバイスのインデックスです。

バッチモードで ibconf を実行すると、ibconf はペアの最初の項目の構 文と 2 番目の項目の値の範囲をチェックし、エラーがあった場合はそれ を返します。ibconf が値の範囲に関してエラーを発見したときは、正し い範囲を表示します。エラーが 1 つでも見つかると、ドライバは構成さ れません。

以下に、構成ファイルのサンプルを示し、各項目について説明します。

find device1 name plotter find device2 disconnect find device3 connect board1 find board0 pad 2 tmo 30sec eos 0x1E sc no

bin 8-bit tmng 350nsec

この例では、以下のような変更を行っています。

- 1. 1 番目のデバイスの名前を plotter に変更。
- 2. 2 番目のデバイスを非接続。
- 3. 3 番目のデバイスをボード 1(gpib1) に接続。
- 4. ボード 0(gpib0) の構成を変更。
	- 1 次アドレスを 2 に変更 (pad 2)。
	- タイムアウトの設定を 30s に変更 (tmo 30sec)。
	- EOS バイトを 16 進 "1E" に変更 (eos 0x1E)。
	- システムコントローラ資格を NO に変更 (sc no)。
	- EOS での比較のタイプを 8-bit に変更 (bin 8-bit)。
	- GPIB バスタイミングを 350ns に設定 (tmng 350nsec)。

表 8-2 に、有効な項目のペアを示します。数値には、10 進値または 16 進 値を入力できます。16 進数の前には 0x を付けてください。たとえば、 10 進数 64 は 0x40 となります。有効な入力値について詳しくは、 「DOS/Windows 用 NI-488.2 関数リファレンスマニュアル」の該当する 関数の説明を参照してください。

| ニモニック      | 第1項目の説明                            | 第2項目                          |
|------------|------------------------------------|-------------------------------|
| find       | ボードまたはデバイスを見つける                    | board# または<br>device#         |
| pad        | 1次 GPIB アドレス                       | 数値                            |
| sad        | 2次 GPIB アドレス                       | 数値                            |
| tmo        | タイムアウト設定                           | ニモニック                         |
| xeos       | 書き込みで EOS とともに EOI を設定             | yes または no                    |
| bin        | EOS での比較のタイプ                       | 7-bit または<br>8-bit            |
| eot        | 書き込みの最終バイトに EOI を設定                | yes または no                    |
| SC         | システムコントローラ (ボードのみ)                 | yes または no                    |
| sre        | SC 時の REN のアサート (ボードのみ)            | yes または no                    |
| spoll      | 自動シリアルポーリングのイネーブル<br>(ボードのみ)       | yes または no                    |
| tmng       | タイミング (ボードのみ)                      | 2msec, 500nsec<br>または 350nsec |
| cic prot   | CIC プロトコル (ボードのみ)                  | yes または no                    |
| int        | 割り込み設定(ボードのみ)                      | 数値                            |
| port       | ベース I/O アドレス (ボードのみ)               | 数値                            |
| dma        | DMA チャネル (ボードのみ)                   | 数値                            |
| raddr      | アドレス設定の繰り返し (デバイスのみ)               | yes または no                    |
| name       | デバイスの名称変更 (デバイスのみ)                 | デバイス名                         |
| connect    | デバイスをボードに接続 (デバイスのみ)               | board#                        |
| disconnect | デバイスをボードから非接続<br>(デバイスのみ)          | 値なし                           |
| type       | 現在のボードを PCII または PCIIA モー<br>ドに切替え | PCII または<br>PCIIA             |
| pplength   | パラレルポールの間隔 (ボードのみ)                 | ニモニック                         |

表 8-2 表 8-2 ibconf のバッチモードのコマンドペア

| ニモニック    | 第1項目の説明                    | 第2項目       |
|----------|----------------------------|------------|
| useboard | このインタフェースボードを使用<br>(ボードのみ) | yes または no |
| spolltmo | シリアルポールのタイムアウト<br>(デバイスのみ) | ニモニック      |

表 8-2 ibconf のバッチモードのコマンドペア(続き)

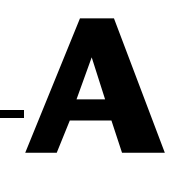

# ステータスワード状況

この付録では、ステータスワード ibsta に返される状態について詳しく 説明します。

ご使用のアプリケーションプログラムで ibsta を使用する方法について は、第 3 章「アプリケーションの開発」を参照してください。

関数呼び出しが ENEB または EDVR エラーを返してきたときは、ERR ビット以外のすべてのステータスワードビットはクリアされるため、 GPIB ボードのステータスを知ることはできません。

ibsta の各ビットは、デバイス呼び出し (dev)、ボード呼び出し (brd)、 またはその両方 (dev, brd) に設定できます。

以下に、ステータスワードビットを示します。

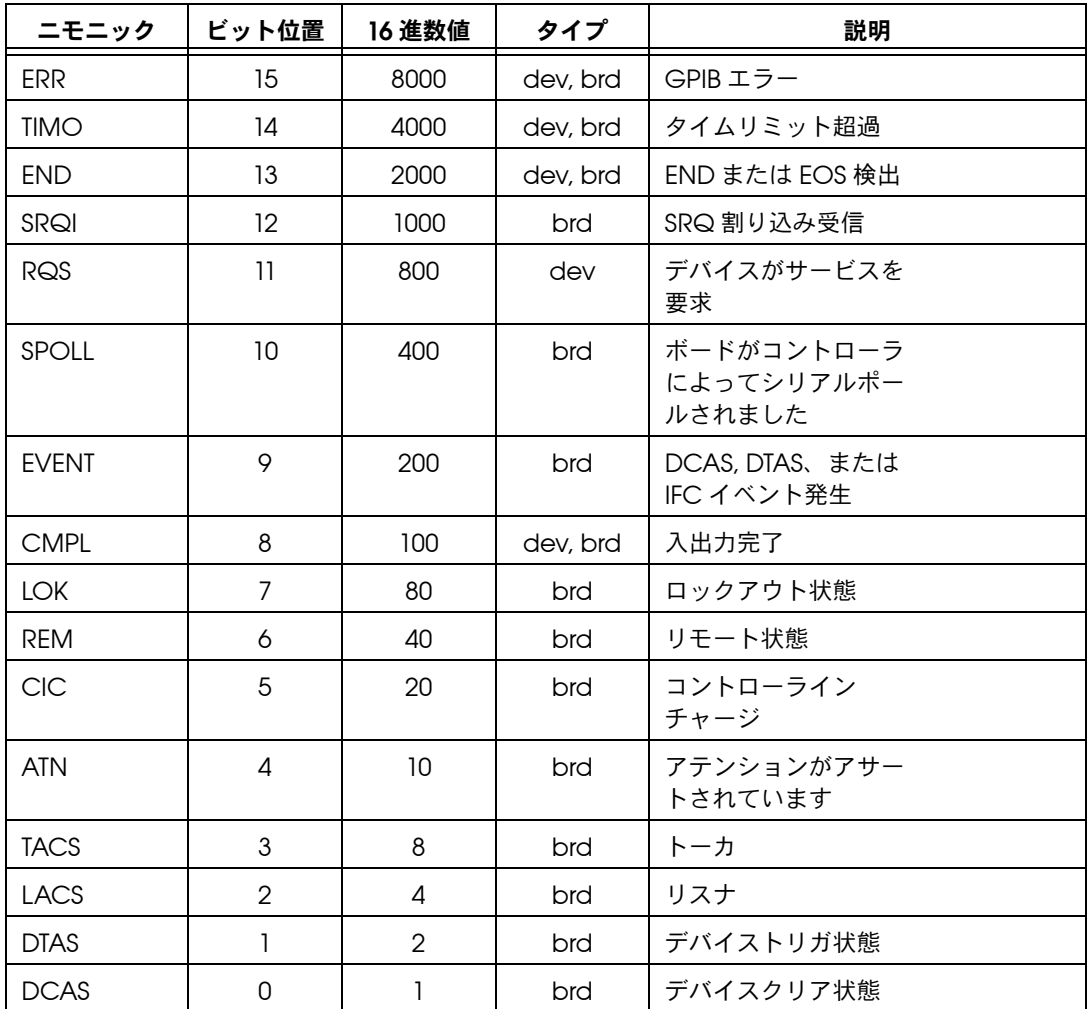

## ERR(dev, brd)

呼び出しがエラーに終わると、ステータスワードには ERR が設定されま す。エラー変数 iberr を調べて、エラーの種類を確認することができま す。付録 B「エラーコードと対処」では、iberr に記録されるエラーコー ドについて説明し、さらにどのように対処すればよいか解説しています。 ERR は、呼び出しが成功するとクリアされます。

## TIMO(dev, brd)

TIMO は、タイムアウト時間を超過したことを示します。ibwait マスク パラメータの TIMO ビットが設定されているときにタイムリミットを超 過すると、ibwait 呼び出しの後のステータスワードには TIMO が設定さ れます。また、同期入出力関数 (ibcmd, ibrd, ibwrt, Receive, Send, SendCmds など ) の呼び出し中にタイムアウトが発生しても TIMO が設定されます。TIMO はそれ以外の場合はクリアされます。

## END(dev, brd)

END は、GPIB EOI 線がアサートされたか、ソフトウェアが EOS バイト を受け取ったら読み取りを終了するように構成されている場合、EOS バ イトが受信されたことを示します。GPIB ボードが ibgts 関数の結果シャ ドウハンドシェイキングを実行しており、他の関数の呼び出し前あるいは その間に END 状態が発生した場合、その関数はステータスワードに END ビットを立てて返します。END は、入出力操作を開始するとクリアされ ます。

アプリケーションによっては、読み取り操作の正確な入出力読み取り終了 モード、つまり EOI のみ、EOS 文字のみ、または EOI と EOS 文字、を 知る必要があるものもあります。ibconfig 関数 ( オプション IbcEndBitIsNormal) を使用して、EOI がアサートされたときのみ END ビットを設定するモードをイネーブルすることができます。このモードで は、EOS 文字のみにより入出力操作が終了した場合は、END は設定され ません。アプリケーションは、受信したバッファの最終バイトが EOS 文 字かどうかをチェックする必要があります。

## SRQI(brd)

SRQI は、GPIB デバイスがサービスを要求していることを示します。 GPIB ボードが CIC で、GPIB SRQ 線がアサートされ、自動シリアルポー ル機能がディスエーブルされていると SRQI が設定されます。GPIB ボー ドが CIC でなくなるか GPIB SRQ 線がアサート解除されると SRQI はク リアされます。

## RQS(dev)

RQS はデバイスレベル呼び出しの後にのみステータスワードに現れ、デ バイスがサービスを要求していることを示します。デバイスのシリアル ポールステータスバイトでビット 6 がアサートされると RQS が設定され ます。シリアルポールは、ibrsp 呼び出しによって、または自動シリア

ルポーリングがイネーブルされている場合は自動ポーリングによってス テータスビットを獲得します。シリアルポールに応答しないデバイスには RQS で ibwait を発行しないでください。ibrsp が RQS を設定したシリ アルポールステータスバイトを読み取ると RQS はクリアされます。

## SPOLL(brd)

コントローラがいつ GPIB ボードをシリアルポールしたかを確認するに は、トーカ / リスナアプリケーションで SPOLL を使用してください。 SPOLL ビットは、デフォルトではディスエーブルされています。イネー ブルするときは ibconfig 関数 ( オプション IbcSPollBit) を使用して ください。このビットをイネーブルすると、ボードがポールされ、かつそ の時点でそのボードがサービスを要求している場合のみ SPOLL ビットが 設定されます。SPOLL ビットがウェイトマスクに設定されている場合は、 ibwait 呼び出しのすぐ後の呼び出しで、そうでない場合は ibrsv 呼び 出しの直後にクリアされます。

## EVENT(brd)

GPIB デバイスクリア、グループ実行トリガおよびインタフェースクリア 送信のコマンドの順序をモニタするには、トーカ / リスナアプリケーショ ン (GPIB インタフェースがコントローラでないアプリケーション ) で EVENT を使用してください。ibsta の通常の DCAS および DTAS ビット では不十分な場合があります。

EVENT ビットは、デフォルトではディスエーブルされています。この ビットを使用する場合は、ibconfig 関数 ( オプション IbcEventQueue) を使用して、EVENT をイネーブルしてください。このビットをイネーブ ルすると、DCAS と DTAS ビットはディスエーブルされます。イベント が発生すると、このビットが設定され、進行中の入出力は中止されます。 アプリケーションは ibevent 関数を呼び出して、イベントの内容を確認 することができます。

## CMPL(dev, brd)

CMPL は入出力操作の状況を示し、入出力操作が完了すると設定されま す。入出力操作中は CMPL はクリアされています。

## LOK(brd)

LOK は、ボードがロックアウト状態にあるかどうかを示します。LOK が 設定されている間は、そのボードでは EnableLocal ルーチンや ibloc 関数は使用できません。GPIB ボードが、GPIB ボードまたは他のコント ローラによって Local Lockout(LLO) メッセージが送信されたことを検 出すると LOK が設定されます。システムコントローラが Remote Enable(REN)GPIB 線をアサート解除すると、LOK はクリアされます。

# REM(brd)

REM は、ボードがリモート状態にあるかどうかを示します。Remote Enable(REN)GPIB 線がアサートされ、GPIB ボードが、GPIB ボードま たは他のコントローラによって自分のリスンアドレスが送信されたことを 検出すると、REM が設定されます。REM は以下の状況でクリアされま す。

- REN がアサート解除された場合。
- リスナの GPIB ボードが、GPIB ボードまたは他のコントローラに よって Go to Local(GTL) コマンドが送信されたことを検出した場 合。
- ステータスワードで LOK ビットがクリアされているときに、ibloc 関数が呼び出された場合。

## CIC(brd)

CIC は、GPIB ボードがコントローラインチャージであるかどうかを示し ます。GPIB ボードがシステムコントローラであるとき、または他のコン トローラが GPIB ボードに制御資格を渡したときに、SendIFC ルーチン または ibsic 関数を実行すると、CIC が設定されます。GPIB ボードが システムコントローラからの Interface Clear(IFC) を検出するか、GPIB ボードが制御資格を他のデバイスに渡すと CIC はクリアされます。

## ATN(brd)

ATN は GPIB Attention(ATN) 線の状態を示します。ATN は、GPIB ATN 線がアサートされると設定され、ATN 線がアサート解除されるとクリア されます。

## TACS(brd)

TACS は、GPIB ボードがトーカとしてアドレスされているかどうかを示 します。GPIB ボードが、GPIB ボード自身または他のコントローラに よって自分のトークアドレス ( および該当する場合は 2 次アドレス ) が送 信されたことを検出すると、TACS が設定されます。GPIB ボードが Untalk(UNT) コマンド、自分自身のリスンアドレス、自分以外のトーク アドレスまたは Interface Clear(IFC) を検出すると、TACS はクリアさ れます。

# LACS(brd)

LACS は、GPIB ボードがリスナとしてアドレスされているかどうかを示 します。GPIB ボードが、GPIB ボード自身または他のコントローラに よって自分のリスンアドレス ( および該当する場合は 2 次アドレス ) が送 信されたことを検出すると、LACS が設定されます。GPIB ボードが ibgts 関数の結果シャドウハンドシェイキングを行う場合にも、LACS が 設定されます。GPIB ボードが Unlisten(UNL) コマンド、自分自身のトー クアドレス、Interface Clear(IFC) を検出した場合、または ibgts 関数 がシャドウハンドシェイキングなしで呼び出された場合、LACS はクリア されます。

## DTAS(brd)

DTAS は、GPIB ボードがデバイストリガコマンドを検出したかどうかを 示します。リスナの GPIB ボードが、他のコントローラによって Group Execute Trigger(GET) コマンドが送信されたことを検出すると、DTAS が設定されます。DTAS ビットが ibwait マスクパラメータに設定されて いる場合、このビットは ibwait 呼び出しの直後の呼び出しでクリアされ ます。

## DCAS(brd)

DCAS は、GPIB ボードがデバイスクリアコマンドを検出したかどうかを 示します。GPIB ボードが、他のコントローラによって Device Clear(DCL) コマンドが送信されたことを検出した場合、またはリスナの GPIB ボードが、他のコントローラによって Selected Device Clear(SDC) コマンドが送信されたことを検出すると、DCAS が設定さ れます。DCAS ビットが ibwait マスクパラメータに設定されている場 合、このビットは ibwait 呼び出しの直後の呼び出しでクリアされます。 また、読み取り書き込みの直後の呼び出しでもクリアされます。

**B**

# エラーコードと対処

この付録では、各エラーの意味と原因、およびどのように対処すればよい かについて説明します。

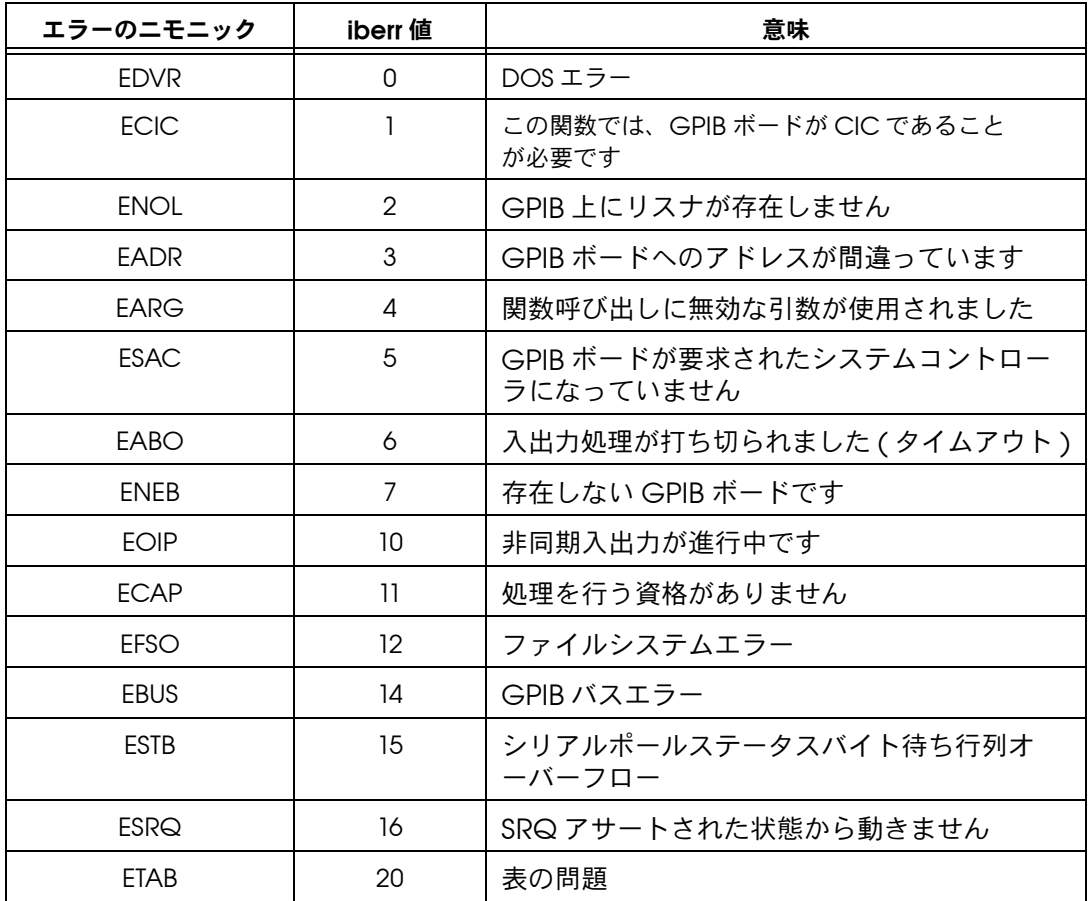

次の表に、GPIB エラーコードをリストします。

## EDVR (0)

ibfind に受け渡されたボード名またはデバイス名がソフトウェアで構成 されていないと、EDVR が返されます。この場合、変数 ibcntl には DOS エラーコード 2「デバイスが見つかりません」または 110「開けま せんでした」が入ります。また、関数呼び出しに無効なユニット記述子が 受け渡されたときも EDVR が返されます。この場合、変数 ibcntl には DOS エラーコード 6「無効な操作です」が入ります。

ドライバ (gpib.com) がインストールされていない場合にも EDVR が返 されます。

対処

- ibdev を使用して、シンボリック名を指定せずにデバイスを開きま す。
- ibfind 関数のパラメータとして、ユーティリティプログラム ibconf で構成されているデバイス名またはボード名のみを使用しま す。
- 後続の NI-488 関数の第 1 パラメータとして ibfind 関数で返された ユニット記述子を使用します。ibfind の後と失敗した関数の前の変 数を調べ、変数が破壊されていないことを確認してください。
- ルートディレクトリの config.sys ファイルをチェックして、 NI-488.2 ドライバがインストールされていることを確認します。次 の行があるかどうか確かめてください。

device=dir\gpib.com

ここで、*dir* は gpib.com が入っているディレクトリです。

# ECIC (1)

ボードが CIC でないときに以下のボード関数またはルーチンを呼び出す

- と、ECIC が返されます。
- GPIB に影響するデバイスレベルの NI-488 関数
- ibcmd, ibcmda, ibln, ibrppなどの GPIB コマンドバイトを発行 するボードレベルの NI-488 関数
- ibcac, ibgts
- SendCmds, PPoll, Send, Receive などの GPIB コマンドバイトを 発行する NI-488.2 ルーチン
- ibsic または SendIFC を使用して、GPIB ボードを GPIB の CIC に します。
- "ibrsc 1" を使用して、ユーザの GPIB ボードがシステムコントロー ラであることを確認します。
- CIC が複数ある場合、呼び出しを試みる前にステータスワード ibsta に CIC ビットがあることを必ず確認してください。CIC ビットがな い場合、(CIC への )ibwait 呼び出しを実行して、制御資格がボード に受け渡されるまで処理を遅らせることができます。

# ENOL (2)

ENOL は通常、リスナをアドレスせずに書き込み操作を試みた場合に発生 します。デバイス書き込みの場合、このエラーは、ソフトウェアでそのデ バイスに構成された GPIB アドレスが、バスに接続されているどのデバイ スの GPIB アドレスとも一致しない、GPIB ケーブルがデバイスに接続さ れていない、またはデバイスの電源が入っていないことを示します。

GPIB ボードが CIC ではなく、進行中の書き込み呼び出しが終了する前 にコントローラが ATN をアサートした場合にも ENOL が発生することが あります。

#### 対処

- デバイスの GPIB アドレスが、データを書き込むデバイスの GPIB ア ドレスと一致していることを確認します。
- ibcmd で適切な 16 進コードを使用して、デバイスをアドレスしま す。
- ケーブル接続をチェックして少なくとも 3 分の 2 のデバイスの電源 が ON になっていることを確認してください。
- ibpad( または必要な場合は ibsad) を呼び出して、構成されたアド レスをデバイスのスイッチ設定に合わせます。
- 書き込みバイト数をコントローラが期待する値まで減らします。

## EADR (3)

EADR は、GPIB ボードが CIC で、読み取りおよび書き込み関数の前に正 しくアドレスされていない場合に発生します。このエラーは通常ボードレ ベル関数に関連しています。
シャドウハンドシェイク機能が要求され、GPIB ATN 線がすでにアサート 解除されている場合にも、関数 ibgts によって EADR が返されます。こ の場合、シャドウハンドシェイクは不可能であり、それを通知するために エラーが返されます。

対処

- ibrd, ibwrt, RcvRespMsg または SendDataBytes を呼び出す前に GPIB ボードが正しくアドレスされていることを確認してください。
- ibcmd 呼び出しの直後を除いて、ibgts の呼び出しを避けます (ibcmd によって ATN がアサートされます )。

## EARG (4)

EARG は、無効な引数が関数呼び出しに受け渡された場合に発生します。 以下にその例を示します。

- 0 ~ 17 の範囲外の値を使用して ibtmo が呼び出された。
- 無効なアドレスを使用して ibpad または ibsad が呼び出された。
- 無効なパラレルポール構成を使用して ibppc が呼び出された。
- 有効なデバイス記述子を使用してボードレベル NI-488 呼び出しが、 またはボード記述子を使ってデバイスレベル NI-488 呼び出しが実行 された。
- 無効なアドレスを使用して NI-488.2 ルーチンが呼び出された。
- 無効なデータ線またはセンスビットを使用して PPollConfig が呼び 出された。

対処

- NI-488 関数または NI-488.2 ルーチンに渡されたパラメータが有効で あることを確認してください。
- ボード関数にデバイス記述子を、デバイス関数にボード記述子を使用 しないでください。

## ESAC (5)

ESAC は、GPIB ボードがシステムコントローラの機能をもっていないと きに ibsic, ibsre, SendIFC または EnableRemote が呼び出された場 合に発生します。

#### 対処

"ibrsc 1" を呼び出して、または ibconf を使用してソフトウェアを構 成することによって、GPIB ボードにシステムコントローラの機能を与え ます。

# EABO (6)

EABO は、通常タイムアウトによって入出力処理がキャンセルされたこ とを示します。また、入出力処理中に ibstop を呼び出したり、CIC か ら Device Clear メッセージを受け取った場合にもこのエラーが発生し ます。

時々、入出力が進行しなくなったり ( リスナがハンドシェイクしなくな る、またはトーカが送信をやめる )、タイムアウトになった呼び出しのバ イト数が他方のデバイスが予期した値より大きくなっています。

#### 対処

- 入力関数に正しいバイト数を使用するか、トーカに転送の終わりを示 す END メッセージを使用させます。
- ibtmo を使用して、入出力処理のタイムアウト時間を延長します。
- データを要求する前に、そのデバイスがデータを送信するように構成 されていることを確認してください。

# ENEB (7)

ENEB は、構成プログラムで指定された入出力アドレスに GPIB ボードが 存在しないときに発生します。ボードが実際にシステムに接続されていな い場合、構成時に指定された入出力アドレスがボードの実際の設定と一致 していない場合、ベース I/O アドレスにシステム上の矛盾がある場合、 または ibconf の Use This GPIB Interface( この GPIB インタフェー スを使用 ) フィールドの設定が正しくない場合に、このエラーが発生しま す。

#### 対処

- システムに、有効なベース I/O アドレスを使用してハードウェアと ソフトウェアの両方で正しく構成された GPIB ボードがあることを確 認してください。
- ibconf の Use This GPIB Interface フィールドが yes に設定さ れていることを確認してください。

# EOIP (10)

EOIP は、他の呼び出しが実行される前に、非同期入出力処理が終了しな かった場合に発生します。非同期入出力中は、ibstop, ibwait, ibonl または非 GPIB 処理しか実行できません。非同期入出力が始まると、 ibstop, ibwait, または ibonl 以外の GPIB 呼び出しは厳しく制限され ます。呼び出しによって進行中の入出力処理が妨害される可能性がある場 合、ドライバは EOIP を返します。

#### 対処

GPIB 呼び出しを実行する場合は、まずドライバとアプリケーションを再 同期化してください。以下の 3 つの関数のいずれかを使用して再同期化 を行います。

- ibwait 返された ibsta に CMPL がある場合、ドライバとアプリ ケーションは再同期化されます。
- ibstop 入出力はキャンセルされ、ドライバとアプリケーションが 再同期化されます。
- ibonl 入出力はキャンセル、インタフェースはリセットされ、ド ライバとアプリケーションが再同期化されます。

# ECAP (11)

ECAP は、GPIB ボードに処理を実行する能力がない場合、またはソフト ウェアで特定の機能がディスエーブルされているときに、その機能が必要 な呼び出しが実行されると発生します。

対処

呼び出しの妥当性をチェックするか、GPIB インタフェースボードとドラ イバの両方が必要な機能を備えていることを確認してください。

# EFSO (12)

ibrdf または ibwrtf 呼び出しで、ファイル処理の実行に問題が発生す ると、EFSO が報告されます。このエラーは、特に関数がアクセスした ファイルのオープン、作成、シーク、書き込み、クローズができないこと を示します。この状態を示す DOS エラーコードが ibcntl に入っていま す。

#### 対処

- 指定したファイル名、パス、ドライブが正しいことを確認してくださ い。
- ファイルのアクセスモードが正しいことを確認してください。
- ディスクにファイルを記憶するだけの容量があることを確認してくだ さい。

# EBUS(14)

デバイス関数の実行中に一定の GPIB バスエラーが発生すると、EBUS が 報告されます。すべてのデバイス関数はコマンドバイトを送信して、アド レッシングや他のバス管理を実行します。デバイスは、デフォルト構成ま たは ibtmo 関数で指定された制限時間内にこれらのコマンドバイトを受 け取るようになっています。これらのコマンドバイトの送信中にタイムア ウトになると、EBUS が発生します。

#### 対処

- 計測器が正しく動作していることを確認してください。
- ケーブルがゆるんだり損傷していないか、GPIB 上で電源の切れた計 測器がないかをチェックしてください。
- タイムアウト時間が短くて、ドライバがコマンドバイトを送信できな い場合は、タイムアウト時間を延長してください。

# ESTB (15)

ESTB を返すのは、ibrsp 関数だけです。ESTB は、自動シリアルポールで 受け取ったいくつかのシリアルポールステータスバイトが、記憶スペース の不足のために捨てられたことを示します。古いステータスバイトのいく つかは残っており、一番古いものが ibrsp 呼び出しで返されています。

#### 対処

- ibrsp 呼び出しの回数を増やして、待ち行列を空にします。
- ibconfig 関数または ibconf ユーティリティで自動ポーリングを ディスエーブルします。

# ESRQ (16)

ESRQ は、ibwait 関数または WaitSRQ ルーチンの実行中にのみ発生し ます。ESRQ は、GPIB SRQ 線がアサートされた状態から動かないために RQS を待機できないことを示します。以下のイベントによってこのよう な状態が発生します。

- 通常、ソフトウェアが認識していないデバイスが SRQ をアサートし ています。ソフトウェアはこのデバイスを知らないため、このデバイ スをシリアルポールして SRQ をアサート解除することができませ ん。
- GPIB バステスターまたは同等の装置が SRQ 線のアサートを強制し ています。
- SRQ 線に関わるケーブルの問題が発生しています。

ESRQ は、GPIB に問題が発生していることを警告するものですが、この 状態が続く限り RSQ ビットを使用できないことを除いて、GPIB の動作 には影響しません。

#### 対処

アプリケーションで使用していない他のデバイスが、SRQ をアサートし ていないかチェックします。必要なら、それらを GPIB から切断します。

## ETAB (20)

ETAB は、FindLstn, FindRQS および ibevent 関数の実行中にのみ発生 します。ETAB は、これらの関数が使用する表に問題があることを示しま す。

- FindLstn の場合、ETAB は、所定の表にあるすべてのリスナのアド レスを記憶するだけの容量がないことを示します。
- FindRQS の場合、ETAB は、所定の表の中にサービスを要求している デバイスがないことを示します。
- ibevent の場合、ETAB は、イベント待ち行列がオーバフローしてイ ベント情報が失われたことを示します。

#### 対処

FindLstn の場合、結果配列のサイズを大きくします。FindRQS の場合、 ユーザのアプリケーションで使用していない他のデバイスが SRQ をア サートしていないかどうかをチェックし、必要に応じて GPIB から切断し ます。ibevent から ETAB が返された場合は、ibevent を呼び出す回数 を増やして待ち行列を空にしてください。

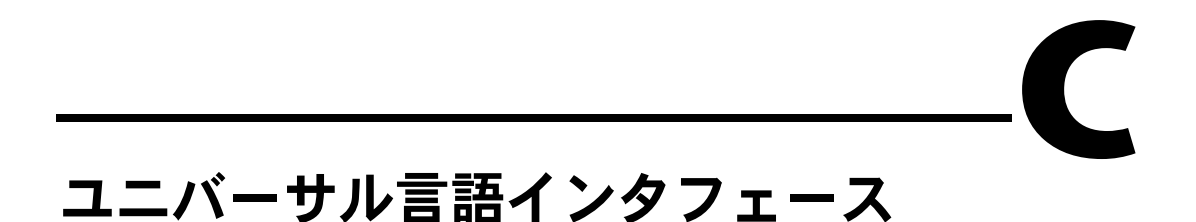

この付録では、ユニバーサル言語インタフェース (ULI) のインストールお よび使用法について説明します。

## 概要

HP 式の呼び出しを使用する既存のプログラムをお持ちの場合、ユニバー サル言語インタフェース (ULI) を使用して NI-488.2 ドライバにアクセス することができます。DOS ファイル呼び出しが、プログラミング言語の 標準入出力コマンドを使って直接 ULI にアクセスするため、言語インタ フェースはあまり必要ありません。ただし、ULI は NI-488.2 ドライバに比 べると低性能のインタフェースです。

NI-488.2 言語インタフェースを使用すれば、高い性能と最大限の柔軟性 が得られます。

ULI ドライバファイル uli.com は、GPIB インタフェースボードに含まれ ています。ULI ドライバは TSR( 終了しても常駐する ) ユーティリティで、 DOS と NI-488.2 ドライバ gpib.com の間のインタフェースです。

#### ULI のインストール

ULI ソフトウェアをインストールする前に、GPIB ボードと NI-488.2 ソフ トウェアをインストールし構成しておく必要があります。

ULI ソフトウェアをインストールするには、以下のステップに従ってくだ さい。

- 1. NI-488.2 ソフトウェアのインストール時に作成した、ULI サブディレ クトリに移ります。
- 2. 次の uli コマンドを入力します。

uli

ULI ドライバをメモリにロードした結果を示すメッセージがコンピュータ 画面に現れます。ULI ドライバは、コンピュータの電源を切るか再起動す るまでメモリに常駐します。

メモ ULI ドライバがロードされている間は、標準の NI-488 関数と NI-488.2 ルーチン は使用できません。

#### ULI シーケンス例

以下では、BASIC プログラムでの、汎用計測器で ULI を使用する方法に ついて説明します。この計測器は 1 次アドレス 2 を使用し、2 次アドレス はありません。このプログラムで使われているテクニックは、ほとんどの 計測器に応用できる一般的なものです。

#### システムの初期化

1. BASIC などのプログラミング言語から ULI ドライバとの通信を確立 するには、OPEN 文を使用します。BASIC では、出力用と入力用に 2 つの OPEN 文が必要です。ULI ドライバは NI-488.2 ドライバ用に ibconf で定義されたボード名を使用します。この BASIC プログラム では次の 2 つのコマンドを使用します。

100 OPEN "GPIB0" FOR OUTPUT AS #1

- 110 OPEN "GPIB0" FOR INPUT AS #2
- 2. 次に、Interface Clear(IFC) メッセージを送信してバスを初期化し ます。次のコマンドを入力します。

120 PRINT #1, "ABORT"

3. バスのステータスを調べるには、次のステータスコマンドを使用しま す。

130 PRINT #1, "STATUS"

- 140 INPUT #2, IBSTA%, IBERR%, IBCNT%
- 150 PRINT IBSTA%, IBERR%, IBCNT%

IBSTA% には、最後に実行したバス呼び出しのステータスが入ってい ます。エラーが発生した場合、IBERR% にはエラーメッセージが入り ます。IBCNT% には、バスで送信されたデータのバイト数が入りま す。これらの変数については、第 3 章「アプリケーションの開発」 に詳しい説明があります。

#### デバイスの構成

バスを初期化したら、デバイスを初期化します。

1. 計測器をリモートモードにするには、REMOTE コマンドを入力します。

160 PRINT #1, "REMOTE 2"

REMOTE の次の 2 は、リモートモードにするデバイスのアドレスです。

2. これで計測器はコマンドを受け取ることができます。OUTPUT コマン ドでは特定のデバイス用のコマンドを送信します。たとえば、 F1R0S2 を計測器に送信するときは次のようにします。

170 PRINT #1, "OUTPUT 2#6; F1R0S2"

OUTPUT コマンドは、指定されたデバイス ( この場合、アドレス 2 のデバ イス ) に 6 バイトのデータ F1R0S2 を送信します。アドレスは、2 や 5 の ような 1 次アドレスだけでも、0201 のように 2 次アドレスを含めてもか まいません。

#### 読み取り

計測器が操作モードになったら、読み取りを行い、次のように表示するこ とができます。

180 PRINT #1, "ENTER 2" 190 INPUT #2, RD\$ 200 PRINT RD\$

ENTER コマンドにはアドレスを付け、これには 2 次アドレスも含めるこ とができます。ENTER コマンドはドライバが計測器から読み取りを行う ようプログラムします。INPUT 文が実行されると、データは BASIC の変 数 RD\$ に保存されます。BASIC では、最大 255 バイトのデータを文字列 変数に読み込むことができます。デバイスが 255 バイトを超えて返すと きは、複数の INPUT 文を使用して BASIC にデータを取り込みます。

計測器からの読み取りが終わったら、BASIC の文字列演算を使用して データを処理することができます。

#### エラーの処理

BASIC では、ON ERROR GOTO コマンドによって IEEE 488 バスの操作中に 発生したエラーを処理します。ON ERROR コマンドを使用して独自のエ ラー処理ルーチンを書く場合は、ULI 自動エラー検出をオフにして、アプ リケーションモニタがインストールされていないことを確認してくださ い。ULI 自動エラー検出は、次のコマンドでオフにすることができます。

10 PRINT #1, "ERRTRAP OFF"

エラーが発生したときに処理するためのサービスルーチンとコードを入れ てください。次のコードセグメントを使用して ON ERROR を実行すること ができます。エラー値 24 は、GPIB エラーを示します。他のすべてのエ ラー値は非 GPIB エラーを表します。

50 ON ERROR GOTO 4000

4000 'SERVICE ROUTINE FOR ERRORS

- 4010 IF ERR <> 24 THEN GOTO 4090
- 4020 ELSE CLOSE
- 4030 OPEN "GPIB0" FOR INPUT AS #1

4040 OPEN "GPIB0" FOR OUTPUT AS #2 4050 PRINT #1, "STATUS" 4060 INPUT #2, IBSTA%, IBERR%, IBCNT% 4070 PRINT IBSTA%, IBERR%, IBCNT% 4080 RESUME NEXT 4090 PRINT "NON-GPIB ERROR" 5000 RESUME NEXT

## データ転送の終了

GPIB のデータ転送は 2 つの部分に分かれます。各部分にはターミネータ を付けて、転送の終了を示す必要があります。1 つは、ユーザのアプリ ケーションプログラムと NI-488.2 ドライバの間で行われ、言語ターミ ネータが使用されます。転送のもう一方の部分は、ドライバと GPIB デバ イスの間で行われ、GPIB ターミネータを使用します。ユーザは ULI を使 用して自分の転送ターミネータを構成し、プログラミング言語とデバイス の条件に合わせることができます。以下に、各ターミネータと言語アプリ ケーションでの役割について説明します。

## OUTPUT ターミネータ

#### 言語ターミネータ

アプリケーションプログラムから入出力コマンドを受け取るとき、ULIは 言語ターミネータを使用して、文字列の終わりを認識します。BASIC で は、入出力呼び出しで言語ターミネータを送信するか、出力文字列に言語 ターミネータを付けるかのいずれかの方法で、すべての文字列と数字を終 了することができます。

言語ターミネータの長さは、1 文字または 2 文字です。デフォルトの言語 ターミネータ CR LF はほとんどの言語で使用できます。これを変更する 必要がある場合は、langeos 関数を使用してください。言語ターミネー タをご使用のプログラミング言語で機能しない値に変更すると、アプリ ケーションはデータを正しく読み取らなかったり、データ転送を終了しな くなります。

### GPIB ターミネータ

ULI がデバイスに入出力コマンドを渡すときに、言語ターミネータは GPIB ターミネータと置き換えられます。言語ターミネータと同じ文字を デバイスに送信するには、GPIB ターミネータを言語ターミネータと同じ 値に設定します。たとえば、CR LF をデバイスに送信するときは、次の関 数呼び出しを使用してください。

PRINT #1, "GPIBEOS OUT CR LF"

GPIB ターミネータのデフォルトの設定はディスエーブルです。つまり、 終了文字は送信されないということです。

図 C-1 に、言語ターミネータを指定された GPIB ターミネータに置き換 える OUTPUT コマンドの例を示します。

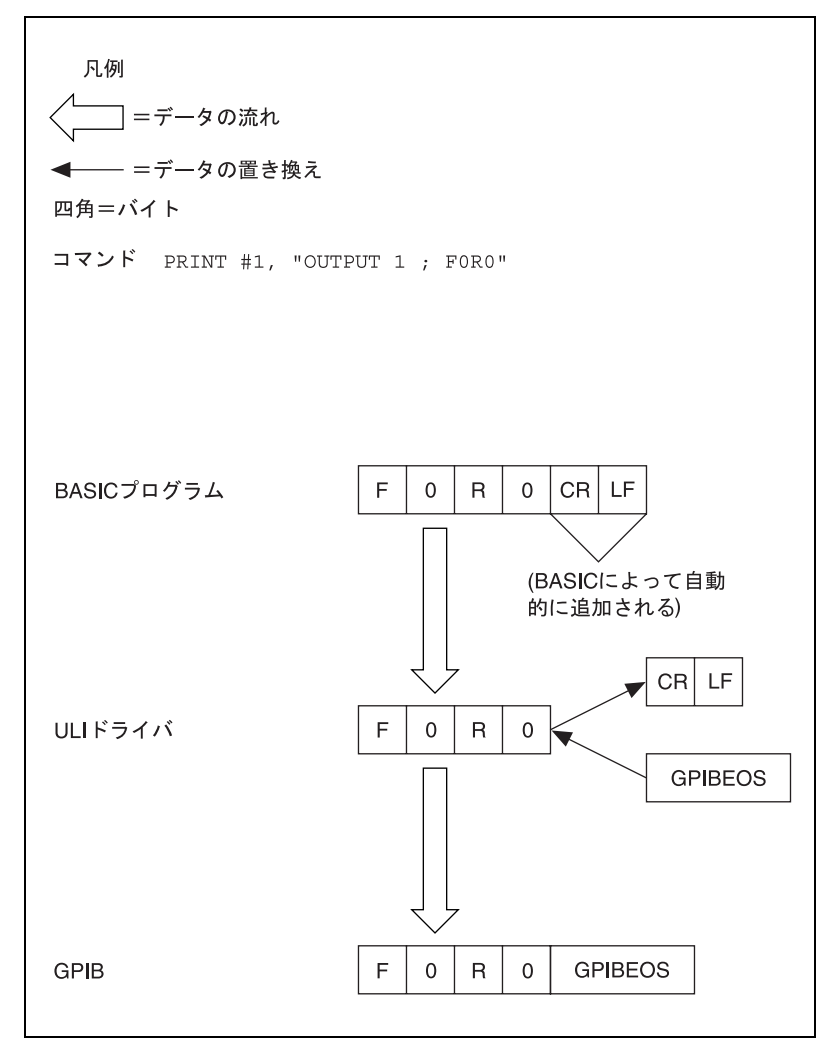

図 C-1 OUTPUT 文に文字カウントを含めない場合

GPIB ターミネータを使用する代わりに、出力文でカウント値を指定する こともできます。バイト数を指定すると、GPIB ターミネータは自動的に ディスエーブルされます。次の BASIC 文は、GPIB デバイスに文字 F, 0, R, 2 を送信します。

PRINT #1, "OUTPUT 1#4;F0R2"

カウント値が 4 で終了文字のスペースを残さないため、このコマンドは GPIB ターミネータを送信しません。カウントが 6 以上であれば (1 文字 の GPIB ターミネータであれば 5)、GPIB ターミネータが含まれます。

## INPUT ターミネータ

#### 言語ターミネータ

INPUT 言語ターミネータは、データの流れが反対である点を除けば、 OUTPUT 言語ターミネータと似た働きをします。GPIB ターミネータは、 アプリケーションプログラムに送信される前に、言語ターミネータに置き 換えられます。

データを、フォーマットされた ASCII 文字列や数値ではなく、バイナリ 情報として扱わなければならない場合があります。たとえば、アプリケー ションでカウント値を指定した場合、要求した文字数しか受け取りません から、プログラミング言語で必要な言語ターミネータを受け取らないかも しれません。この場合、プログラミング言語のバイナリ転送関数 (BASIC では INPUT\$) を使用します。詳しくは、次の「GPIB ターミネータ」の節 を参照してください。

#### GPIB ターミネータ

計測器のメーカーによってデータ文字列の終了を示す方法が異なるため、 システムに接続したデバイスの種類に応じて異なる GPIB ターミネータを 使用する必要があるかもしれません。

デバイス入力は、以下のいずれかが発生すると終了します。

- 事前に定義されたカウントに達した。
- 1 文字の GPIB ターミネータが定義されており、それを受け取った。
- 2 文字の GPIB ターミネータが定義されており、それらを正しい順序 で受け取った。
- GPIB EOI 線が最後のデータバイトでアサートされた。

以下にそれぞれの状況について説明します。

メモ それぞれの状況で、データ行の文字は INPUT 文字列に入力することができる データバイトを示します。

状況 1. 事前に定義されたカウントに達した。

図 2 に、ULI ドライバによる状況 1 の処理の流れを示します。

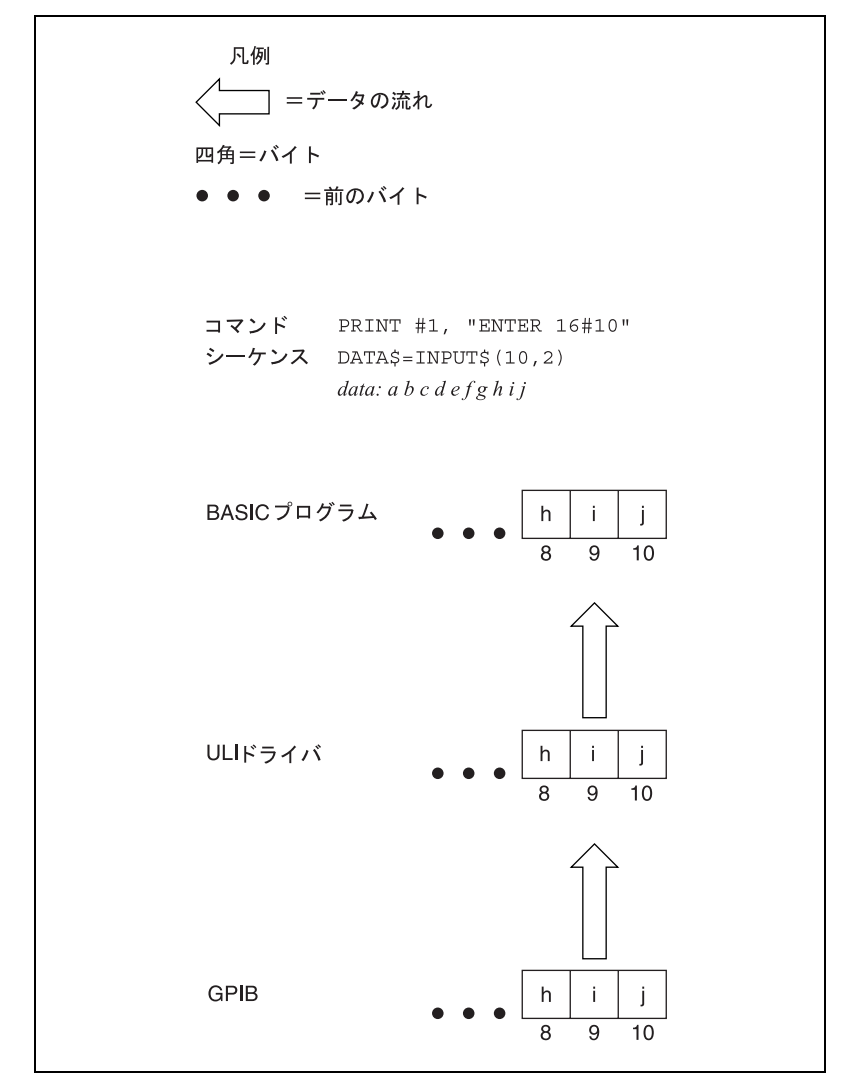

図 C-2 ENTER 文に文字カウントを含める場合

状況 2. 1 文字の GPIB ターミネータが定義されており、それを受け 取った。

例

PRINT #1, "GPIBEOS IN CR"

PRINT #1, "ENTER 16"

INPUT #2,DATA\$

#### *data: a b c d e CR*

状況 3. 2 文字の GPIB ターミネータが定義されており、それらを正 しい順序で受け取った。

例

```
PRINT #1, "GPIBEOS IN CHR(\X30)
    CHR(\X31)"
PRINT #1, "ENTER 16"
INPUT #2,DATA$
data: a b c d e f 0 1 (ASCII 0 = hex 30, ASCII 1 = hex 31)
```
メモ 16 進 "30" と 16 進 "31" の両方ではなく、いずれかのみが受け取られた場合、あ るいは 16 進 "31"、16 進 "30" の順序で受け取られた場合、入力は終了しません。 16 進 "30" と 16 進 "31" がこの順序で受け取られた場合のみ、入力は終了しま す。

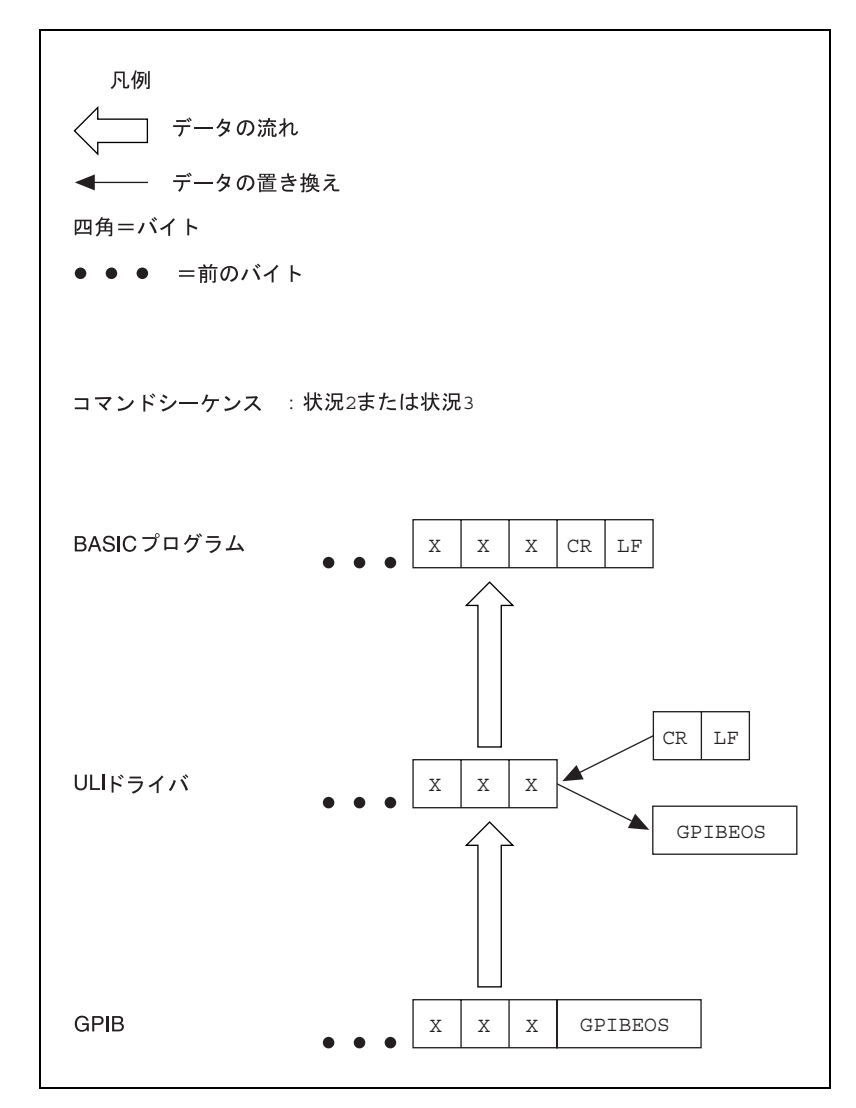

図 C-3 に、ULI ドライバによる状況 2 および 3 の処理の流れを示します。

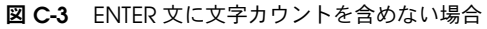

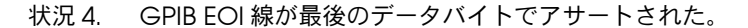

例

print #1,enter 16"

input #2,dATA\$

#### *data: a b c d e f g h*

EOI は、最後の文字 (h) でアサートされます。

## ULI 関数

表 C-1 に、ULI 関数とそれぞれの簡単な説明をリストします。

表 C-1 ユニバーサル言語インタフェース関数

| 関数                | 説明                                               |
|-------------------|--------------------------------------------------|
| <b>ABORT</b>      | バスを初期化し、バス転送が進行中の場合はそ<br>れを終了します。                |
| CLEAR             | 選択されたデバイスをクリアします。                                |
| <b>ENTER</b>      | GPIB からデータを読み取ります。                               |
| <b>ERRTRAP</b>    | 自動エラートラッピングをイネーブルまたはディ<br>スエーブルします。              |
| GPIBEOS           | GPIB データの終了文字を選択します。                             |
| LANGEOS           | アプリケーションプログラムに受け渡されるデー<br>夕の終了文字を設定します。          |
| LOCAL             | アドレスされたデバイスまたはすべてのデバイス<br>カルモードにします。             |
| LOCAL LOCKOUT     | すべてのデバイスに対するフロントパネルからの<br>制御をローを禁止します。           |
| OFFLINE           | デバイスまたはインタフェースボードをオフライ<br>ンにします。                 |
| <b>ONLINE</b>     | インタフェースボードをオンラインにします。                            |
| <b>OUTPUT</b>     | デバイスにデータを送信します。                                  |
| PASS CONTROL      | 制御資格をバス上の他のコントローラに渡します。                          |
| PPOLL             | デバイスのパラレルポールを実行します。                              |
| PPOLL CONFIGURE   | デバイスのパラレルポール応答を構成します。                            |
| PPOLL RESPONSE    | パラレルポール応答用に GPIB インタフェースボー<br>ド上の ist ビットを設定します。 |
| PPOLL UNCONFIGURE | デバイスのパラレルポール応答をディスエーブル<br>します。                   |

| 関数            | 説明                                |
|---------------|-----------------------------------|
| <b>REMOTE</b> | REN バス線を設定し、デバイスをリモートモード<br>にします。 |
| REOUEST       | コントローラからのサービスを要求します。              |
| <b>RESET</b>  | 構成パラメータをデフォルト値に設定します。             |
| SEND          | GPIB 管理コマンドを送信します。                |
| <b>SPOLL</b>  | デバイスをシリアルポールします。                  |
| STATUS        | 直前のバス呼び出しのステータスを返します。             |
| TIMEOUT       | タイムリミットを設定します。                    |
| TRIGGER       | 選択されたデバイスをトリガします。                 |

表 C-1 ユニバーサル言語インタフェース関数 (続き)

# 関数構文の規約

ULI 関数の構文の説明に使用されている規約は以下のとおりです。

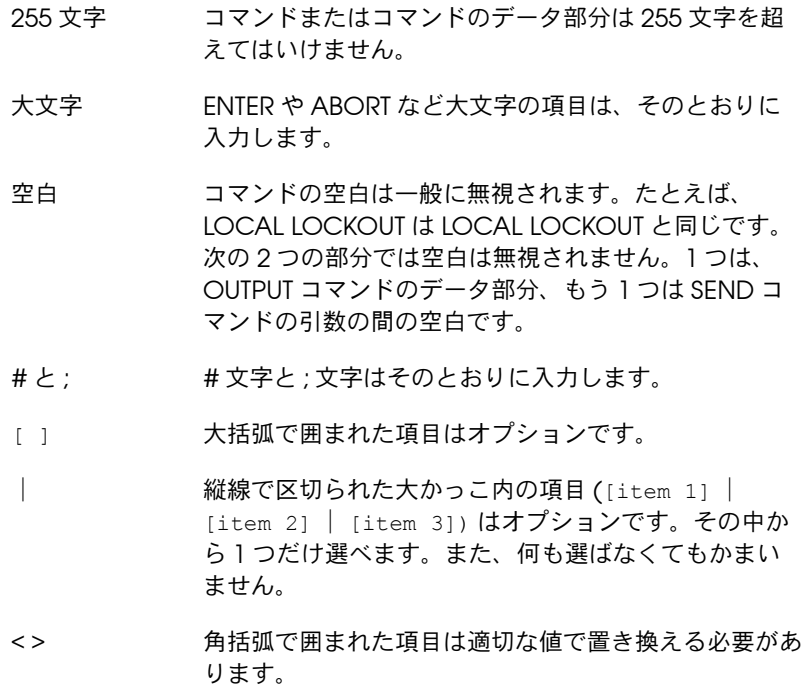

### 関数の説明

これ以降の部分では、各 ULI 関数について例を挙げながら詳しく説明しま す。関数は、参照しやすいようにアルファベット順にリストしてありま す。

#### ABORT

- 目的: バスを初期化し、バス上のデータ転送が進行中の場合は それを終了します。
- フォーマット : ABORT
- 応答 : なし
- 説明: ABORT コマンドは、GPIB ボードをシステムコントロー ラ (SC) およびコントローラインチャージ (CIC) にしま す。そして Interface Clear(IFC) 線と Attention(ATN) 線を順次アサートし、バストランザクションを中止しま す。

バスの初期化は、ABORT コマンドを使用すると通常の 手続きよりも簡単に行えます。

例: バスを初期化します。またはバス上のデータ転送を終了 します。

PRINT #1, "ABORT"

### CLEAR

- 目的: 選択されたデバイスをクリアします。
- フォーマット: CLEAR [<addr>[,<addr>]]

addr はデバイスの 1 次アドレス (およびオプションの 2 次アドレス ) です。複数のアドレスがある場合は、コ ンマ (,) で区切ります。

- 応答 : なし
- 説明 : CLEAR コマンドは、Selected Device Clear(SDC) メッセージまたは Device Clear(DCL) メッセージ ( ア ドレスを指定しない場合 ) を送信して特定のデバイスの 内部関数またはデバイス関数をクリアします。

例: 1. すべてのデバイスをクリアします。

PRINT #1, "CLEAR"

2. デバイス 2 をクリアします。

PRINT #1, "CLEAR 2"

### ENTER

- 目的: CPIB からデータを読み取ります。
- フォーマット: ENTER [<addr>] [# <count>] [DMA] Preserve Blanks

addr は IEEE バスデバイスのアドレスです。count は 読み取る文字数です。DMA はダイレクトメモリアクセ ス (DMA) をオンにします。Preserve Blanks は、デ バイスの出力フォーマットの一部である可能性がある文 字列変数内の先行ブランクを保持します。通常 BASIC では、これらのブランクは取り除かれます。

- 応答: デバイス固有のデータ
- 説明: デバイスのアドレスを指定すると、そのデバイスはトー クにアドレスされます。アドレスを指定しない場合は、 直前の ENTER コマンドまたは SEND コマンドの結果と して、データを受け取るように GPIB ボードが構成され ている必要があります。カウントを指定すると、その文 字数のデータがデバイスから読み取られます。それ以外 の場合、後続の INPUT コマンドは GPIBEOS 入力ターミ ネータを検出して読み取りを終了します。
- 例: 1. デバイス 2 からデータを 1 行読み取ります。

PRINT #1, "ENTER 2" LINE INPUT #2, A\$

Line Input 文は入力ストリームの区切記号を無視しま す。詳しくは、ご使用のバージョンの BASIC リファレ ンスマニュアルを参照してください。

2. デバイス 16 から 10 バイトのデータを読み取りま す。

PRINT #1, "ENTER 16#10"  $B\$  = INPUT\$  $(10, 2)$ 

3. GPIBEOS 入力ターミネータを使用してデータを読み取 ります。

> PRINT #1, "ENTER 2" INPUT #2, A\$

### ERRTRAP

- 目的: 自動エラートラッピングをイネーブルまたはディスエー ブルします。
- フォーマット: ERRTRAP [ON|OFF]
- **応答 : なし**
- 説明 : ERRTRAP がディスエーブルされていると、画面に表示 されるエラーメッセージは「Device I/O Error( デバ イス入出力エラー )」だけです。GPIB 固有のエラー メッセージ (No Listener( リスナなし ) など ) を受け取 る場合は、ERRTRAP をイネーブルしてください。この 機能のデフォルトの設定は ON( イネーブル ) です。
- 例: 自動エラー検出をディスエーブルします。

PRINT #1, "ERRTRAP OFF"

### **GPIBEOS**

- 目的 : GPIB データの終了文字を選択します。
- フォーマット: GPIBEOS [IN|OUT] <term>

IN は入力ターミネータ、OUT は出力ターミネータです。 IN と OUT のどちらも指定しないと、両方とも設定され ます。term はターミネータとして使用する文字です。

- 応答 : なし
- 説明: この付録の「データ転送の終了」の節を参照してくださ い。term には、以下のいずれかを使用できます。

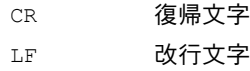

- CHR(#) # は 0 から 255 までの整数
- 'X X は印刷可能な ASCII 文字

このコマンドがパラメータなしで実行された場合、 GPIBEOS ターミネータの割当はキャンセルされます。

例 : 1. 両方のターミネータを CR に設定します。

PRINT #1, "GPIBEOS CR"

- 2. 入力ターミネータを LF に設定します。
- PRINT #1, "GPIBEOS IN LF"
- 3. 出力ターミネータを CR LF に設定します。

PRINT #1, "GPIBEOS OUT CR LF"

### **LANGEOS**

- 目的: アプリケーションプログラムで受け渡されるデータの終 了文字を設定します。
- フォーマット: LANGEOS [IN|OUT] <term>

IN は入力ターミネータ、OUT は出力ターミネータです。 IN と OUT のどちらも指定しないと、両方とも同じター ミネータに設定されます。term はターミネータとして 使用する文字です。

**応答 : なし** 

説明: この付録の「データ転送の終了」の節を参照してくださ い。term には、以下のいずれかを使用できます。

CR 復帰文字

- LF 改行文字
- CHR(#) # は 0 から 255 までの整数
- 'x x は印刷可能な ASCII 文字

例 : 1. 両方のターミネータを CR に設定します。

PRINT #1, "LANGEOS CR"

2. 入力ターミネータを LF に設定します。

PRINT #1, "LANGEOS IN LF"

3. 出力ターミネータを CR LF に設定します。

PRINT #1, "LANGEOS OUT CR LF"

### LOCAL

- 目的 : アドレスされたデバイスまたはすべてのデバイスをロー カルモードにします。
- フォーマット: LOCAL [<addr>[,<addr>]]

addr はデバイスの 1 次アドレス ( およびオプションの 2次アドレス)です。複数のアドレスがある場合は、コ ンマ (,) で区切ります。

- 応答: なし
- 説明 : アドレスを指定すると、Go To Local(GTL) メッセージ がそのデバイスに送信され、マニュアル操作モードにな ります。それ以外の場合は、Remote Enable 線がア サート解除されます。
- 例: 1. Remote Enable 線をアサート解除します。

PRINT #1, "LOCAL"

2. Go To Local をデバイス 2 と 5 に送信します。

PRINT #1, "LOCAL 2,5"

### LOCAL LOCKOUT

- 目的: すべてのデバイスに対するフロントパネルからの制御を 禁止します。
- フォーマット: LOCAL LOCKOUT
- 応答: なし
- 例: Local Lockout バスコマンドを送信します。

PRINT #1, "LOCAL LOCKOUT"

### **OFFLINE**

- 目的: デバイスまたはインタフェースボードをオフラインにし ます。これは、他のデバイスから GPIB ケーブルを切断 することと同じです。
- フォーマット : OFFLINE
- 応答 : なし
	- 例: デバイスをオフラインにします。

PRINT #1, "OFFLINE"

### **ONLINE**

- 目的 : インタフェースボードをオンラインにします。これによ り、デバイスまたはインタフェースボードのデフォルト の構成文字列が復元されます。
- フォーマット: ONLINE
- **応答 : なし**
- 例: インタフェースボードをオンラインにします。

PRINT #1, "ONLINE"

### OUTPUT

- 目的: デバイスにデータを送信します。
- フォーマット: OUTPUT [<addr>[,<addr>]] [# <count>] [dma] [END|NOEND]; <data>

addr はデバイスのアドレス ( およびオプションの 2 次 アドレス ) です。count は送信する文字数です。DMA は ダイレクトメモリアクセス (DMA) をオンにします。END | NOEND でデータ伝送の終わりに EOI 線をアサートす るかどうかを決定します。data はデバイスに送信され る情報です。セミコロン (;) でデバイス依存のデータと コマンドを区切ります。

- 応答 : なし
- 説明 : デバイスのアドレスを指定すると、そのデバイスはリス ンにアドレスされます。アドレスを指定しない場合は、

直前の OUTPUT コマンドまたは SEND コマンドの結果と して、データを伝送するように GPIB ボードが構成され ている必要があります。カウントを指定すると、その文 字数だけデバイスに送信されます。それ以外の場合は、 OUTPUT コマンドが GPIBEOS 出力ターミネータを追加 します。

- 例: 1. デバイス 2 に、"CURV? <GPIBEOS>"と送信し ます。
	- メモ : 事前に GPIBEOS コマンドを送信して、EOS 終了文字をセットアップしておく必要があ ります。
	- PRINT #1, "OUTPUT 2;CURV?"
	- 2. デバイス 10,11,12 に F0R0 を送信します。

PRINT #1, "OUTPUT 10,11,12#4;F0R0"

### PASS CONTROL

PPOLL

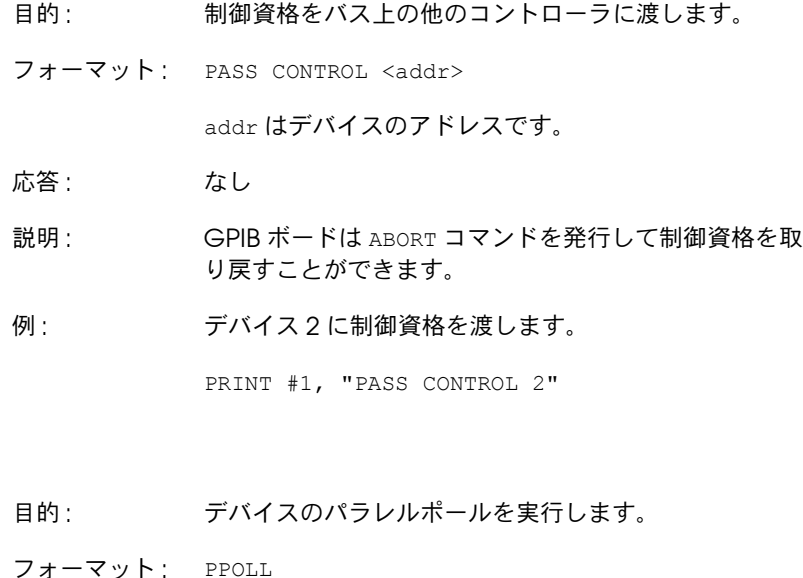

応答 : パラレルポール応答 (0 から 255 の数字 )

- 説明 : GPIB バス上のデバイスがパラレルポールされます (8 デバイスまで )。パラレルポールをサポートしていない GPIB デバイスもあります。
- 例: パラレルポールを実行します。

PRINT #1 "PPOLL"

INPUT #2, PPRESP%

## PPOLL CONFIGURE

- 目的 : デバイスのパラレルポール応答を構成します。
- フォーマット: PPOLL CONFIGURE <addr> ; <number>

addr は構成するデバイスの 1 次アドレスです。セミコ ロン (;) でデバイス依存のデータとコマンドを区切りま す。number は、パラレルポールでデバイスがどの線を アサートするか、およびパラレルポールをイネーブルす るかディスエーブルするかを指定するパターンです。

- **応答 : なし**
- 説明: アラレルポーリングについて詳しくは、第7章「GPIB プログラミングテクニック」を参照してください。
- 例 : デバイス 2 に 10 進値 41 を送信して、パラレルポール を構成します。

PRINT #1, "PPOLL CONFIGURE 2;41"

### PPOLL RESPONSE

- 目的 : パラレルポール応答用に GPIB インタフェースボード上 の個々のステータス (ist) ビットを設定します。
- フォーマット : PPOLL RESPONSE <number>

number は、GPIB インタフェースボードのステータス を示します。number が 0 以外の場合、ist ビットが設定 されます。0 の場合 ist ビットはクリアされます。

- 応答 : なし
- 説明: アラレルポーリングについて詳しくは、第7章「GPIB プログラミングテクニック」を参照してください。

例: 個々のステータスビットを設定します。

PRINT #1, "PPOLL RESPONSE 2"

### PPOLL UNCONFIGURE

目的 : デバイスのパラレルポール応答をディスエーブルしま す。 フォーマット : PPOLL UNCONFIGURE [<addr>[,<addr>]] 応答 : なし 例: 1. デバイス 2 の構成を解除します。 PRINT #1, "PPOLL UNCONFIGURE 2" 2. すべてのデバイスの構成を解除します。 PRINT #1, "PPOLL UNCONFIGURE"

### REMOTE

- 目的 : Remote Enable(REN) バス線をアサートして、デバイ スをリモートモードにします。
- フォーマット: REMOTE [<addr>[,<addr>]]

addr はデバイスの 1 次アドレス ( およびオプションの 2次アドレス)です。複数の1次アドレスがある場合 は、コンマ (,) で区切ります。

- 応答 : なし
- 説明 : RFN バス線がアサートされます。デバイスのアドレス を指定すると、そのデバイスはさらにリスンにアドレス され、リモートプログラミングモードに入ります。
- 例: 1. Remote Enable をアサートします。

PRINT #1, "REMOTE"

2. Remote Enable をアサートし、デバイス 2 と 5 を リスンにアドレスします。

PRINT #1, "REMOTE 2, 5"

### **REQUEST**

- 目的: サービスを要求し、シリアルポールステータスバイトの 設定または変更を行います。
- フォーマット: REQUEST <number>

number は、GPIB の CIC である他のデバイスからシリ アルポールされたときに GPIB ボードが提供するステー タスバイトです。number にビット 6(16 進 40 のビッ ト ) を設定すると、GPIB ボードは GPIB SRQ 線をア サートしてさらにコントローラからのサービスを要求し ます。

- 応答: なし
- 説明 : REQUEST コマンドは、Service Request(SRQ) シグナ ルを使用してコントローラからのサービスを要求し、コ ントローラが GPIB ボードをシリアルポールしたときに システム依存のステータスバイトを提供するために使用 します。
- 例 : ステータスバイト &H41 でサービスを要求します。

PRINT #1, "REQUEST & H41";

### RESET

- 目的 : 構成パラメータ (1 次および 2 次アドレス、LANGEOS 文 字、GPIBEOS 文字 ) をデフォルト値に設定します。
- フォーマット: RESET
- **応答 : なし**
- 例 : アドレスと EOS パラメータを復元します。

PRINT #1, "RESET"

### **SEND**

- 目的 : GPIB 管理コマンドを送信します。
- フォーマット : SEND [MTA|TALK <addr>] [MLA|LISTEN <addr>] [UNL] [UNT] [DATA <number>  $[$ , <number>, <...>]]

MTA は GPIB ボードのトークアドレスです。TALK addr は、デバイスのトークアドレスと 1 次アドレス addr を 組み合わせます。MLA は GPIB ボードのリスンアドレス です。LISTEN addr は、デバイスのリスンアドレスと 1 次アドレス addr を組み合わせます。UNL はアンリス ンコマンドメッセージです。これは常に &H3F と定義 します。UNT はアントークコマンドメッセージです。こ れは常に &H5F と定義します。DATA は転送されるデバ イス固有のデータです。number は 0 から 255 までの整 数です。複数の 1 次アドレスがある場合は、コンマ (,) で区切ります。

応答 : なし

- 説明 : データをバイト単位で制御し、バス上で転送します。こ れらのコマンドは、GPIB コントローラに最大限の柔軟 性と制御を提供します。
- 例 : アドレス 2 のデバイスからアドレス 1 のデバイスに、2 つのデータバイト、10 進値 1 と 10 進値 2 を送ります。

PRINT #1, "SEND LISTEN 1 talk 2 data 1,2"

### SPOLL

- 目的 : デバイスをシリアルポールします。
- フォーマット: SPOLL [<addr>]

addr はデバイスの 1 次アドレスです。

- 応答 : デバイスのシリアルポール応答 (0 から 255 までの整数 )
- 説明 : シリアルポールについて詳しくは、第 7 章「GPIB プロ グラミングテクニック」を参照してください。
- 例: 1. デバイス 2 をシリアルポールします。

PRINT #1, "SPOLL 2"

2. シリアルポールステータスを受け取ります。

INPUT #2, SP%

### **STATUS**

目的: 直前のバス呼び出しのステータスを返します。

フォーマット: STATUS

- 応答 : ステータス変数 IBSTA%, IBERR%, IBCNT% を返しま す。
- 説明: IBSTA%, IBERR%, IBCNT%は、それぞれステータス変 数、エラー変数、カウント変数に対応します。詳しく は、第 3 章「アプリケーションの開発」を参照してく ださい。
- 例: ステータスをチェックします。

PRINT #1,"STATUS"

INPUT #2, IBSTA%, IBERR%, IBCNT%.

### TIMEOUT

- 目的 : 制限時間を設定します。
- フォーマット: TIMEOUT <number>

number はタイムアウト状態が発生するまでの時間を表 すコードです。

- **応答 : なし**
- 説明: バス上のデータまたは制御トランザクションは一定の時 間内に完了させる必要があります。この制限は表 C-2 に示す制限時間のいずれかに設定することができます。

表 C-2 ULI タイムアウトコード値

| 数値             | 最低限のタイムアウト       |
|----------------|------------------|
| ∩              | ディスエーブル          |
|                | $10 \mu s$       |
| $\overline{2}$ | $30 \mu s$       |
| 3              | $100 \mu s$      |
| Δ              | $300 \mu s$      |
| 5              | 1 ms             |
| 6              | 3 ms             |
|                | 10 <sub>ms</sub> |

| 数値 | 最低限のタイムアウト      |
|----|-----------------|
| 8  | 30 ms           |
| 9  | 100 ms          |
| 10 | 300 ms          |
| 11 | 1 <sub>s</sub>  |
| 12 | 3s              |
| 13 | 10 <sub>s</sub> |
| 14 | 30 <sub>s</sub> |
| 15 | 100 s           |
| 16 | 300 s           |
| 17 | 1000 s          |

表 C-2 ULI タイムアウトコード値(続き)

例: タイムアウト時間を 10 秒に設定します。

PRINT #1, "TIMEOUT 13"

### **TRIGGER**

目的: 選択されたデバイスをトリガします。

フォーマット: TRIGGER [<addr>[,<addr>]]

addr はデバイスの 1 次アドレス (およびオプションの 2次アドレス)です。複数のアドレスがある場合は、コ ンマ (,) で区切ります。

応答: なし

説明: TRIGGER コマンドは指定された各デバイスに Group Execute Trigger(GET) メッセージを送ります。デバイ スを指定しないと、それまでにリスンにアドレスされた デバイスだけが GET を受け取ります。

例 : アバイス 2 と 5 に TRIGGER コマンドを発行します。

PRINT #1 "TRIGGER 2, 5"

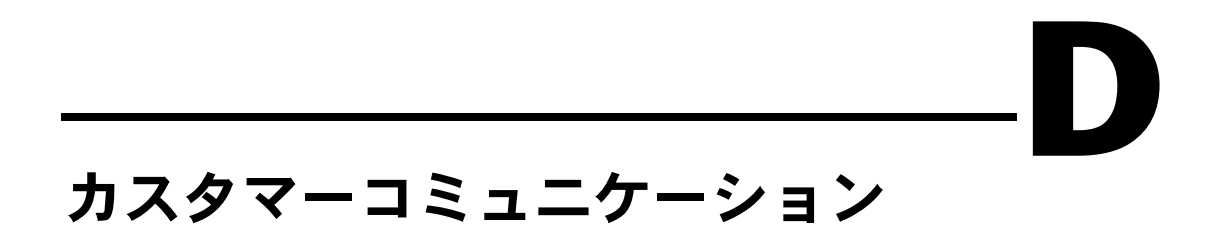

本章には、ユーザの皆さんの便宜のために、技術的サポートに必要な情報 を記入する書式だけでなく、製品やマニュアル類についてのご意見をお寄 せいただくための書式も取り入れました。まずテクニカルサポートフォー ム ( サポート用紙 ) にご記入になってからナショナルインスツルメンツに ご連絡ください。素早く、確実に問題を解決できるようになります。

ナショナルインスツルメンツは、広範な技術支援を世界中のユーザの皆さ んに提供しています。米国およびカナダでは、アプリケーションエンジニ アが月曜から金曜の 9:00 ~ 17:00 まで待機しております。これ以外の国 では、お近くの支社にご連絡ください。ご相談のファックスは 24 時間い つご送信くださっても結構です。

日本ナショナルインスツルメンツ (株)

TEL: (03) 3788-1921

FAX: (03) 3788-1923

# テクニカルサポートフォーム

テクニカルサポートは24時間ファックスで受け付けております。「入門マニュアル」の 構成記録フォームの情報も記入してください。ページが足りないときは、適宜追加してく ださい。

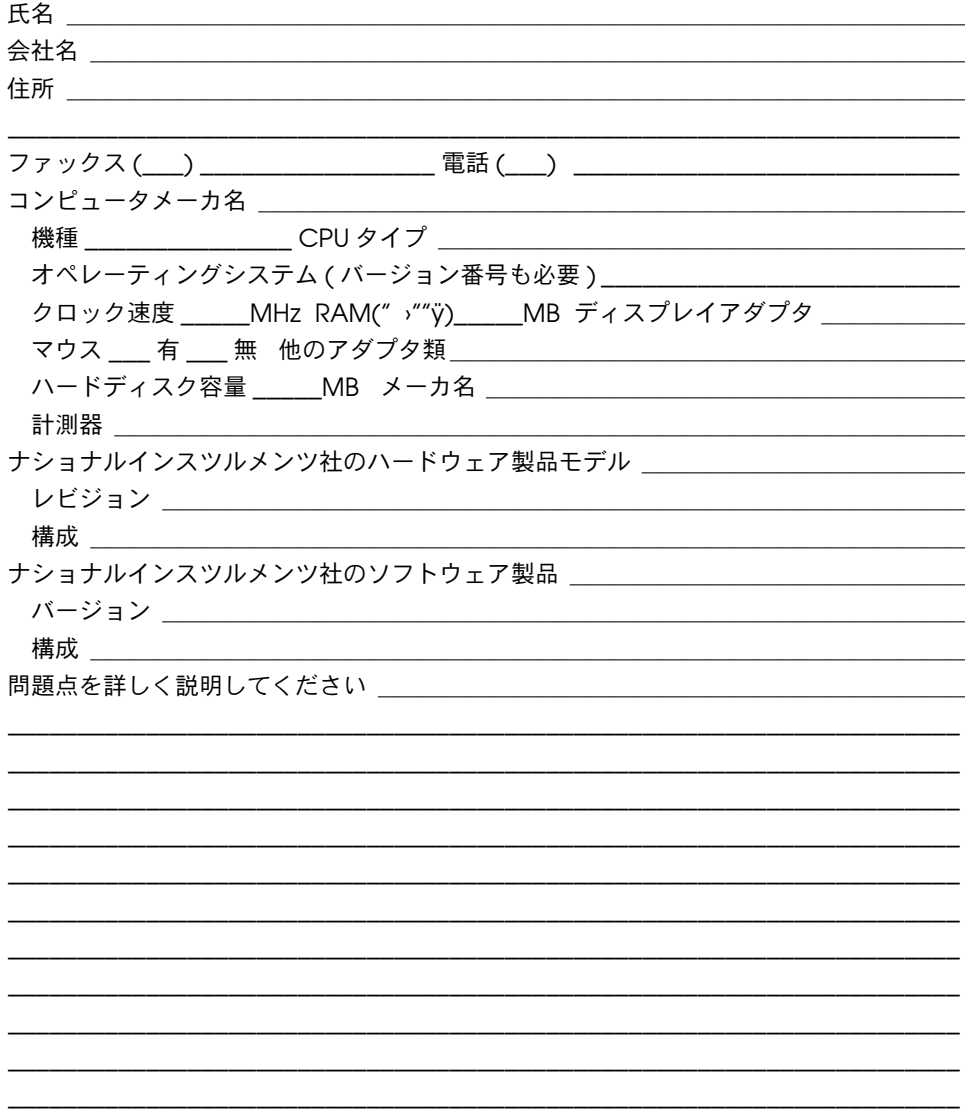

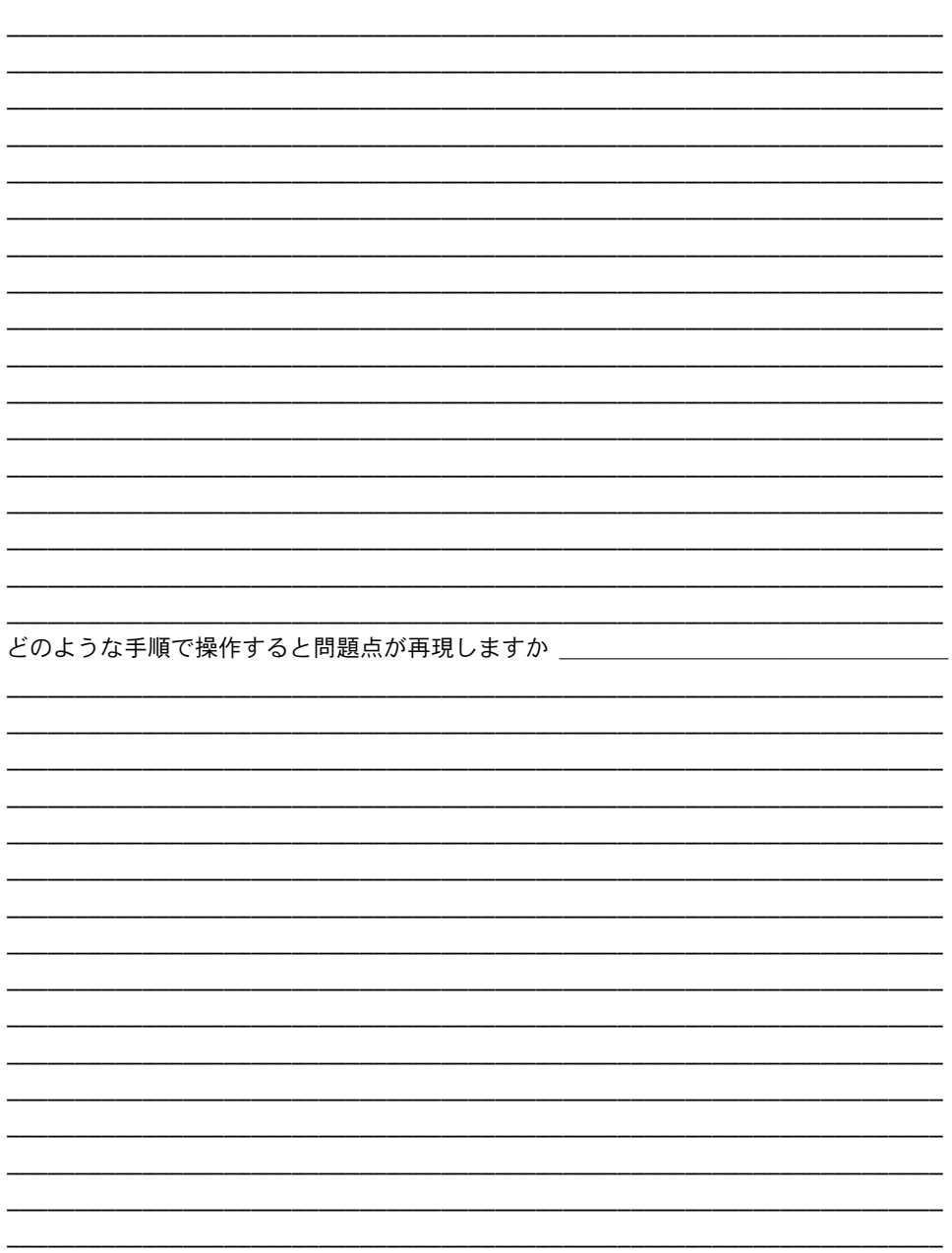

## マニュアルについてのご意見をお聞かせください

ナショナルインスツルメンツでは、製品のマニュアルについての皆さんのご意見を心より お待ちしております。皆さんがご意見をお寄せくださることが、ニーズに応える高品質の 製品作りにつながります。

書名: DOS 用 NI-488.2TTM ユーザマニュアル

編集: 1993 年 11 月

370885A-01 部品番号:

マニュアルの完成度、分かりやすさ、構成についてのご意見をお書きください。

マニュアルに誤りを発見された場合は、そのページ番号を明記して、誤りの内容をご説明 ください。

ご協力どうも有り難うございました。

会社名 しょうしょう しゅうしょう しんしょう しんしょう しんしょう

住所

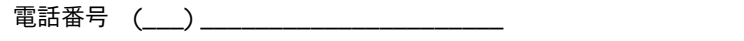

郵送宛先:

日本ナショナルインスツルメンツ (株)

ファックス宛先: 日本ナショナルインスツルメンツ(株

 $\lambda$ 

〒 142 東京都品川区戸越 5-14-24 ITO ビル2階

ファックス (03) 3788-1923

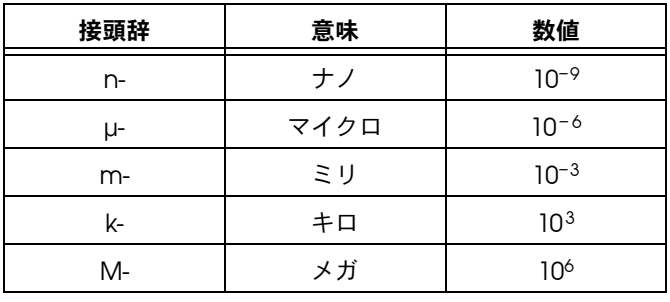

### A

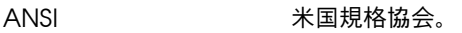

ASCII 情報交換用米国標準コード。

## B

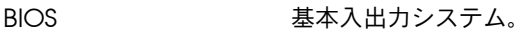

#### C

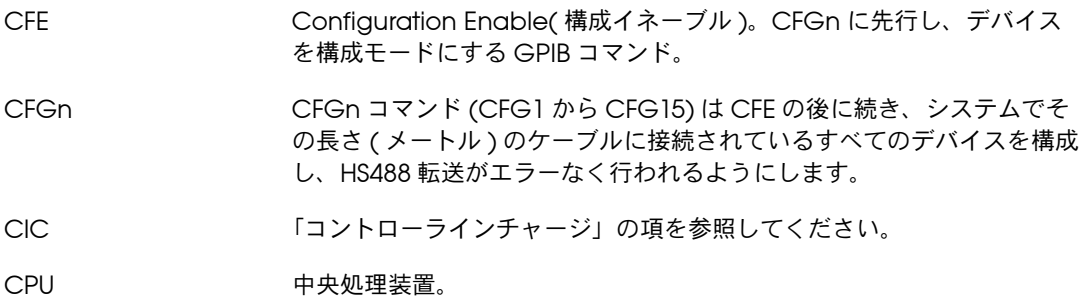

## D

DAV(Data Valid) GPIB の 3 本のハンドシェイク線の 1 つ。「ハンドシェイク」の項を参照 してください。

用語集

DCL Device Clear( デバイスクリア )。あるデバイス、またはすべてのデバイ スの内部機能をリセットする GPIB コマンド。「IFC」「SDC」の項を参照 してください。

Device Clear 「DCL」の項を参照してください。

- DIO1 から DIO8 GPIB 線。デバイスからデバイスへコマンドやデータバイトを転送しま す。
- DMA( ダイレクトメ GPIB ボードとメモリ間の高速データ転送で、直モリアクセス ) 接には CPU の管理を受けません。DMA が利用できないシステムもあります。 「プログラムド I/O」の項も参照してください。

#### E

- END または END メッ セージ データ文字列の終わりを知らせるメッセージ。END は、最後のデータバ イトで GPIB End or Identify( 終了または識別コードの要求 :EOI) 線をア サートすることによって送信されます。
- EOI データメッセージの最終バイト (END) またはパラレルポール識別 (IDY) メッセージのシグナルを出すために使用される GPIB 線。
- EOS または EOS バイト 7 ビットまたは 8 ビットの文字列の終わり文字で、データメッセージの最 終バイトとして送信されます。

**EOT いんじゃくらん 転送終了。** 

ESB Event Status( イベントステータス ) ビット。シリアルポールに応答する デバイスから受け取る、IEEE 488.2 で定義されたステータスバイトの一 部。

#### G

GET Group Execute Trigger( グループ実行トリガ )。デバイスまたはアドレ スされたリスナの内部機能をトリガする GPIB コマンド。

Go To Local 「GTL」の項を参照してください。

- GPIB 汎用インタフェースバス。ANSI/IEEE 規格 488.1-1987 および ANSI/IEEE 規格 488.2-1987 で定義された通信インタフェースシステムの一般名。
- GPIB アドレス GPIB 上のデバイスのアドレス。1 次アドレス (MLA および MTA) と場合 によりさらに 2 次アドレス (MSA) を加えて構成されます。GPIB ボード には GPIB アドレスと I/O アドレスが 1 つずつあります。

GPIB ボード ナショナルインスツルメンツの一連の GPIB インタフェースボードの呼び 名。

Group Execute Trigger 「GET」の項を参照してください。

GTL Go to Local( ローカル状態に設定 )。アドレスしたリスナをローカル ( フ ロントパネル ) 制御モードにする GPIB コマンド。

## H

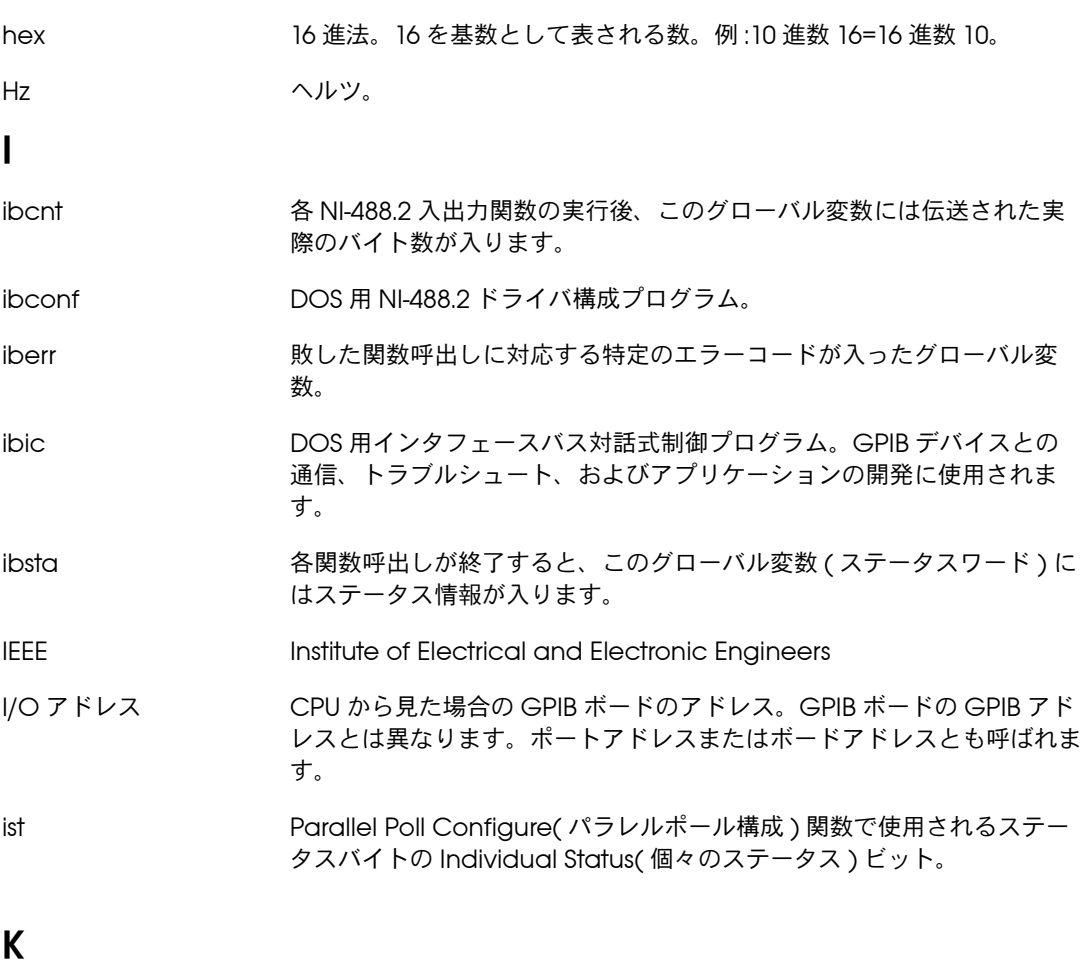

KB キロバイト。
# L

LAD(Listen Address) 「MLA」の項を参照してください。

# M

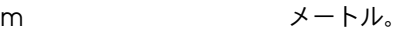

MAV Message Available( メッセージ可能 ) ビット。シリアルポールに応答 するデバイスから受け取る、IEEE 488.2 で定義されたステータスバイトの 一部。

MB メガバイト。

MLA(My Listen Address) デバイスをリスナとしてアドレスする GPIB コマンド。31 の 1 次アドレ スから 1 つを選ぶことができます。

- MSA(My Secondary Address) My Secondary Address( 自分の 2 次アドレス )。拡張(2 バイト ) アド レス指定が使用された場合、デバイスをリスナまたはトーカにアドレスす る GPIB コマンド。完全なアドレスは MLA または MTA アドレスの後ろ に MSA アドレスがきます。2 次アドレスは 31 あるので、デバイスのリ スンまたはトークアドレスは合計 961 種類になります。
- MTA(My Talk Address) デバイスをトーカとしてアドレスする GPIB コマンド。31 の 1 次アドレ スから 1 つを選ぶことができます。

# N

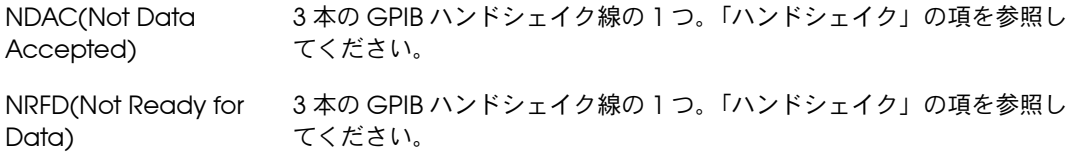

## P

PIO 「プログラムド I/O」の項を参照してください。

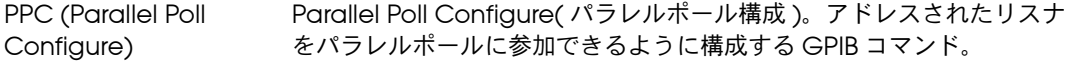

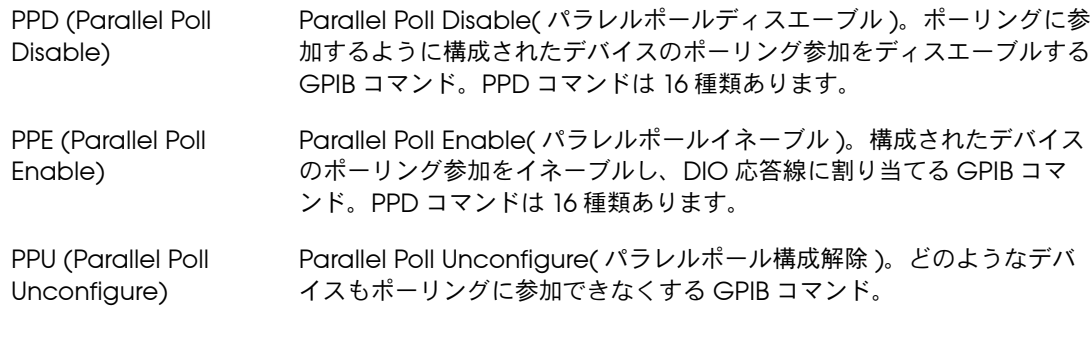

# R

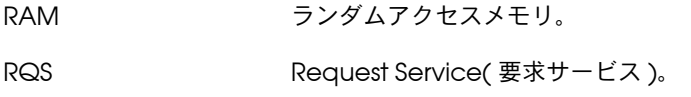

# S

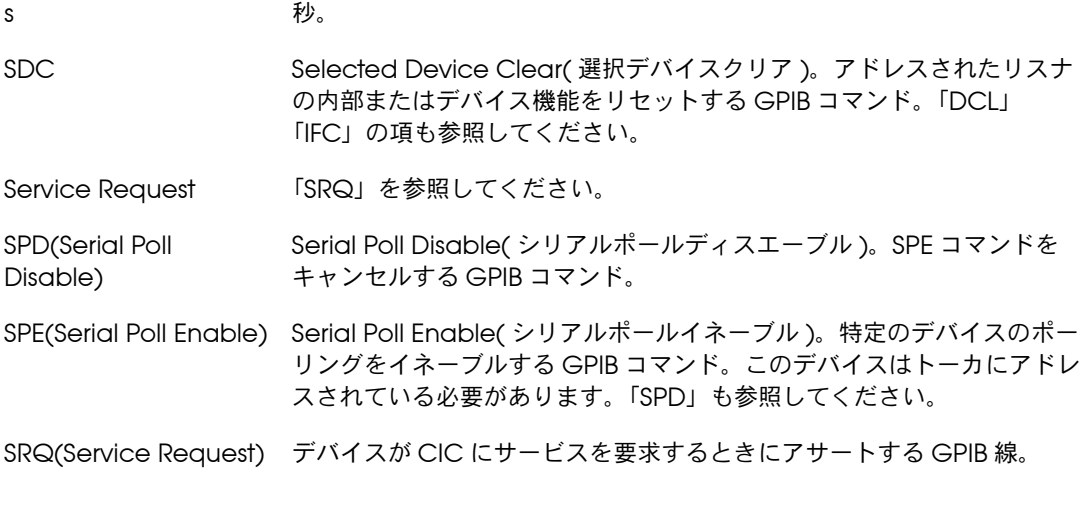

# T

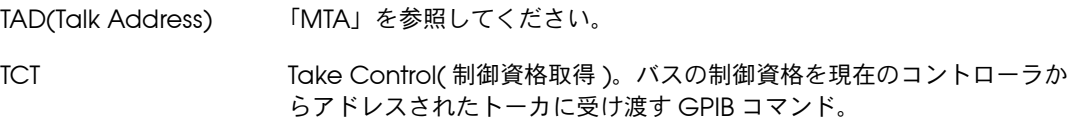

用語集

TLC ほとんどの GPIB トーカ、リスナおよびコントローラ機能を実行するハー ドウェアの集積回路。

## U

- ud(ユニット記述子) 関数の目的である GPIB インタフェースボードまたは他の GPIB デバイス のユニット記述子を含む、各関数呼出しの変数名と最初の引数。
- ULI ユニバーサル言語インタフェース。
- UNL unlisten( 全リスナ解除 )。アクティブなリスナに対するアドレスを解除 する GPIB コマンド。
- UNT Untalk( 全トーカ解除 )。アクティブなトーカに対するアドレスを解除す る GPIB コマンド。

### あ

- アクセスボード バス上の接続デバイスを制御し、それらと通信を行う GPIB ボード。
- アクセプタハンドシェイ この GPIB インタフェース関数を使用して、リスナはデータを、すべての ク デバイスはコマンドを受け取ります。「ソースハンドシェイク」「ハンド シェイク」の項も参照してください。
- インタフェースメッセー コントローラからすべてのデバイスに送信され、GPIB を管理するために ジ 使用される同報通信メッセージ。

#### か

- 言語インタフェース NI-488 関数または NI-488.2 ルーチンを使用してドライバにアクセスする アプリケーションプログラムをイネーブルするコード。
- コントローラインチャー インタフェースメッセージを他のデバイスに送信することにより、GPIB ジ を管理するデバイス。

### さ

再同期 NI-488.2 ソフトウェアとユーザアプリケーションは、非同期入出力操作 が完了したら再同期化する必要があります。

- システムコントローラ Interface Clear(IFC) メッセージを送信して制御資格をアサートする (GPIB の CIC になる ) ことができるただ 1 つの指定されたコントローラ。 他のデバイスは、制御資格を受け渡されない限り CIC になることはでき ません。
- 自動シリアルポーリング NI-488.2 ソフトウェアの特徴の 1 つ。デバイスが GPIB SRQ 線をアサー ( 自動ポーリング ) トすると、ドライバによって自動的に実行されるシリアルポール。
- シリアルポール 1 度に 1 台のデバイスのステータスバイトをポーリングして読み取るプロ セス。「パラレルポール」の項も参照してください。
- ステータスバイト シリアルポールされたデバイスが送信する、IEEE 488.2 で定義されたデー タバイト。
- ステータスワード 「ibsta」を参照してください。
- ソースハンドシェイク データおよびコマンドを転送する GPIB インタフェース関数。この関数を 使用してトーカはデータを、コントローラはコマンドを送信します。「ア クセプタハンドシェイク」「ハンドシェイク」の項も参照してください。

### た

- タイムアウト NI-488.2 ドライバの特徴の 1 つ。入出力関数の使用中に GPIB に問題が 発生すると、関数の動作がいつまでも終了しないことがありますが、タイ ムアウトを設定することで防ぐことができます。
- デバイスレベル関数 基本的なボード動作をいくつか一緒にまとめて、1 つの関数の動作として 実行する関数。デバイスレベル関数を使用すれば、ユーザはバスの管理や その他の GPIB プロトコルなどを考慮する必要はありません。
- トーカ データメッセージをリスナに送信する GPIB デバイス。
- 同期 ドライバ関数がいつ実行されるかが予測できる場合の、NI-488.2 ドライ バ関数とプロセスの関係を意味します。ドライバが関数を完了するまでプ ロセスはブロックされます。
- ドライバ オペレーティングシステム内にインストールされているデバイスドライバ ソフトウェア。

### な

入出力 ( 入力 / 出力 ) このマニュアルでは、入出力とは GPIB ボードを介してコンピュータと GPIB 上のデバイス間で行われる、コマンドまたはメッセージの伝送を意 味します。

### は

ハイレベル関数 「デバイスレベル関数」の項を参照してください。

- パラレルポール 構成されたデバイスをすべて一度にポーリングし、複合ポーリング応答を 読むプロセス。「シリアルポール」の項も参照してください。
- ハンドシェイク あるデバイスのソースハンドシェイク機能から別のデバイスのアクセプタ ハンドシェイク機能にバイトを転送するメカニズム。DAV, NRFD, NDAC の 3 本の GPIB 線をインターロックのやり方で使用して転送の各状況を伝 え、一番遅いデバイスのスピードに合わせてバイトを非同期に ( たとえば クロックなしで ) 送るようになっています。

ハンドシェイキングについて詳しくは、ANSI/IEEE 規格 488.1-1987 を参 照してください。

- 非同期 フリングログラムの実行中、いつ発生するか予測できない動作またはイベント。
- プログラムド I/O GPIB ボードとメモリ間の低速データ転送。CPU はプログラムの命令に 従って各データバイトを送ります。「DMA」の項も参照してください。
- ベース I/O アドレス 「I/O アドレス」の項を参照してください。
- ボードレベル関数 単一の動作を実行する基本的な関数。

#### ま

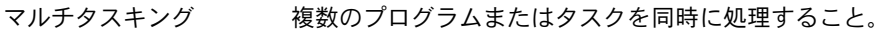

メモリ常駐 RAM 常駐。

#### ら

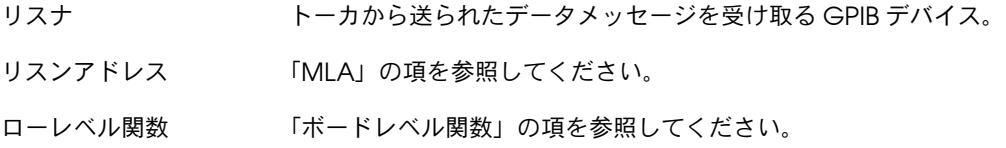

!( 直前の関数の繰り返し ) 関数、ibic 5-16 \$( 間接ファイルの実行 ) 関数、ibic 5-18 +( 画面表示 ON) 関数、ibic 5-16 -( 画面表示 OFF) 関数、ibic 5-16 1 次 GPIB アドレス 「Primary GPIB Address(1 次 GPIB アドレス )」の項を参照し てください。 2 次 GPIB アドレス 「Secondary GPIB Address(2 次 GPIB アドレス )」の項を参照し てください。

# A

ABORT( 中止 ) 関数、ULI C-12 ALLSpoll ルーチン 7-10, 7-12 ANSI/IEEE 規格 488.1-1987 「GPIB」の項を参 照してください。 appmon( アプリケーションモニタ ) ユーティ リティ GPIB ヒストリ画面の表示 6-6 アプリケーションのデバッグ 4-5 ~ 4-6 インストール 6-1 概要 6-1 構成 6-1 ~ 6-4 コマンドキー 6-5 ~ 6-6 トラップオプションの設定 6-2 ~ 6-3 表示 / 非表示 6-6 ポップアップ画面(図) 6-4 目的 1-5 ATN(アテンション)線 1-3 ATN ステータスワード状況 3-4, A-5

## B

Base I/O Address( ベース I/O アドレス )、 設定 8-12 BASICA 言語 "ON SRQ" 機能 7-9 アプリケーションのコンパイル、リンク、 実行 3-18 BASIC 言語 NI-488.2 ソフトウェアで利用可能なファ イル 1-8 ~ 1-9

"ON SRQ" 機能 7-10 アプリケーションのコンパイル、リンク、 実行 BASICA/GWBASIC 3-20 Microsoft BASIC  $3-18 \sim 3-19$ Microsoft Visual Basic 3-19 QuickBASIC  $3-19 \sim 3-20$ Bus Timing( バスタイミング )、設定 8-11

### C

CIC 「コントローラインチャージ (CIC)」の項 を参照してください。 CIC プロトコル GPIB ボードをコントローラインチャージ にする 7-4 イネーブル 8-11 CIC ステータスワード状況 3-4, A-5 CLEAR( クリア ) 関数、ULI C-12 ~ C-13 CMPL ステータスワード状況 3-4, A-4 Configure(CFGn) メッセージ 7-3 Configure Enable(CFE) メッセージ 7-3 C 言語 NI-488.2 ソフトウェアで利用可能なファ イル 1-8 "ON SRQ" 機能 7-9 アプリケーションのコンパイル、リンク、 実行 3-17 ~ 3-18

### D

DAV(データ有効)線 1-3 DCAS ステータスワード状況 3-4, 7-5, A-6 DevClear( デバイスクリア ) ルーチン 3-14 DMA Channel(DMA チャネル)、設定 8-11 DTAS ステータスワード状況 3-4, 7-5, A-6

### E

EABO エラーコード 説明 B-5 定義 ( 表 ) 4-5

EADR エラーコード 説明  $B-3 \sim B-5$ 定義 ( 表 ) 4-5 EARG エラーコード ibic の例 5-13 説明  $B-4 \sim B-5$ 定義 ( 表 ) 4-5 EBUS エラーコード 説明  $B-7 \sim B-8$ 定義 ( 表 ) 4-5 ECAP エラーコード 説明 B-7 定義 ( 表 ) 4-5 ECIC エラーコード 説明  $B-2 \sim B-3$ 定義 ( 表 ) 4-5 EDVR エラーコード ibic の例 5-12 説明 B-2 定義 ( 表 ) 4-5 EFSO エラーコード 説明  $B-6 \sim B-7$ 定義 ( 表 ) 4-5 END ステータスワード状況 3-4, A-3 ENEB エラーコード ibic の例 5-13 説明 B-6 定義 ( 表 ) 4-5 ENOL エラーコード 説明 B-3 定義 ( 表 ) 4-5 ENTER 関数、ULI  $C-13 \sim C-14$ EOIP エラーコード 説明 B-6 定義 ( 表 ) 4-5 EOI( 終了または識別コードの要求 ) 線 Send EOI at End of Write( 書き込みの終 わりに EOI を送信 ) 8-10 Set EOI with EOS on Writes( 書き込みに EOS とともに EOI を設定 ) 8-9 データ転送の終了 7-1 ~ 7-2 目的 (表) 1-4 EOS EOS バイト (EOS Byte) 用の文字の 設定 8-10

EOS モードの構成 7-1 Set EOI with EOS on Writes( 書き込みに EOS とともに EOI を設定 ) 8-9 Terminate Read on EOS(EOS での読み 取りの終了 ) 8-9 Type of Compare on EOS(EOS での比 較タイプ ) 8-9 文字列の終わり (EOS) モードのアプリ ケーション例 2-8 ERR エラーコード 説明 B-1 定義 ( 表 ) 4-5 ERR ステータスワード状況 3-4, A-2 ERRTRAP 関数、ULI C-15 ESAC エラーコード 説明  $B-4 \sim B-5$ 定義 ( 表 ) 4-5 ESRQ エラーコード 説明 B-8 定義 ( 表 ) 4-5 ESTB エラーコード 説明 B-7 定義 ( 表 ) 4-5 ETAB エラーコード 説明 B-8 定義 ( 表 ) 4-5 EVENT ステータスワード状況 3-4, A-4 EVENT ビット、イネーブル 7-5 ~ 7-6

# F

FindLstn( 全リスナの検出 ) ルーチン 3-13 FindRQS( サービス要求検出 ) ルーチン  $7-11 \sim 7-12$ 

### G

GotoMultAddr 関数 7-6 GPIB 概要 1-1 構成 1-4 ~ 1-7 「ibconf ユーティリ ティ」の項も参照してください。 システムのリニア構成とスター構成 ( 図 ) 1-5 必要な構成 1-6 ~ 1-7 複数ボードの制御 1-5

定義 1-1 トーカ、リスナ、コントローラ 1-1 メッセージの送信 1-2 インタフェース管理線 1-3 データ線 1-3 ハンドシェイク線 1-3 gpib.com ドライバ 1-7 GPIBEOS 関数、ULI  $C-14 \sim C-15$ GPIBInfo ユーティリティ 実行 4-2 ~ 4-4 目的 1-7 GPIB-PCII/IIA Mode Switch(GPIB-PCII/IIA モード切替え ) 8-13 GPIB アドレス 1 次アドレス 1-2, 8-9 2 次アドレス 1-2, 8-10 Enable Repeat Addressing( アドレス 指定の繰り返しのイネーブル) 8-13 ibic の構文 5-5 アドレス指定の繰り返し 4-7 トークアドレス 1-2 複数アドレスのシミュレーション 7-6 目的 1-2 リスンアドレス 1-2 GPIB プログラミングテクニック GPIB 条件の待機 7-3 ~ 7-4 高速データ転送 7-2 ~ 7-3 HS488 のイネーブル 7-2 ~ 7-3 システム構成の影響 7-3 シリアルポーリング 7-6 ~ 7-13 SRQ とシリアルポーリング NI-488.2 ルーチンで  $7-10 \sim 7-11$ NI-488 デバイス関数で 7-10 サービス要求 IEEE 488.2 デバイスから 7-7 IEEE 488 デバイスから 7-7 自動シリアルポーリング  $7 - 7 \sim 7 - 10$ BASIC/QuickBASIC/BASICA の "ON SRQ" 機能  $7-9 \sim 7-10$ C 言語の "ON SRQ" 機能 7-9 "ON SRQ" 機能 7-9

自動ポーリングと割り込み  $7 - 8 \sim 7 - 9$ スタック SRQ 状態 7-8 データ転送の終了 7-1 ~ 7-2 デバイスレベル呼び出しとバス 管理 7-4 パラレルポーリング 7-13 ~ 7-16 NI-488.2 ルーチンで 7-15 ~ 7-16 NI-488 関数で 7-13 ~ 7-15 実行 7-13 ~ 7-16 トーカ / リスナアプリケーション  $7 - 5 \sim 7 - 6$ イベント待ち行列 7-5 ~ 7-6 コントローラからのメッセージの 待機 7-5 サービス要求 7-6 複数アドレスのシミュレーシ ョン 7-6 GPIB ヒストリ画面、表示 6-6 GWBASIC 言語 3-20

## H

Help( ヘルプ情報の表示 ) 関数 5-16

# I

ibclr 関数 デバイスのクリア 3-8 ~ 3-9 ibic での使用、例 5-2 ibcmd 関数 7-2 ibcnt と ibcntl 変数 「カウント変数 - ibcnt と ibcntl」の項を参照してください。 ibconf ユーティリティ GPIB ドライバの再構成 4-6 概要 8-1 下位レベルのデバイス / ボードの特性  $8 - 6 \sim 8 - 8$ Help( ヘルプ ) オプション  $(\leq$ F1>) 8-7 Reset Value( 値のリセット ) (<F6>) 8-7 Return to Map( マップに戻る ) (<F9> または <Escape>) 8-8 画面の図 8-6

特性の変更 (<PageUp>, <PageDown>, <Home>, または <End>) 8-7 ボードまたはデバイスの変更 (<Control-PageUp> および <Control-PageDown>) 8-7 起動 8-1 $\sim$ 8-3 起動オプション 8-2 構成オプション 8-9 ~ 8-14 Assert REN when SC(SC 時の REN のアサート ) 8-10 Base I/O Address( ベース I/O アド レス) 8-12 Bus Timing( バスタイミング ) 8-11 Cable Length for High Speed( 高 速用ケーブル長) 8-11 DMA Channel(DMA チャ ネル) 8-12 Enable Auto Serial Polling( 自動シ リアルポーリングのイネー ブル) 8-11 Enable CIC Protocol(CIC プロト コルのイネーブル) 8-11 Enable Repeat Addressing( アド レス指定の繰り返しのイネー ブ ル) 8-13 EOS Byte(EOS バイト ) 8-10 GPIB-PCII/IIA Mode Switch(GPIB-PCII/IIA モード切 替え ) 8-13 Interrupt Jumper Setting( 割り込み ジャンパ設定 ) 8-13 Parallel Poll Duration( パラレル ポールの間隔 ) 8-12 Primary GPIB Address(1 次 GPIB アドレス ) 8-8 Secondary GPIB Address(2 次 GPIB アドレス ) 8-8 Send EOI at End of Write( 書き込み の終わりに EOI を送信 ) 8-10 Serial Poll Timeout( シリアルポール タイムアウト ) 8-9, 8-13 Set EOI with EOS on Writes( 書き込 みに EOS とともに EOI を 設定 ) 8-9 System Controller( システムコント ローラ ) 8-10

Terminate Read on EOS(EOS での 読み取りの終了 ) 8-9 Timeout Setting( タイムアウトの 設定 ) 8-9 Type of Compare on EOS(EOS で の比較タイプ ) 8-9 ~ 8-10 Use This GPIB Interface( この GPIB インタフェースを使用 ) 8-12 終了 (<F9> または <Escape>)  $8-14 \sim 8-15$ エラーのチェック 8-14 ~ 8-15 ロードされたドライバへの変更の 保存 8-15 上位レベルデバイスマップ 8-3 ~ 8-6 上位レベルデバイスマップオプション Autoconfigure( 自動構成 )(<F3>)  $8 - 5 \sim 8 - 6$ (Dis)connect( 接続 / 非接続 ) (<F5>) 8-5 Edit( 編集 )(<F8>) 8-5 Exit( 終了 )(<F9> または <Escape>) 8-6 Help(<F1>) 8-4 GPIB ドライバ構成の出力  $(**F2**)$  8-5 Rename( 名称変更 )(<F4>)  $8-4 \sim 8-5$ ボードのデバイスマップ 8-4 画面の図 8-3 デフォルト構成 8-13 ~ 8-14 バッチモード 8-15 ~ 8-18 構成ファイル 8-15 ~ 8-18 コマンドペア(表) 8-17 ~ 8-18 目的 1-7 ibconfig 関数 EOI 線のアサートの決定 7-1 EVENT ビットのイネーブル 7-5 GPIB ドライバの再構成 4-6 GPIB ボードを CIC として構成 7-4 高速データ転送のイネーブル 7-2 自動ポーリングのディスエーブル 7-9 ibdev 関数 ibic での使用 5-12 ~ 5-13 例 5-2 デバイスのオープン 3-8 パラレルポーリングの実行 7-13

ibdiag ユーティリティ ハードウェア構成のテスト 4-6 目的 1-7 ibeot 関数 7-1 iberr 「エラー変数 - iberr」の項を参照して ください。 ibevent 関数  $7-5 \sim 7-6$ ibfind 関数 5-11 ibic ユーティリティ 5-1 ~ 5-18 NI-488.2 ルーチン Receive 5-15 Send 5-14 SendList 5-14 使用前に set コマンドを発行 5-14 NI-488 関数 ibdev  $5-11 \sim 5-13$ ibfind 5-11 ibrd  $5-13 \sim 5-14$ ibwrt 5-13 例 5-1 $\sim$  5-4 エラー情報 5-10 概要 5-1 カウント 5-11 構文 5-4 ~ 5-10  $NI-488$  関数 5-5  $\sim$  5-8 NI-488.2 ルーチン 5-8 ~ 5-10 アドレス 5-5 数値 5-4 ~ 5-5 デバイスレベル関数 ( 表 )  $5 - 6 \sim 5 - 7$  $#$ ポードレベル関数 (表) 5-7 ~ 5-8 文字列 5-5 ステータスワード 5-10 デバイスとの通信 3-6 表示エラーのチェック 4-2 プログラミング上の考慮点 3-5 補助関数 !( 直前の関数の繰り返し ) 5-17 \$( 間接ファイルの実行 ) 5-18 +( 画面表示 ON) 5-16 ~ 5-17 -( 画面表示 OFF) 5-16 ~ 5-17 Help( ヘルプ情報の表示 ) 5-16 n\*(関数を n 回繰り返す) 5-17 print(ASCII 文字列の表示 ) 5-18 Set( デバイスまたはボードの 選択 ) 5-14 関数表 5-15 ~ 5-16

目的 1-7 ibonl 関数 ibic での使用、例 5-4 デバイスをオフラインにする 3-11 ボードをオフラインにする 3-17 ibppc 関数 パラレルポーリングの実行 7-13 パラレルポーリングのためのデバイスの 構成解除 7-15 ibrd 関数 ibic での使用 5-13 例 5-4 ibrpp 関数 7-14 ibrsp 関数 ibic での使用、例 5-3 シリアルポールの実行 7-10 ibsta「ステータスワード - ibsta」の項を参照 してください。 ibtest ユーティリティ 診断メッセージ 4-1 ~ 4-2 ULI ドライバロード済み 4-2 ケーブル接続 4-2 ドライバの存在確認 4-1 ボードの存在確認 4-1 ~ 4-2 目的 1-7 ibtrap ユーティリティ 構成例 6-2 ~ 6-3 マスクオプション (表) 6-2 目的 1-7 モニタモードオプション (表) 6-3 ibtrg 関数 ibic での使用、例 5-3 デバイスのトリガ 3-9 ibwait 関数 ibic での使用、例 5-3 GPIB 条件の待機 7-3 ~ 7-4 シリアルポールの実行 7-10 スタック SRQ 状態の終了 7-8 測定の待機 3-9 ~ 3-10 トーカ / リスナアプリケーション 7-5 ibwrt 関数 ibic での使用 5-13 例 5-2 デバイスの構成 3-9

IEEE 規格 488.1-1987 「GPIB」の項を参照し てください。 IFC( インタフェースクリア ) 線 1-3 INPUT ターミネータ、ULI C-6 ~ C-10 GPIB ターミネータ C-6 ~ C-10 言語ターミネータ C-6

# L

LACS ステータスワード状況 コントローラからのメッセージのモ ニタ 7-5 定義 ( 表 ) 3-4 説明 A-6 LANGEOS 関数、ULI  $C-15 \sim C-16$ LOCAL LOCKOUT 関数、ULI C-16 LOCAL 関数、ULI C-16 LOK ステータスワード状況 3-4, A-5

# M

Message Available(MAV) ビット 7-7 Microsoft BASIC  $3-18 \sim 3-19$ Microsoft Visual Basic 3-19

# N

```
n*( 関数を n 回繰り返す ) 関数、ibic 5-17
NDAC( データ未受信 ) 線 1-3
NI-488.2 アプリケーション、プログラミング
  一般的な手順と例 3-13 ~ 3-17
  組み込む項目 3-11
  計測器の構成 3-15
  計測器の識別 3-13
  計測器の初期化 3-14 ~ 3-15
  計測器のトリガ 3-16 ~ 3-17
  初期化 3-13
  全リスナの検出 3-13
  測定の待機 3-16
  測定の読み取り 3-16 ~ 3-17
  データの処理 3-17
  プログラムシェル (図) 3-12
  ボードをオフラインにする 3-17
  ルーチンを使ったプログラミングのフ
    ローチャート 3-12
```
NI-488.2 ソフトウェア 1-7 ~ 1-11「アプリ ケーション開発」の項も参照してください。 BASIC 言語ファイル 1-8 C 言語ファイル 1-8 DOS との関係 1-9  $NI-488$  関数 3-1 ~ 3-3 デバイス関数 3-2 ボード関数 3-2 利点 3-1 アンロード 1-10 再ロード 1-10 ドライバとドライバユーティリティ  $1-7 \sim 1-8$ ユニバーサル言語インタフェースファ イル 1-9 NI-488.2 ソフトウェアと DOS との関係 1-9 NI-488.2 ドライバのアンロードまたは再ロー ドのための config.sys ファイル  $1-10 \sim 1-11$ NI-488.2 ルーチン 「NI-488.2 アプリケー ション、プログラミング」の項も参照してく ださい。 ibic 構文  $5-8 \sim 5-10$ ibic での使用 Receive 5-15 Send 5-14 SendList 5-14 使用前に set コマンドを発行 5-14 ULI インタフェースで使用できない もの C-1 シリアルポーリング 7-10 ~ 7-13 シリアルポーリングの例 AllSpoll の使用 7-10 FindRQS の使用 7-11 パラレルポーリング 7-13 ~ 7-16 プログラミング上の考慮点 3-2 NI-488 アプリケーション、プログラミング 一般的な手順と例 3-8 ~ 3-11 組み込む項目 3-6 測定の待機 3-9 ~ 3-10 測定の読み取り 3-10 データの処理 3-11 デバイスのオープン 3-8 デバイスのクリア 3-8 ~ 3-9 デバイスの構成 3-9

デバイスのトリガ 3-9 デバイスレベル関数を使ったプログラミ ングのフローチャート 3-7 デバイスをオフラインにする 3-11 プログラムシェル(図) 3-7 NI-488 関数 「補助関数、ibic」の項も参照 してください。 ibic での使用 ibdev  $5-11 \sim 5-13$ ibfind 5-11 ibrd 5-13 ibwrt 5-13 構文 5-5 ~ 5-8 例 5-1 ~ 5-4 ULI インタフェースで使用できないもの  $C-1 \sim C-2$ シリアルポーリング 7-10 ~ 7-11 パラレルポーリング 7-13 ~ 7-16 プログラミング上の考慮点 使用上の利点 3-1 デバイス関数 3-2 ボード関数 3-2 NRFD( データ受信準備未完 ) 線 1-3

## O

OFFLINE 関数、ULI C-17 "ON SRQ" 機能 BASIC/QuickBASIC/BASICA 機能 7-9 C 言語機能 7-9 定義 7-9 自動ポーリングのディスエーブルが 必要 7-9 ONLINE 関数、ULI C-17 OUTPUT 関数、ULI  $C-17 \sim C-18$ OUTPUT ターミネータ、ULI C-4 ~ C-6 GPIB ターミネータ C-4 ~ C-6 言語ターミネータ C-4

# P

PASS CONTROL 関数、ULI C-18 PPOLL CONFIGURE 関数、ULI C-19 PPOLL RESPONSE 関数、ULI C-19 ~ C-20 PPOLL UNCONFIGURE 関数、ULI C-20 PPollConfig ルーチン 7-15 PPollUnconfig ルーチン 7-16

PPOLL 関数、ULI  $C$ -18  $\sim$   $C$ -19 PPoll ルーチン 7-15 Primary GPIB Address(1 次 GPIB アドレス ) 設定 8-8 定義 1-2 目的 8-8 print(ASCII 文字列の表示 ) 関数、ibic 5-7

# Q

**QuickBASIC** "ON SRQ" 機能 7-9 アプリケーションのコンパイル、リンク、 実行 3-19 ~ 3-20

# R

readme.txt ファイル 1-7 ReadStatusByte ルーチン 7-11 Receive ルーチン ibic での使用 5-15 測定の読み取り 3-16 ~ 3-17 REMOTE 関数、ULI C-20 REM ステータスワード状況 3-4, A-2 REN( リモートイネーブル ) 線 自動アサートの設定 8-10 目的 (表) 1-3 REQUEST 関数、ULI C-21 RESET 関数、ULI C-23 RQS ステータスワード状況 3-4, A-2

## S

Secondary GPIB Address(2 次 GPIB アド レス) 設定 8-8 ~ 8-9 定義 1-2 SendCmds 関数 7-3 SendIFC ルーチン 3-13 SendList ルーチン 5-14 SEND 関数、ULI C-21 ~ C-22 Send ルーチン ibic での使用 5-14 計測器の構成 3-15 set コマンド 5-14 Set( デバイスまたはボードの選択 ) 関数 5-14

SPOLL 関数、ULI C-22 SPOLL ステータスワード状況 3-4, A-2 SRQI ステータスワード状況 3-4, A-2 SRQ( サービス要求 ) 線 「サービス要求」の 項も参照してください。 "ON SRQ" 機能 7-9 シリアルポーリング NI-488.2 ルーチンで 7-10 ~ 7-13 NI-488 デバイス関数で 7-10 スタック SRQ 状態 7-8 目的 (表) 1-4 STATUS 関数、ULI  $C-22 \sim C-23$ 

# T

TACS ステータスワード状況 コントローラからのメッセージのモ ニタ 7-5 説明 A-6 定義 ( 表 ) 3-4 Terminate Read on EOS(EOS での読み取り の終了 ) 8-9 TestSRQ ルーチン 7-11 TIMEOUT 関数、ULI  $C-23 \sim C-24$ TIMO ステータスワード状況 3-4, A-2 TNT4882C ハードウェア 7-2 \*TRG コマンド 3-15 ~ 3-16 TRIGGER 関数、ULI C-26

# V

Visual Basic 3-19

### W

WaitSRQ ルーチン シリアルポールの実行 7-10 ~ 7-11 測定の待機 3-16 wait 関数 「ibwait 関数」の項を参照してく ださい。

### あ

アクティブコントローラ 「コントローライン チャージ (CIC)」の項を参照してください。 アドレス 「GPIB アドレス」の項を参照して ください。

アドレス指定の繰り返し イネーブル 8-13 通信エラー 4-7 アプリケーション開発 「ユニバーサル言語イ ンタフェース (ULI)」の項も参照してくださ い。 NI-488.2 アプリケーション 一般的な手順と例 3-13 ~ 3-17 組み込む項目 3-11 計測器の構成 3-15 計測器の識別 3-13 ~ 3-14 計測器の初期化 3-14 ~ 3-15 計測器のトリガ 3-15 ~ 3-16 初期化 3-13 全リスナの検出 3-13 測定の待機 3-16 測定の読み取り 3-16 ~ 3-17 データの処理 3-17 プログラムシェル (図) 3-12 ボードをオフラインにする 3-17 ルーチンを使ったプログラミングの フローチャート 3-12 NI-488.2 言語インタフェース 3-1 ~ 3-2 NI-488.2 ルーチン 3-2 NI-488 アプリケーション 一般的な手順と例 3-8 ~ 3-11 組み込む項目 3-6 測定の待機 3-9 ~ 3-10 測定の読み取り 3-10 データの処理 3-11 デバイスのオープン 3-8 デバイスのクリア 3-8 ~ 3-9 デバイスの構成 3-9 デバイスのトリガ 3-9 デバイスレベル関数を使ったプログ ラミングのフローチャート 3-7 デバイスをオフラインにする 3-11 プログラムシェル (図) 3-7  $NI-488$  関数 3-1 ~ 3-3 デバイス関数 3-2 ボード関数 3-2 利点 3-1 アプリケーションのコンパイル、リンク、 実行 BASIC アプリケーション  $3 - 18 \sim 3 - 20$ 

BASICA/GWBASIC アプリケー ション 3-20  $C \ncong$ 語 3-17 ~ 3-18 Microsoft BASIC アプリケーション  $3-18 \sim 3-19$ Microsoft Visual Basic アプリケー ション 3-19 QuickBASIC アプリケーション  $3 - 19 \sim 3 - 20$ アプリケーション例 IEEE 488.2 準拠デバイスとの簡単な 通信 2-14 ~ 2-15 NI-488.2 ルーチンを使ったシリアル ポール 2-16 ~ 2-17 基本的な通信 2-2 ~ 2-3 コントローラでないデバイスのエ ミュレーション 2-21 ~ 2-22 サービス要求 2-10 ~ 2-13 ソースコードファイル 2-1 デバイスのクリアとトリガ  $2 - 4 \sim 2 - 5$ パラレルポール 2-18 ~ 2-20 非同期入出力 2-6 ~ 2-7 文字列の終わり (EOS) モード  $2 - 8 \sim 2 - 9$ ステータス確認のためのグローバル変数  $3 - 3 \sim 3 - 5$ エラー変数 - iberr 3-5 カウント変数 - ibcnt と ibcntl 3-5 ステータスワード - ibsta 3-3 ~ 3-5 デバイスと通信を行うための ibic 3-6 プログラミング方法の選択 3-1 ~ 3-3 アプリケーションのコンパイル、リンク、 実行 BASICA/GWBASIC 3-20  $C$  言語 3-17  $\sim$  3-18 Microsoft BASIC  $3-18 \sim 3-19$ Microsoft Visual Basic 3-19 QuickBASIC  $3-19 \sim 3-20$ アプリケーションの実行 「アプリケーション のコンパイル、リンク、実行」の項を参照し てください。 アプリケーションのリンク 「アプリケーショ ンのコンパイル、リンク、実行」の項を参照 してください。 イベント待ち行列 7-5 ~ 7-6 インストール用ユーティリティ 1-7

インタフェース管理線 1-3 ~ 1-4 インタフェースバス対話式制御ユーティリ ティ 「ibic ユーティリティ」の項を参照し てください。 エラーコードと対処 EABO B-5 EADR B-3 EARG B-4 EBUS B-7 ECAP B-6 ECIC  $B-2 \sim B-3$ EDVR B-2 EFSO  $B-6 \sim B-7$ ENEB B-5 ENOL B-3 EOIP B-6 ESAC  $B-4 \sim B-5$ ESRQ B-8 ESTB B-7 ETAB B-8 コード表 4-5 エラー状況 ibconf 終了前のエラーのチェック  $8-14 \sim 8-15$ ibic エラー情報 5-10 構成エラー 4-5 ~ 4-6 タイミングエラー 4-6 通信エラー 4-7 アドレス指定の繰り返し 4-7 終了方法 4-7 エラー変数 - iberr 3-5

#### か

カウント、ibic の 5-11 カウント変数 - ibcnt と ibcntl 3-5 カスタマーコミュニケーション xvi, D-1 数値の構文、ibic で 5-4 ~ 5-5 画面表示 OFF(-) 関数、ibic 5-16 画面表示 ON(+) 関数、ibic 5-16 関数 「NI-488 関数」「ユニバーサル言語イン タフェース (ULI) 関数」の項を参照してくだ さい。 関数を n 回繰り返す (n\*) 関数、ibic 5-17 間接ファイルの実行 (\$) 関数、ibic 5-18

グローバル変数 3-3 ~ 3-5 アプリケーションのデバッグ 4-4 エラー変数 - iberr 3-5 カウント変数 - ibcnt と ibcntl 3-5 ステータスワード - ibsta 3-3 ~ 3-5,  $A-1 \sim A-6$ ケーブル ibtest によるチェック 4-2 高速データ転送用のケーブル長の設定  $8-11 \sim 8-12$ 構成 1-4 ~ 1-7 「ibconf ユーティリティ」 の項も参照してください。 システムのリニア構成とスター構成 ( 図 ) 1-5 必要な構成 1-6 ~ 1-7 複数ボードの制御 1-6 構成エラー 4-5 ~ 4-6 構成ファイル、ibconf バッチモード用  $8 - 15 \sim 8 - 16$ 高速データ転送 (HS488) 7-2 ~ 7-3 HS488 のイネーブル 7-2 ~ 7-3 ケーブル長の設定 8-11 ~ 8-12 システム構成の影響 7-3 コントローラ アイドルコントローラ 1-1 コントローラでない GPIB のエミュレー ション、例 2-21 ~ 2-22 システムコントローラ (System Controller) 1-1, 8-10 定義 1-1 コントローラインチャージ (CIC) CIC としてのアクティブコントローラ 1-1 CIC プロトコル 7-4, 8-12 GPIB ボードを CIC として構成する 7-4, 8-11 ~としてのシステムコントローラ 1-1

### さ

サービスの要求 「サービス要求」の項を参照 してください。 サービス要求 「SRQ( サービス要求 ) 線」の 項も参照してください。 アプリケーション例 2-10 ~ 2-13

シリアルポーリング IEEE 488.2 デバイス 7-7 IEEE 488 デバイス 7-7 スタック SRQ 状態 7-8 トーカ / リスナアプリケーション 7-5 システムコントローラ (System Controller) 構成 8-11 コントローラインチャージとして 1-1 システムのセットアップ 「構成」の項を参照 してください。 自動シリアルポーリング 「シリアルポーリン グ」の項を参照してください。 終了方法、~によるエラー 4-7 シリアルポーリング 7-6 ~ 7-13 NI-488.2 ルーチンを使ったアプリケー ション例 2-16 ~ 2-17 SRQ とシリアルポーリング NI-488.2 ルーチンで 7-10 ~ 7-13 NI-488 デバイス関数で 7-10 サービス要求 IEEE 488 デバイスから 7-7 IEEE 488.2 デバイスから 7-7 自動シリアルポーリング 7-7 ~ 7-10 BASIC/QuickBASIC/BASICA の "ON SRQ" 機能 7-9 ~ 7-10 C 言語の "ON SRQ" 機能 7-9 "ON SRQ" 機能 7-9 "ON SRQ" 機能のためにディスエー ブル 7-9 イネーブル 8-11 自動ポーリングと割り込み  $7 - 8 \sim 7 - 9$ スタック SRQ 状態 7-8 タイムアウト値の設定 8-9, 8-13 スタック SRQ 状態 7-8 ステータスワード - ibsta 3-3 ~ 3-5 ATN A-5 CIC A-5 CMPL A-4 DCAS A-6 DTAS A-6 END A-3 ERR A-2 EVENT A-4 ibic の例 5-10 LACS A-6

LOK A-5 REM A-5 RQS  $A-3 \sim A-4$ SPOLL A-4 SRQI A-3 TACS A-6 TIMO A-3 プログラミング上の考慮点 3-3 ~ 3-5 目的および使用 3-3 ~ 3-5 レイアウト (表) 3-4 ソフトウェア 「NI-488.2 ソフトウェア」の 項を参照してください。

#### た

ターミネータ、ULI INPUT ターミネータ C-6 ~ C-10 GPIB ターミネータ C-6 ~ C-10 言語ターミネータ C-6 OUTPUT ターミネータ  $C-4 \sim C-6$ GPIB ターミネータ C-4 ~ C-6 言語ターミネータ C-4 タイミングエラー 4-6 タイムアウト値、設定 (Timeout Setting) 8-9 Serial Poll Timeouts( シリアルポールタ イムアウト ) 8-9, 8-13 直前の関数の繰り返し (!) 関数、ibic 5-16 通信アプリケーション例 基本的な通信 2-2 ~ 2-3 IEEE 488.2 準拠デバイスで  $2-14 \sim 2-15$ 通信エラー 4-7 アドレス指定の繰り返し 4-7 終了方法 4-7 データ線 1-3 データ転送 高速 (HS488) 7-2  $\sim$  7-3 イネーブル 7-2 ~ 7-3 システム構成の影響 7-3 終了 GPIB プログラミングテクニ ック 7-1 ULI 方式  $C$ -4  $\sim$   $C$ -6 データ転送の終了 7-1 ~ 7-2 テクニカルサポート D-1

デバイス関数 「NI-488 関数」の項を参照し てください。 デバイス構成 「ibconf ユーティリティ」の 項を参照してください。 デバイスのトリガ、例 2-4 ~ 2-5 デバイスのクリアおよびトリガ、例  $2 - 4 \sim 2 - 5$ デバイスレベル呼び出しとバス管理 7-4 デバッグ 「appmon( アプリケーションモ ニタ ) ユーティリティ」の項も参照してくだ さい。 GPIB エラーコード ( 表 ) 4-5 GPIBInfo ユーティリティ 4-2 ~ 4-4 ibic ユーティリティ 4-4 ibtest 診断  $4-1 \sim 4-2$ ULI ドライバロード済み 4-2  $Q&A$  4-7 ~ 4-9 ケーブル接続 4-2 ドライバの存在確認 4-1 ボードの存在確認 4-1 ~ 4-2 グローバルステータス変数 4-4 構成エラー 4-5 ~ 4-6 タイミングエラー 4-6 通信エラー 4-7 アドレス指定の繰り返し 4-7 終了方法 4-7 デフォルト構成、ibconf 8-13 ~ 8-14 トーカ 1-1 トーカ / リスナアプリケーション 7-5 ~ 7-6 イベント待ち行列 7-5 コントローラからのメッセージの 待機 7-5 サービスの要求 7-6 複数アドレスのシミュレーション 7-6 トークアドレス、設定 1-2 トラブルシュート 「デバッグ」「ibic ユー ティリティ」の項を参照してください。 ドライバ NI-488.2 ソフトウェア用ドライバとドラ イバユーティリティ 1-7 ~ 1-8 ibtest によるテスト 4-1 再構成 4-5 ~ 4-6 ロードされたドライバへの構成変更の 保存 8-15

#### は

バッチモード、ibconf ユーティリティ  $8-15 \sim 8-18$ 構成ファイル 8-15 ~ 8-16 コマンドペア ( 表 ) 8-17 ~ 8-18 バスタイミング 「Bus Timing( バスタイミン グ )」の項を参照してください。 パラレルポーリング 7-13 ~ 7-16 NI-488 関数で 7-13 ~ 7-15 NI-488.2 ルーチンで 7-15 ~ 7-16 アプリケーション例 2-18 ~ 2-20 実行 7-13 ~ 7-16 間隔の設定 8-12 ハンドシェイク線 1-3 汎用インタフェースバス 「GPIB」の項を参 照してください。 非同期入出力アプリケーション例 2-6 ~ 2-7 ファックスによるユーザサポート D-1 複数の GPIB アドレスの仮想化 7-6 プログラミング 「アプリケーション開発」 「デバッグ」「GPIB プログラミングテクニッ ク」の項を参照してください。 文書 関連文書 xvi このマニュアルで使う表記法 xv ~ xvi マニュアルセットの使い方 xiii マニュアルの構成 xiv ベース I/O アドレス 「Base I/O Address( ベース I/O アドレス )」の項を参照してくだ さい。 ボード GPIB ボードへのアクセスをディスエー ブルする 8-12 ibtest によるテスト  $4-1 \sim 4-2$ ボード関数 「NI-488 関数」の項を参照して ください。 ボードの構成 「ibconf ユーティリティ」の 項を参照してください。 補助関数、ibic !( 直前の関数の繰り返し ) 5-17 \$( 間接ファイルの実行 ) 5-18 +( 画面表示 ON) 5-16 -( 画面表示 OFF) 5-16 Help(ヘルプ情報の表示) 5-16 n\*(関数を n 回繰り返す) 5-17 print(ASCII 文字列の表示 ) 5-18

Set( デバイスまたはボードの選 択 ) 5-16 関数表 5-15 ~ 5-16

#### ま

マスクオプション、ibtrap 6-2 ~ 6-3 マニュアル 「文書」の項を参照してくだ さい。 メッセージ、GPIB での送信 1-2 ~ 1-4 データ線 1-3 ハンドシェイク線 1-3 インタフェース管理線 1-3 文字列の終わり文字 「EOS」の項を参照して ください。 文字列の構文、ibic で 5-5 モニタモードオプション、ibtrap 6-3 問題解決 「デバッグ」の項を参照してくだ さい。

#### や

ユニバーサル言語インタフェース (ULI) INPUT ターミネータ C-6 ~ C-10 GPIB ターミネータ C-6 ~ C-10 言語ターミネータ C-6 OUTPUT ターミネータ  $C-4 \sim C-6$ GPIB ターミネータ C-4 ~ C-6 言語ターミネータ C-4 インストール C-1 概説 C-1 シーケンス例 C-2 ~ C-4 エラーの処理 C-3 ~ C-4 システムの初期化 C-2 デバイスの構成 C-2 ~ C-3 読み取り C-3 使用理由 1-8, 3-3, 4-2 データ転送の終了 C-4 ユニバーサル言語インタフェース (ULI) 関数 ABORT C-12 CLEAR  $C-12 \sim C-13$ ENTER  $C-13 \sim C-14$ ERRTRAP C-14 GPIBEOS C-14  $\sim$  C-15 LANGEOS  $C-15 \sim C-16$ LOCAL C-16 LOCAL LOCKOUT C-16

OFFLINE C-17 ONLINE C-17 OUTPUT  $C-17 \sim C-18$ PASS CONTROL C-18 PPOLL  $C-18 \sim C-19$ PPOLL CONFIGURE C-19 PPOLL RESPONSE  $C-19 \sim C-20$ PPOLL UNCONFIGURE C-20 REMOTE C-20 REQUEST C-21 RESET C-21 SEND  $C-21 \sim C-22$ SPOLL C-22 STATUS  $C-22 \sim C-23$ TIMEOUT  $C-23 \sim C-24$ TRIGGER C-24 関数表 C-10 ~ C-11 構文の規約 C-11

# ら

リスナ 1-1 「トーカ / リスナアプリケー ション」の項も参照してください。 リスンアドレス、設定 1-2 ルーチン 「NI-488.2 ルーチン」の項を参照 してください。

### わ

割り込みジャンパ (Interrupt Jumper)、設定 8-13 割り込みと自動ポーリング 7-8 ~ 7-9